# POLITECNICO DI TORINO

Corso di Laurea Magistrale in Ingegneria Civile

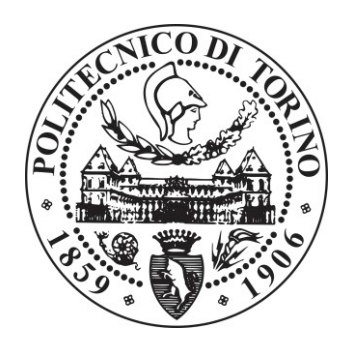

Tesi di laurea Magistrale

Applicazione BIM based per la gestione di un intervento di ripristino e manutenzione straordinaria di un'infrastruttura esistente

Giorgio Postorino

## POLITECNICO DI TORINO

I Facoltà di ingegneria Corso di laurea magistrale in Ingegneria Civile

Tesi di laurea Magistrale

## **Applicazione BIM based per la gestione di un intervento di ripristino e manutenzione straordinaria di un'infrastruttura esistente**

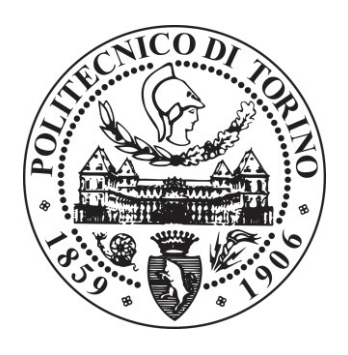

**Relatore:**  Prof. Orazio Baglieri

**Correlatrice:** 

Prof.ssa Anna Osello

**Candidato:** 

Giorgio Postorino

Ottobre 2018

# Indice

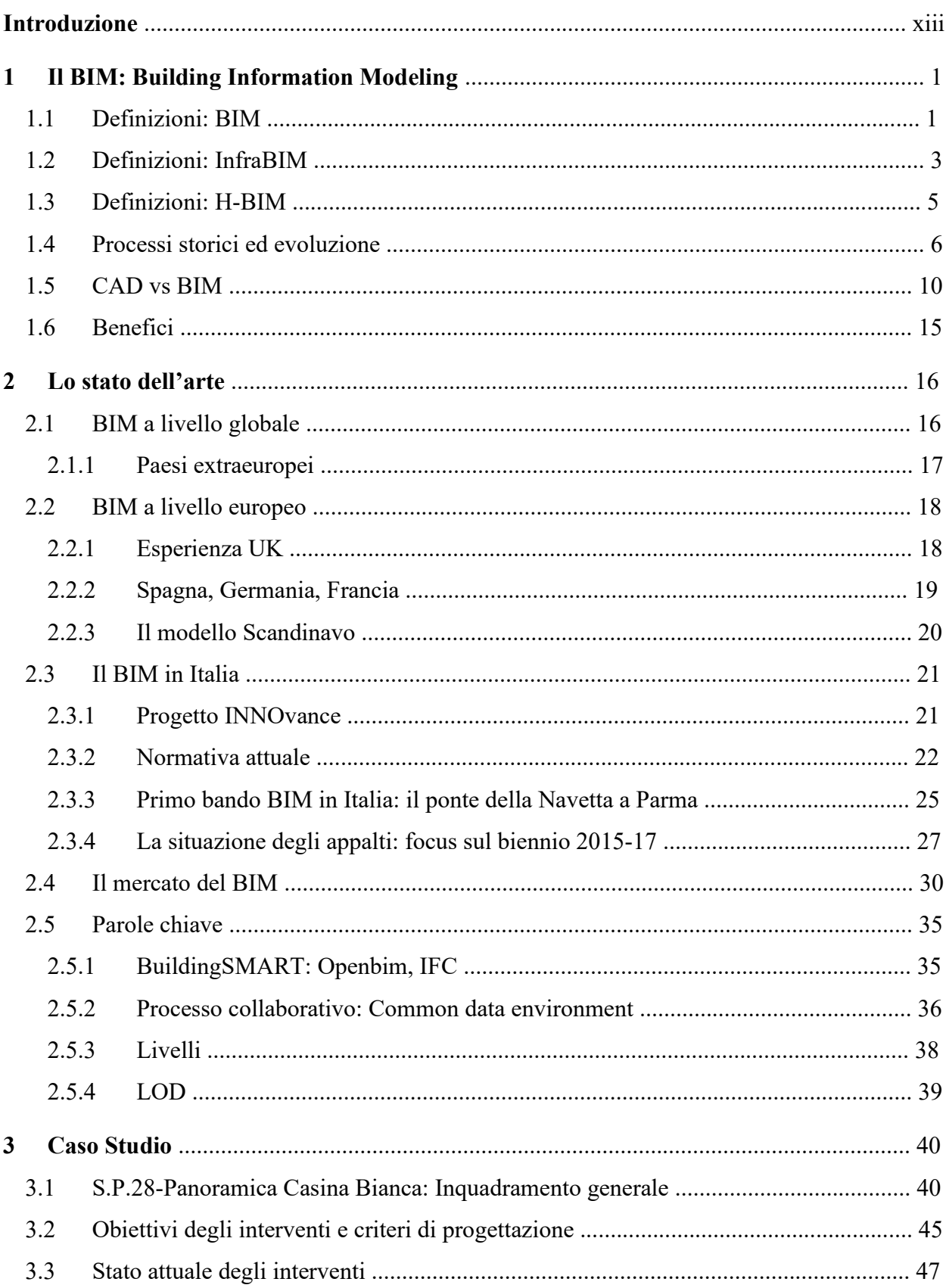

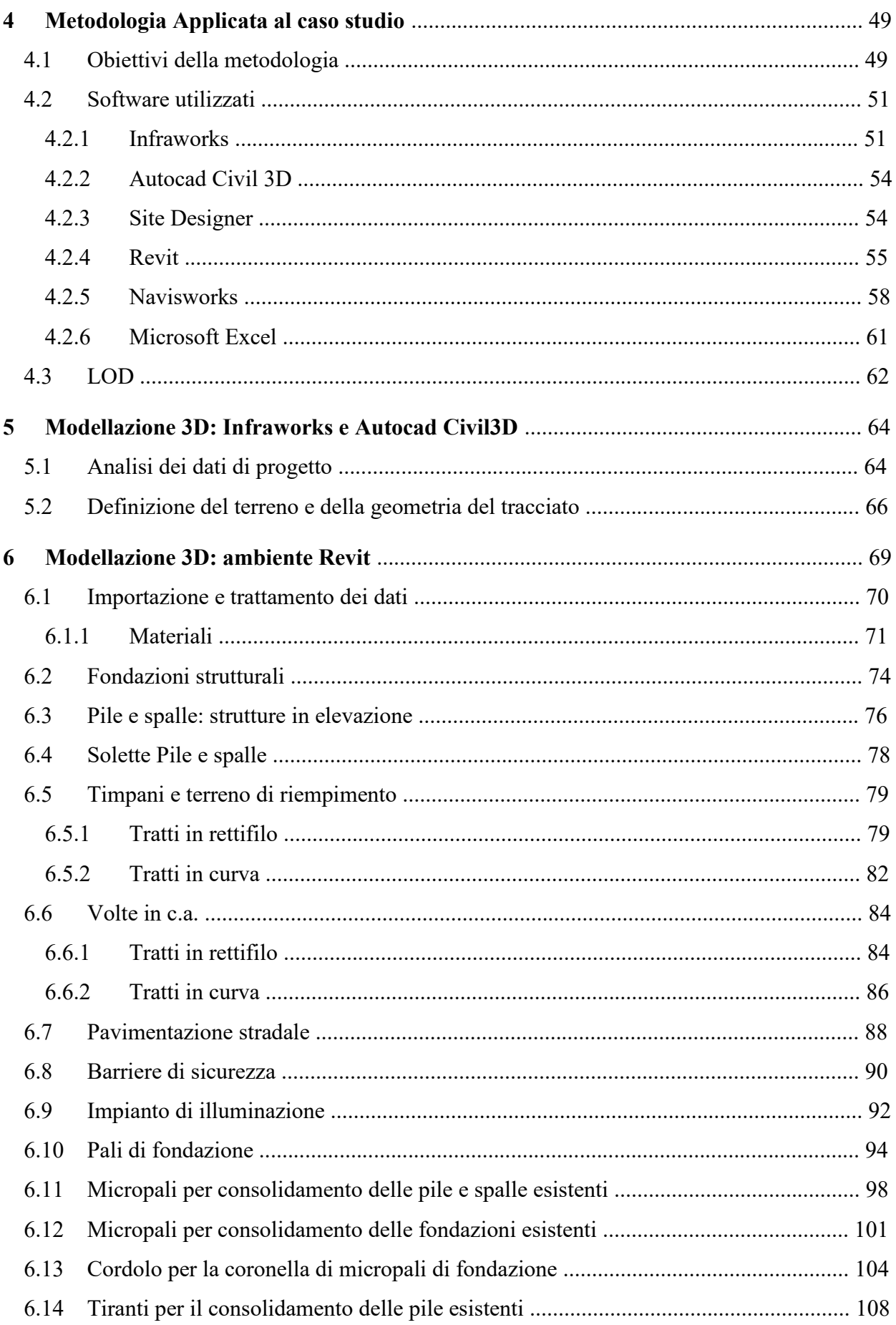

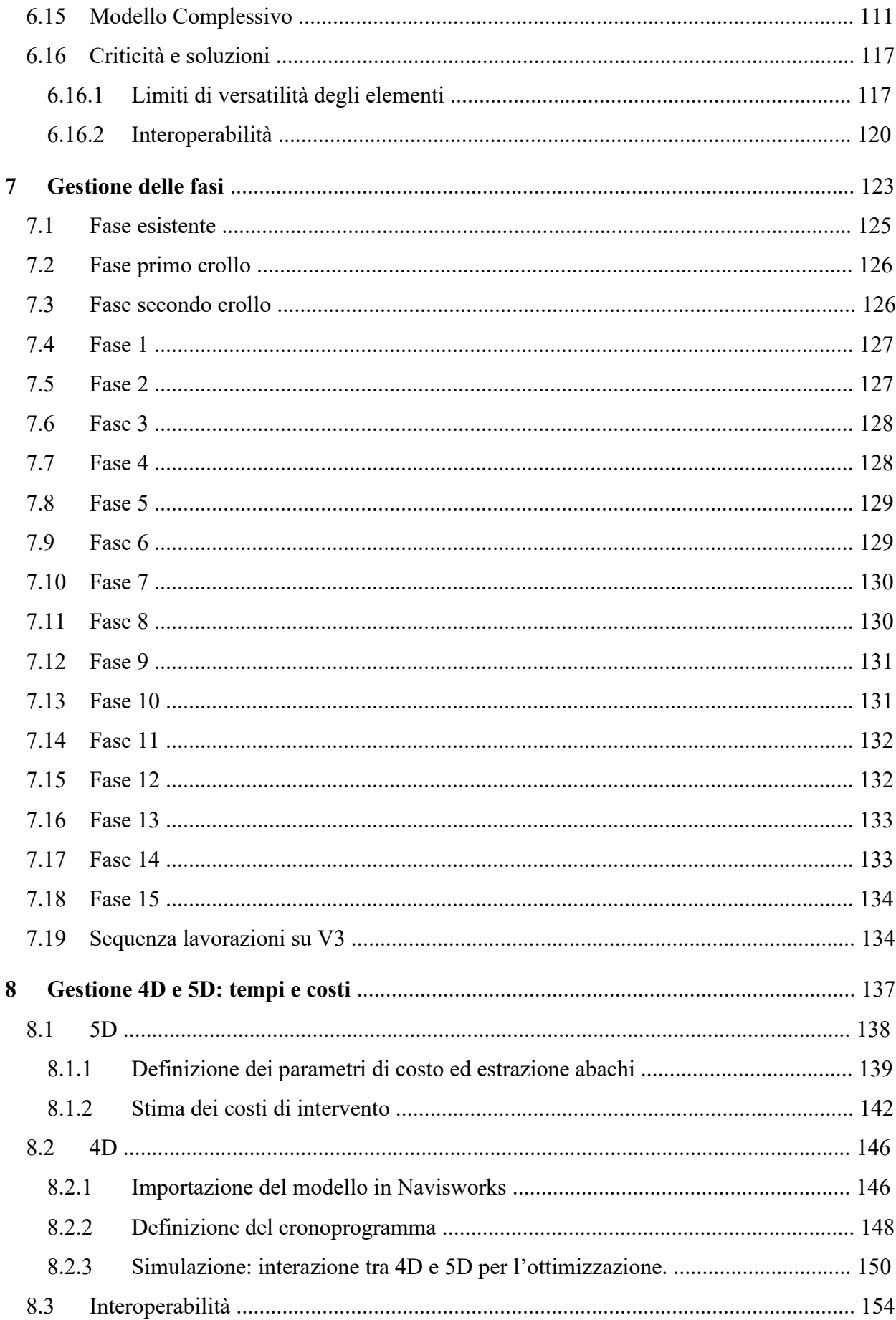

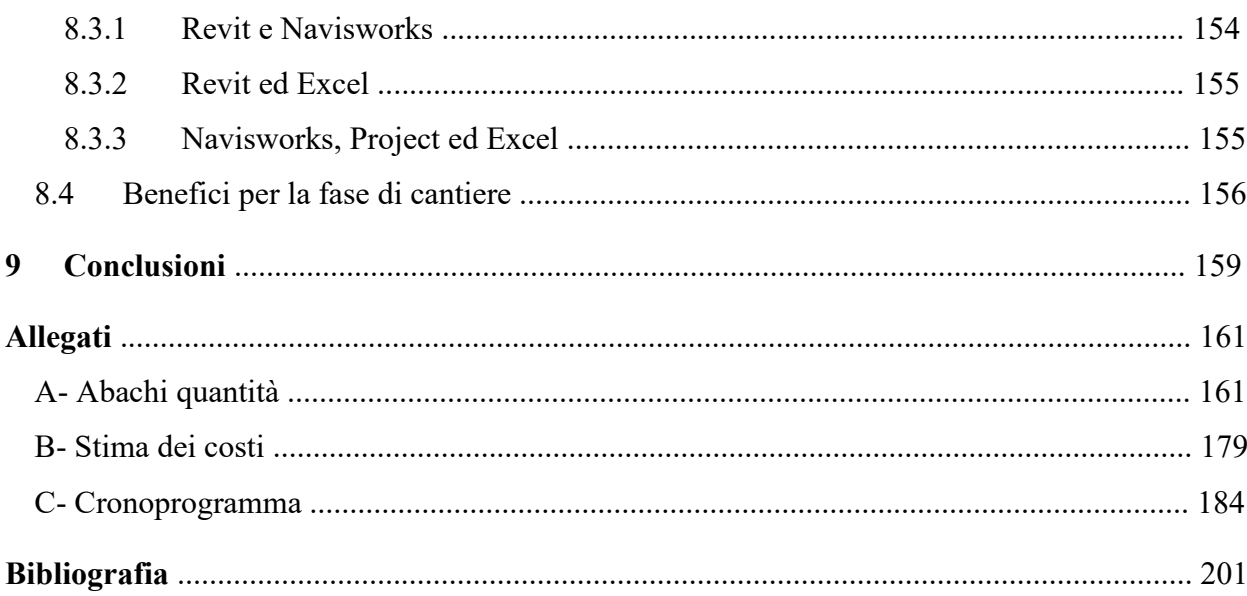

# **Elenco delle figure**

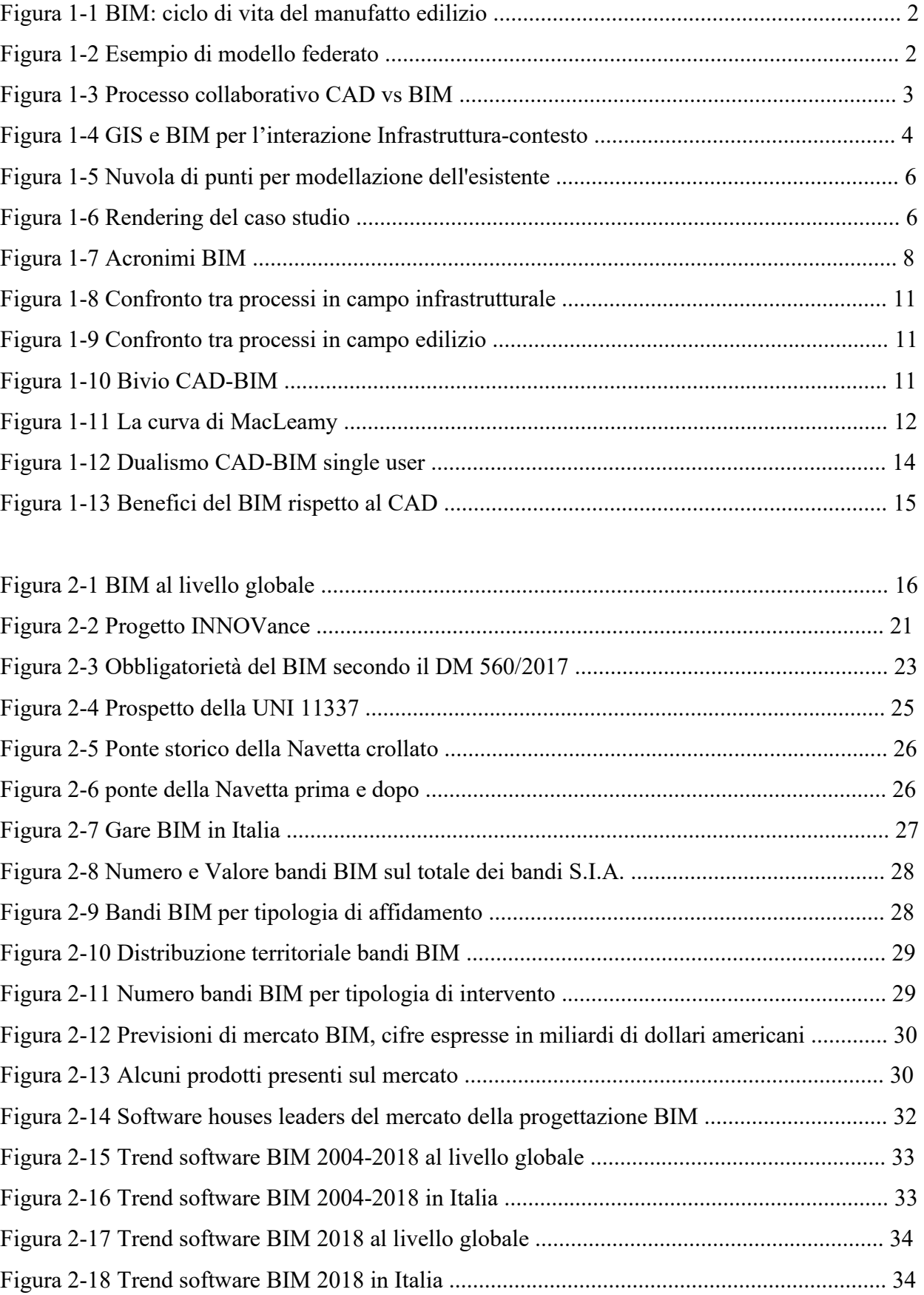

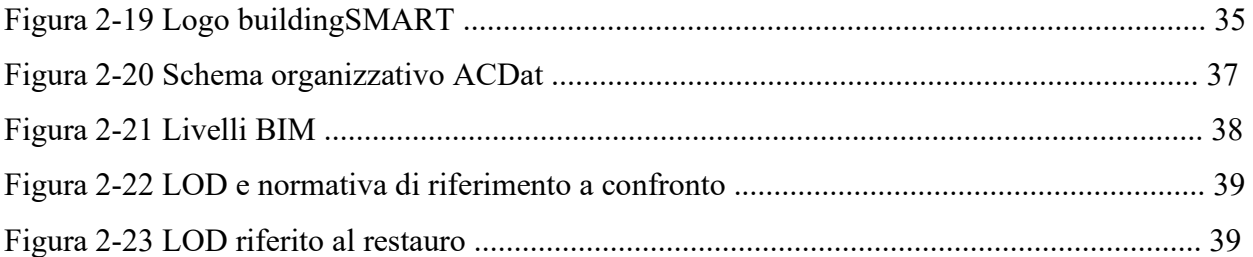

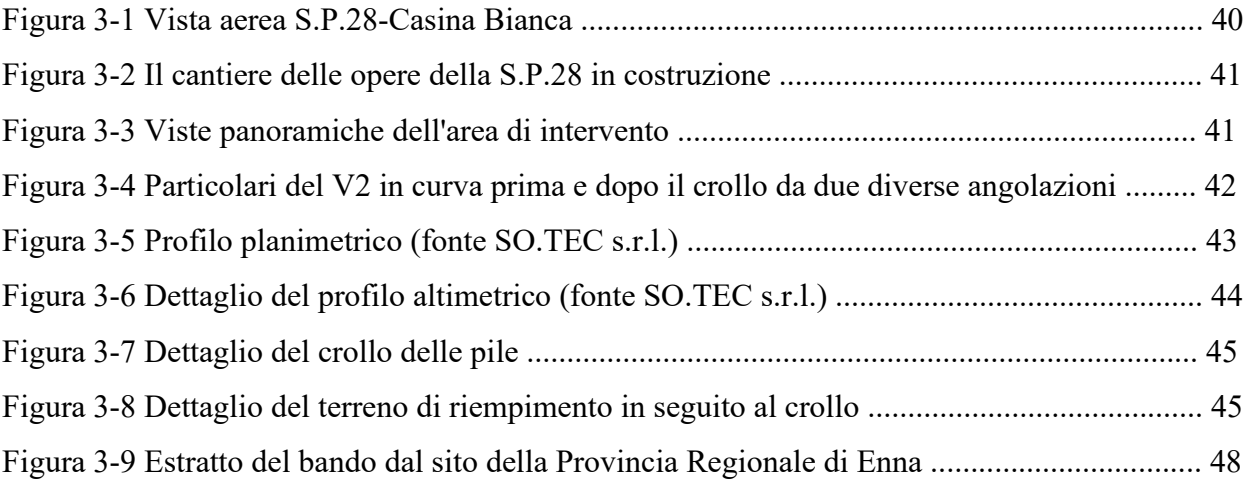

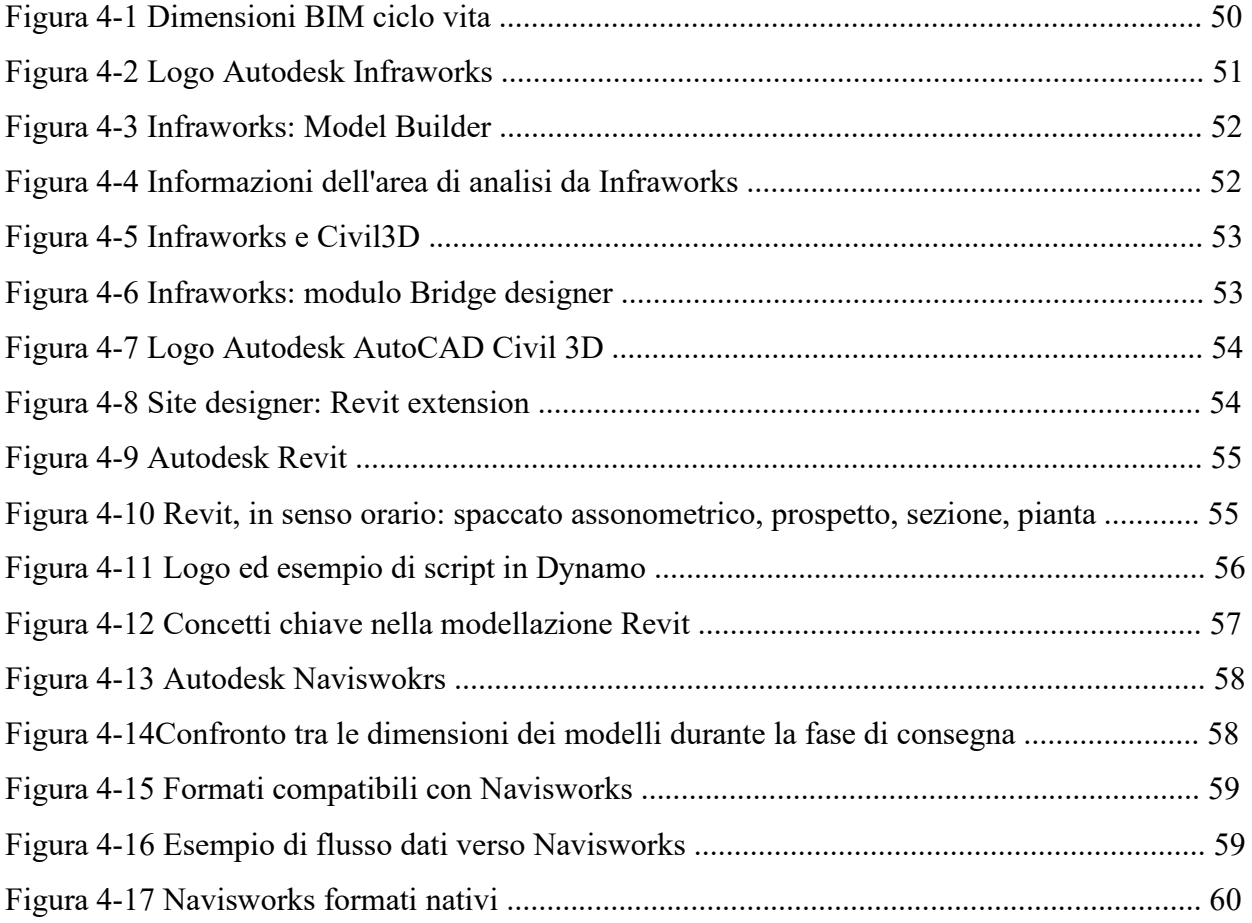

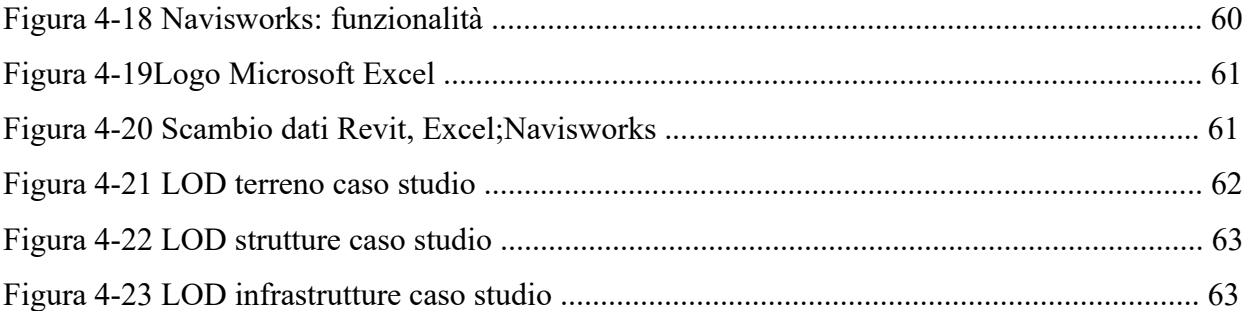

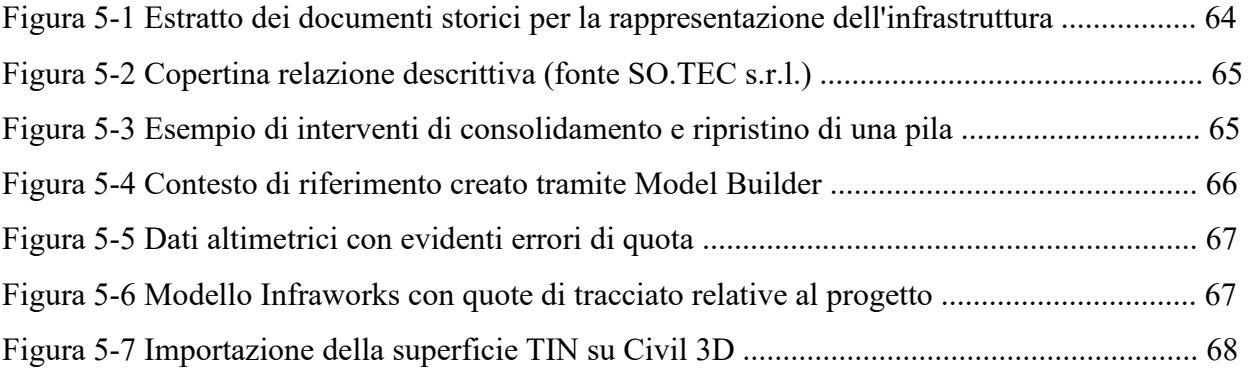

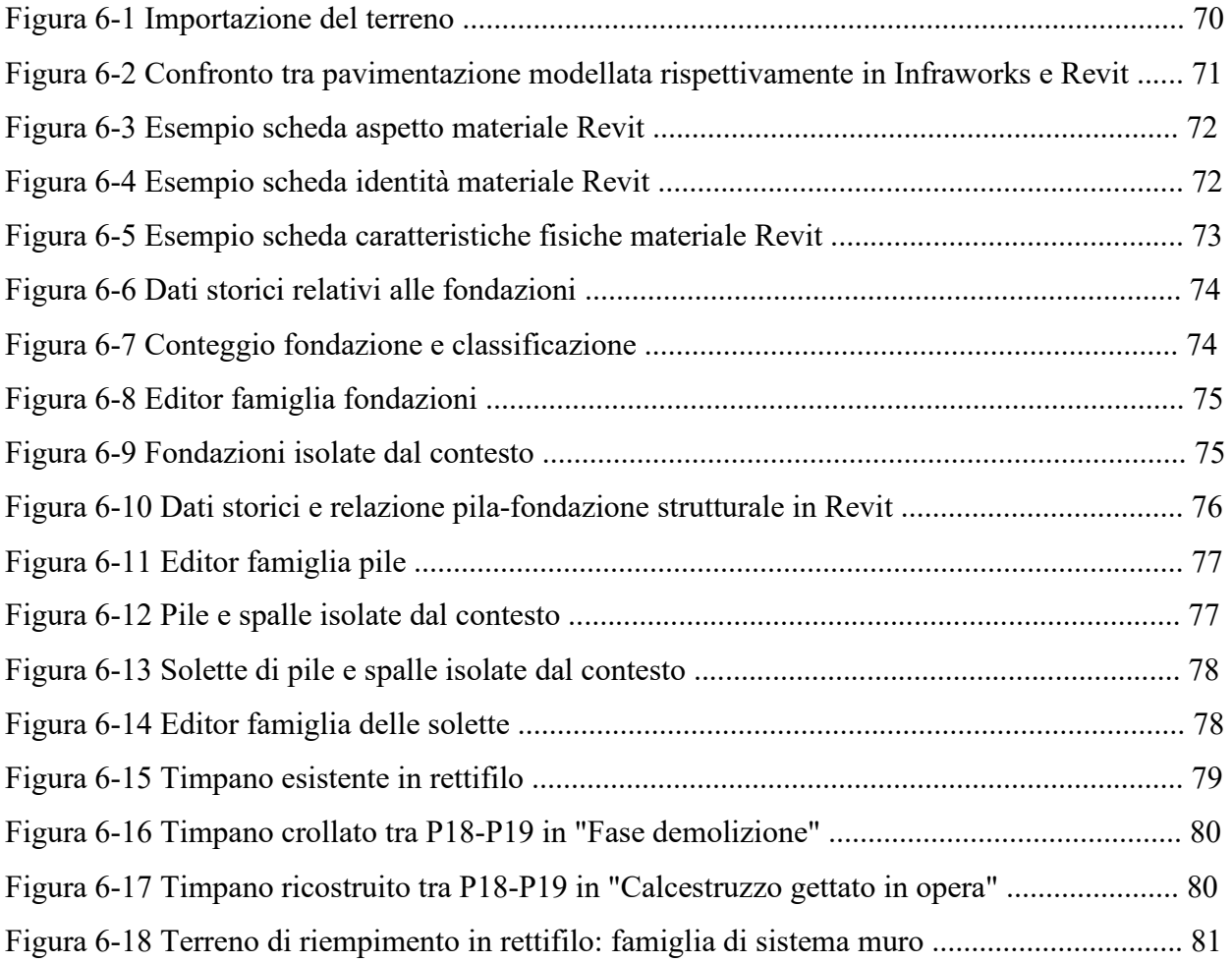

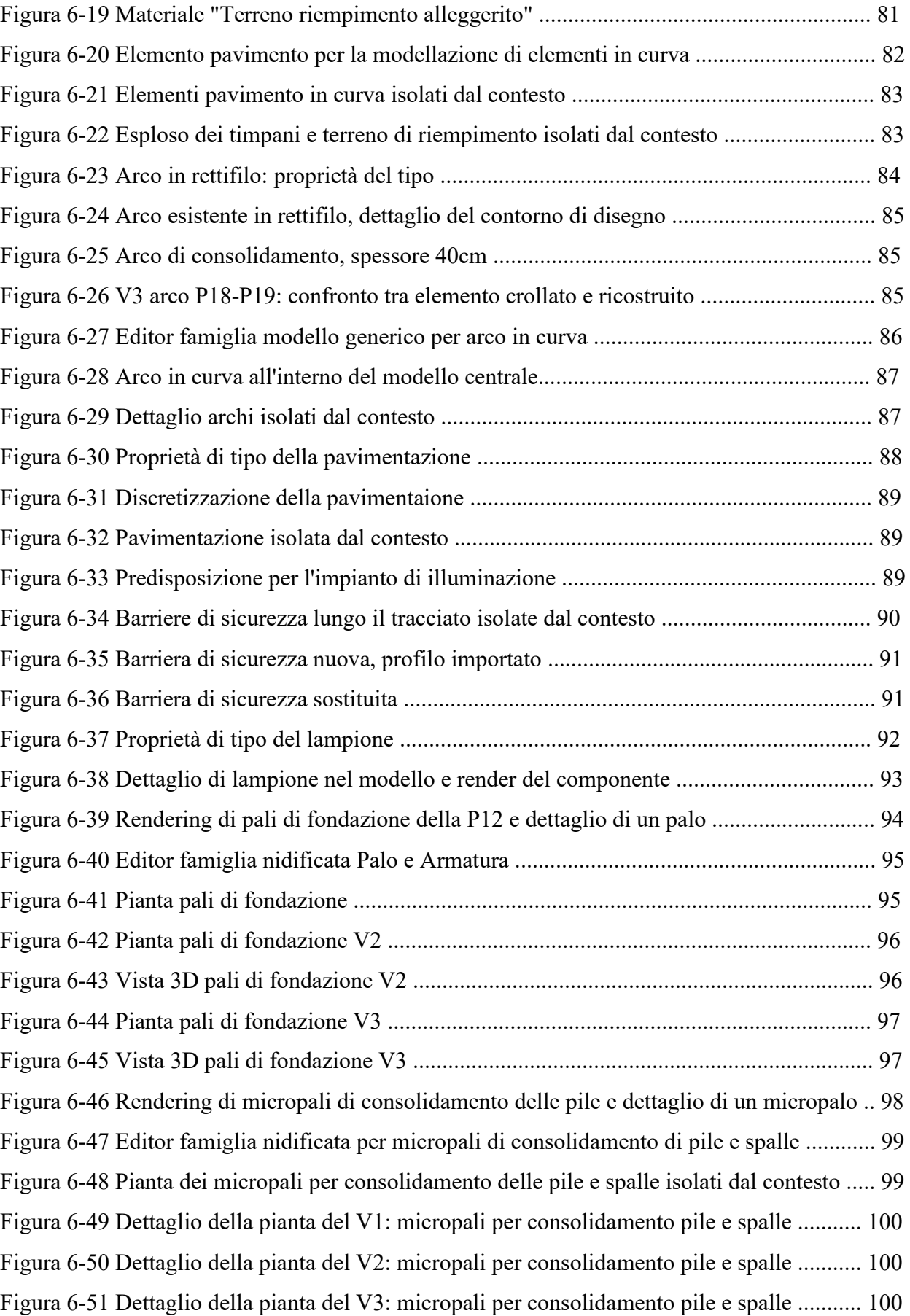

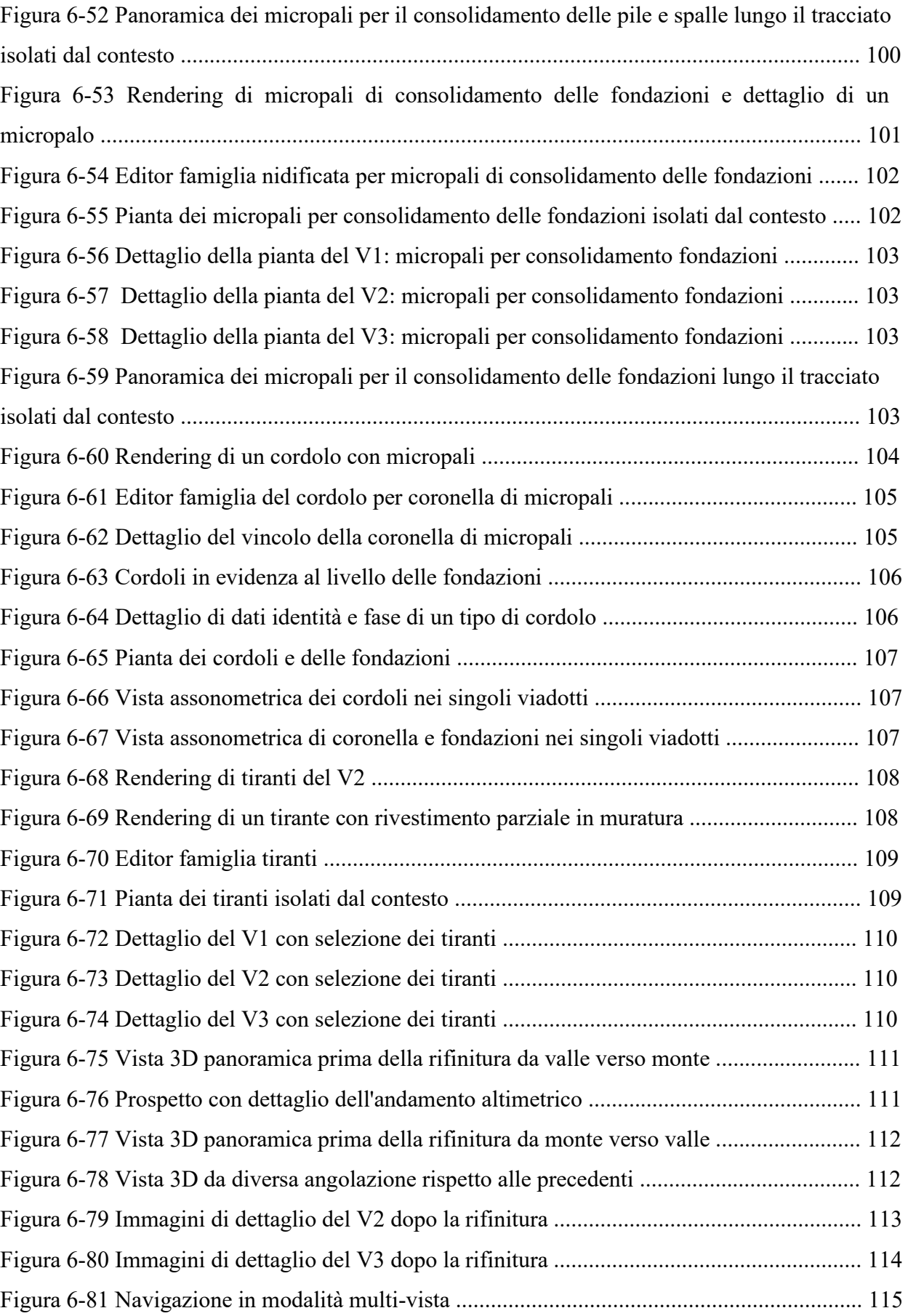

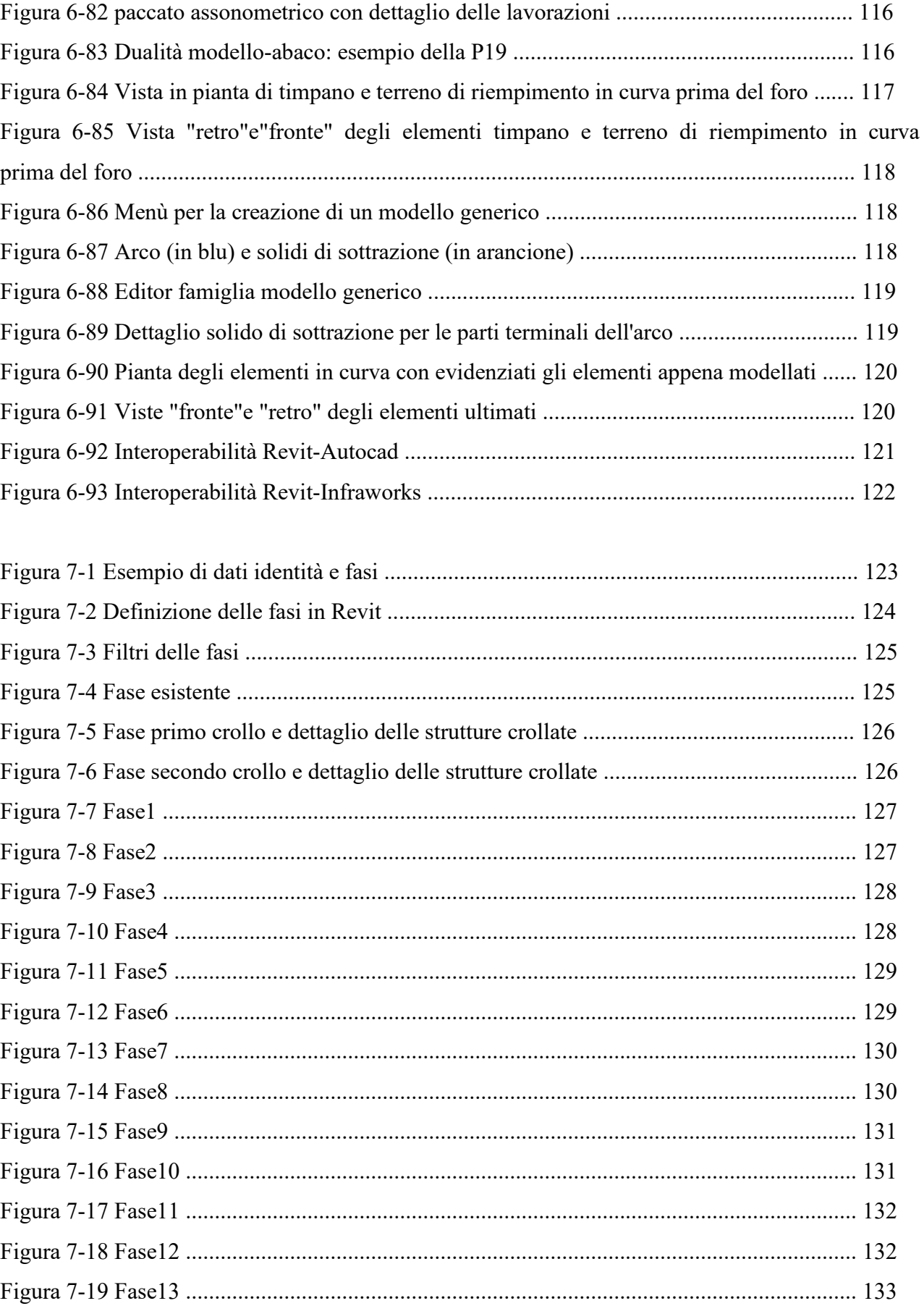

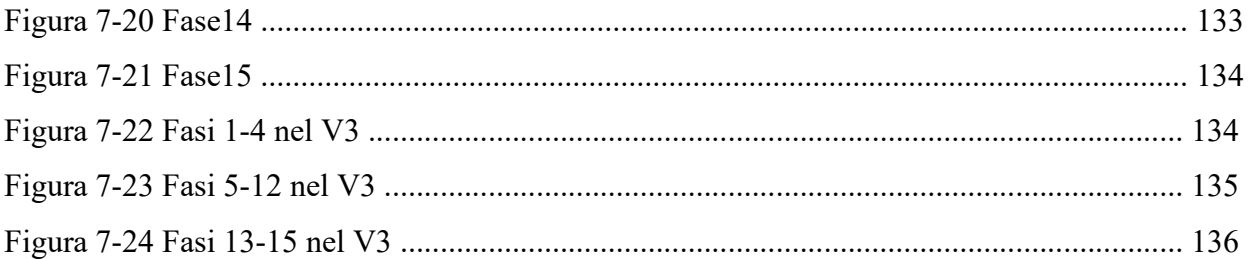

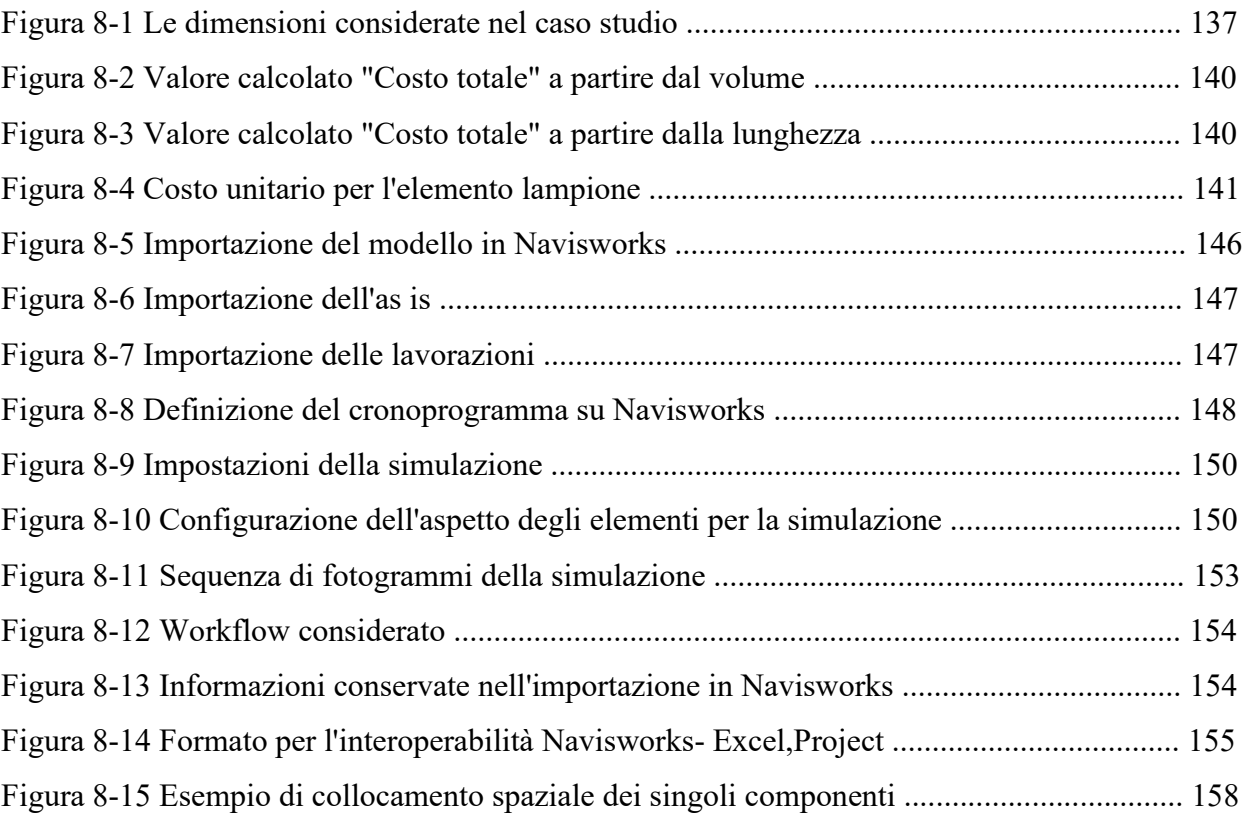

## **Elenco Tabelle**

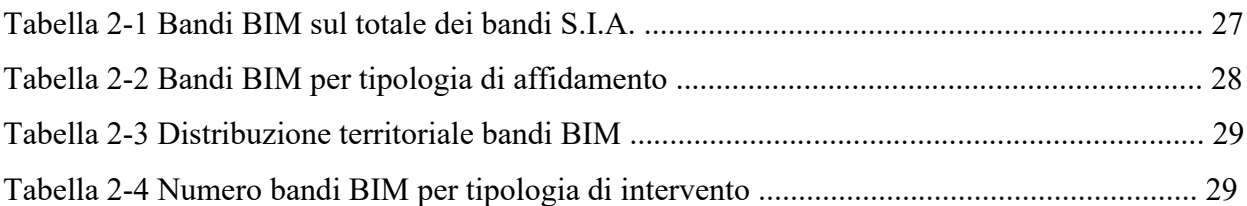

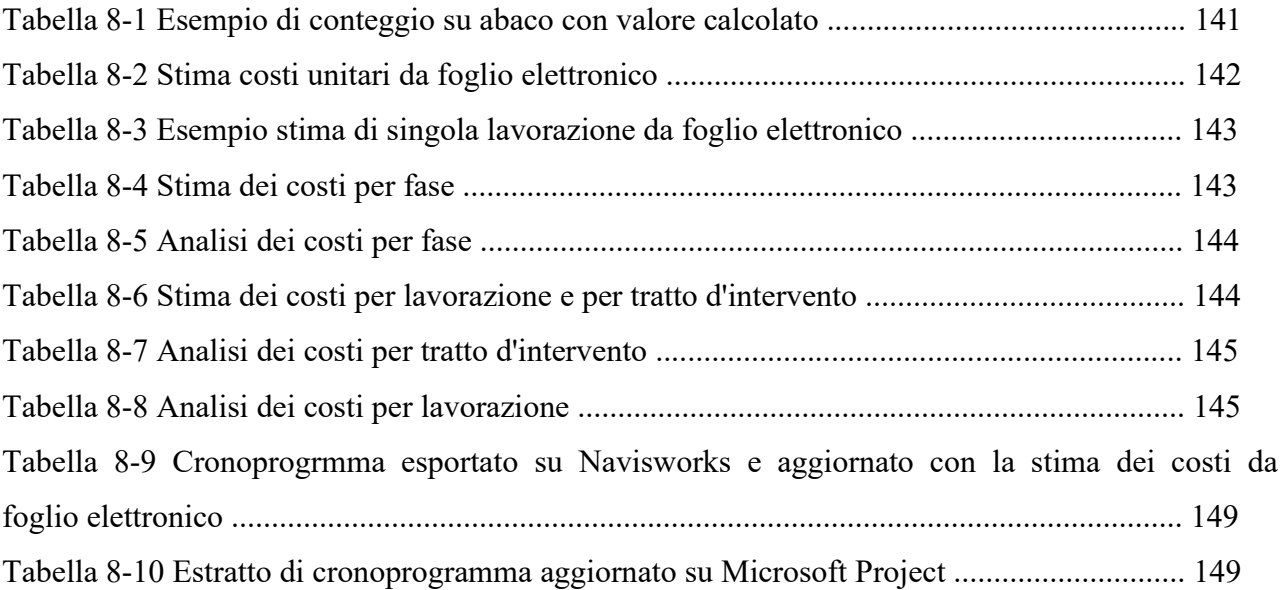

### **Introduzione**

Oggigiorno viviamo in un mondo globalizzato, risultato di un'industrializzazione probabilmente oltre le aspettative. Tale industrializzazione, ha permesso di migliorare costantemente gli strumenti a disposizione della scienza, la quale, a sua volta, ha consentito di migliorare la qualità di vita della popolazione mondiale.

A ciò è corrisposto un aumento dell'aspettativa di vita, il cui effetto è riscontrabile nell'esponenziale aumento demografico dell'ultimo secolo. Nasce da qui l'esigenza di produrre e trasportare un quantitativo maggiore di beni di prima necessità e non.

Tali aumenti, unitamente alla facilità di approvvigionamento dato dalla diffusione di internet e dalla possibilità di accedere, da parte della quasi totalità della popolazione mondiale a beni di largo consumo, non può che tradursi automaticamente nella necessità di nuove infrastrutture, vie di trasporti, oltre che all'ottimizzazione di quelle esistenti.

Focalizzandosi sul comparto Italia, sebbene il dato circa la crescita della popolazione non presenti un andamento monotòno, rispetto a 50 anni fa è evidente la crescita di trasporto su gomma lungo le infrastrutture della penisola, che però non va di pari passo rispetto allo stato di salute delle infrastrutture.

Ci si ritrova, cioè, con infrastrutture vetuste che ad oggi sopportano un carico in esercizio molto maggiore rispetto a quello di progetto, unitamente a un decadimento delle prestazioni meccaniche dei materiali, e, per quanto tali infrastrutture possano essere oggetto di cicli di manutenzione ordinaria, non potranno mai offrire prestazioni paragonabili a opere di nuova costruzione realizzate con l'applicazione delle moderne tecnologie in termini di criteri costruttivi e di materiali.

Volendo fare un'istantanea della situazione manutentiva delle infrastrutture stradali, si riporta un dato sintetico ma esaustivo che mette in relazione gli enti provinciali e la società Anas circa la manutenzione delle infrastrutture in gestione:

- Province: 30.000 tra gallerie ponti e viadotti, 6/7 mila euro l'anno per km spesi in manutenzione
- Anas: 14.800 tra gallerie ponti e cavalcavia, 22 mila euro l'anno spesi per km

Appare dunque evidente uno squilibrio, almeno sotto il profilo economico: gli enti pubblici, che gestiscono il doppio delle infrastrutture, destinano un quarto dei fondi per la manutenzione.

Buona parte delle infrastrutture inoltre, sono state costruite agli inizi degli anni 60, quando i trasporti pesanti erano ancora pochi, aumentati negli anni con l'industrializzazione.

Al fine di non mettere in pericolo la circolazione, a causa dell'elevato numero di trasporti pesanti, un regolamento europeo<sup>1</sup> impone a tutti gli utenti alla guida di veicoli adibiti al trasporto di merci superiori alle 3,5 tonnellate e di persone in numero superiore a 9, di limitare le ore di guida a 9.

Questo regolamento, corretto in un'ottica di sicurezza di transito veicolare, si è rivelato un boomerang dal punto di vista della sicurezza strutturale: per ridurre i costi e ottimizzare il trasporto, si carica più merce, sollecitando dinamicamente le infrastrutture e, tale carico, unitamente al decadimento delle caratteristiche meccaniche, genera un effetto sinergico che porta a un aumento delle intensità delle oscillazioni e quindi la struttura verso un collasso per fatica anticipato.

Tale carenza dal punto di vista manutentivo, sommata alle caratteristiche dei materiali (non più le stesse rispetto all'anno di costruzione in termini prestazionali), a eventi climatici estremi ed errate valutazioni in fase progettuale, hanno decretato il crollo di molte infrastrutture. Solo negli ultimi 5 anni si segnalano infatti i crolli di opere relativamente recenti:

- 2013 (21 Ottobre) ponte a Carasco (Genova)
- 2013 (18 Novembre): ponte di Monte Pino sulla provinciale Oliena-Dorgali (Olbia)
- 2014 (7 Luglio): viadotto Lauricella statale 626 Ravanusa-Licata (Agrigento)
- 2015 (10 Aprile): crollo di un pilone del viadotto Himera, A19 Palermo-Catania
- 2016 (28 Ottobre) cavalcavia sulla provinciale 49 Molteno-Oggiono all'altezza del km 41 della superstrada Milano-Lecco
- 2017 (9 Marzo) ponte a Camerano sulla A14 Adriatica (Ancora)
- 2018 (14 Agosto) ponte Morandi sulla A10 (Genova)

Quest'ultimo è il più recente e il più costoso in termini economici e di vite umane, con 43 vittime.

Numerosi sono stati i dibattiti circa le tecniche di realizzazione, lo stato di manutenzione e gli effetti che li hanno portati al collasso.

L'obiettivo che si pone la seguente tesi non è assolutamente quello di entrare nel merito della questione legata ai crolli delle infrastrutture del paese, di chi o di cosa sia la colpa; per rispetto

 $\overline{a}$ 

<sup>&</sup>lt;sup>1</sup> Regolamento CE 561/2006, maggio 2006

nei confronti di chi ha esperienze e abilità tecniche tali da fornire un quadro conoscitivo più esaustivo e certamente più corretto di quanto possa fare il sottoscritto, e soprattutto per rispetto verso chi in questi eventi ha perso tutto.

Uno dei fini che la scienza di pone, e con questa anche le professioni tecniche tutte, tra cui quella dell'ingegnere, è quella di migliorarsi e migliorare la vita degli altri. In quest'ottica, infatti, è stato improntato il lavoro di tesi: l'obiettivo è quello di ottimizzare la gestione di una commessa (in caso di interventi manutentivi straordinari, di ripristino, o d'infrastruttura di nuova realizzazione), sfruttando e implementando gli strumenti informativi a disposizione.

La speranza è di far della necessità di migliorare lo stato manutentivo delle infrastrutture, un'opportunità per ottimizzare non solo la gestione degli interventi, ma tutte le fasi di dialogo tra i vari attori del processo: dalla stazione appaltante al gestore, passando per il gruppo di progettazione, l'impresa che realizza l'opera e i suoi fornitori.

È stato analizzato un intervento di consolidamento sismico e ripristino di un viadotto esistente nel Sud Italia, già progettato seguendo una metodologia tradizionale, basata su un elenco di elaborati grafici e testuali.

Attraverso la metodologia BIM è stato possibile, sebbene con qualche criticità legata al non avanzatissimo stato dell'arte del metodo dal punto di vista applicativo rispetto al più avanzato livello teorico, creare un modello parametrico nel quale ogni elemento modellato fosse il risultato di un insieme d'informazioni di carattere geometrico, fisico, oltre che di filiera produttiva, di tempo e di costo.

Ciò ha permesso di ottenere un modello informativo editabile, con la possibilità di estrarre informazioni e apportare modifiche dai singoli professionisti impiegati nel processo, nei vari stadi dell'intervento; oltre alla possibilità di valutare istantaneamente e dinamicamente le variazioni e le relazioni dei parametri in gioco.

I vantaggi sono molteplici, tra tutti la possibilità di simulare modifiche già in fase di pianificazione dell'intervento o con l'avanzare dello stato di progettazione, che saranno più rapide rispetto a un approccio tradizionale, considerando la dinamicità del modello: questo si traduce in un risparmio di tempo e quindi costi.

La possibilità di tenere sotto controllo tempi, costi e la loro relazione non è l'unico risultato in termini di ottimizzazione del processo costruttivo: assume un'importanza che definire rilevante è riduttivo per tutto il comparto delle costruzioni, la gestione delle interferenze.

Si possono infatti risolvere già in fase progettuale le interferenze tra i modelli delle varie discipline (Architettonico, Strutturale, Infrastrutturale, Impiantistico), verificabile attraverso la "clash detection" mediante un criterio gerarchico del modello federato.

Il beneficio, indiscutibile dal punto di vista della progettazione, interesserà anche alla committenza o stazione appaltante, che vedrà minimizzati gli oneri derivanti da varianti da apportare in fase di cantiere con risparmi economici e di tempo, in un mercato, quello italiano, famoso per essere lo stato del contenzioso e dei ricorsi.

A trarne profitto non sarà solo il comparto delle costruzioni, ma soprattutto l'utilizzatore finale, ovvero il cittadino, rimandando a un principio che a volte viene tralasciato o posto in secondo piano, ovvero che la nostra professione ha una fondamentale funzione sociale che è insostituibile, il cui riflesso positivo sulla vita delle persone può essere davvero impagabile.

## **1 Il BIM: Building Information Modeling**

Nel seguente capitolo si introdurranno alcuni concetti chiave del BIM in senso lato introducendo le differenze con il BIM per le infrastrutture e le opere storiche.

Inoltre, verranno definiti quelli che sono i passi storici che hanno portato a questa svolta nel mondo delle costruzioni, sottolineando le differenze in termini di tempi-costi nelle varie fasi del processo e l'adattabilità al cambio di scelte tra il processo classico e quello BIM, elencando infine i benefici di quest'ultimo.

#### **1.1 Definizioni: BIM**

L'acronimo BIM (Building Information Modeling) descrive una metodologia atta all'ottimizzazione del processo edilizio basato su un modello informativo, o più correttamente sulle informazioni relative al modello, sulla capacità di trattamento e trasferimento delle stesse ai diversi soggetti (i professionisti) e agli strumenti (i software) della filiera.

Tale processo è caratterizzato e condizionato dalla modalità di produzione, gestione e trasferimento delle informazioni che ne caratterizzano gli elementi per tutto il ciclo di vita: dalla pianificazione alla dismissione, passando per la progettazione, realizzazione e gestione.

Nasce perciò l'esigenza di utilizzare sistemi informativi che diano la possibilità di gestire in modo sempre più efficiente le informazioni e il loro interscambio: diventa non solo un'opportunità, quanto una necessità ottenere una digitalizzazione come già avviene in altri settori produttivi.

Il risultato a cui si ambisce è quello di ottimizzare il processo, ovvero andare a ridurre quanto più possibile tempi e costi, evitare ritardi e altri fattori che globalmente si traducono in scelte antieconomiche.

Il risultato è un modello virtuale dell'edificio (o dell'infrastruttura) che non è una semplice rappresentazione tridimensionale, ma un modello dinamico che contiene informazioni circa:

- Geometria
- Materiali: caratteristiche e quantità
- Struttura
- Costi
- Prestazioni energetiche
- **Impianti**
- **Sicurezza**
- **Manutenzione**
- Dismissione

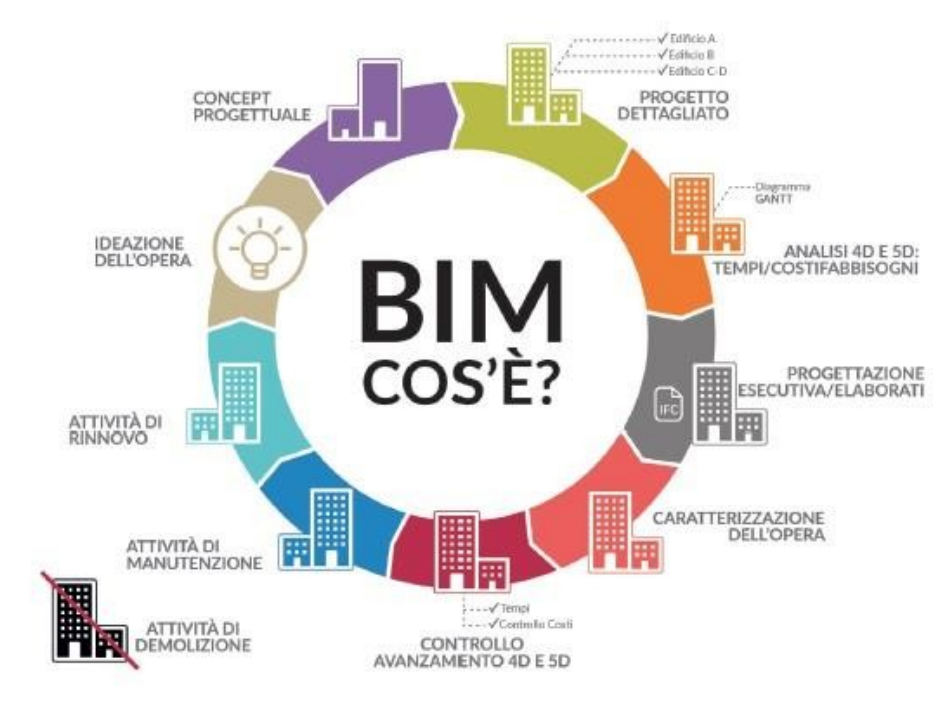

Figura 1-1 BIM: ciclo di vita del manufatto edilizio

Una premessa di base è doverosa, e riguarda il concetto d'interoperabilità e collaborazione tra le diverse figure professionali interessate nei diversi step del ciclo di vita: vi è la possibilità di instaurare un processo collaborativo partendo da modelli relativi alle varie discipline: strutturale, architettonico, impiantistico, per definire un modello centrale di coordinamento condivisibile in cloud, dal quale effettuare tutte le analisi.

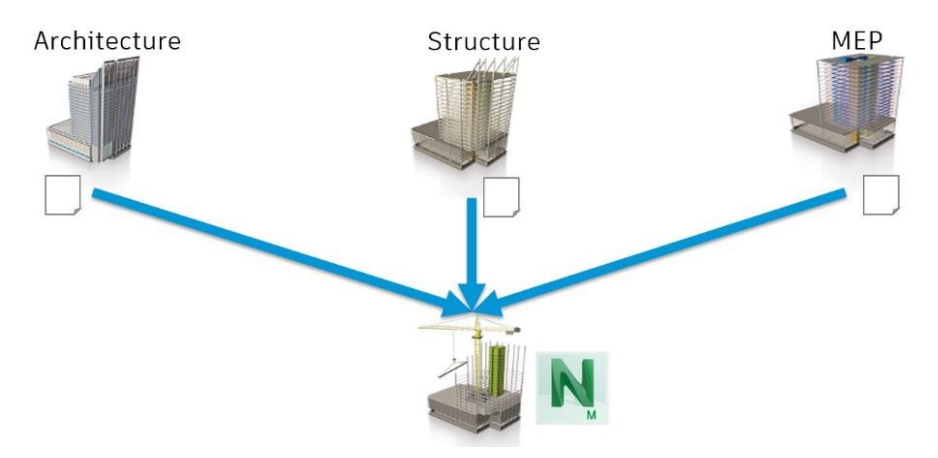

Figura 1-2 Esempio di modello federato

L'attenzione si sposta quindi verso la I di Information rispetto alla M di Modeling, cercando di far comprendere a chi invece avesse focalizzato l'attenzione sulla modellazione, che l'informazione dell'elemento debba essere gerarchicamente più importate e avere la precedenza rispetto alla rappresentazione geometrica.

In sintesi, il manufatto viene "costruito" prima della vera realizzazione mediante modello virtuale, creando di fatto un duale in forma digitalizzata, mediante un processo collaborativo di scambio di informazioni.

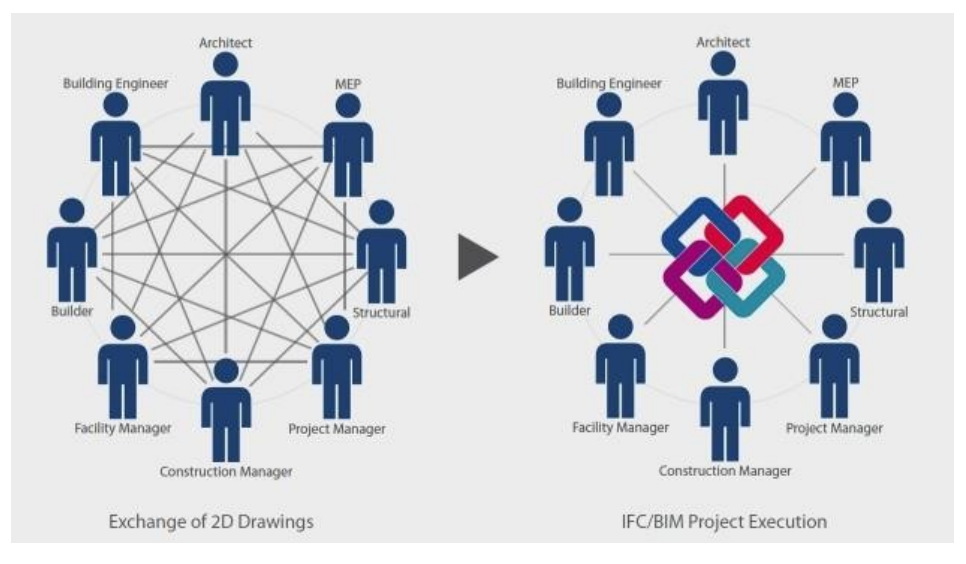

Figura 1-3 Processo collaborativo CAD vs BIM

#### **1.2 Definizioni: InfraBIM**

 $\overline{a}$ 

Quando si parla di InfraBIM, ci si riferisce ad applicazioni BIM based nel campo della progettazione, costruzione e gestione delle infrastrutture, con particolare attenzione a quelle stradali.

I concetti base sono gli stessi, così come la filiera interessata; la differenza sostanziale sta nel fatto che questi sono applicati a un'altra tipologia di costruzione: la differenza si può circoscrivere alla tipologia e al formato delle informazioni da trattare e scambiare.

La trasformazione delle infrastrutture stradali in modelli digitali coinvolge, per sua stessa natura, molteplici aspetti che spaziano dall'analisi dell'area d'influenza, alla valutazione delle interferenze che le strade hanno con le altre infrastrutture, fino all'interazione con opere strutturali, architettoniche e impiantistiche. Unitamente ai tracciati plano-altimetrici è necessario gestire da un lato le informazioni legate al territorio mediante piattaforme GIS  $^{-2}$  che trattano tipicamente superfici o rappresentazioni puntuali e, dall'altro, i dati che riguardano le opere strutturali e architettoniche.

Le limitazioni che si riscontrano oggi, e che giustificano la scarsa applicazione in questo settore, sono da imputare principalmente al livello di software.

<sup>2</sup> Piattaforme GIS (Geographic Information System): banche dati alfanumeriche relazionate con cartografie digitali

Basti pensare che l'interoperabilità è in alcuni casi compromessa, per quanto riguarda lo scambio di informazioni di un medesimo elemento generato da software di stessa natura, come per esempio tra Infraworks e Civil 3D, entrambi prodotti di Autodesk ma che a volte non comunicano in maniera ottimale, a meno dell'intermediazione di altri strumenti.

Per dare un'idea del gap tra il mondo dell'edilizia e quello delle infrastrutture, basti pensare (sempre con riferimento alla software house leader del mercato Autodesk) che la prima versione di Revit risale al 2008, mentre è solo con la versione 2019 di Civil 3D che è avvenuta l'implementazione delle infrastrutture ferroviarie.

Tuttavia, le previsioni sugli sviluppi in ambiente infrastrutturale sono rosee, tenendo presente che sarà più semplice applicare processi già conosciuti in ambito edilizio, contenendone i limiti e sfruttandone i vantaggi. Si è cioè compreso come l'interesse per le infrastrutture non possa passare in secondo piano, considerando tra l'altro che il costo di un'infrastruttura in termini di progettazione, esecuzione e manutenzione è di gran lunga maggiore rispetto alle opere puntuali. Le software house presenti nel mercato del settore AEC<sup>3</sup> sono molte, tuttavia si è fatto e si farà riferimento esclusivamente a software della Autodesk, in quanto utilizzata per lo sviluppo del caso studio ed essendo l'azienda leader di questo mercato.

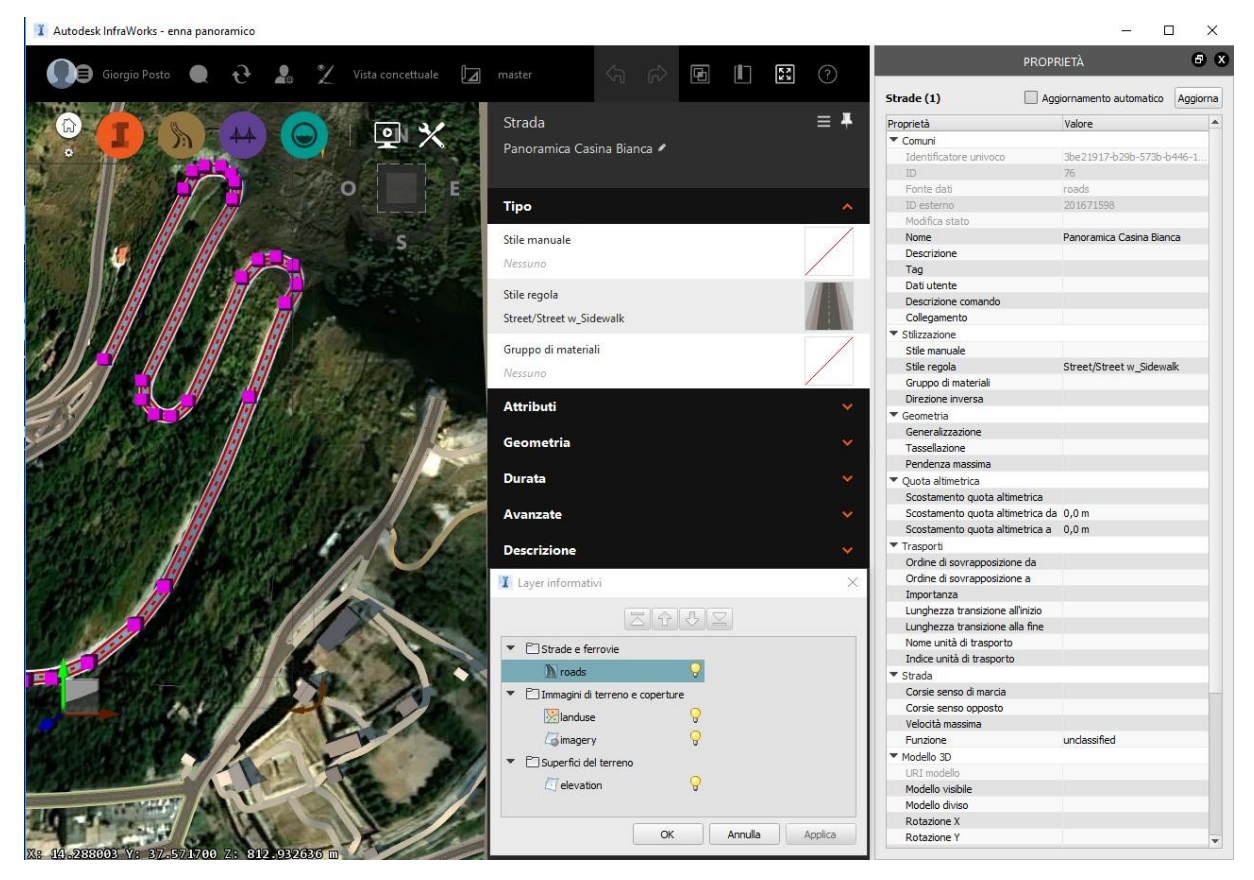

Figura 1-4 GIS e BIM per l'interazione Infrastruttura-contesto

 $\overline{a}$ 

<sup>&</sup>lt;sup>3</sup> AEC: Architecure, Engineering and Costruction

#### **1.3 Definizioni: H-BIM**

Con l'acronimo H-BIM si vuole settorializzare, più che introdurre, l'approccio appena descritto alle strutture esistenti.

Sebbene vi siano differenti correnti di pensiero relative alla lettera "H": Heritage o Historic, è prassi comune riferirsi al patrimonio edilizio esistente. Il processo collaborativo è identico al BIM puro, con la differenza che la parte di pianificazione e progettazione viene sostituita dall'analisi del costruito tramite l'uso di laser scanner e fotogrammetria. Ciò permette la mappatura di elementi esistenti in librerie e facilità di creare una documentazione sufficientemente esaustiva e organizzata in modo tale da poter intervenire secondo un approccio BIM per il facility management e quindi la gestione degli interventi di manutenzione.

L' importanza di tale settore riveste una doppia valenza nel nostro paese:

- In termini di patrimonio storico
- In termini normativi

È innegabile infatti, come l'Italia sia tra i paesi che può vantare uno dei più ampi patrimoni storico-culturali: basti pensare ai numerosi edifici ultracentenari della penisola.

Dal punto di vista normativo invece, lo si sottolineerà più avanti, la normativa italiana è la prima ad aver introdotto dei livelli di dettaglio relativi alla rappresentazione dell'esistente ai fini del restauro architettonico.

Si è ritenuto opportuno introdurre tale ramo del Building Information Modeling all'interno di questo paragrafo, in quanto insieme all'I-BIM, al suo interno si può racchiudere la sfera di analisi del caso studio, trattandosi di un intervento di recupero di un'infrastrutture esistente.

Si riporta nelle figure successive: un esempio di mappatura di una struttura esistente mediante nuvola di punti, e il risultato della modellazione del caso studio, precisando come l'impossibilità di avere nuvole di punti ha portato a una modellazione BIM semplificata basata su dati storici.

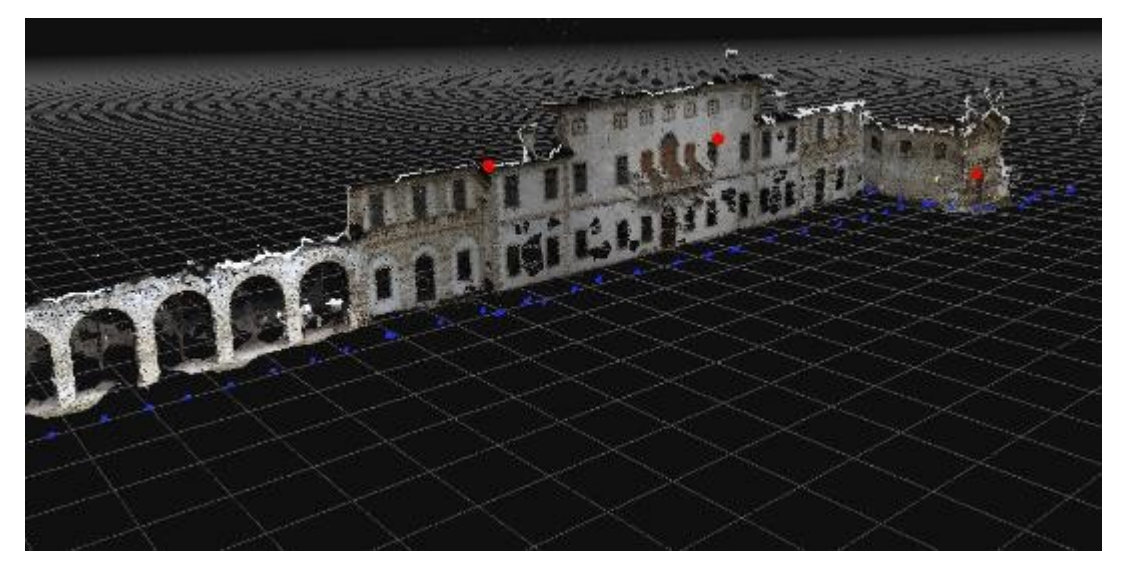

Figura 1-5 Nuvola di punti per modellazione dell'esistente

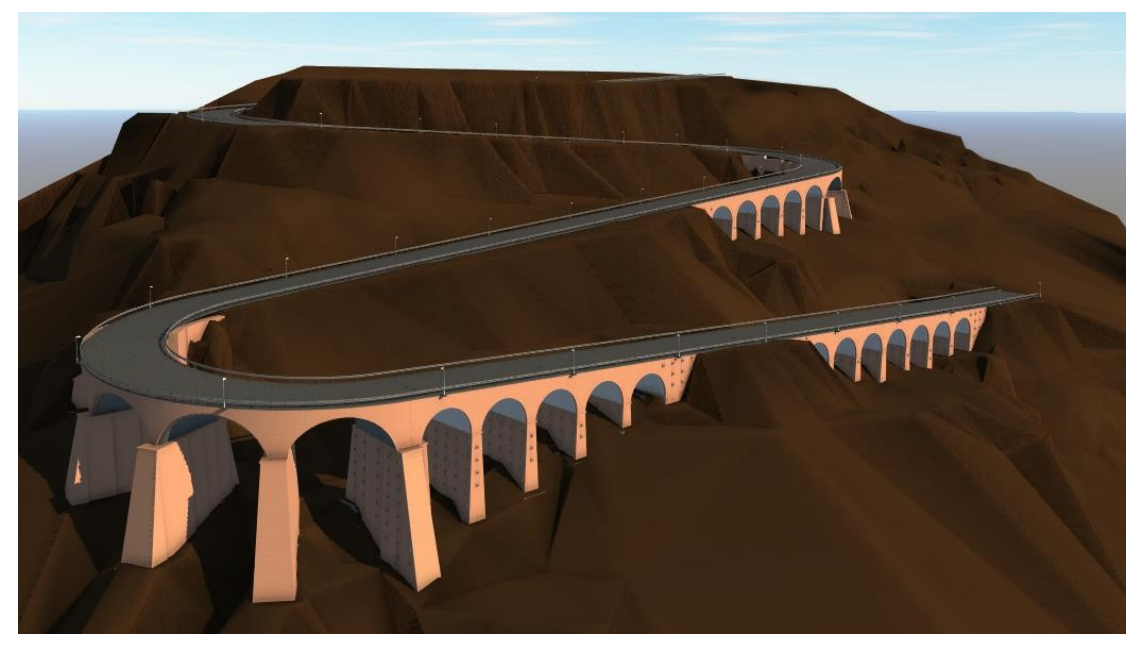

Figura 1-6 Rendering del caso studio

#### **1.4 Processi storici ed evoluzione**

Il termine Building Information Modeling fu divulgato nel 2002 da Jerry Laiserin all'interno delle sue pubblicazioni.

Tuttavia, l'acronimo BIM, inteso come Model, fu coniato per la prima volta già nel Settembre del 1974 dal Professor Charles M. Eastman del Georgia Institute of Technology, attraverso una pubblicazione dal titolo: "*An outline of the building description system*".

È in quell'anno che convenzionalmente viene fatto risalire l'inizio della ricerca sul BIM, facendo riferimento a un "sistema descrittivo" dell'edificio, ottenuto dall'aggregazione di

elementi tridimensionali capaci di contenere informazioni non solo di tipo geometrico, ma anche relativo ai materiali.

*"Molti dei costi di progettazione, costruzione e funzionamento edilizio derivano dal ricorso a disegni come modalità per riportare le annotazioni dell'edificio. Come alternativa, il presente documento delinea la progettazione di un sistema informatico utile per memorizzare e manipolare le informazioni di progetto in un dettaglio che consente la progettazione, la costruzione e le analisi operative. Un edificio è considerato come la composizione spaziale di un insieme di parti. Il sistema, denominato Sistema Descrittivo dell'Edificio (BDS) è caratterizzato dall'essere:* 

- *un mezzo per un facile inserimento grafico di forme di elementi arbitrariamente complessi;*
- *un linguaggio grafico interattivo per modificare e configurare la disposizione degli elementi;*
- *capacità grafiche in formato cartaceo che possono produrre prospettiva o disegni ortografici di alta qualità;*
- *una funzione per l'ordinamento e la schematizzazione, che consenta l'ordinamento della base-dati per attributi, per esempio, per il tipo di materiale, fornitore o componendo un insieme di dati per l'analisi."<sup>4</sup>*

Eastman propone un software che gestisce singoli elementi di libreria che possono essere aggregati per generare un modello di edificio completo, attraverso un'interfaccia grafica che opera per proiezioni ortogonali e assonometrie. Ogni oggetto contiene la propria descrizione geometrica e alcuni dati informativi pertinenti al materiale del quale è composto, gli estremi dei fornitori e le proprie caratteristiche tecniche. Il sistema, funzionante su un calcolatore PDP-10, si propone di risolvere criticità di progetto che ancora oggi affliggono i metodi di progettazione tradizionali: ridondanza di informazioni presenti nei disegni, conflitti causati da mancanza di aggiornamento simultaneo e assenza di controllo nella documentazione del modello globale dell'edificio in progetto. L'acronimo che oggi conosciamo ha, a partire dagli anni '70, conosciuto differenti interpretazioni della parola legata alla lettera M, subendo un processo di evoluzione e maturazione che lo ha portato negli anni ad esprimere il concetto che intendiamo oggi.

 $\overline{a}$ 

<sup>&</sup>lt;sup>4</sup> "An outline of the building description system" Research Report No.50. Carnegie-Mellon Univ., Pittsburgh, PA. Inst. of Physical Planning. September 1974. Eastman, Charles, Others

Sono state infatti analizzati i seguenti termini:

- Model: in riferimento al modello virtuale dell'edificio;
- Modeling: in riferimento ai processi che definiscono il modello;
- Management: in riferimento alla gestione e organizzazione delle informazioni.

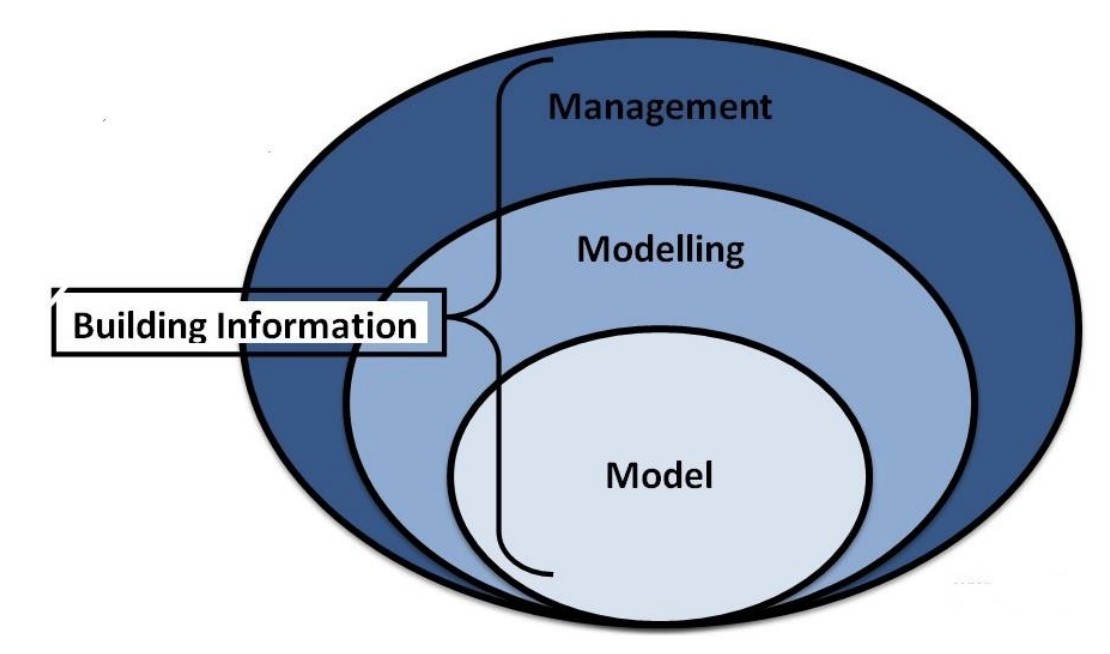

Figura 1-7 Acronimi BIM

Da un punto di vista tecnologico, il BIM può considerarsi come parte di un percorso che muove i primi passi a partire dai primi formati grafici elettronici sviluppati negli Stati Uniti d'America in ambito universitario, già nella seconda metà degli anni 50.

Nel 1957, l'americano Dott. Patrick J. Hanratty, consulente presso la General Electric, sviluppa Pronto, il primo software commerciale CAM<sup>5</sup>. Assunto nel 1961 presso la General Motors, il Dott. Hanratty creò il primo sistema CAM/CAD con scarso successo commerciale, sintomo però che qualcosa stava cambiando, tanto è vero che bisognerà attendere solo due anni per assistere a quella che può essere vista come l'inizio della rivoluzione digitale per l'industria dell'architettura, ingegneria e delle costruzioni.

Nel 1963, infatti, viene presentato il software **Sketchpad**, sviluppato al MIT di Boston da Ivan E. Sutherland; un primo strumento che permetteva di tracciare primitive geometriche su uno schermo utilizzando un primordiale mouse ottico: nasce il precursore dei moderni CAD e dell'interfaccia grafica utente, permettendo quindi all'operatore di interagire con la macchina attraverso rappresentazioni grafiche piuttosto che con comandi testuali.

<sup>5</sup> CAM: Computer-Aided Manufacturing

<sup>6</sup> CAD: Computer-Aided Design

Da questo slancio, tutti gli anni 60 vedranno una rilevante parte del mondo della ricerca concentrare i propri sforzi verso lo sviluppo di tecniche di modellazione tridimensionale, dai quali avranno origine i primi software in grado di rappresentare forme poliedriche elementari, capaci anche di combinarsi tra loro.

Ma è del 1973 il primo importante passo verso la gestione di figure solide 3D: tre distinte ricerche a Cambridge, Stanford e Rochester danno via alla prima generazione di software per la modellazione solida.

Si inizia a prendere coscienza, seppur con enormi limitazioni legate alle differenti disponibilità di risorse, di come, anche il comparto dell'AEC, al pari delle altre forme di industria, dovesse tendere all'ottimizzazione dei processi, puntando ovvero alla riduzione di sprechi in termini di tempo e denaro.

Non a caso, già nel corso degli anni 60 e 70, l'industria (in primis quella automobilistica, navale, aerospaziale) aveva colto i vantaggi che potevano derivare dall'uso dei CAD, in termini di maggiore rapidità di elaborazione e rilavorazione dei progetti, di riduzione degli errori e di avanzamento dell'automazione in fabbrica.

Essi, perciò, in grado di sostenere gli elevati costi di hardware e software dell'epoca, cominciarono a dotarsi di propri CAD e a svilupparli affrontandone le criticità, lavorando sinergicamente con aziende produttrici di software.

Il mondo delle costruzioni non colse immediatamente le opportunità offerte dai nuovi strumenti, anche a causa delle già citate differenze di potenzialità economica, e cominciò ad adottare i sistemi CAD (nella seconda metà degli anni 70) progressivamente, in concomitanza con il diminuire dei costi e con l'avvento dei personal computer (PC), ma esclusivamente in modalità 2D.

L'impiego di questi nuovi strumenti non fu accolto come un'opportunità di rivisitazione e aggiornamento dei processi della filiera produttiva, ma come semplice sostituzione di strumenti tradizionali, evidentemente più lenti: ai disegni realizzati al tecnigrafo si sostituivano disegni realizzati al computer e stampati mediante plotter.

Un altro momento importante nell'evoluzione della "computer grafica" è rappresentato dall'avvento della modellazione parametrica ad oggetti, collocabile intorno alla seconda metà degli anni 80.

Agli oggetti grafici diventa possibile associare parametri e regole in grado di offrire rilevanti vantaggi per la gestione del progetto nel suo insieme: mentre nei tradizionali CAD 2D e 3D ogni aspetto della geometria deve essere editato dall'utente, così come la verifica della coerenza derivante dalla modifica, nel caso di oggetti parametrici questo avviene automaticamente. Tali

oggetti vengono pertanto definiti "intelligenti" per la loro capacità di auto-aggiornarsi, anche in risposta a modifiche apportate dal progettista ad altri oggetti ma tra loro collegati: ne consegue un'automatica propagazione delle modifiche apportate e un aggiornamento continuo dell'intero modello virtuale.

Da qui il passaggio ad oggetti contenenti non solo parametri di tipo geometrico ma anche informazioni specifiche delle entità reali da essi rappresentate, è concettualmente semplice. Diventa possibile aggiungere agli oggetti le caratteristiche termofisiche, di costo, di resistenza meccanica; con interrelazioni automatiche tra le modifiche dell'oggetto e l'aggiornamento delle informazioni ad esso collegate.

A partire dagli anni 80 cresce la consapevolezza sulle potenzialità della creazione di un modello informativo: si crea un nuovo mercato che vede la nascita di software house che generanno poi un oligopolio, acquisendo o comunque oscurando piccole realtà che andranno a crearsi in seguito. Parliamo di Autodesk (statunitense), Bentley (statunitense), Graphisoft (ungherese), Nemetschek (tedesca) ed altre, le quali realizzano prodotti propri, ciascuno con specifiche caratteristiche, ma tutti sostanzialmente orientati alla rappresentazione grafica del progetto. Di particolare rilevanza sono la Autodesk (azienda fondata nel 1982 e quotata al NASDAQ), leader del mercato con i suoi 2,03 miliardi di dollari di fatturato nel 2017 e Graphisoft, attraverso il quale, grazie al proprio software di punta Archicad, il BIM è stato introdotto al mondo dei professionisti a partire dal 1987.

#### **1.5 CAD vs BIM**

Il BIM non è semplicemente l'evoluzione del CAD, si tratta infatti di un modo completamente diverso, per quanto i due strumenti dialoghino tra loro, di concepire il manufatto: il disegno assistito mira alla rappresentazione prettamente grafica di elementi geometrici che possono essere bi o tri-dimensionali, che esistono unicamente in viste (piante, sezioni, prospetti) indipendenti tra loro. Il BIM offre la possibilità di creare elementi basati su informazioni reali, le cui modifiche nelle singole viste si ripercuotono in maniera dinamica su tutto il modello; questo porta grandi vantaggi in termini di tempo e quindi di costi, oltre a dare la possibilità di risolvere fin dalla fase preliminare eventuali interferenze tra le diverse discipline.

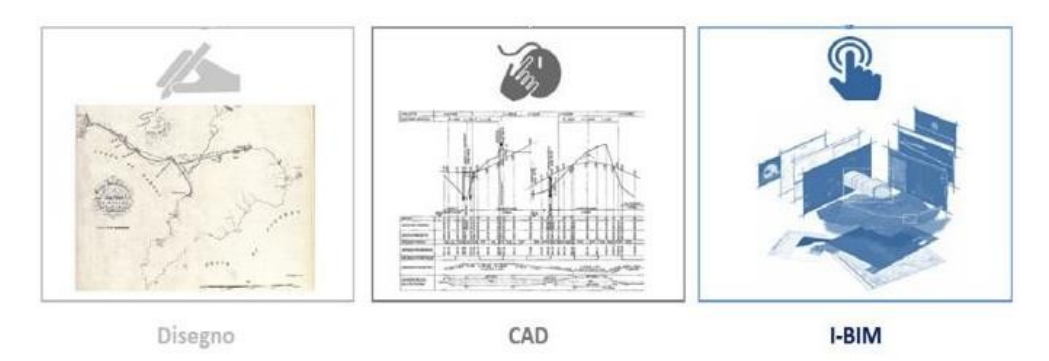

Figura 1-8 Confronto tra processi in campo infrastrutturale

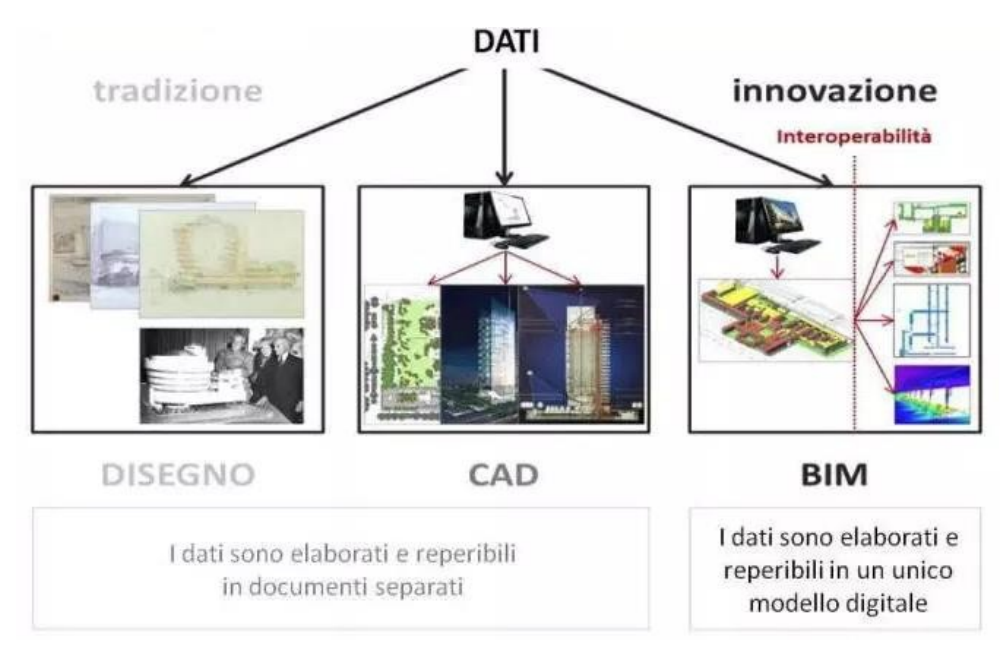

Figura 1-9 Confronto tra processi in campo edilizio

Il passaggio da progettazione tradizionale con strumento CAD a BIM non è ancora avvenuto del tutto, ma si può affermare come qualcosa si sia mosso e di come, al bivio "CAD o BIM?" sembra sia stata presa la strada giusta, merito della crescente concorrenza che porta i competitors a offrire qualcosa in più per migliorare il proprio prodotto, e delle normative comunitarie che spingono verso la completa obbligatorietà della digitalizzazione globale.

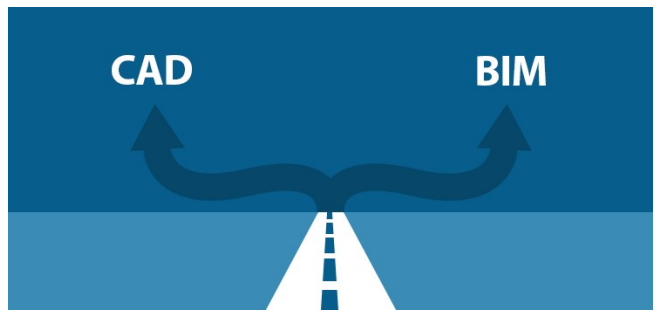

Figura 1-10 Bivio CAD-BIM

Si tratta, per certi versi, di un metodo ancora pioneristico nella sua applicazione, sebbene non sconosciuto rispetto al passato.

Senza dubbio la principale causa è da ricercare nella tradizione degli operatori, legati a un certo modo di agire e poco inclini al cambiamento dopo decenni di tradizione.

Ma quali sono allora le principali resistenze che frenano questo passaggio?

Variare la visione e il metodo di progetto è non solo un cambiamento organizzativo, ma anche culturale. I progettisti, infatti, sono chiamati a non pensare più il progetto in funzione di elaborati 2D ma in termini di modelli digitali basati su database.

Altro freno riguarda le risorse: operare un cambiamento in momento di crisi di settore non è mai semplice: passare da CAD a BIM comporta grandi costi per le aziende: tra nuovi hardware (i computer richiedono prestazioni grafiche molto elevate), costi di formazione e licenze si stima una spesa per azienda di circa 10.000 euro a operatore.

Il confronto tra i due approcci può essere riassunto e schematizzato attraverso la curva di MacLeamy (2004).

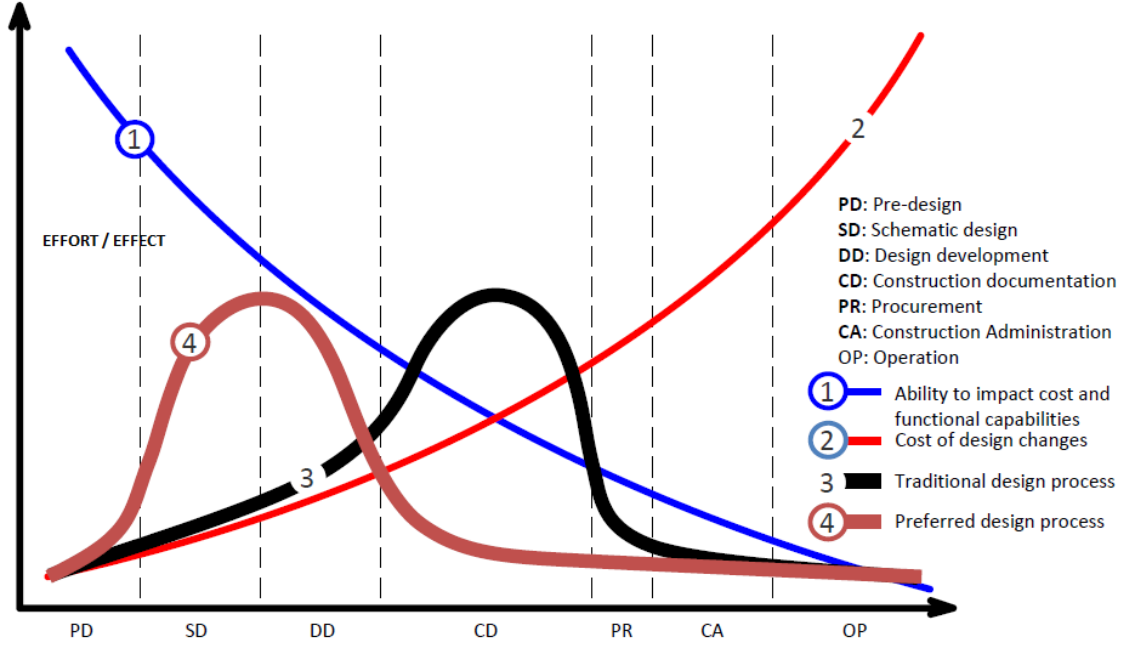

Figura 1-11 La curva di MacLeamy

Essa descrive, attraverso due curve inversamente proporzionali tra loro, i costi di progettazione e la capacità di adattarsi alle esigenze progettuali nelle singole fasi: dal progetto preliminare fino alla sua realizzazione.

La linea blu indica l'andamento delle scelte progettuali (in termini di costo ed ottimizzazione del risultato) durante il ciclo del progetto, che è al suo massimo nella fase di progettazione preliminare, ma diminuisce nettamente con l'evolversi delle fasi progettuali, ovvero si riducono le possibilità di modifica.

La curva rossa mostra come i costi di realizzazione della documentazione tecnica sono minimi nella fase preliminare, ma aumentano bruscamente nel corso del progetto.

Infine, la curva nera, che descrive il processo tradizionale, mostra che l'attività di realizzazione della documentazione tecnica ha una impennata nella fase centrale.

La curva marrone mostra un processo BIM based, con il maggiore impiego di risorse concentrato nella fase iniziale.

Un approccio integrato, e quindi innovativo, è un processo che richiede di spostare il massimo impiego di energie e risorse verso le fasi iniziali del processo, in cui la capacità all'adattamento alle esigenze progettuali è massima, e i costi delle varianti sono minimi.

In definitiva, dove sta l'inefficienza del metodo tradizionale?

Il problema è che il picco della curva nera coincide con una fase del progetto in cui la capacità del progettista di incidere in modo sostanziale sulle prestazioni del progetto è molto bassa a fronte di un costo di modifica del progetto molto elevato.

Anche se teoricamente il metodo prevede la possibilità di re-iterare dall'inizio il processo nell' ottica di una ottimizzazione delle prestazioni, in realtà non si fa mai: è semplicemente troppo costoso re-iterare il processo di progettazione per valutarne l'impatto sulle prestazioni dopo che la fase di "documentazione disegno-2D" è stata avviata.

In sostanza il risultato del metodo tradizionale è che la prima soluzione progettuale domina, e non necessariamente è la soluzione ottimale.

#### Perché l'approccio BIM è diverso?

L'uso della modellazione, la visualizzazione in 3D, il confronto dei Dati-strutturati sono un processo integrato: si opera sullo stesso modello in tutte le fasi progettuali.

I vantaggi più immediati del BIM per la progettazione sono progetti migliori e una maggiore efficienza e produttività.

Poiché la progettazione e documentazione-tecnica sono collegate in modo dinamico, il tempo necessario per valutare più alternative, eseguire modifiche di progettazione e produrre una documentazione per la costruzione è notevolmente ridotto a differenza dell'approccio tradizionale disegno-centrica, in cui la progettazione, l'analisi e la documentazione-tecnica sono processi scollegati.

Quello appena visto è un confronto tra processi dal punto di vista globale; scendendo ancora più nel dettaglio, è possibile andare ad analizzare quello che è il dualismo CAD-BIM per il singolo user, ovvero per il singolo attore della filiera, colui che contribuisce con il proprio apporto alla creazione del modello informativo.

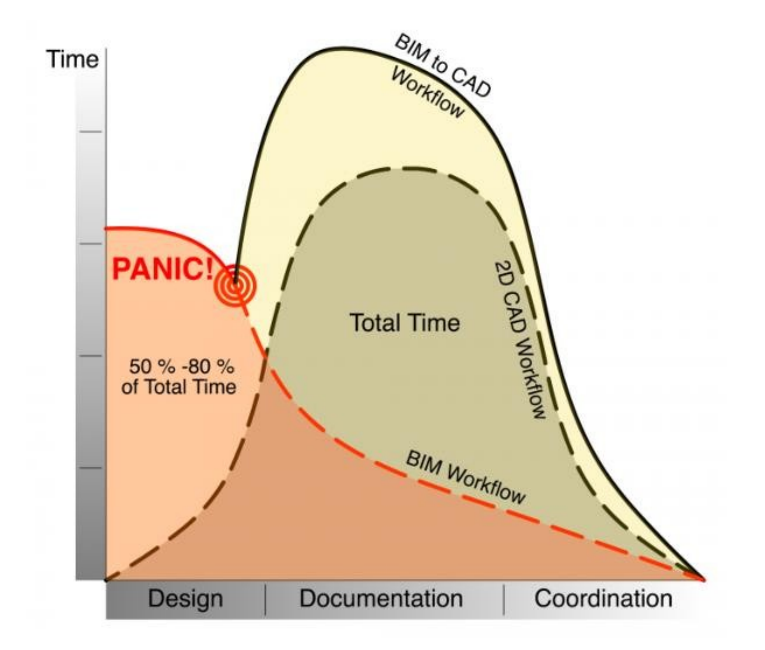

Figura 1-12 Dualismo CAD-BIM single user

Il grafico mette a confronto la pratica consueta basata su CAD con il processo innovativo impostato sulla metodologia BIM, valutandone i costi temporali in funzione degli aspetti progettuali in fase di design.

In breve, il BIM richiede un forte investimento di tempo iniziale per pianificare l'attività di modellazione e rendere il processo interno il più fluido e continuo possibile, cercando di ottimizzare l'uso dell'informazione ricevuta e prodotta in funzione delle proprie responsabilità progettuali.

A fronte di questo extra-costo iniziale però, i dati del grafico mostrano una riduzione del tempo totale pari ad una percentuale compresa fra il 50 e l'80% rispetto all'approccio basato su CAD. Sebbene tali percentuali possano essere opinabili dal punto di vista quantitativo, non può essere smentito il risultato finale: l'approccio BIM porta benefici se si ha chiaro il workflow fin dall'inizio, applicandolo nella maniera corretta.

È inevitabile incontrare difficoltà nel corso delle fasi progettuale: ci si imbatterà cioè nella fase di PANIC! Le scelte effettuate in questa situazione si ripercuoteranno in maniera irreversibile all'interno del processo: se si è chiaro fin dall'inizio l'obiettivo e il modus operandi da seguire, si procederà verso la linea rossa tratteggiata senza alcun problema (situazione ottimale). Viceversa, se si dovesse decidere di tornare al processo tradizionale in corso d'opera, i tempi e i costi del processo aumenteranno drasticamente, dando una connotazione antieconomica al lavoro, peggiore di un approccio integralmente basato su CAD.

#### **1.6 Benefici**

In definitiva si valuta che con il BIM si possano ottenere<sup>7</sup>:

- L'eliminazione, fino al 40% delle modifiche non preventivate;
- Riduzione fino al 80% del tempo richiesto per generare un preventivo di spesa;
- Un'accuratezza della stima dei costi con un margine d'errore massimo del 3%;
- Un risparmio fino al 10% del valore del contratto attraverso l'eliminazione di divergenze.
- Una riduzione del 7% dei tempi per il progetto.

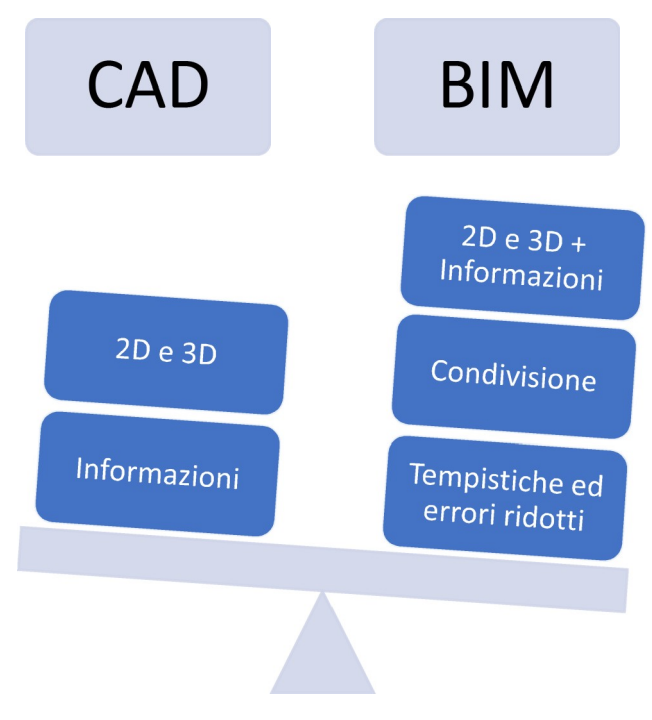

Figura 1-13 Benefici del BIM rispetto al CAD

 $\overline{a}$ 

<sup>7</sup> dati CIFE: Centre for Integrated Facilities Engineering

## **2 Lo stato dell'arte**

Nel seguente capitolo si entrerà nel merito dello stato attuale del BIM nel processo edilizio, con una panoramica al livello globale e un focus sulla situazione del nostro paese, con riferimento alla normativa e al contesto degli appalti.

Si accennerà inoltre all'impatto che il BIM ha avuto nel mercato delle costruzioni, con particolare riguardo ai software.

Infine, si indicheranno alcuni concetti di fondamentale importanza, qui introdotti non solo per completezza argomentativa, quanto per averli trattati all'interno del caso studio.

### **2.1 BIM a livello globale**

Gestire un processo nuovo richiede capacità di amministrazione, coordinamento, standardizzazione, ovvero regole: nasce l'esigenza di parlare tutti la stessa lingua e capirsi. Attraverso il lavoro di iniziative governative e non, associazioni di professionisti del settore, è stato possibile avere in ogni stato delle Guide BIM.

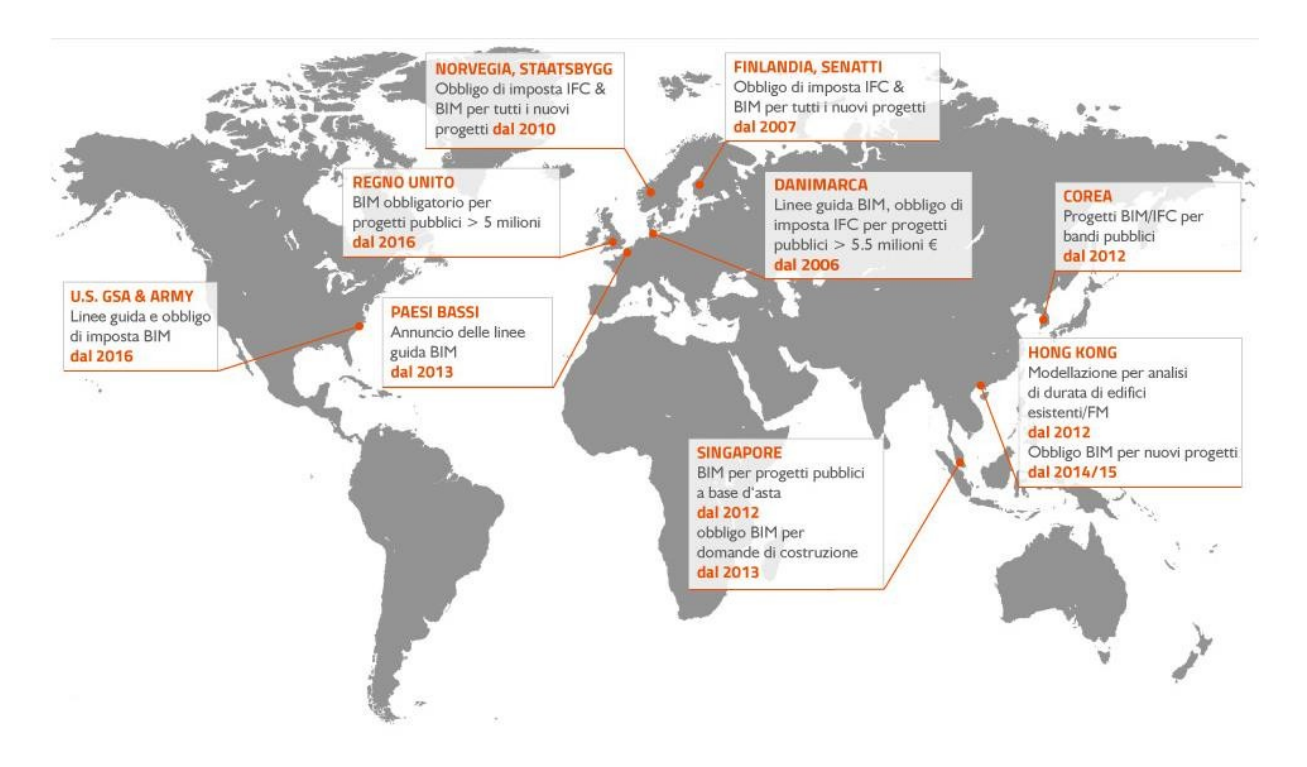

Figura 2-1 BIM al livello globale

#### **2.1.1 Paesi extraeuropei**

Vale la pena citare alcune realtà extraeuropee, tra tutte gli USA, uno degli stati che ha visto maturare l'uso del BIM fin dai primi anni del 2000, fino alla sua obbligatorietà negli appalti pubblici a partire dal 2016.

Rilevante importanza è assunta dal NIBS<sup>8</sup>, un'organizzazione non governativa con sede a Washington DC e composta da rappresentati del governo e professionisti di settore.

Questa sinergia pubblico-privato ha portato alla definizione nel 2007, e in seguito a aggiornamenti nel 2010, 2011 del COBie uno standard per lo scambio di informazioni non grafiche necessario alla fase di gestione del patrimonio immobiliare costruito.

Tale COBie rappresenta componente fondamentale nel processo BIM in quanto descrive compiutamente le caratteristiche e le proprietà relative a uno specifico componente.

Nasce storicamente in ambito militare US come standard per la gestione immobiliare e le costruzioni; aiuta a inserire nel progetto BIM una notevole mole di dati direttamente dall'origine: schede tecniche prodotto, garanzie, ricambi, ciclo di manutenzione.

Queste informazioni sono fondamentali per garantire le prestazioni, l'operatività, il mantenimento e la gestione.

Per quanto riguarda il continente asiatico, nonostante il grande sviluppo economico (6,5% di tasso di crescita del PIL su base annua) l'utilizzo del BIM è in una fase ancora embrionale; eccezion fatta per la Corea del Sud e soprattutto per la repubblica di Singapore.

Proprio a Singapore nasce il  $\text{CoRENet}^{10}$ , che ha come obiettivo quello reingegnerizzare i processi nel settore delle costruzioni.

Esso, attivo fin dagli anni 90 e quindi prima dell'avvento del BIM come lo intendiamo oggi, ha lo scopo di fornire l'infrastruttura necessaria per uno scambio di informazioni veloce e interconnesso tra tutti i partecipanti del processo edilizio e le autorità governative.

Il risultato è una netta abolizione del formato cartaceo a favore di una totale digitalizzazione: è possibile infatti, per i professionisti del settore, presentare la documentazione progettuale alle autorità competenti attraverso canali informatici, e attraverso gli stessi, ottenere il rilascio di approvazioni, permessi e certificati.

Per concludere il panorama extraeuropeo, uno sguardo all'Australia, dove il NATSPEC<sup>11</sup>, un'importante organizzazione tra progettisti, costruttori e proprietari immobiliari, ha pubblicato nel 2012 la National BIM Guide e il BIM Management Plan Template.

<sup>8</sup> NIBS: National institute of building scienze

<sup>9</sup> COBie: Costruction Operations Building Information exchange

<sup>&</sup>lt;sup>10</sup> CoRENet: Construction and Real Estate Network

Queste, definiscono una guida circa le procedure da seguire per gestione del progetto, che va monitorato e controllato attraverso il BIM; e soprattutto introduce lo sviluppo di un piano di lavoro come guida dell'intero processo edilizio.

### **2.2 BIM a livello europeo**

Il BIM diventerà il processo standard in tutta Europa e nel Mondo e si sta integrando nella legislazione per i contratti pubblici di tutta l'Europa.

Punto di riferimento a livello normativo è la **European Union Public Procurement Directive 2014/24** del 26 Febbraio 2014.

Tale direttiva, invita gli Stati membri UE, entro il 2016, a "incoraggiare, specificare o imporre" attraverso provvedimenti legislativi dedicati, l'uso del BIM quale standard di riferimento, per tutti i progetti e lavori a finanziamento pubblico.

Tuttavia, nella traduzione italiana della norma, all'art. 22 c.4, si fa riferimento a "strumenti di simulazione elettronica", rimanendo quindi su un significato abbastanza vago e poco strutturato.

Il riferimento al Building Information Modeling implica invece l'utilizzo di tecniche, strumenti e metodologie che, mettendo in relazione ogni parte del processo, obbligano di fatto alla collaborazione nonché al coordinamento tra progettisti, imprese e committenti.

Eppure, l'approdo al BIM rispecchia un po' quelli che sono gli altri settori comunitari: il quadro appare piuttosto frammentario e frastagliato: sebbene esista una direttiva europea, questa deve essere poi recepita dai singoli stati che la adattano rispetto al loro ordinamento giuridico.

In base al livello di maturità circa il recepimento della direttiva, si può fare una sintetica classificazione:

- 1. Paesi avanzati: Regno Unito e Paesi scandinavi: Finlandia, Norvegia, Svezia, Danimarca
- 2. Paesi in via di sviluppo: Spagna, Germania, Francia, Belgio, Estonia, Lituania e Italia
- 3. Paesi non "BIMmizzati", o che hanno approcciato il metodo di recente.

#### **2.2.1 Esperienza UK**

L'Inghilterra è la nazione che tra le prime ha adottato il BIM come sistema di modernizzazione del sistema delle costruzioni, indipendentemente per il settore pubblico che privato.

 $\overline{a}$ 

<sup>&</sup>lt;sup>11</sup> NATSPEC: National Specification System
Il progetto normativo in Inghilterra nasce il 31 maggio 2011, data in cui il Governo ha annunciato l'intenzione di imporre la tecnologia BIM-3D collaborativa (digitalizzazione del progetto con le relative informazioni e documentazione) entro il 2016.

È stato stimato come a partire dal 2025, in tutta la filiera si possa arrivare a risparmi di costi e tempi rispettivamente del 33% e del 50%.

Durante il Digital&BIM Italia tenutosi a Bologna il 19 Ottobre del 2017, Mark Bew, componente del tavolo governativo "Digital Built Britain programme" ha affermato come l'implementazione del BIM ha permesso al Governo britannico di risparmiare 1,2 miliardi di sterline nel 2015/2016, rispetto agli 840 milioni di sterline nel 2013/2014.

## **2.2.2 Spagna, Germania, Francia**

Questi stati, possono essere collocati all'interno di un gruppo di paesi in via di sviluppo, al pari dell'Italia.

In Spagna, l'iniziativa uBIM (composta da circa 80 addetti del settore), in riferimento alla BuildingSMART Spanish, ha portato alla formulazione, dal 7 Ottobre 2014, di un pacchetto di guide costituite da 13 documenti basati sul Common BIM Requirements 2012 (COBIM) finlandesi.

Per quanto riguarda il formato di interscambio, dal 2011, è stato formulato il Formato Intercambio Datos Edificación (FIDE), compatibile anche con gli standard internazionali del settore come l'IFC.

La Germania è ancora in fase embrionale, e sta studiando un processo graduale per l'adozione del BIM che prevede il suo utilizzo al livello 1; tali step sono:

- 2015-2017: Fase di preparazione
- 2017-2020: Extended Pilot Phase
- Dal 2020: BIM level 1 applicato a tutti i nuovi progetti.

Nella fase di preparazione, la Germania, ha avviato diversi progetti pilota per le opere infrastrutturali, al fine di raccogliere esperienze pratiche e individuare ulteriori input per facilitare e perfezionare l'introduzione del BIM, definire gli standard, le linee guida, i piani esecutivi e le codifiche. Il Governo ha definito che entro la fine del 2018 concluderà la fase di pianificazione.

In Francia è stato preponderante il contributo di BuildingSmart, la quale ha fornito delle linee guida per le convenzioni di Progetti in BIM.

Esiste anche un decreto del 25 marzo 2016: n.2016-360 nel cui articolo 42 si fa riferimento al BIM ma non si definiscono particolari obblighi: si sta attuando sì una sperimentazione in numerosi appalti pubblici, ma per un vero obbligo totale, ci vorranno almeno un paio di anni.

## **2.2.3 Il modello Scandinavo**

I paesi scandinavi sono i più all'avanguardia per quanto riguarda l'evoluzione e l'applicazione del processo; nel dettaglio si riporta la situazione degli stati scandinavi con particolare attenzione alla Finlandia e Danimarca.

La Finlandia è uno dei pochi paesi ad aver superato appieno la parte sperimentale: il BIM è ormai realtà consolidata.

A partire dal 2001, il Senate Properties <sup>12</sup> avviò progetti a fini sperimentali, rendendo, a partire dall'Ottobre 2007, obbligatorio l'uso di modelli conformi agli standard IFC.

A tal proposito, nello stesso anno, la SP pubblicò le linee guida e i requisiti del processo. Queste linee guida sono state aggiornate nel 2012 in concomitanza con quelle inglese e hanno visto la partecipazione dell'associazione Building Smart Finland: da questa collaborazione sono scaturite le Common BIM requirements, meglio conosciute come COBIM.

Esse introducono tre importanti novità, recepite più tardi dagli altri stati:

- nuove figure professionali: BIM Specialist, BIM Coordinator e BIM Manager;
- differenza tra un BIM architettonico rispetto a un BIM strutturale;
- si estende l'obiettivo dell'utilizzo del BIM all'intero ciclo vita del manufatto.

In Danimarca l'uso del BIM è stato reso obbligatorio nel 2007, imponendone l'uso per lavori pubblici con importi superiori ai 2,7 milioni di euro.

Si stima che già dal 2006 circa il 40% degli addetti ai lavori lo utilizzasse in alcune parti del progetto, anno in cui furono pubblicate le prime istruzioni danesi, con il nome di 3D Working Method 2006, composto da 7 punti:

- 1. ICT coordination
- 2. Managing digital building objects
- 3. Digital communication and project web
- 4. The use of digital building models
- 5. Digital QTO and bid/tender
- 6. Digital delivery of building documentation
- 7. Digital inspection.

 $\overline{a}$ 

L'orientamento della Danimarca è dunque verso il Level 3, ovvero in cui la digitalizzazione si estenda dalla fase di bando fino alla fase di consegna.

<sup>12</sup> Senate Properties: azienda governativa responsabile del patrimonio immobiliare finlandese

Ciò rappresenta un grande investimento da parte del governo, dettata dalla volontà di gestire il proprio patrimonio immobiliare.

Quanto detto per la Danimarca può essere esteso a Norvegia e Svezia: il primo ha richiesto, a partire dal 2010, l'utilizzo degli standard OpenBim e quindi file con formato IFC, promuovendone l'utilizzo per l'intero ciclo di vita del manufatto; il secondo ha iniziato a richiederlo dopo il 2013, sebbene molte aziende avessero già investito e si fossero attrezzate in tal senso.

## **2.3 Il BIM in Italia**

L'Italia è in ritardo rispetto a paesi come Inghilterra, Danimarca, Norvegia che hanno già imposto il BIM ma anche rispetto a paesi come Germania e Francia che hanno attivato la fase di sperimentazione a "recepimento" della direttiva Ue 2014/24.

Tuttavia, è importante sottolineare un anno importante per il nostro paese: il 2016, riconosciuto in Italia come l'anno 0 del BIM.

### **2.3.1 Progetto INNOvance**

INNOvance<sup>13</sup>, finanziato dal Ministero dello Sviluppo Economico e durato 3 anni, è stato un progetto italiano che ha visto la collaborazione di ANCE<sup>14</sup>, CONFINDUSTRIA, Atenei e software house; il cui scopo è stato quello di creare una piattaforma collaborativa basata su librerie BIM di libero accesso, contenente tutte le informazioni utili agli attori della filiera del mondo delle costruzioni.

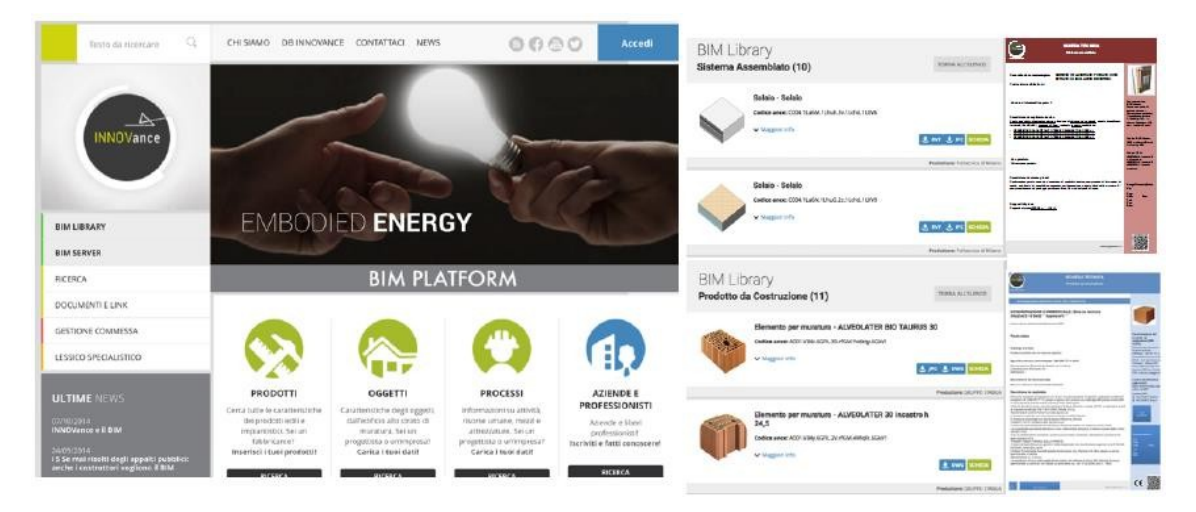

Figura 2-2 Progetto INNOVance

 $\overline{a}$ 

**<sup>13</sup>** la prima piattaforma BIM italiana (2011-2014)

<sup>14</sup> ANCE: Associazione Nazionale Costruttori Edili

Tale progetto mira, attraverso la codifica dei singoli elementi, all'eliminazione delle incomprensioni tra i soggetti che operano nelle diverse fasi del processo costruttivo (committenza, progettisti, imprese, produttori di componenti, gestori e utenti).

Queste incomprensioni sono particolarmente critiche per la filiera in esame, dato che generano inefficienze rilevanti di tipo tecnico/economico ed energetico, nonché sprechi, ritardi e, ovviamente, un altissimo numero di contenziosi.

L'idea è di efficientare il processo, partendo dallo studio di fattibilità, passando attraverso i livelli di progettazione, la realizzazione in cantiere, programmando la manutenzione, ottimizzando la gestione dell'immobile e infine determinando, al termine della vita utile dell'immobile, quale possa essere la migliore scelta tra dismissione o riutilizzo.

La durata di vita utile dovrebbe essere definita proprio durante la fase di progettazione e rispettata per garantire l'efficienza, l'efficacia e l'utilità di un'opera pensata per soddisfare determinate esigenze, ben chiare fin dall'ideazione dell'opera stessa.

L'importanza di avere efficienza nella trasmissione delle informazioni terminologiche è stata stimata pari a 53  $\epsilon/m^2$  dal NIST<sup>15</sup>; pertanto in Italia questa inefficienza costa circa 500 milioni di euro ogni anno.

### **2.3.2 Normativa attuale**

Il 18 aprile 2016 viene emanato il nuovo Codice degli appalti pubblici: il **Dgls.50/2016**, entrato in vigore il giorno successivo. Esso recepisce le normative europee in materia e norma: *"l'aggiudicazione dei contratti di concessione, sugli appalti pubblici e sulle procedure d'appalto degli enti erogatori nei settori dell'acqua, dell'energia, dei trasporti e dei servizi postali, nonché' per il riordino della disciplina vigente in materia di contratti pubblici relativi a lavori, servizi e forniture" 16 .* 

Tale decreto consta di 220 articoli, in cui all'articolo 23 (comma 13) si fa riferimento all'impiego di *"metodi e strumenti elettronici specifici"* che utilizzano *"piattaforme interoperabili a mezzo di formati aperti non proprietari".* 

L'art. 23, comma 13, ha previsto l'adozione di un decreto attuativo del MIT (**DM 560/2017** dell'1/12/17 entrato in vigore il 12/01/2018) per la definizione delle modalità e i tempi di progressiva introduzione dell'obbligatorietà di utilizzo di metodi e strumenti elettronici specifici, quali quelli di modellazione per l'edilizia e le infrastrutture, per la razionalizzazione delle attività di progettazione.

 $\overline{a}$ 

<sup>&</sup>lt;sup>15</sup> NIST: National Institute of Standards and Technology americano

<sup>16</sup> Estratto del Nuovo Codice degli appalti pubblici, Dgls.50/2016

 $\overline{a}$ 

Tra i 9 articoli del DM 560/2017 si riscontrano alcune novità, che possono essere così sintetizzate:

- Art.3: le stazioni appaltanti devono attrezzarsi formando personale idoneo a gestire il processo collaborativo e dotandosi di hardware adeguati, (devono comunque adeguarsi entro i termini previsti dall'articolo 6);
- Art. 5: il BIM può essere inteso come requisito di ammissione di gara solo se la stazione appaltante può supportarlo, altrimenti può essere considerando come elemento premiale in sede d'offerta;
- Art.6: il BIM diventa obbligatorio in maniera graduale, per opere di importo a base di gara:
- a) Pari o superiore a 100 milioni, a decorrere dal 1gennaio 2019;
- b) Pari o superiore a 50 milioni, a decorrere dal 1gennaio 2020;
- c) Pari o superiore a 15 milioni, a decorrere dal 1gennaio 2021;
- d) Pari o superiore a importi: vedasi art.35<sup>17</sup> Dlgs 50/2016, a decorrere dal 1gennaio 2022;
- e) Pari o superiore a 1 milioni, a decorrere dal 1gennaio 2023;
- f) Inferiore a 1 milioni, a decorrere dal 1gennaio 2025;

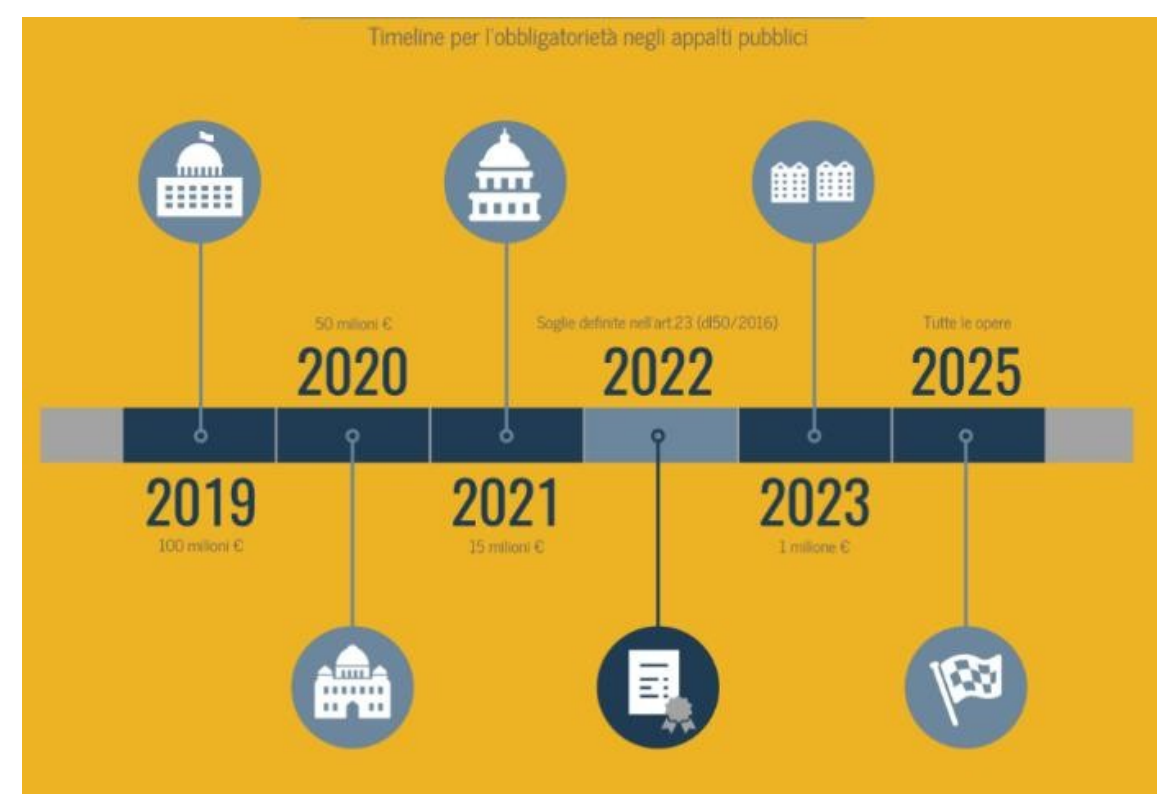

Figura 2-3 Obbligatorietà del BIM secondo il DM 560/2017

<sup>17</sup> Importi classificati in funzione delle tipologie di lavorazione: appalti pubblici di lavori e concessioni, forniture di servizi, concorsi di progettazione; risultano compresi tra una forbice di euro 135.000 e 5.225.000

Infine, un accenno a quella che è la normativa che definisce alcuni standard del metodo BIM, rappresentando un importante riferimento per tutti gli addetti del settore: la **UNI<sup>18</sup>11337**. La norma consta al momento di 10 parti di cui sono state pubblicate finora la 1,4,5,6, e si occupa di gestione digitale dei processi informativi. Essa è applicabile a qualsiasi tipo di settore, ovvero struttura o infrastruttura, e a qualsiasi tipo/fase del processo, sia essa pianificazione, progettazione, produzione, esercizio.

**Parte 1**: tratta gli aspetti generali legati alla natura e all'origine delle informazioni; partendo dalla definizione del dato, arriva a definire le strutture complesse.

**Parte 2** (Prevista): contiene criteri di classificazione e denominazione dei modelli, processi e metodi.

Parte 3 (Prevista): Modelli di raccolta, organizzazione e archiviazione dell'informazione tecnica dei prodotti da costruzione (schede informative digitali dei singoli prodotti).

**Parte 4**: Definisce gli aspetti legati alla quantità e qualità dei contenuti informativi che nell'ambito di una gestione digitalizzata del processo delle costruzioni supportano il processo decisionale. In particolare, questa parte stabilisce quali siano gli obbiettivi e finalità che si devono raggiungere in termini informativi durante ogni singola fase del processo, definendo in sostanza il grado di dettaglio, ovvero "approfondimento dell'informazione" attraverso una scala di LOD del tutto italiana.

**Parte 5**: Definisce i ruoli, le regole ed i flussi di coordinamento e approvazione necessari a garantire il processo di costruzione digitalizzato. Definisce inoltre i modi di utilizzo dell'ambiente di condivisione dai dati e introduce il flusso di commessa che parte dalla redazione di un capitolato informativo da parte del committente e si completa con la redazione di un piano per la gestione informativa da parte di un affidatario.

Parte 6: Si presenta il capitolato informativo strutturato nella logica definita nella parte 5, attraverso delle schede che definiscono: Software, Hardware, Proprietà dei dati, Formato di scambio ammesso.

**Parte 7**: Introduce le figure professionali coinvolte nel processo definendone le competenze e i requisiti di conoscenza.

**Parte 8**: Tratta i processi integrati di gestione delle informazioni e delle decisioni.

**Parte 9**: Descrive nel dettaglio i LOD.

<sup>18</sup>UNI: Ente Nazionale di Unificazione: fondato nel 1921, è un'associazione privata senza scopo di lucro riconosciuta dall'UE, UNI rappresenta l'Italia presso le organizzazioni di normazione europea (CEN) e mondiale (ISO).

Due sono le osservazioni da fare: nell'attesa che questo "buco normativo" venga sanato, le esperienze di standardizzazione internazionale suggeriscono di seguire le COBIM finlandesi del 2012.

Inoltre, seppur vero si basi su standard internazionali, introduce alcune novità, tra tutte:

- Introduzione di una scala di LOD che contempla il restauro (unicum al livello internazionale);
- Redazione di specifiche per individuare le nuove figure professionali: BIM Specialist, Coordinator, Manager;
- Nuove procedure per la gestione digitalizzata dei permessi e dei rapporti con la committenza pubblica.

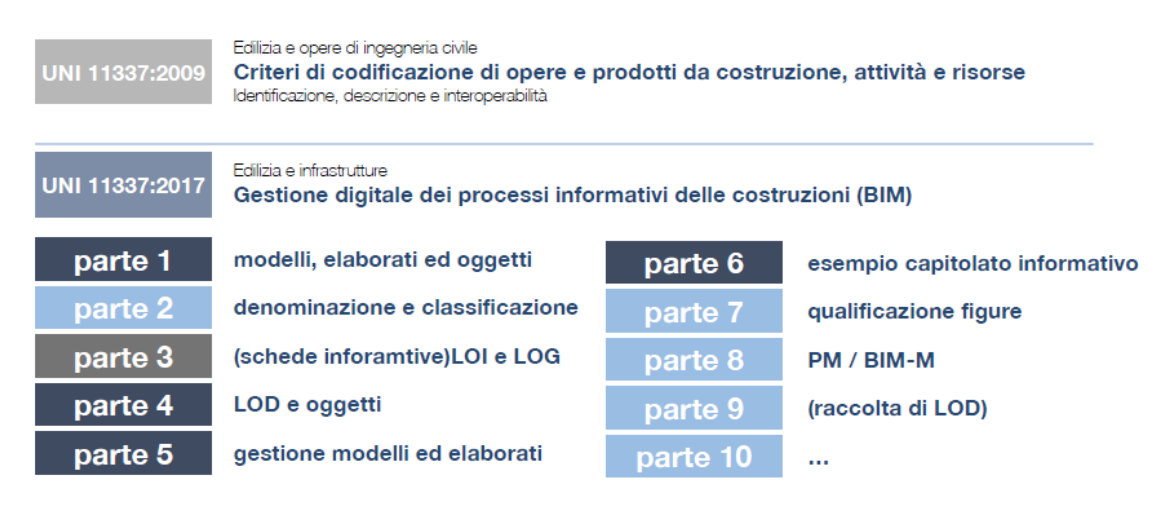

Figura 2-4 Prospetto della UNI 11337

## **2.3.3 Primo bando BIM in Italia: il ponte della Navetta a Parma**

Il 28 luglio 2017 è stato pubblicato il bando di gara per l'affidamento dei lavori di realizzazione del nuovo Ponte ciclopedonale della Navetta nel comune di Parma.

Si tratta, come definisce il MIT, del *"primo esempio di appalto pubblico digitale di lavori pubblici*", finanziato nell'ambito del programma degli interventi urgenti in materia di dissesto idrogeologico.

Nonostante l'importo dei lavori a base di gara fosse di poco inferiore al milione e mezzo di euro, tale bando ha destato molto interesse essendo il primo vero "test operativo" per valutare l'impatto con i contenuti dell'imminente Decreto BIM (il DM 560/17 per intendersi).

Il 13 Ottobre del 2014, la piena del fiume Baganza, aveva causato il crollo del vecchio ponte storico in muratura.

Il Progetto risultato vincitore è relativo a un ponte in acciaio ad arco ribassato a campata unica di circa 70 metri.

La peculiarità non sta inoltre nella tipologia costruttiva o nelle soluzioni tecniche adottate, quanto nella definizione di standard qualitativi della gestione delle informazioni in termini di formato e trasmissione tra gli attori coinvolti.

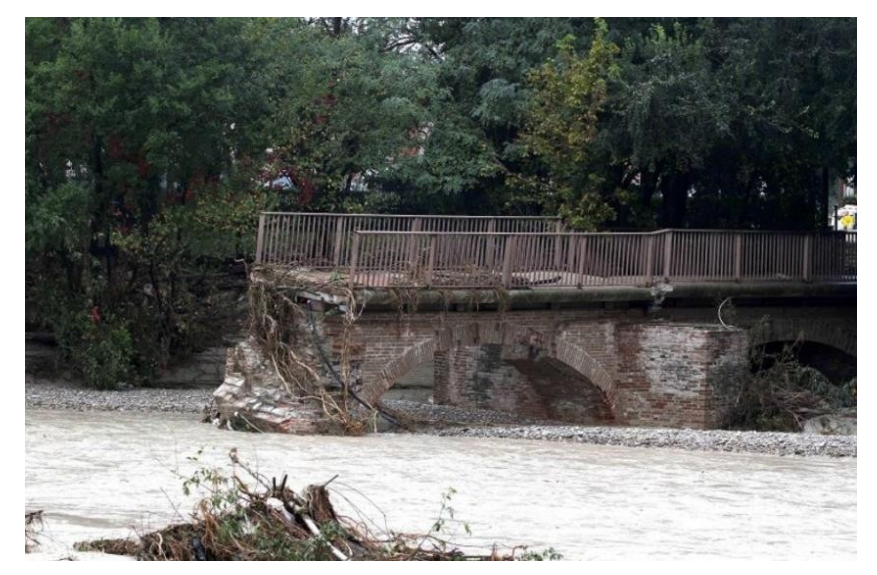

Figura 2-5 Ponte storico della Navetta crollato

In fase di progettazione esecutiva, il processo è stato digitalizzato mediante la creazione di un modello 3D-informativo che ha permesso di evidenziare alcune criticità, risolte in questa fase. Ne è scaturito un efficientamento del processo produttivo: il modello, fornito al costruttore era già "corretto" di imprecisioni progettuali, che altrimenti sarebbero state evidenziate solo in fase di costruzione, con evidenti conseguenze dal punto di vista dei tempi e dei costi.

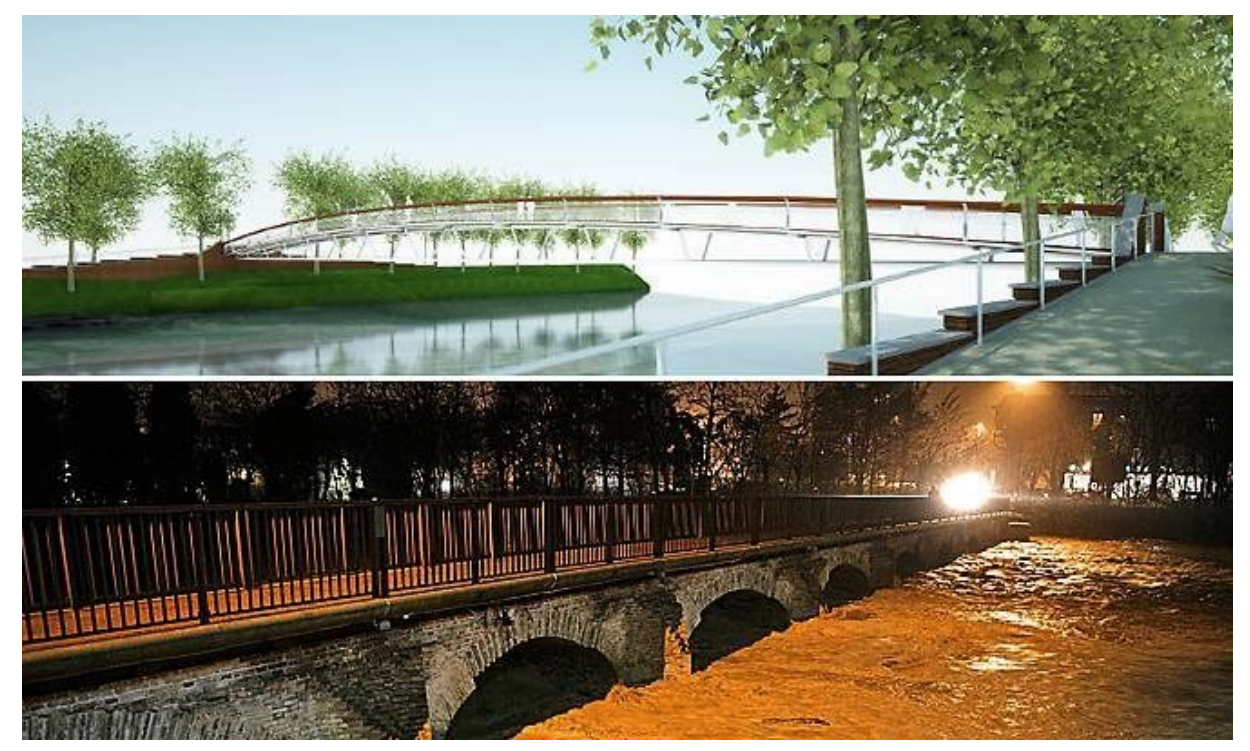

Figura 2-6 ponte della Navetta prima e dopo

## **2.3.4 La situazione degli appalti: focus sul biennio 2015-17**

Sebbene obbligatorio nei termini previsti dall'articolo 6 del decreto attuativo DM560/17, l'uso del BIM è stato tenuto in considerazione già da qualche anno come elemento premiale in sede di offerta: veniva valutato quindi come servizio aggiuntivo, anche collegato a una sola parte del progetto, a discrezione delle commissioni aggiudicatrici.

I bandi BIM nel 2015 sono stati 4, nel 2016 sono stati 26, nel 2017, 86, aumentati quindi di 20 volte, a dispetto del raddoppio del numero di commesse per servizi di ingegneria.

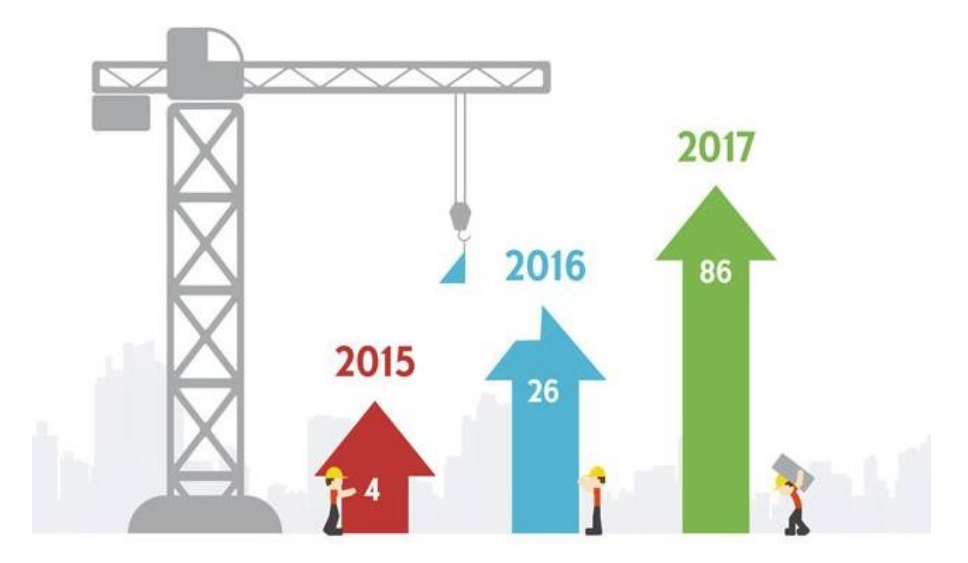

Figura 2-7 Gare BIM in Italia

Si propone una sintetica analisi dello stato al 2017 delle gare d'appalto in Italia, focalizzandosi sui Servizi di Ingegneria e Architettura (S.I.A.).

Questi dati sono un sintomo per i quali è evidente che qualcosa si stia muovendo, anche se rapportati con il numero di bandi totali per S.I.A. questi rappresentano soltanto il 1,4% del totale per numero, 2,5% per valore.

| <b>Bandi BIM S.I.A.</b> |            | Totale Bandi S.I.A. |             | Percentuale dei bandi BIM |         |
|-------------------------|------------|---------------------|-------------|---------------------------|---------|
| numero                  | 1mporto    | numero              | 1mporto     | numero                    | 1mporto |
|                         | 30.959.982 | 5.042               | 196.242.013 | 4%                        | $2.5\%$ |

Tabella 2-1 Bandi BIM sul totale dei bandi S.I.A.

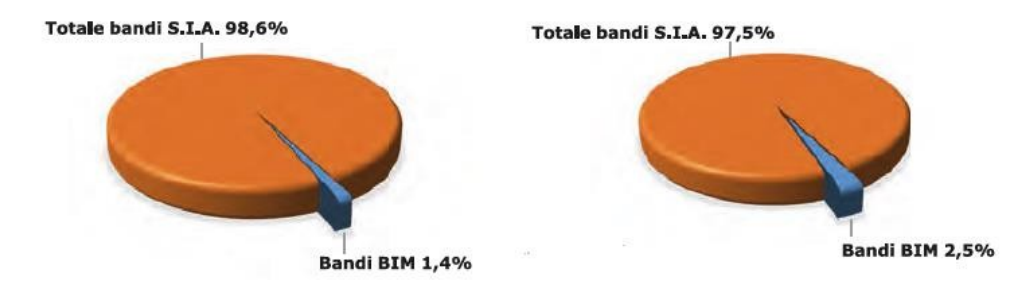

Figura 2-8 Numero e Valore bandi BIM sul totale dei bandi S.I.A.

Per quanto riguarda le tipologie di affidamento, i bandi BIM di S.I.A. e concorsi sono 83 su 86, ovvero il 96,5% del totale, altri 3 sono appalti integrati (il 3,5%), e uno è un sistema di qualificazione, che però non rientra nella valutazione degli importi:

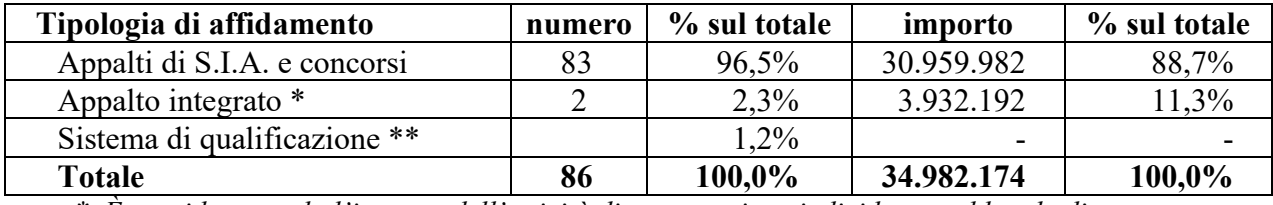

 *\* È considerato solo l'importo dell'attività di progettazione individuato nel bando di gara* 

*\*\* Il sistema di qualificazione non è considerato nella valutazione dell'importo* 

Tabella 2-2 Bandi BIM per tipologia di affidamento

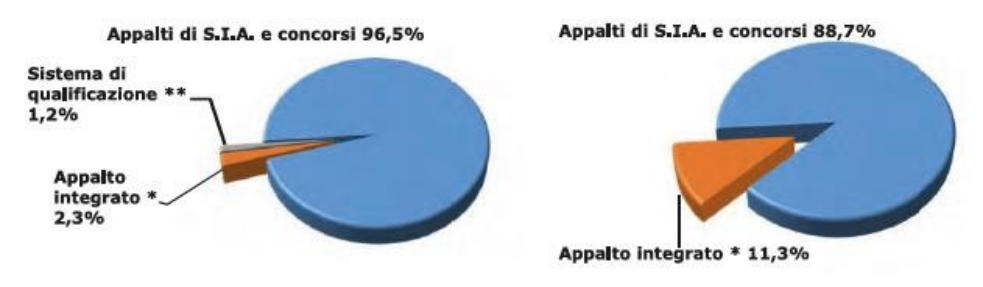

Figura 2-9 Bandi BIM per tipologia di affidamento

La distribuzione territoriale inoltre, appare alquanto omogenea, con in testa le Isole. Nel dettaglio la Sardegna vale, con 14 bandi, il 16,3% e da sola supera il Meridione e il Centro; segue la Sicilia che con 10 bandi vale l'11,6% e subito dopo Lazio e Lombardia con 9 bandi, al 10,5%. In particolare, si segnalano (negativamente): Abbruzzo, Marche, Molise, Umbria e

Valle d'Aosta, per non aver pubblicato nessun bando BIM.

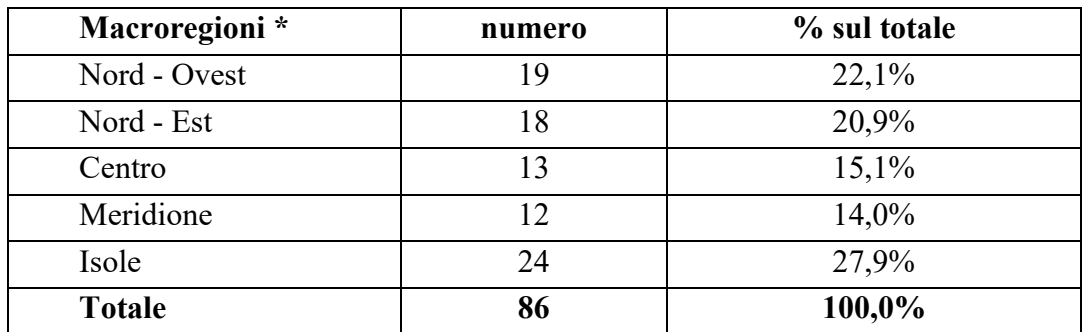

\* Nord – Ovest: Valle d'Aosta, Piemonte, Liguria, Lombardia

 Nord – Est: Trentino AA, Vento, Friuli V. Giulia, Emilia-Romagna Centro: Toscana, Umbria, Marche, Lazio Meridione: Abruzzo, Molise, Campania, Basilicata, Puglia, Calabria

Isole: Sicilia, Sardegna

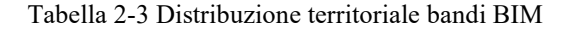

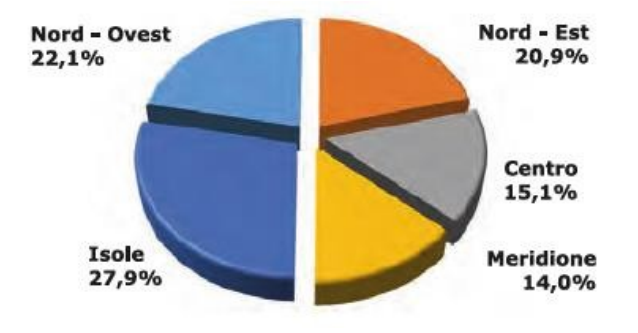

Figura 2-10 Distribuzione territoriale bandi BIM

Infine, per quanto riguarda la suddivisione per tipologia di intervento, i bandi BIM rilevati sembrano anticipare una tendenza verso cui tutta la progettazione si dovrà indirizzare, ovvero quella degli interventi di ristrutturazione e risanamento del patrimonio infrastrutturale esistente.

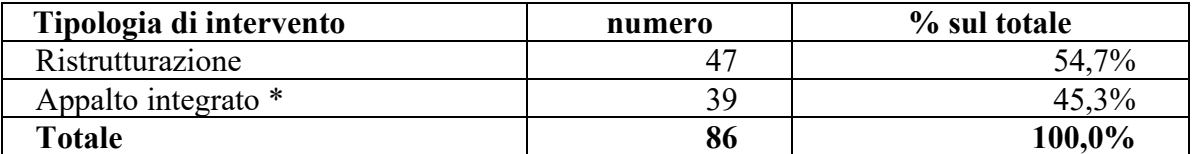

Tabella 2-4 Numero bandi BIM per tipologia di intervento

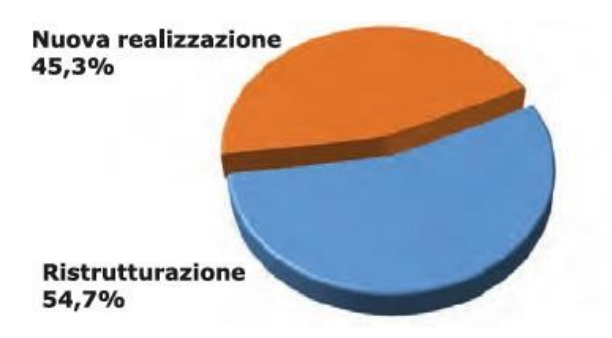

Figura 2-11 Numero bandi BIM per tipologia di intervento

## **2.4 Il mercato del BIM**

È evidente come l'effetto sinergico tra l'ottimizzazione di risorse legato all'applicazione del BIM e la legislazione che impone delle regole, abbia portato a un incremento esponenziale della domanda. Nel grafico in figura si riporta la previsione del valore del mercato legato a software e servizi di assistenza legate al BIM.

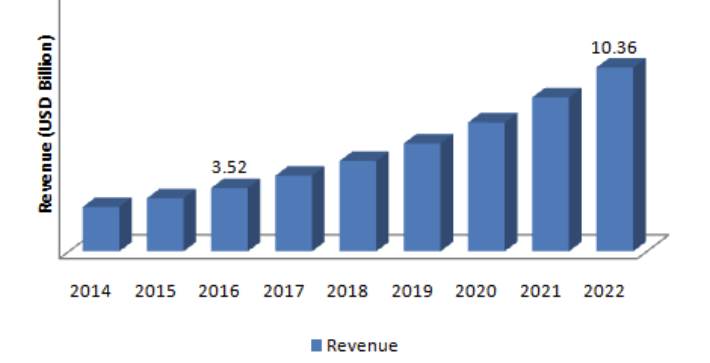

Figura 2-12 Previsioni di mercato BIM, cifre espresse in miliardi di dollari americani

Le multinazionali del settore, così come le grandi realtà nazionali, non si sono fatte cogliere impreparate, proponendo una moltitudine di software settorializzati in funzione della disciplina: progettazione strutturale e infrastrutturale, architettonica, impiantistica; gestione della documentazione; gestione del modello federato (model check).

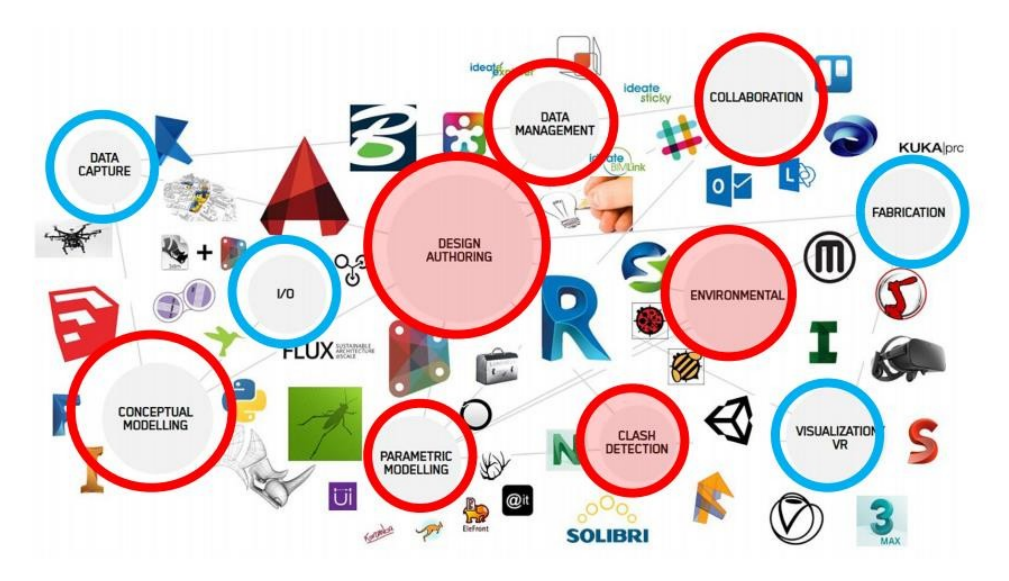

Figura 2-13 Alcuni prodotti presenti sul mercato

I piccoli produttori, sopravvissuti alle acquisizioni da parte delle multinazionali, sono riusciti a ritagliare la propria fetta di mercato puntando, chi sull'intuitività dei propri software, limitati nei processi ma dedicati alle piccole imprese che realizzano volumetrie di difficoltà contenuta, chi alla risoluzione di problemi specifici di altri software.

Vi è stata inoltre un'evoluzione del mercato: il noleggio ha soppiantato la vendita, con un duplice vantaggio: il consumatore può disporre sempre delle ultime versioni dei software (il che è anche una necessità: il formato di scambio dati, una volta entrato a contatto con una nuova release del software, non è in grado di inviare dati a versioni precedenti); il venditore "fidelizza" il cliente, che si troverà vincolato dalla modalità di pagamento e troverà familiare quel software.

Al prodotto si è affiancato anche il servizio: vi è stato infatti un grande sviluppo di aziende partner di software house focalizzate su: formazione, manutenzione, assistenza, certificazione, in un processo volto all'acquisizione del cliente a lungo termine.

Anche dal punto di vista dell'hardware il mercato ha avuto un importante impulso: a causa della "pesantezza grafica" di questi software, la domanda, e di conseguenza l'offerta, si è spostata verso la produzione di hardware più performanti dal punto di vista di memoria e scheda grafica, lasciando in secondo piano l'aspetto che aveva prevalentemente trainato il mercato del comparto, cioè il processore.

L'elenco dei software certificati IFC è disponibile sul sito di BuildingSMART, che li classifica in funzione della disciplina e del tipo di scambio (esportazione o importazione).

Si segnalano di seguito le principali software house e i relativi prodotti BIM di punta.

Autodesk, fondata nel 1982, è una Public company (società ad azionariato diffuso) quotata al

NASDAQ, ha in Revit il prodotto di punta per la progettazione in ambiente BIM.

Con un fatturato di 2,03 miliardi di dollari americani al 2017 e 8.800 dipendenti si impone come leader del mercato se si considera il comparto della progettazione.

Bentley, è una società di sviluppo software per la progettazione fondata nel 1984, oltre che editore di libri di testo e riferimenti professionali nel mondo dell'architettura e dell'ingegneria. Presenta un fatturato di 625 milioni di dollari americani e 3.024 dipendenti (dati riferiti rispettivamente al 2014 e 2015). AECOsim è il prodotto di punta, una suite che permette la progettazione, documentazione e la simulazione energetica delle strutture e infrastrutture.

Trimble Navigation è una società di sviluppo software fondata nel 1978, quotata al NASDAQ, che conta ad oggi un fatturato di 2,7 miliardi di dollari americani e circa 8.500 dipendente. Nata come società di trattamento dati di sistemi GPS, ha assunto un ruolo di primo piano nel mercato BIM dapprima con software di gestione dati GIS, e in seguito nel campo della progettazione, con l'acquisizione nel 2012 dei software di modellazione 3D SketchUp e Tekla, azienda finlandese fondata nel 1966.

 $\overline{a}$ 

Nemetscheck è una holding tedesca, fornitore di software per architetti, ingegneri e imprese edili con sede a Monaco di Baviera.

Fondata nel 1963, è una società quotata alla borsa valori di Francoforte che presenta un fatturato di 340 milioni e 1.925 dipendenti (dati al 2016).

Dal 2008 la Nemetschek è una holding articolata in quattro divisioni: Progettazione (architettura e ingegneria civile), Costruzione, Gestione e Multimedia.

Il prodotto di punta è Allplan, una suite che si occupa di progettazione e gestione degli edifici; fondata nel 2008, conta circa 400 dipendenti.

Il gruppo ha acquisito nel 2007 la Graphisoft, società ungherese fondata nel 1982, famosa per il proprio prodotto di punta, ArchiCAD, considerato il capostipite dei software BIM.

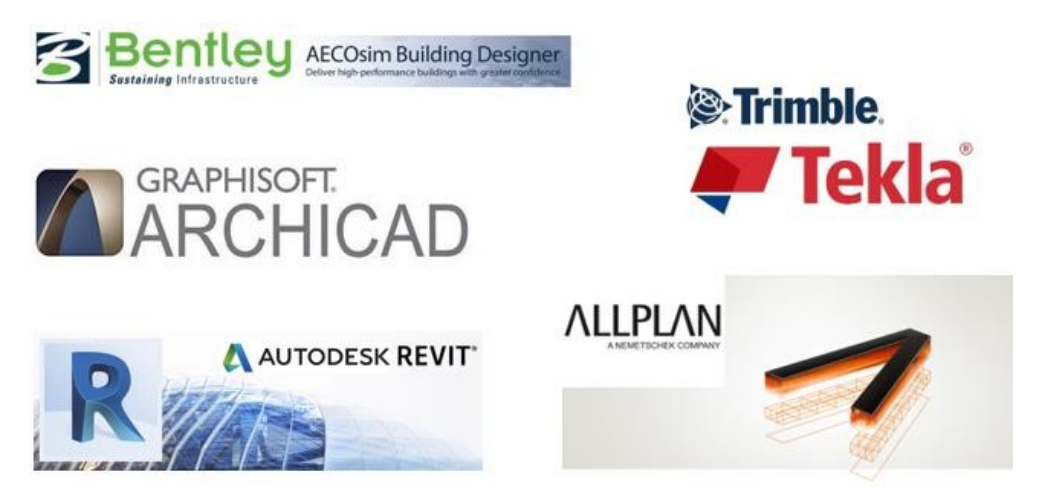

Figura 2-14 Software houses leaders del mercato della progettazione BIM

Questi numeri trovano conferma in quello che è l'andamento della frequenza delle richieste per parole chiave formulate dagli operatori del settore all'interno del motore di ricerca Google (in realtà AECOsim è di recente sviluppo in quanto evoluzione del software Microstation), in riferimento ai principali software di progettazione.

Sono stati presi in considerazione al livello mondiale e nazionale i periodi: 2004-Settembre 2018 e il solo 2018, fino al mese di settembre.

Dall'analisi emerge al livello globale la preferenza degli utenti per Archicad a partire dal 2004 e fino al Dicembre 2008, anno in cui inizia ad essere forte la presenza di Revit, la quale, anche grazie all'accordo con Nvidia <sup>19</sup>, ha immesso sul mercato delle costruzioni il nuovo motore di rendering Mental Ray, il più performante in termini di qualità grafica.

<sup>19</sup> NVIDIA Corporation: società americana di processori grafici e schede video quotata al Nasdaq con un fatturato di 6,910 miliardi di dollari e 9.228 dipendenti

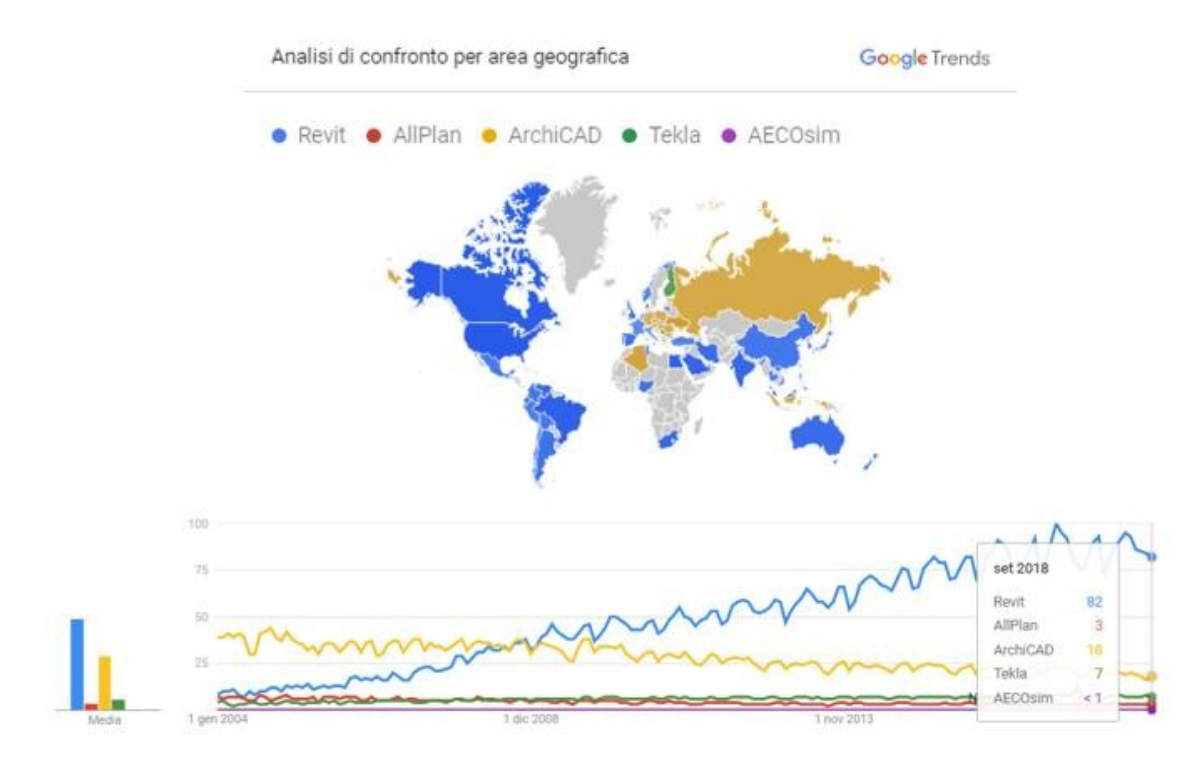

Figura 2-15 Trend software BIM 2004-2018 al livello globale

Al livello nazionale questo andamento è molto meno evidente e comunque traslato al 2013. Gli operatori al 2018 prediligono Revit ma senza un grande discrepanza rispetto ArchCAD, come invece visto al livello globale. Si evidenzia inoltre una netta tendenza verso Revit al Nord (eccezion fatta per Veneto e Friuli-Venezia Giulia) e verso ArchiCAD al Sud (con eccezione per il Molise), con una certa omogeneità di scelta al Centro.

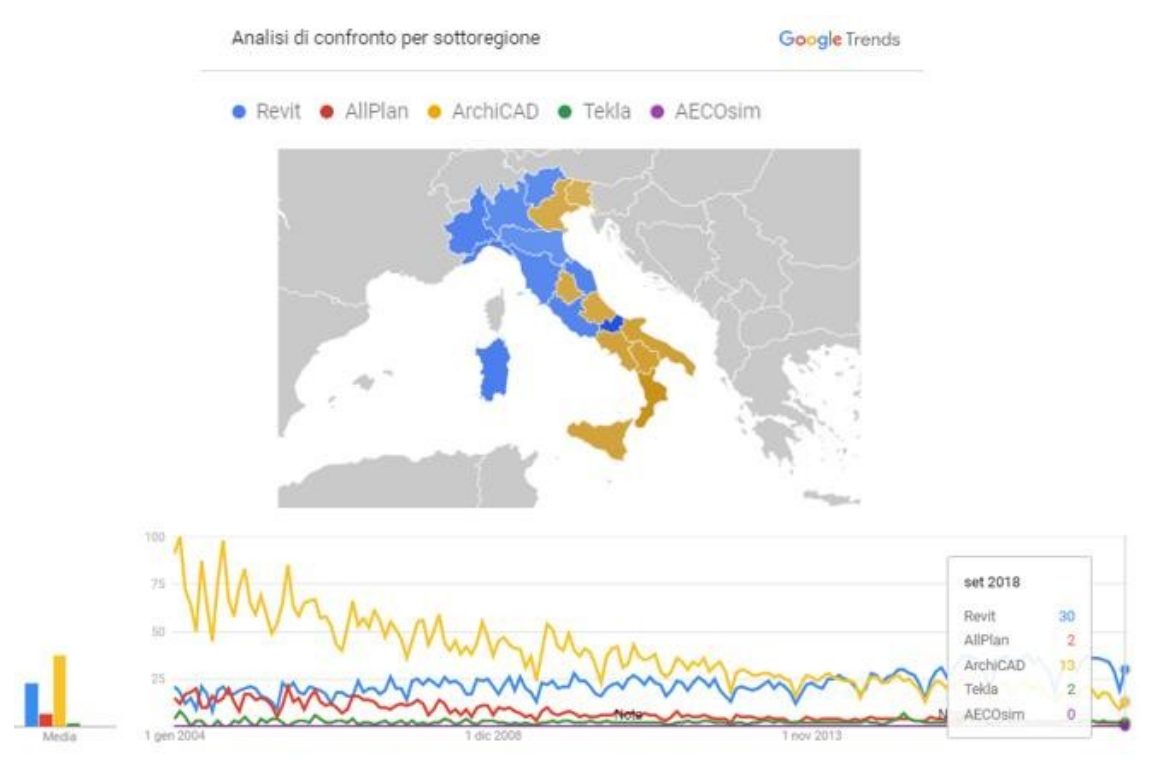

Figura 2-16 Trend software BIM 2004-2018 in Italia

Focalizzandosi sulle ricerche effettuate nell'ultimo anno, si può affermare la supremazia del software di Autodesk, sia al livello globale, quanto al livello locale.

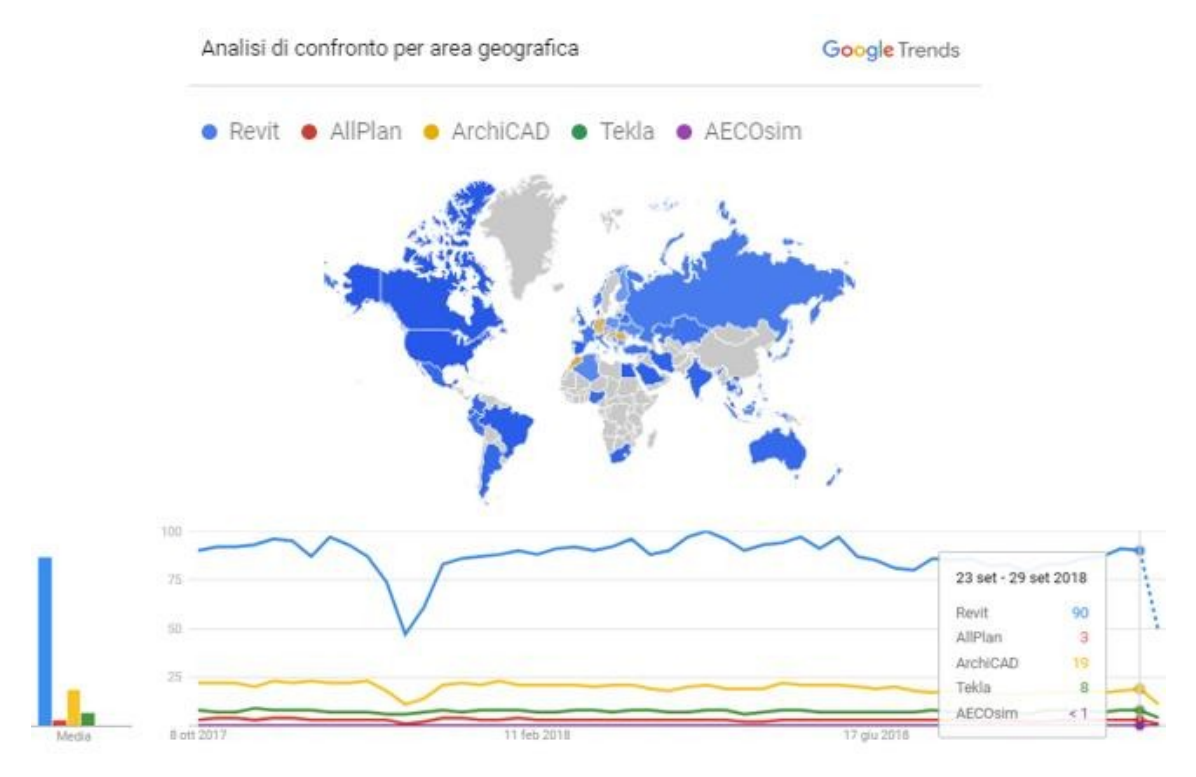

Figura 2-17 Trend software BIM 2018 al livello globale

Al livello nazionale la situazione è analoga, eccezion fatta per la Calabria, nella quale continua ad affermarsi il software della Graphisoft.

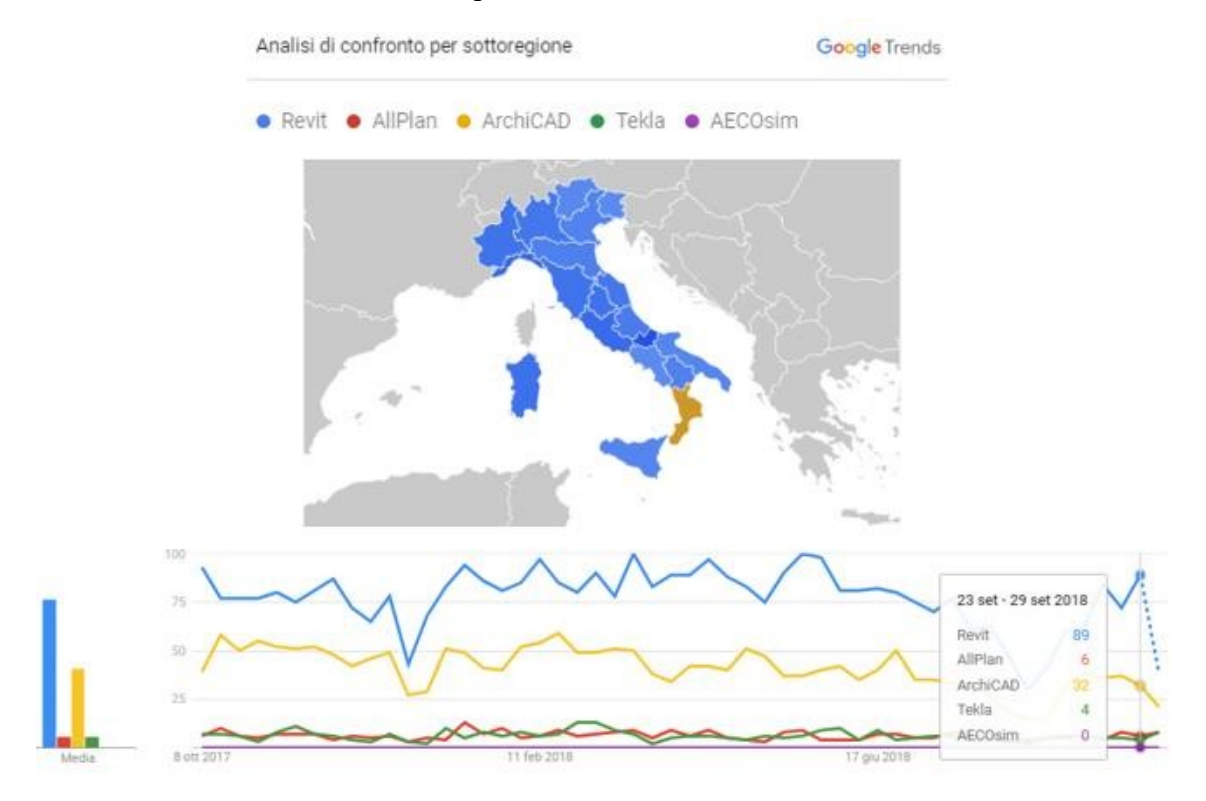

Figura 2-18 Trend software BIM 2018 in Italia

Si rammenta come questi dati non siano analisi di mercato relativi al noleggio di licenze ma a ricerche effettuate sul motore di ricerca Google.

Nonostante ciò, si ritiene come queste analisi siano uno strumento affidabile che possa fotografare l'andamento del mercato, a conferma dei numeri relativi al giro di affari delle software houses sopra menzionate

## **2.5 Parole chiave**

 $\overline{a}$ 

Si volesse analizzare il BIM nel dettaglio e in maniera meticolosa, servirebbe un'altra tesi, essendo l'argomento vasto e in continua evoluzione.

È interessante tuttavia riportare dei concetti cardine quali: formato IFC e quindi il concetto di interoperabilità, CDE (*common data environment*), i livelli del BIM, i livelli di dettaglio: nozioni indispensabili per l'ottimizzazione del processo.

## **2.5.1 BuildingSMART: Openbim, IFC**

Buildingsmart, già  $[AA]^{20}$ , è un'organizzazione internazionale senza scopo di lucro, la cui finalità consiste nella creazione e divulgazione di standard aperti e condivisi che facilitino lo scambio dei dati relativi alle costruzioni tra i vari operatori del settore.

A tal fine ha sviluppato il formato IFC<sup>21</sup> come specifica neutra e aperta per i modelli BIM.

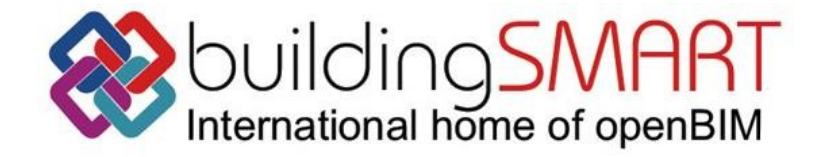

Figura 2-19 Logo buildingSMART

L'esigenza dichiarata di un formato aperto e universale nasce non solo per uniformare le informazioni e facilitarne il flusso di condivisione, ma anche per permettere a chi lo voglia, di utilizzare altri software, senza arginare le altre case produttrici monopolizzando il mercato. Per fare un esempio, basti pensare che il noleggio di una licenza dei software trattati nel paragrafo precedente ha un costo dell'ordine delle migliaia di euro e, un piccolo studio di

<sup>20</sup> La IAI è stata fondata nel 1994 come un consorzio di 12 società statunitensi invitate da Autodesk a fornire consulenza sullo sviluppo di un formato per lo scambio di dati. Dal 2005 viene ribattezzata buildingSMART.

<sup>21</sup> I**ndustry Foundation Classes** (**IFC**): specifica di formato file aperta e neutrale rispetto alla piattaforma che non è controllata da un singolo fornitore o gruppo di fornitori

progettazione che è solito far uso di software semplici ed economici si ritroverebbe a dover necessariamente affrontare un'ingente spesa, anche per un uso eccezionale.

Tale formato di scambio dà quindi la possibilità di condividere e leggere informazioni in modo aperto a prescindere dallo strumento utilizzato, demandando le esigenze in termini di prestazioni grafiche e computazionali a software più specialistici.

L'IFC è il risultato di un approccio ribattezzato openBIM, ovvero un criterio universale per la collaborazione durante tutte le fasi del ciclo di vita del manufatto, basato su un flusso di dati tra il team di progetto trasparente, aperto.

L'openBIM consente tra l'altro a tutti i software di partecipare e competere per offrire soluzioni sulla base di un sistema indipendente, al fine di rendere il mercato più libero; stimola l'offerta e la scelta di prodotti con specifiche chiare e precise e la loro implementazione direttamente nel BIM.

Inoltre, al formato IFC è strettamente collegato al concetto di interoperabilità introdotto nella definizione della metodologia BIM: se non lo rende possibile, quantomeno lo ottimizza, infatti non sempre tutte le informazioni vengono trasmesse tra discipline dello stesso software, tra software analoghi o della stessa software house; e per il trattamento di alcune informazioni c'è l'esigenza di passare per software intermedi.

## **2.5.2 Processo collaborativo: Common data environment**

L'ambiente in cui avviene lo scambio di informazioni tra i diversi attori partecipanti a un progetto prende il nome di CDE <sup>22</sup> nella normativa anglosassone, ed è presente nella normativa italiana come  $\text{ACDat}^{23}$ , come riportato nella UNI 11337/17 parte 5.

La normativa italiana fa riferimento a quella anglosassone circa la definizione delle varie aree in cui va ripartito l'ambiente di condivisione dati.

Nel Capitolato informativo la stazione appaltante dovrà definire le modalità del flusso, durante tutti gli stadi e le fasi del processo realizzativo, delle informazioni all'interno dell'ACDat, che dovrà garantire:

- **accessibilità**, con regole prestabilite in funzione del ruolo all'interno del processo
- **tracciabilità e successione storica** di tutto il flusso
- possibilità di **conservazione e aggiornamento nel tempo**
- **sicurezza e riservatezza**

 $\overline{a}$ 

<sup>22</sup> CDE: Common Data Environment

<sup>23</sup> ACDat: Ambiente di Condivisione Dati

Le UNI non specificano esplicitamente come dovrà funzionare l'ACDat e come, a tal fine, esso dovrà essere organizzato.

Pertanto, nei primi Capitolati informativi redatti dalle stazioni appaltanti la sua strutturazione trae ispirazione dall'esperienza anglosassone, immaginando tale ambiente suddiviso nelle seguenti quattro aree:

- Area in lavorazione: Work in progress
- Area in condivisione: Shared
- Area in pubblicazione: Published Documentation
- Area in archiviazione: Archive

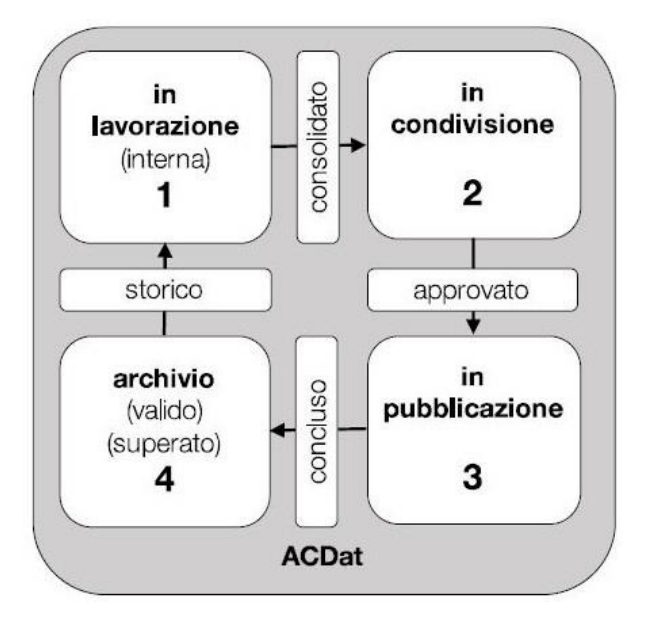

Figura 2-20 Schema organizzativo ACDat

- 1. **Work in progress** È il "luogo" per i modelli e le informazioni in fase di lavorazione di ogni team, che restano non condivise in attesa della convalida da parte del *team manager*
- 2. **Shared** Condivisione dei modelli delle diverse discipline al fine di coordinare e consentire lo scambio di informazioni con gli altri *team*
- 3. **Published Documentation** I modelli vengono validati e approvati dal committente: le informazioni possono passare a questa terza area, dove viene condiviso quanto definito.
- 4. **Archive** Archivio della documentazione (modelli ed elaborati)

Affinché avvenga il passaggio da un'area all'altra, i documenti devono superare delle verifiche. La normativa inglese prevede, inoltre, una sezione in cui vengono contenute tutte le informazioni "non approvate", quindi anche le richieste di variante.

### **2.5.3 Livelli**

La nozione di "livelli BIM" è intesa come scala di passaggio progressivo dal tavolo da disegno al computer e, in ultima analisi, al sistema digitale.

È possibile individuare delle tappe distinte in forma di livelli, definiti nell'intervallo da 0 a 3, il cui significato è:

- BIM Level 0: uso del CAD 2D con produzione e distribuzione tramite formato cartaceo ed elettronico, nessuna collaborazione.
- BIM Level 1: uso di informazioni CAD-3D per la modellazione volumetrica concettuale, e 2D per la documentazione tecnica esecutiva.
- BIM Level 2: tutte le parti utilizzano i propri modelli CAD 3D, ma non necessariamente lavorano su un unico modello condiviso.
- BIM Level 3: piena collaborazione tra tutte le discipline basato su un modello centrale condiviso. Tutte le parti possono accedere e modificare il modello eliminando il rischio di informazioni non congruenti. Noto come Open BIM, il governo britannico indica come data prevista per la sua introduzione il 2019.

Nell'immagine seguente è riportata una fotografia dello stato dell'arte, con riferimento alla situazione dei singoli paesi:

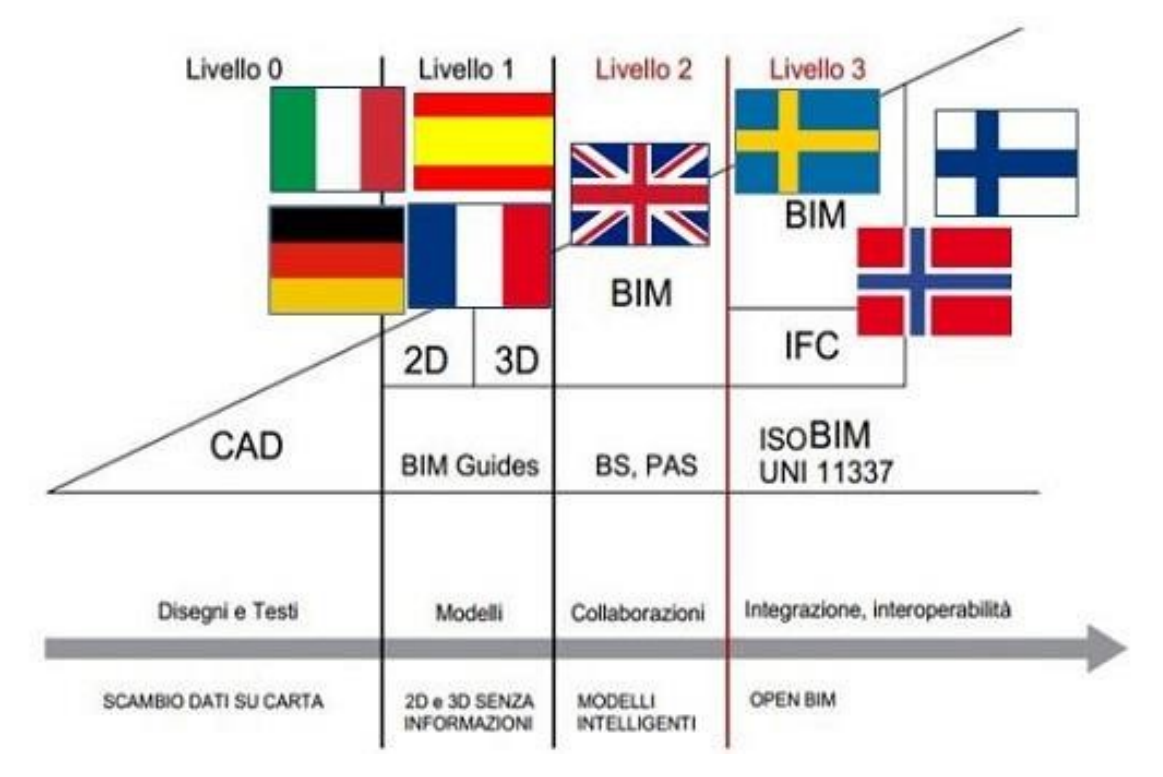

Figura 2-21 Livelli BIM

#### **2.5.4 LOD**

Oltre ai livelli intesi come fasi collaborative, vi sono i livelli di dettaglio: man mano che la progettazione va avanti, cresce la necessità per committenza e gruppo di lavoro, di avere componenti che presentino maggiori informazioni, non solo al livello grafico.

Gli attori della filiera, già in fase preliminare, devono definire quale debba essere il livello di dettaglio dei singoli elementi nelle singole fasi, al fine di ottimizzare il processo: verranno inserite e approfondite le informazioni solo dove richiesto, evitando perdite di tempo e quindi di costi, ovvero riducendo l'inefficienza. Il termine LOD rappresenta, quindi, il "Livello di definizione" o "Livello di sviluppo" che gli oggetti presenti nel modello BIM devono assumere nelle varie fasi della progettazione. Nelle figure seguenti si accenna a un interessante confronto tra la nomenclatura di LOD internazionale e italiana con riferimento alle singole fasi del processo. Si riporta inoltre l'introduzione da parte della normativa italiana di LOD esclusivamente dedicati al restauro architettonico e alla manutenzione.

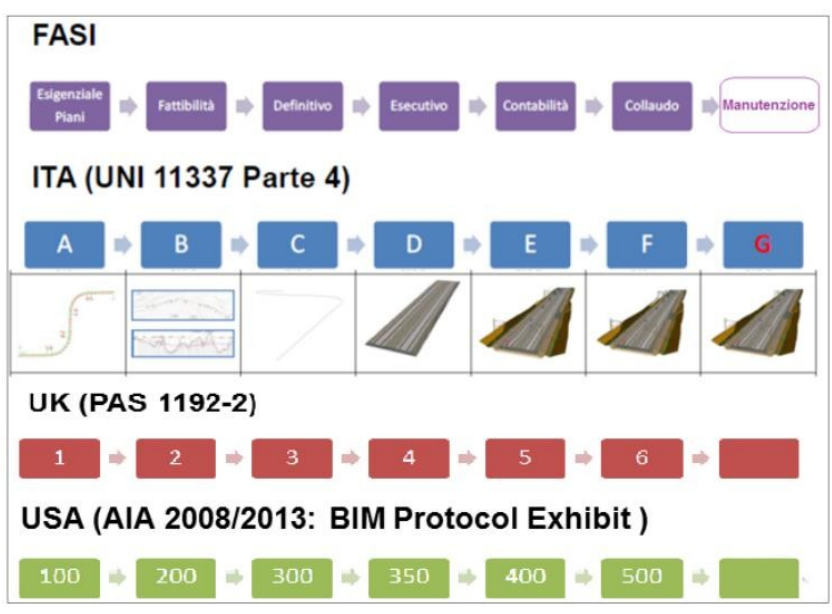

Figura 2-22 LOD e normativa di riferimento a confronto

# LOD restauro

**LOD A-F** 

Per interventi di restauro i LOD da A ad E non sono significativi se non alcune opportune per semplificazioni del modello di natura specialistica

LOD F  $\overline{a}$ Gli oaaetti esprimono virtualizzazione rilevata sul luogo dello specifico sistema esistente (asbuilt).

Le caratteristiche quantitative e qualitative (dimensione, forma, ubicazione. orientamento. costo ecc.) sono quelle specifiche del singolo oggetto, identificando possibili astrazioni che consentano di raggruppare famiglie di oggetti simili o aggregazioni di oggetti coerenti. Sono definiti per ogni singolo prodotto gli interventi di gestione, manutenzione e/o riparazione da eseguirsi lungo un arco temporale di programmazione

#### LOD G

Gli oggetti esprimono la virtualizzazione aggiornata dello stato di fatto di una entità in un tempo definito Rappresentazione storicizzata dello scorrere della vita utile di uno specifico sistema aggiornato rispetto a quanto trattato o installato in un precedente intervento.<br>Le caratteristiche quantitative e qualitative

(dimensione, forma, ubicazione,<br>orientamento, ecc.) sono aggiornate rispetto ad un precedente stato di fatto E' annotato ogni singolo (e significativo) intervento di gestione, manutenzione e/o riparazione e sostituzione eseguito nel

tempo, così come sono registrate le forme di degrado eventualmente in essere

#### Figura 2-23 LOD riferito al restauro

# **3 Caso Studio**

All'interno del seguente capitolo verrà esposto il caso studio, presentando dapprima l'inquadramento generale e lo stato di fatto, in seguito gli interventi proposti in fase progettuale, infine lo stato attuale dell'appalto.

## **3.1 S.P.28-Panoramica Casina Bianca: Inquadramento generale**

L'infrastruttura oggetto di studio si trova in Provincia di Enna, lungo la S.P.28; è denominata "Panoramica" e collega il centro abitato di Enna Alta (in zona Poste centrale), con il bivio "Casina Bianca".

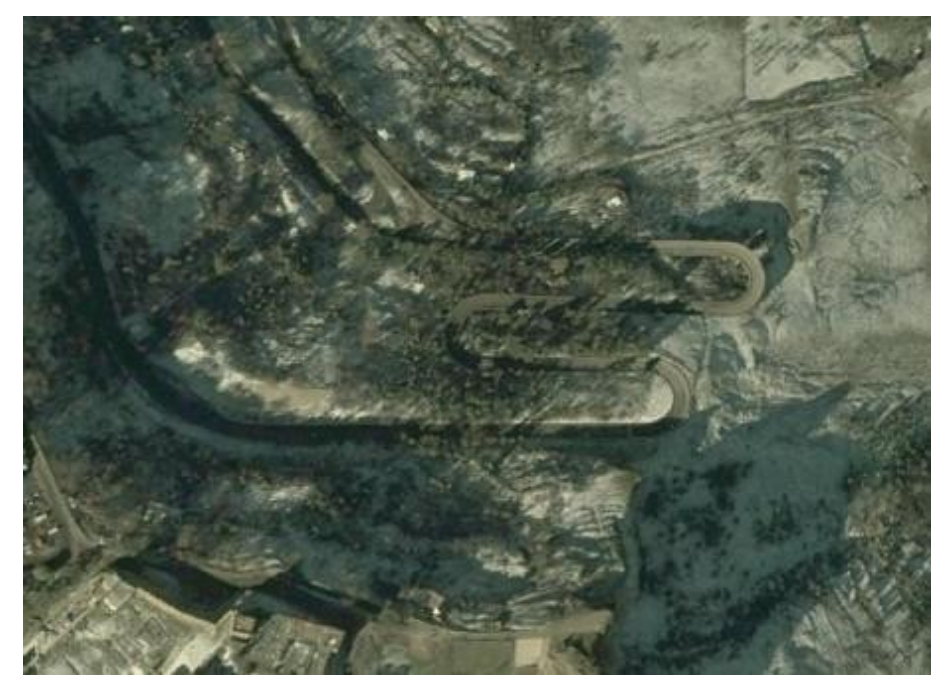

Figura 3-1 Vista aerea S.P.28-Casina Bianca

È costituita da tre viadotti, realizzati con elementi in muratura (pile e spalle) e calcestruzzo armato (fondazioni e archi), per uno sviluppo complessivo di 1,5 km.

L'opera fu realizzata nel 1962 dopo 4 anni di lavori dall'impresa Irmo di Roma per un costo complessivo di 250 milioni di lire (che, considerando la rivalutazione monetaria, corrispondono a poco più di 3,1 milioni di euro).

Assume un'importanza ambivalente: la presenza dei tre viadotti a più campate ad arco, di considerevole pregio, conferisce rilevanza architettonica, unitamente all'utilità di essere una delle principali via di accesso al centro abitato (da Enna Nord) poiché direttamente collegata all'area urbana nella quale trovano ubicazione importanti edifici di pubblica utilità quali Palazzo del Governo, Municipio e Provincia Regionale.

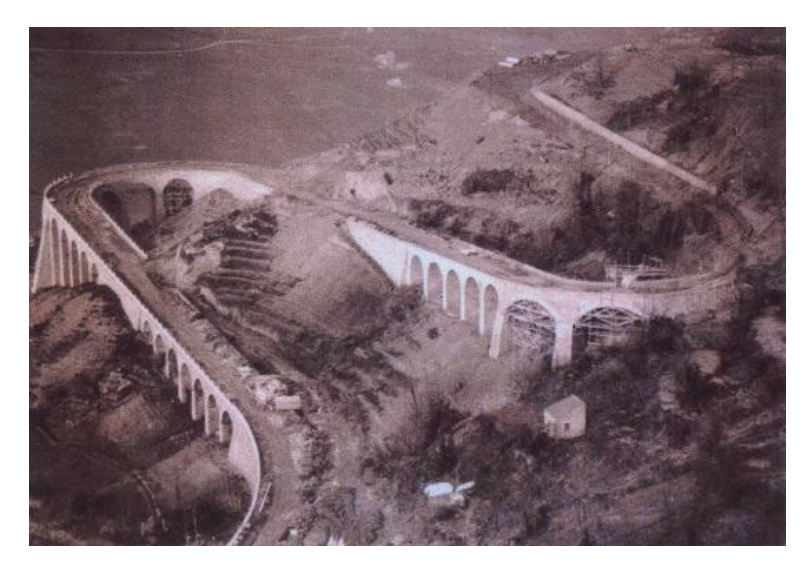

Figura 3-2 Il cantiere delle opere della S.P.28 in costruzione

Le immagini seguenti mostrano rispettivamente in senso orario: una vista prospettica del tratto iniziale nella quale sono visibili il Viadotto 1 e il Viadotto 2; una vista aerea dal centro di Enna verso valle; un'immagine panoramica di contesto con vista della valle, dell'infrastruttura oggetto di studio e sulla destra, il castello di Lombardia, edificio simbolo della città di Enna.

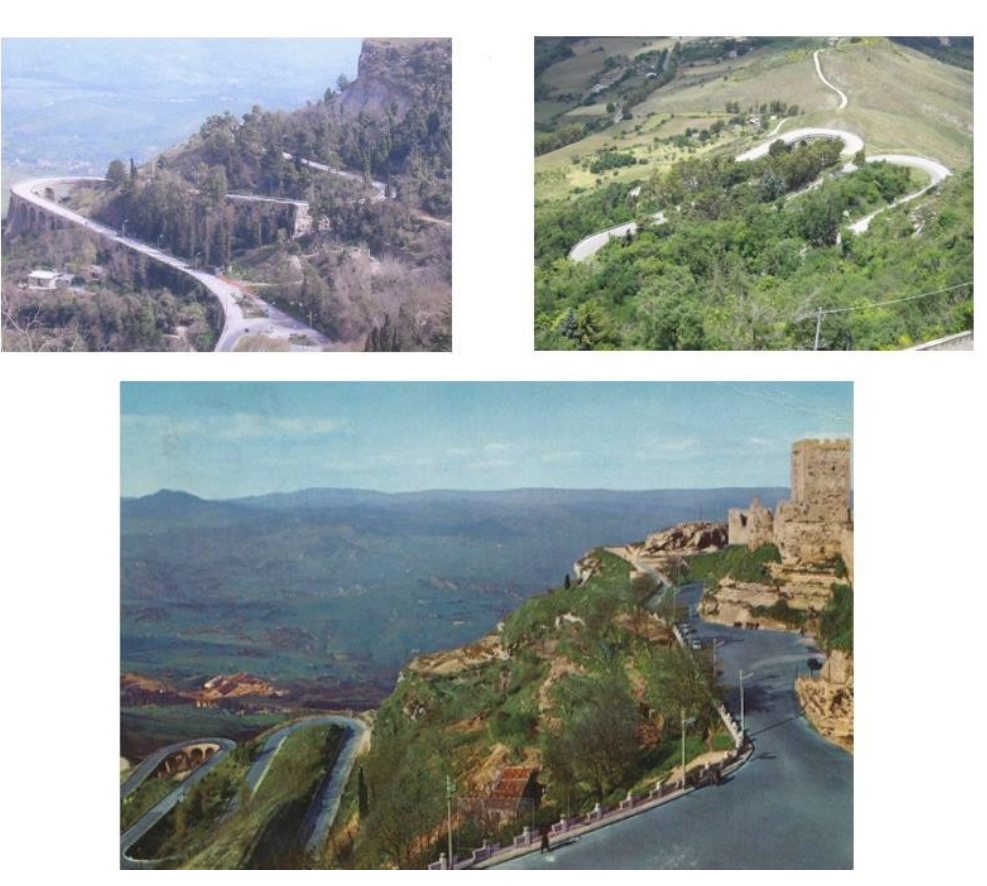

Figura 3-3 Viste panoramiche dell'area di intervento

L'area d'intervento, compresa tra il bivio Casina Bianca e il tratto di strada che si immette nel centro città, si sviluppa per 1,5 km e comprende i già citati tre viadotti e ultimo tratto.

Riassumendo (con "V si indicherà il viadotto, con "P" le pile, con "Sp" le spalle):

- **V1**: 6 pile, con denominazione da P1a P6, comprese tra le Sp1 e Sp2,
- **V2**: 8 pile da P7 a P14, comprese tra le Sp3 e Sp4,
- **V3**: 6 pile da P15 a P20, comprese tra le Sp5 e Sp6,
- **Ultimo tratto**: con denominazione "tratto 4 all'interno del modello" e ubicato tra la fine del tratto in curva del viadotto 3 e la progressiva finale; comprende due rettifili e un tornante.

Delle opere d'arte elencate, il V1, integro, sarà soggetto soltanto a interventi di consolidamento ai fini del miglioramento sismico.

Il V2, interessato dal crollo delle P12, P13, P14, Sp4 e delle relative arcate avvenuto nel marzo 2015; sarà soggetto a opere di ricostruzione dei tratti crollati e di consolidamento degli elementi esistenti.

Il V3, interessato dal crollo delle P19, P20, Sp6 e delle relative arcate avvenuto nel febbraio 2009; sarà soggetto a opere di ricostruzione dei tratti crollati e di consolidamento degli elementi esistenti.

L'ultimo tratto, già interessato da fenomeni franosi nel 2006 nella zona circoscritta al tornante non oggetto di interventi (escluso il rifacimento della pavimentazione, degli impianti di ritenuta e illuminazione) in quanto il fenomeno franoso è stato già ripristinato in precedenza.

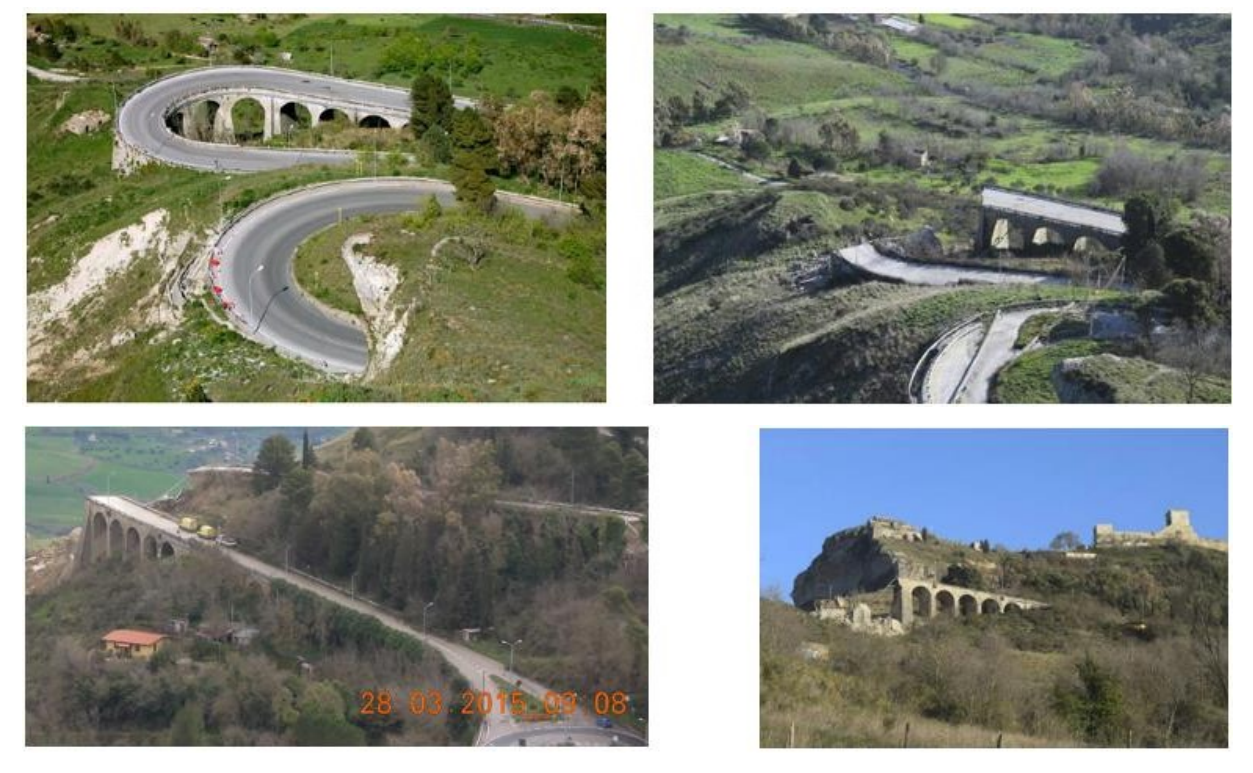

Figura 3-4 Particolari del V2 in curva prima e dopo il crollo da due diverse angolazioni

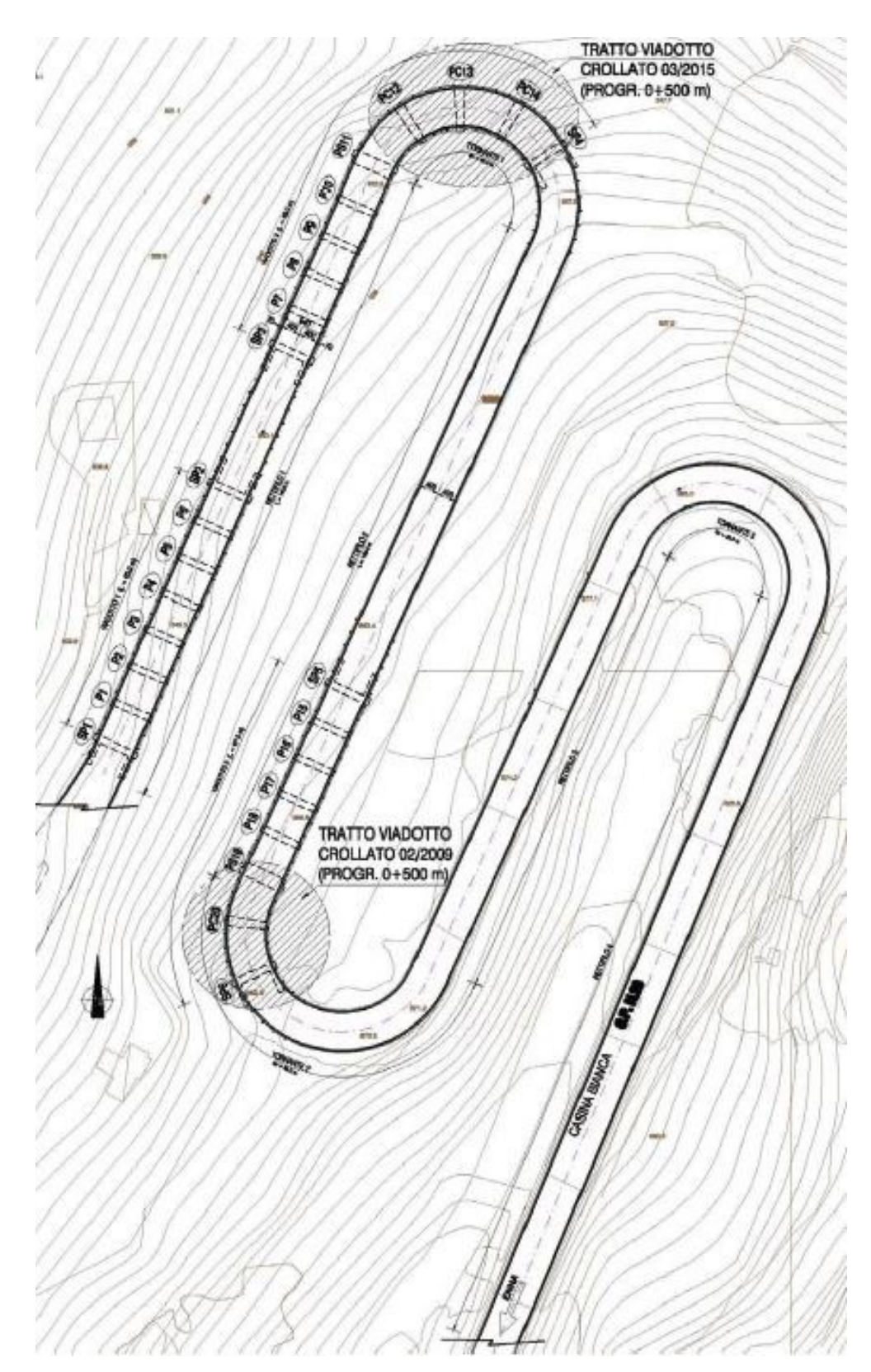

Al fine di un migliore inquadramento generale, si riportano i due profili, planimetrico e altimetrico con riferimento agli eventi di crollo (per gentile concessione di SO.TEC s.r.l.)

Figura 3-5 Profilo planimetrico (fonte SO.TEC s.r.l.)

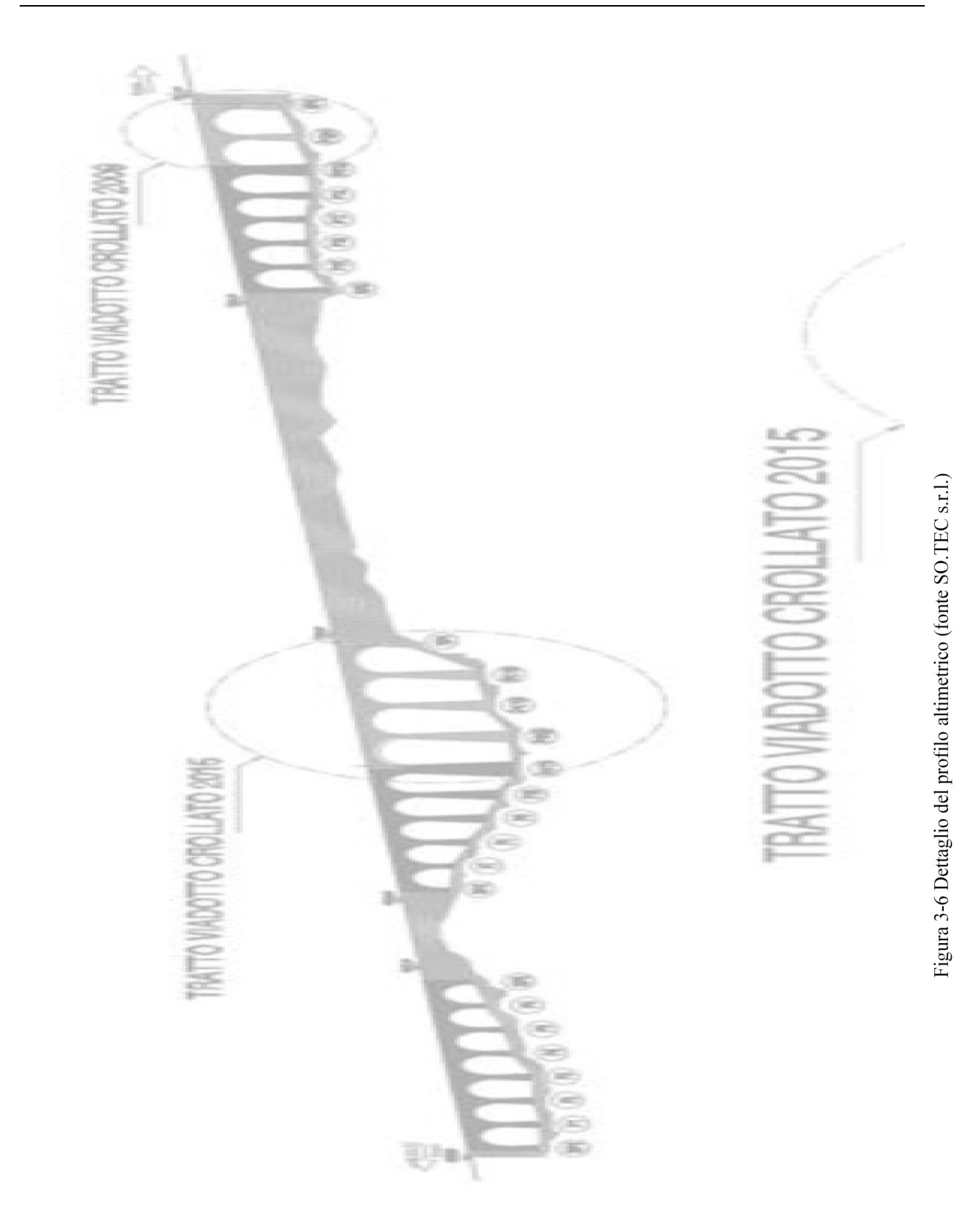

## **3.2 Obiettivi degli interventi e criteri di progettazione**

I crolli sono stati presumibilmente causati dal dissesto dei versanti nei tratti in curva, che ha portato al conseguente collasso delle strutture ad arco e delle relative pile.

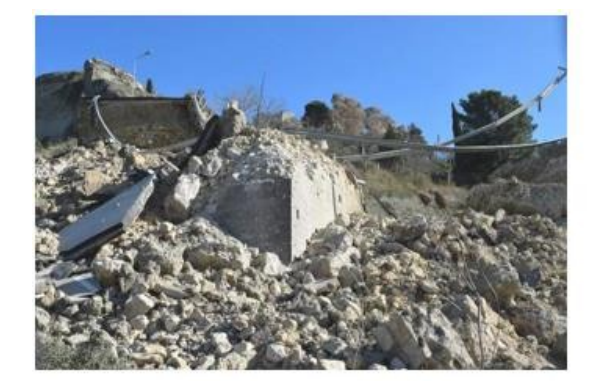

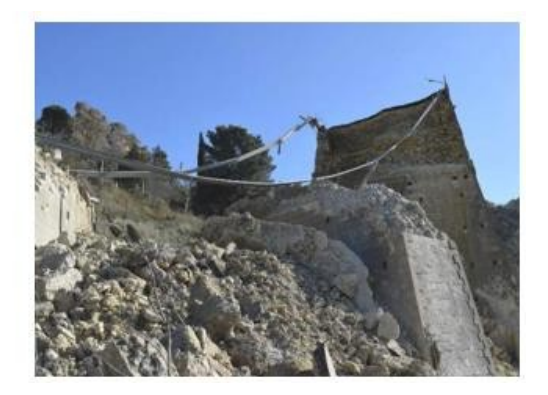

Figura 3-7 Dettaglio del crollo delle pile

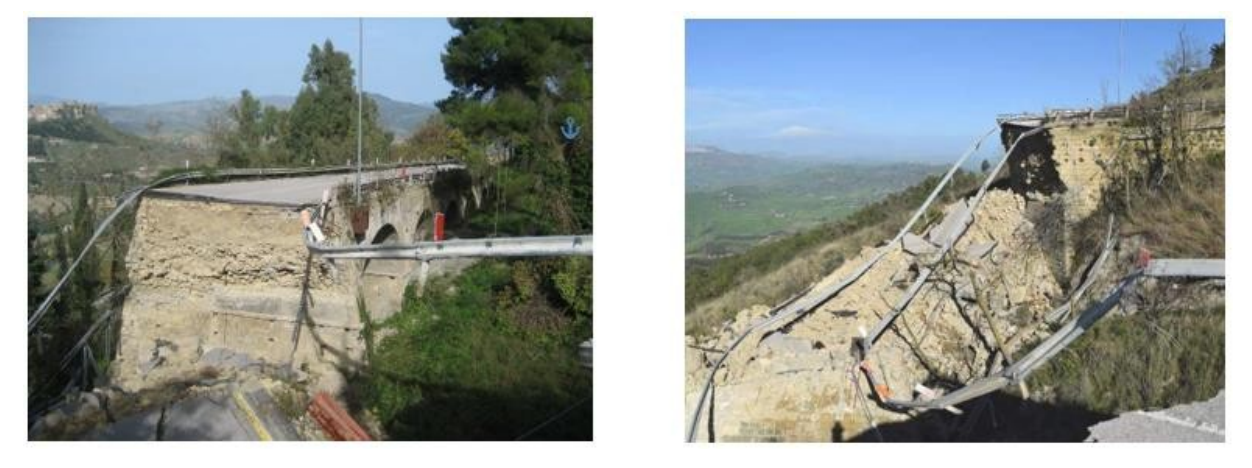

Figura 3-8 Dettaglio del terreno di riempimento in seguito al crollo

L'obiettivo dell'intervento non si limita soltanto alla ricostruzione dei tratti crollati, ma anche al consolidamento sismico dei tratti esistenti, da applicarsi sia alle strutture in elevazione che alle fondazioni, attraverso la messa in opera di: tiranti trasversali e micropali per il consolidamento delle pile, e coronella di micropali in fondazione.

L'attuale progetto, allo stato definitivo, sviluppa sostanzialmente con coerenza quanto già previsto nel progetto preliminare, sulla base delle indagini svolte nell'estate 2010, a seguito quindi del primo crollo del 2009, atte a ottenere un quadro conoscitivo geologico e strutturale di maggiore dettaglio per meglio supportare le tipologie d'intervento da realizzare.

L'area in esame si presenta geologicamente omogenea, non sussistono particolari problematiche sismiche tali da provocare fenomeni di amplificazione o liquefazione; si evidenzia inoltre la presenza di una formazione di base, su cui sono impostate le fondazioni, rappresentata da limi sabbiosi grigi molto addensati dotati di buone caratteristiche geotecniche.

Da prove di compressione uniassiale effettuate su campioni ottenuti dalla struttura in calcestruzzo ad arco, si è riscontrata una discreta resistenza (assimilabile a un calcestruzzo di classe C20/25), tuttavia è riscontrabile la presenza di zone fortemente degradate e pertanto tali valori di resistenza non possono essere estesi a tutta la struttura.

Poiché l'area d'intervento ricade in zona soggetta a vincolo paesaggistico, idrogeologico e d'interesse architettonico, tutti gli interventi, nella fattispecie quelli di ricostruzione delle pile e delle fondazioni, tenderanno al ripristino e conservazione delle stesse forme, dimensioni e aspetti originali.

In definitiva, il progetto si compone di diversi interventi di natura strutturale e stradale con l'obiettivo di ripristinare le condizioni minime ed essenziali per la riapertura al traffico della S.P.28, vista la sua importanza strategica data dal collegamento con il centro città.

L'insieme degli interventi è stato studiato sulla base di un dichiarato fine di rinforzo strutturale, con l'intento di conferire all'opera una marcata valorizzazione architettonica curando in tal modo l'aspetto estetico nel pieno rispetto degli originali prospetti e particolari costruttivi.

Il progetto preliminare prevedeva già una serie d'interventi estesi all'intera area, e precisamente:

- Consolidamento e miglioramento sismico dei viadotti esistenti
- Ricostruzione dei tratti crollati dei V2 e V3
- Risanamento del tratto stradale e barriere di sicurezza ove ammalorati
- Predisposizione di blocchi in calcestruzzo per alloggiamento dell'impianto di illuminazione

In seguito al crollo del 2015 l'Amministrazione ha deciso che, insieme agli interventi appena citati, da estere comunque ai nuovi tratti crollati, si sarebbe dovuta sostituire integralmente la pavimentazione stradale e i sistemi di ritenuta.

L'obiettivo del lavoro di tesi è quello di portare in ambiente BIM l'intero progetto, modellando gli elementi che lo costituiscono, per una migliore gestione dell'intervento.

Ottimizzare la gestione degli interventi manutentivi significa applicare una semplificazione nell'agire all'interno del modello e delle relative viste, editandone i parametri.

La dinamicità del modello fa sì che la modifica sia istantanea oltre che di facile comprensione; ciò consente di pianificare in modo semplice e apportare delle rapide modifiche anche a un modello complesso, ottimizzando i processi.

Vengono qui elencati i singoli interventi proposti, che verranno richiamati con dettaglio nei prossimi capitoli, riferiti alla modellazione:

- Rimozione della pavimentazione stradale esistente e rifacimento della stessa con diversi materiali e spessori;
- Rimozione del terreno di riempimento e sostituzione con materiale alleggerito;
- Rinforzo delle strutture ad arco, mediante realizzazione di nuovi archi in c.a. alleggerito, alloggiata su quella esistente;
- Rinforzo di pile e spalle esistenti mediante collegamenti trasversali (tiranti con piastre di ancoraggio) e micropali con armatura tubolare;
- Rinforzo delle fondazioni esistenti mediante realizzazione di una coronella di micropali;
- Demolizione delle fondazioni dei tratti crollati, realizzazione di pali di fondazione e nuovi plinti;
- Realizzazione dei nuovi tratti crollati del V2 e V3 nelle stesse forme originali, in c.a. ma con rivestimento in muratura per rispettare il vincolo architettonico;
- Realizzazione di nuove barriere di sicurezza lungo tutto il tracciato;
- Realizzazione di un nuovo impianto d'illuminazione.

## **3.3 Stato attuale degli interventi**

Di seguito, un estratto della parte finale della relazione tecnico-descrittiva, con riferimento al cronoprogramma, relativa all'ultima revisione datata Aprile 2016, per un importo totale di progetto stimato in circa 5 milioni di euro.

*"La stima di quelli che potrebbero essere i tempi necessari al completamento delle fasi progettuali e realizzative dell'opera sono riportate nel seguente prospetto:* 

- *Ottenimento dei pareri, approvazioni e procedure di finanziamento: giorni 45*
- *Esecuzione delle procedure complete di appalto integrato: giorni 90*
- *Esecuzione dell'appalto: giorni 380;*

*di cui:* 

- *Per progettazione esecutiva: giorni 45;*
- *Per approvazione progetto da parte Committente: giorni 35;*
- *Per lavori: giorni 300"*

Ad oggi, Ottobre 2018, nulla è stato fatto in termini realizzativi; ma qual è lo stato attuale dell'iter burocratico?

La situazione della Panoramica-Casina bianca non si discosta molto da quella che è purtroppo la prassi per altre opere pubbliche: già dal primo crollo vi è stata una oggettiva difficoltà a reperire le risorse, attingendo a differenti forme di finanziamento.

Nel Febbraio del 2009 avveniva il primo crollo e, dopo 5 anni, sono stati aggiudicati i lavori di ricostruzione in appalto integrato per un valore di 4 milioni di euro, avviati all'inizio del 2015. Tuttavia, a pochi mesi dall'inizio dei lavori, nel marzo 2015, è avvenuto il secondo crollo, che di fatto ha bloccato l'iter realizzativo obbligando a nuove procedure di progettazione assegnazione dei lavori. Un ulteriore blocco, avvenuto tra la fase definitiva e la stesura del bando dell'appalto integrato per la parte di progettazione esecutiva e costruttiva, è da imputare all'abolizione delle Provincie, cui è corrisposta una variazione di competenze. Per anni, infatti, gli enti hanno discusso tra loro per capire di chi fosse la competenza e quindi la responsabilità per la stesura del bando e il conseguente affidamento dei lavori. Qualcosa sembra sbloccarsi sul finire del 2017, quando viene diffusa la notizia del reperimento delle risorse necessarie a rifinanziare l'opera e a febbraio 2018 quando viene reso noto che la Protezione civile sarà l'ente preposto alle procedure di individuazione dell'aggiudicatario dell'appalto integrato. La gara è stata pubblicata giorno 22/06/2018 con scadenza delle offerte giorno 27/07/2018 e prevede l'affidamento per appalto integrato da aggiudicare secondo il criterio dell'offerta economicamente più vantaggiosa.

# Libero consorzio comunale di Enna - Lavori lungo la SP 28 Panoramica per la ricostruzione del tratto crollato nel febbraio 2009

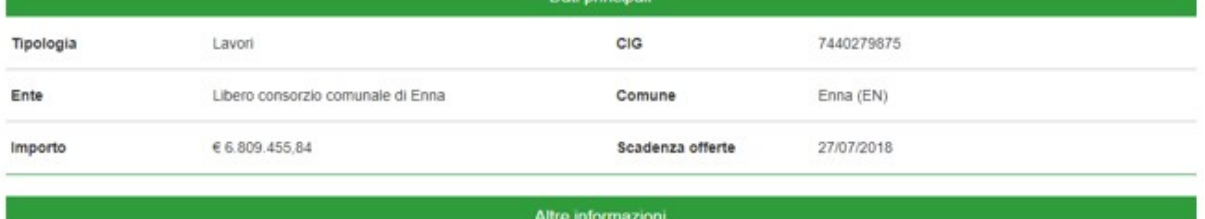

LIBERO CONSORZIO COMUNALE DI ENNA AVVISO DI GARA

Si rende noto che questo Libero Consorzio Comunale di Enna ha indetto gara mediante pubblico incanto, da esperirsi con il criterio dell'offerta economicamente più vantaggiosa per l'appalto integrato (progettazione esecutiva ed esecuzione lavori) dei Lavori lungo la SP 28 Panoramica per la ricostruzione del tratto crollato nel febbraio 2009, per il consolidamento ed il miglioramento sismico dei viadotti esistenti e per il risanamento degli altri tratti. Aggiornamento in seguito al crollo del marzo 2015. CIG:7440279875 - CUP: G77H12001100003

Importo complessivo dell'appalto (compresi il costo della manodopera e gli oneri della sicurezza, la progettazione): euro 6.809.455,84. Categoria prevalente: OG3 classifica IV-bis. Termine ricezione offerte: 27/07/2018, ore 13:00.

Il bando di gara è pubblicato per estratto nella G.U.C.E. del 13/06/2018 n. S111-252131, ed è disponibile, unitamente al disciplinare, nel sito internet dell'ente: http://www.provincia.enna.it/amministrazionetrasparente/bandi\_gara\_contratti/avvisi\_Bandi\_Inviti/contratti\_lav\_soprasoglia/index.htm.

Figura 3-9 Estratto del bando dal sito della Provincia Regionale di Enna

# **4 Metodologia Applicata al caso studio**

Fino ad ora sono stati trattati argomenti di carattere generale ed è stato evidenziato lo stato di fatto come naturale introduzione di quello che è il corpo del lavoro, ovvero la modellizzazione in ambito BIM.

Verrà di seguito presentato quello che è stato il modus operandi e gli obiettivi, verranno evidenziati i traguardi raggiunti dagli sviluppatori software e messi in risalto i limiti. La modellazione merita capitoli appositi, per fornire un'idea di dettaglio delle potenzialità dello strumento che, assieme al lavoro dell'operatore permette tutto ciò: il software.

## **4.1 Obiettivi della metodologia**

Gli obiettivi preposti possono essere riassunti nella parola "Ottimizzazione" del processo. Ottimizzare un processo non significa solo minimizzare le perdite e massimizzare le risorse, ma anche ridurre i tempi della realizzazione, gli impatti di modifiche in fase di esecuzione e la complessità d'interazione tra i singoli attori del processo, estendibile all'intero ciclo di vita. Il fine ultimo è proprio di quello di creare un modello informativo ricco ma strutturato in maniera tale da essere modificabile e gestibile in maniera quasi naturale da ogni responsabile di ogni disciplina e in ogni fase del processo, mettendo a disposizione solo le informazioni strettamente necessarie, secondo il principio per il quale "complesso" non significa necessariamente fatto bene, e viceversa "semplice" non significa carente.

Sebbene la trasmissione dei dati e la gestione multipiattaforma vadano ottimizzati, non si può fare a meno di apprezzare come la digitalizzazione del processo abbia portato a una facilità e rapidità di esecuzione di alcune procedure, come ad esempio la realizzazione di spaccati assonometrici e quindi la conseguente immediatezza nella realizzazione di piante, sezioni, prospetti. Tale dinamicità del modello, la possibilità di apportare modifiche istantanee e soprattutto evidenziare tutte le informazioni, si tradurrà in un approccio digitale integrale, con la "scomparsa" dell'elenco elaborati e immediatezza non solo di elaborazione ma anche di comunicazione tra il gruppo di lavoro. Le fasi della modellazione e l'organizzazione del lavoro sono state improntate al raggiungimento di un buon livello di dettaglio della rappresentazione dell'esistente e della pianificazione degli interventi, fino alla cantierizzazione dell'opera, nell'ottica di fornire una base adeguata per un'implementazione delle informazioni che il gestore riterrà opportuno adottare al fine di programmare e coordinare al meglio gli interventi di manutenzione ordinaria durante l'intero ciclo di vita.

Con riferimento all'immagine, l'obiettivo è quello di analizzare tutte le dimensioni passando per l'estrapolazione delle quantità (quantity takeoff), eccezion fatta per il 6D, che andrà poi implementato in fase esecutiva da parte o per conto del gestore per tutte le attività di facility management. Nel dettaglio:

- Fase esistente (3D)
- Simulazione delle fasi di progetto e programmazione temporale (4D)
- Estrazione delle quantità e Analisi dei costi (5D)

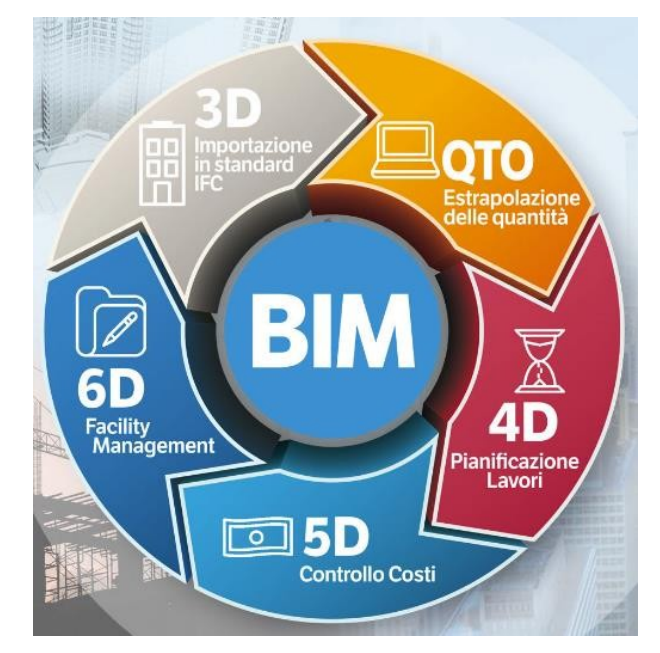

Figura 4-1 Dimensioni BIM ciclo vita

Per ottenere il miglior risultato possibile, è fondamentale "iniziare con la fine in mente", ovvero comprendere il traguardo che ci si pone e l'uso futuro delle informazioni che si stanno sviluppando, così da richiamarle quando richieste, sapendo che ci sono e soprattutto dove andarle a cercare.

Nella creazione del modello informativo sono stati presi in considerazione concetti chiavi della metodologia BIM, come:

- LOD
- **Interoperabilità**
- Livelli
- Formato dati
- Condivisione informazioni
- Dimensioni (3D, 4D, 5D)

## **4.2 Software utilizzati**

Nel seguente paragrafo si riporta una descrizione dei software e dei plug-in utilizzati (tutti con licenza studente) nelle varie fasi, con attenzione alla cronologia di utilizzo.

Per quanto riguarda la modellazione, la scelta è ricaduta sulla "AEC collection" <sup>24</sup> della software house Autodesk, per uniformarsi a quella che è la scelta degli operatori del settore in quanto, come riportato nel capitolo 2, l'azienda è leader del mercato.

Si ritiene necessaria tale puntualizzazione, in quanto si è preferito assecondare quelle che sono le esigenze e le dinamiche del mercato rispetto a quelle che sono le reali potenzialità dei software stessi: il candidato infatti, già durante lo svolgimento del corso di laurea magistrale, è entrato a contatto con software della Bentley System, ritenuti (anche da molti operatori del settore) più performanti per il settore delle infrastrutture.

Tale scelta ha assunto tuttavia una connotazione positiva: ha permesso di valutare lo stato dell'arte dei software per le infrastrutture della Autodesk, valutare l'affidabilità e soprattutto l'adattabilità di un software come Revit, sviluppato per l'edilizia, applicandolo a una infrastruttura.

## **4.2.1 Infraworks**

È un software di pianificazione e progettazione di infrastrutture, implementato da Autodesk per rendere più veloci e intuitivi alcuni processi già applicabili in Civil 3D.

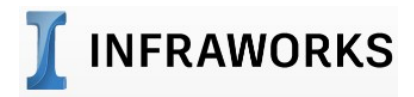

Figura 4-2 Logo Autodesk Infraworks

Consente di fare da contenitore dati GIS, CAD e BIM e si propone come l'analogo di Revit nel campo delle infrastrutture, sebbene il gap sia evidente in termini di informazioni. Qualora i dati GIS non fossero disponibili, Infraworks permette di scaricarli direttamente da internet, attraverso un suo applicativo divenuto ormai parte integrante del software: il "Model

Builder".

 $\overline{a}$ 

Esso rende disponibile il modello 3D di tutto il contesto oggetto di studio (infrastrutture, strutture, corsi d'acqua), dando la possibilità all'utente di filtrare ed estrarre i dati necessari.

<sup>&</sup>lt;sup>24</sup> AEC collection= Architecture, Engineering & Costruction Collection. I relativi software sono BIM tools per la progettazione civile

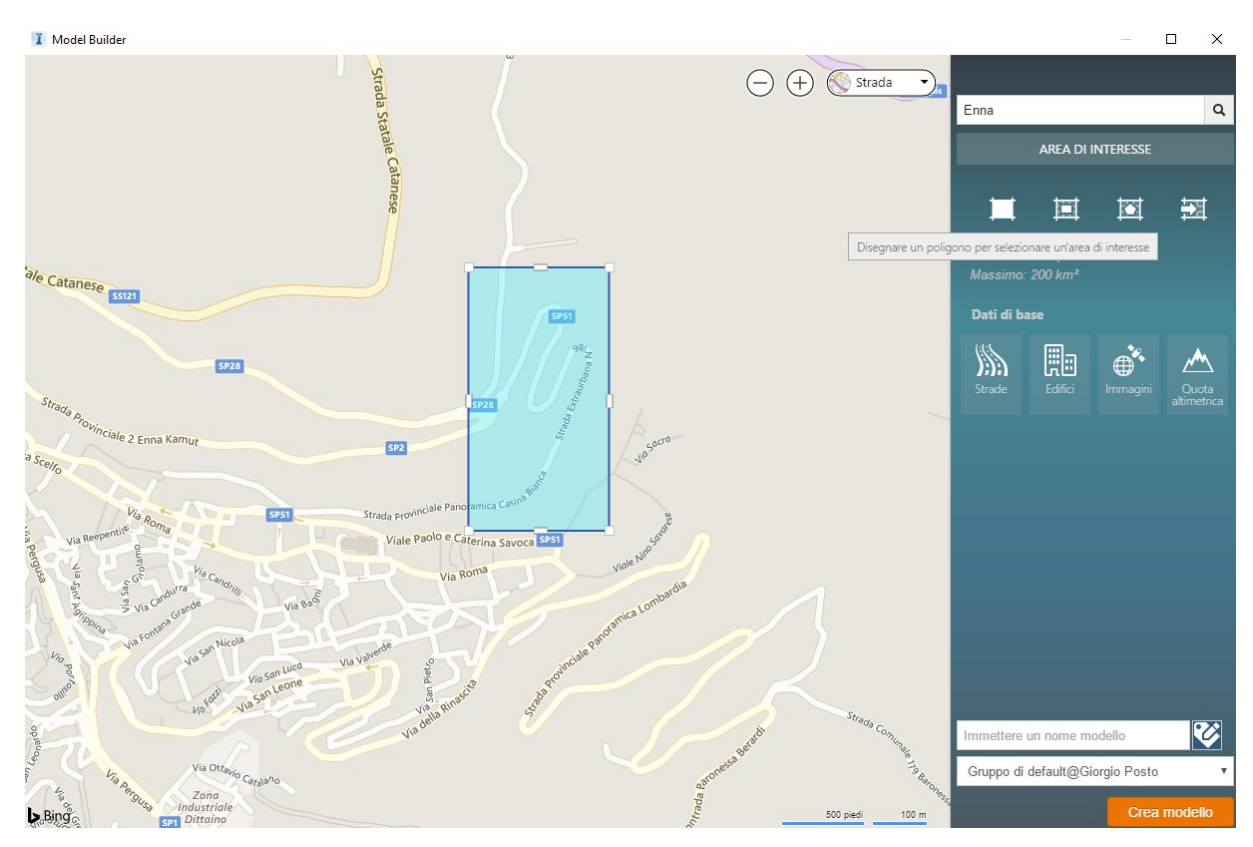

Figura 4-3 Infraworks: Model Builder

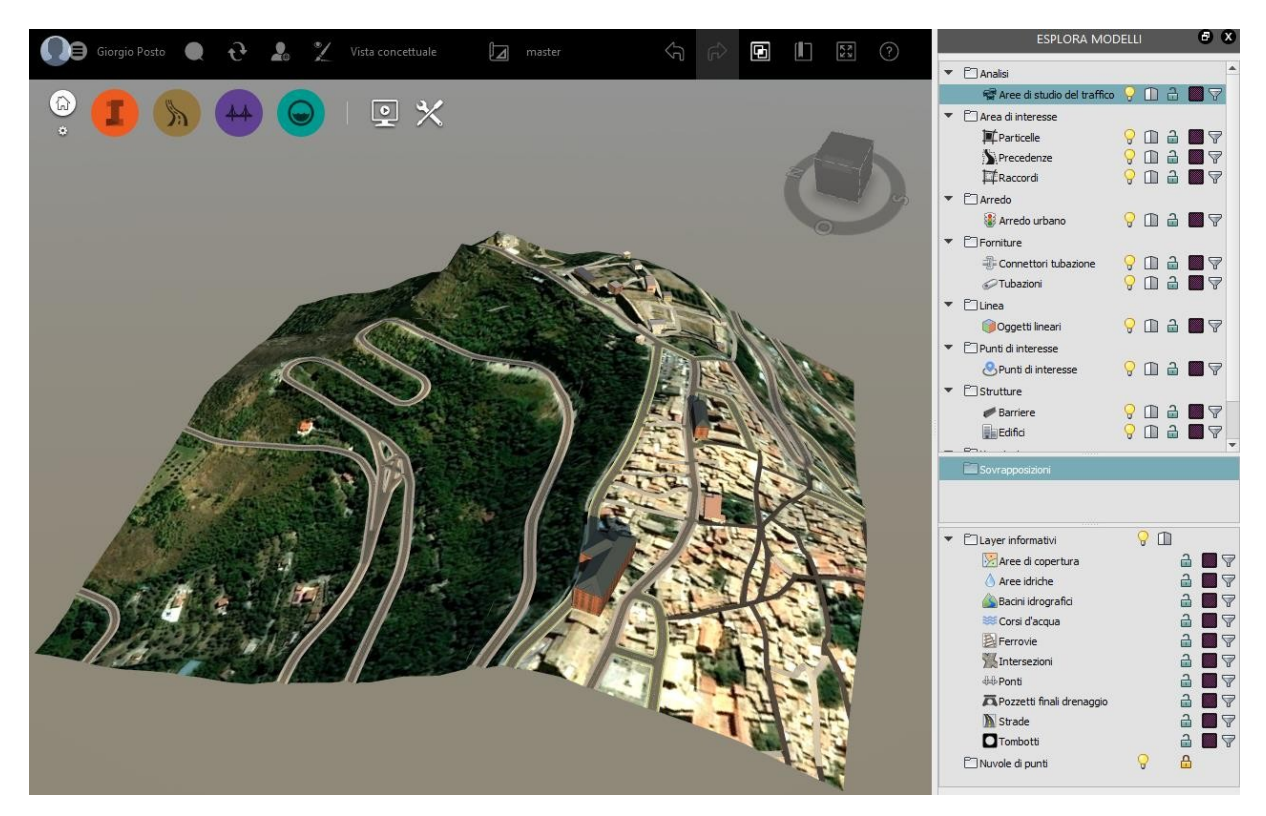

Figura 4-4 Informazioni dell'area di analisi da Infraworks

Per quanto riguarda la componente CAD, Infraworks consente di creare tracciati in maniera rapida, agendo direttamente sul modello 3D. Tali tracciati, semplici e veloci da creare, risultano

tuttavia poco precisi dal punto di vista geometrico. Nasce da qui la necessità di esportarli su Civil 3D per effettuare una progettazione più dettagliata (al momento i due software non possono prescindere l'uno dall'altro).

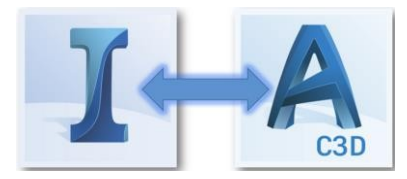

Figura 4-5 Infraworks e Civil3D

Focalizzandosi sull'aspetto BIM, presenta alcune imprecisioni dal punto di visto di modellazione (bypassabili attraverso l'interazione con Civil 3D) e lacune dal punto di vista delle informazioni. Nel 2014, e quindi molto recentemente, è stato introdotto un modulo aggiuntivo per la progettazione di ponti, tanto intuitivo quanto carente di alternative circa le tipologie strutturali, supportando due sole tipologie di ponti.

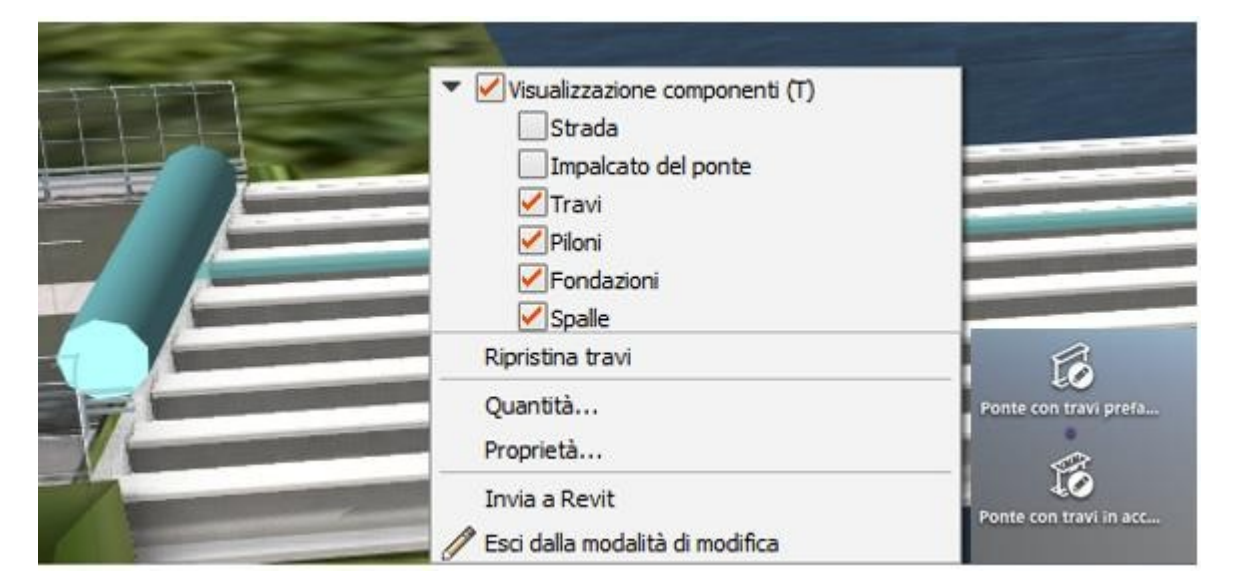

Figura 4-6 Infraworks: modulo Bridge designer

In sintesi, Infraworks si presta bene per verifiche di massima, progettazione preliminare e pianificazione di opere ancora da eseguire, risultando inaffidabile, impreciso e limitato nella ricostruzione di infrastrutture esistenti, non supportando elementi largamente diffusi quali la muratura.

All'interno del caso studio Infraworks è stato utilizzato per la definizione del modello digitale del terreno (poco preciso e quindi modificato con Civil 3D), per trasmettere a Revit le informazioni altimetriche del tracciato e per testare l'interoperabilità con quest'ultimo.

### **4.2.2 Autocad Civil 3D**

È il software di punta per la progettazione infrastrutturale della Autodesk.

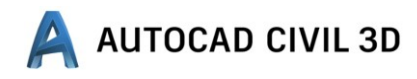

Figura 4-7 Logo Autodesk AutoCAD Civil 3D

Permette la progettazione dettagliata dell'infrastruttura, nel dettaglio:

- Importazione di nuvole di punti, dati da Model Builder per definire il  $DTM^{25}$ ;
- Creazione e gestione delle superfici  $TIN^{26}$ ;
- Creazione di tracciati plano-altimetrici collegati tra loro dinamicamente;
- Definizione del corridoio e del modellatore;
- Possibilità di editare le sezioni tipo e definirne gli intervalli di progressiva.

All'interno del caso studio è stato utilizzato per editare il modello digitale del terreno importato dal Model Builder e creare la superficie TIN, per trasmettere a Revit le informazioni planimetriche del tracciato e la superficie per mezzo di Site Designer.

## **4.2.3 Site Designer**

 $\overline{a}$ 

È un'estensione di Revit che permette la pianificazione del sito per delineare il terreno di costruzione direttamente in ambiente Revit.

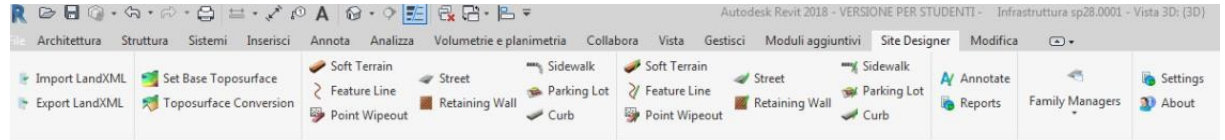

Figura 4-8 Site designer: Revit extension

Utilizza le superfici topografiche, i componenti e le famiglie di Revit per rendere la pianificazione parte del modello, senza la necessità di trasferimenti tra i sistemi di progettazione. Permette la lettura e gestione delle informazioni topografiche importate da file esterni con la possibilità di aggiungere punti o modificare l'elevazione di quelli esistenti, forzando la triangolazione. È stato utilizzando all'interno del caso studio per creare la superficie topografica a partire dal file generato da Civil 3D.

<sup>25</sup> DTM= Digital Terrain Modeling: modello digitale del terreno, riproduce l'andamento della superficie geodetica tramite triangolazione.

<sup>&</sup>lt;sup>26</sup> TIN= Triangular Irregular Network: modello di rappresentazione dei dati GIS secondo la teoria di Delaunay; corrisponde al DTM quando usato per rappresentare il terreno
#### **4.2.4 Revit**

 $\overline{a}$ 

Per molti operatori del settore è il software che permette l'applicazione della metodologia BIM per eccellenza, ed è innegabile come sia lo strumento che probabilmente ha permesso agli utenti meno esperti di avere un primo approccio con il BIM.

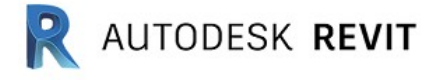

#### Figura 4-9 Autodesk Revit

Disponibile esclusivamente per sistemi operativi Windows, è stato creato da Revit Technology Inc. nel 2000 e acquistato due anni dopo dalla Autodesk per 133 milioni di dollari.

Comprende funzionalità per la progettazione multidisciplinare (Architettonica, Strutturale, Ingegneria MEP<sup>27</sup>), supportando un processo di progettazione collaborativo. Il modello in ambiente Revit è costituito da un insieme di componenti parametrici: ogni elemento non contiene soltanto informazioni geometriche (come avviene in CAD) ma anche fisiche, meccaniche, costo, filiera: ciò permette di ottenere un contenitore di informazioni condivisibili tra gli utenti, per gestire al meglio la commessa. Uno dei punti di forza del software, dal punto di vista della rappresentazione, è quello di generare con facilità viste prospettiche e spaccati assonometrici di dettaglio oltre che lavorare con più viste.

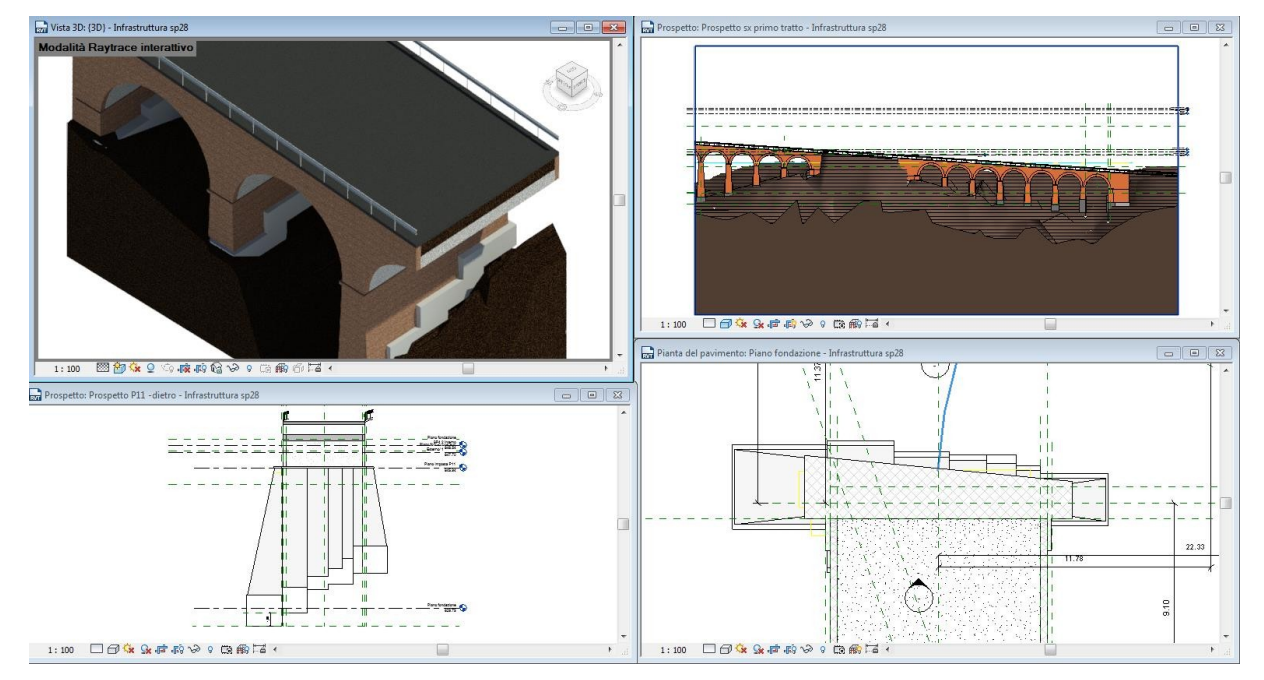

Figura 4-10 Revit, in senso orario: spaccato assonometrico, prospetto, sezione, pianta

Ciò permette di effettuare modifiche veloci e in maniera semplificata, anche per modelli complessi, con la possibilità di discretizzare il modello con più (teoricamente infinite) viste di

 $27$  MEP= Mechanical, Electrical, Plumbing : acronimo per riferirsi alla disciplina impiantistica

dettaglio. A ciò si aggiunge la facilità di navigazione all'interno del modello 3D e la possibilità di associare una variabile temporale agli elementi, per quanto non di dettaglio: è possibile infatti definire la fase di creazione e demolizione dei singoli elementi.

È inoltre possibile creare abachi, computi delle quantità e lista dei materiali e analizzare nel dettaglio tutti i componenti utilizzati nel progetto.

Un abaco infatti rappresenta un tipo di visualizzazione del modello alternativa, e per Revit è una vera e propria vista, al pari di una pianta o una sezione, per quanto è in realtà un report in forma tabellare delle informazioni che l'utente sceglie di estrarre.

Si crea così una dualità modello-abaco che in realtà equivale a una dualità tra viste, con l'utilità di poter visualizzare e apportare modifiche alfanumeriche dall'abaco e visualizzarle istantaneamente sul modello e viceversa. Ciò si traduce in una totale flessibilità delle modifiche definite in fase di pianificazione quanto di progettazione, riducendo l'impatto che queste hanno sull'economia del processo, con riferimento alla teoria di Mac Leamy.

Vale la pena citare però non solo i vantaggi, ma anche gli ostacoli, manifestando una critica che vuole essere costruttiva, che miri cioè a elencare i punti deboli su cui avviare un'implementazione, anche perché esistono software che al loro interno permettono attività per le quali Revit ha la necessità di appoggiarsi a un software ausiliario: Dynamo studio<sup>28</sup>.

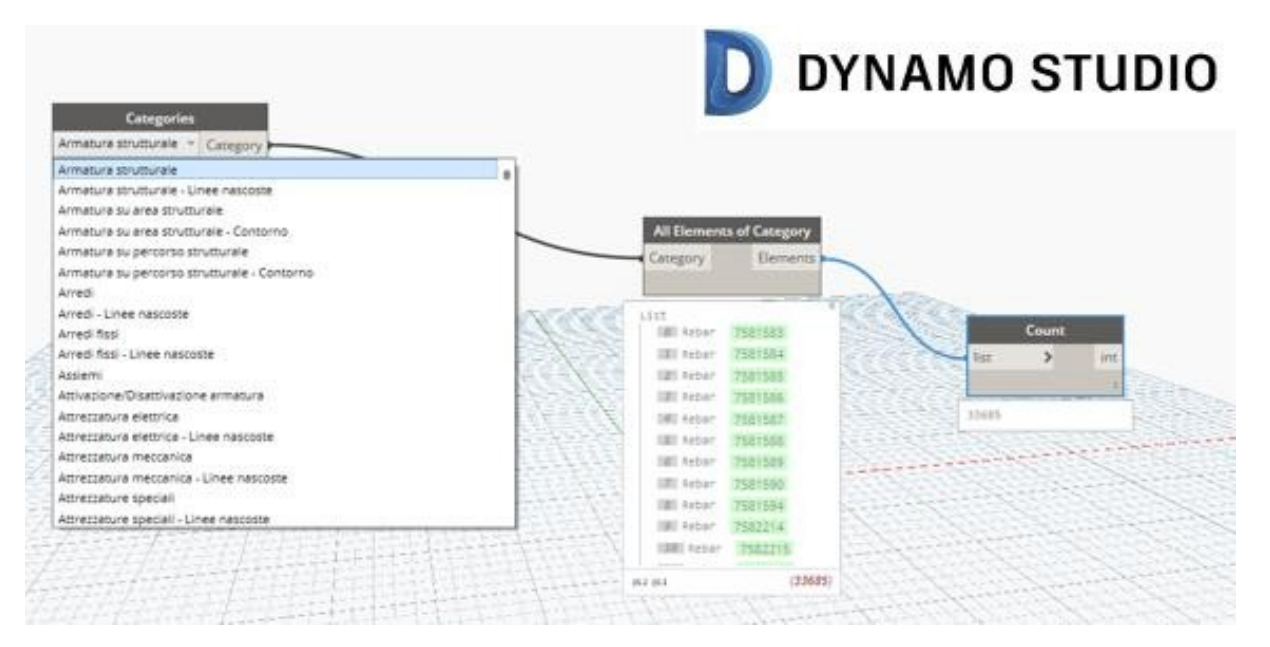

Figura 4-11 Logo ed esempio di script in Dynamo

 $\overline{a}$ 

<sup>&</sup>lt;sup>28</sup> Dynamo studio: Ambiente di programmazione che consente ai progettisti di creare una logica visiva per progettare flussi di lavoro e automatizzare le attività

Tralasciando l'ostacolo rappresentato dall'interoperabilità che interessa l'intero comparto BIM, tra i limiti di Revit vi è quello di restringere il suo campo di azione alle sole strutture edili a discapito delle opere di ingegneria civile, in particolare delle infrastrutture. Per tale comparto, Autodesk ha implementato infatti i già citati Civil 3D e Infraworks,

imprescindibili l'uno dall'altro e allo stato attuale meno competitivi rispetto ad altri concorrenti.

Vale la pena fare un piccolo esempio sul modo di ragionare di Revit: nella definizione degli elementi, segue una scala piramidale, al fine di gestire al meglio i parametri, che saranno definiti in maniera gerarchica.

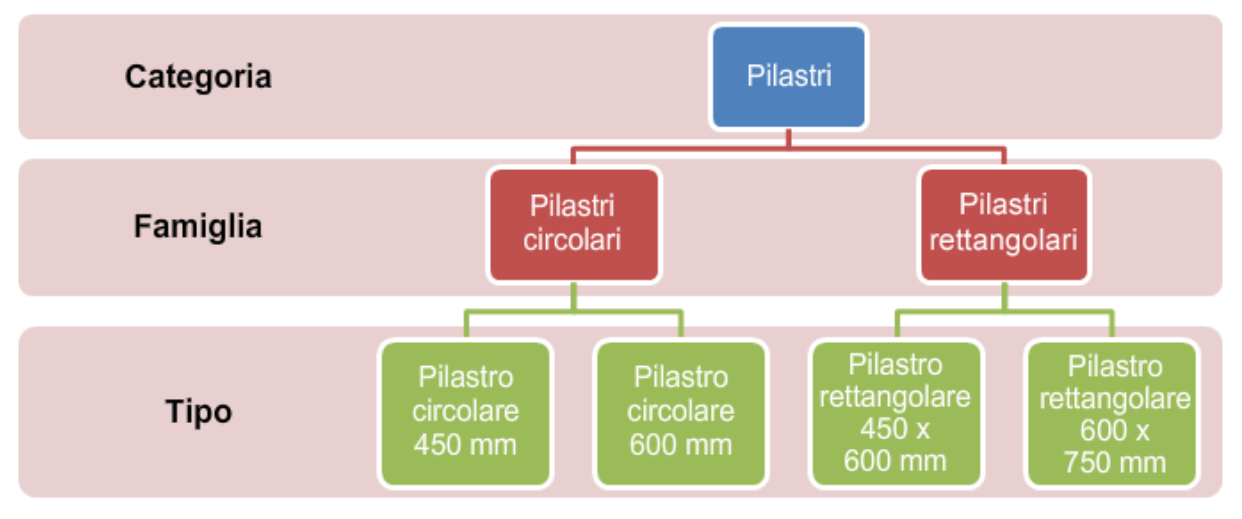

Figura 4-12 Concetti chiave nella modellazione Revit

All'interno del caso studio ha assunto un ruolo centrale, è stato utilizzato per creare il modello informativo dell'infrastruttura esistente, definire lo stato di fatto, pianificare gli interventi, modellandoli e attribuendo loro la relativa fase realizzativa.

Ribadendo che si tratta di un software specifico per l'edilizia, è stato interessare vedere l'adattabilità al campo dell'ingegneria civile, con la possibilità di focalizzarsi su alcune criticità e l'approccio adottato per la loro risoluzione.

È stato inoltre utilizzato per definire le quantità dei materiali e attraverso la creazione di parametri calcolati è stato possibile definirne il costo.

#### **4.2.5 Navisworks**

È un software di gestione e coordinamento che permette la collaborazione tra le varie figure interessate nella commessa e consente una rapida revisione del progetto.

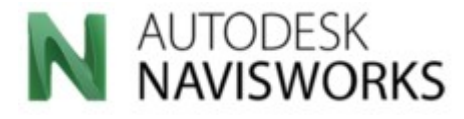

Figura 4-13 Autodesk Naviswokrs

Creato da una società di sviluppo software del Regno Unito, è stato acquistato da Autodesk nel Giugno 2017 per 25 milioni di dollari.

È un software di lettura nel quale è possibile aprire o collegare più modelli di una stessa o di differenti discipline, anche di software houses differenti, così da formare un unico modello di coordinamento, importando solo le informazioni necessarie.

Ne esistono due versioni:

- **Navisworks Manage**: possibilità di gestione i singoli modelli e organizzazione del modello di coordinamento;
- **Navisworks Freedom**: versione gratuita di sola lettura e possibilità di navigazione all'interno del modello di coordinamento.

Il fatto di non poter editare il modello che ne risulta potrebbe essere visto come un deficit; in realtà ha una duplice utilità: creando un modello federato è possibile apportare modifiche circoscritte al modello singolo all'interno del proprio software di riferimento, che si ripercuoteranno semplicemente aggiornando il collegamento.

Inoltre, la leggerezza del file di modello è incredibilmente ridotta: si riporta nell'immagine seguente la differenza di dimensioni dei file di modello durante la fase di consegna.

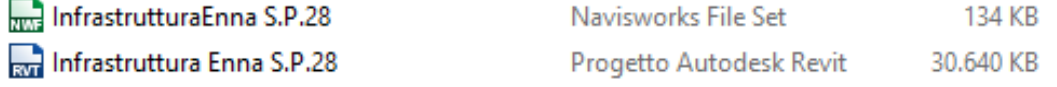

Figura 4-14Confronto tra le dimensioni dei modelli durante la fase di consegna

Navisworks permette inoltre di collegare modelli di software houses diverse, supportando più di

### 30 formati:

3D Studio (\*.3ds;\*.prj)  $\lambda$ PDS (\*.dri)<br>ASCII Laser (\*.asc; \*.txt) CATIA (\*.mo lexp:\*.dlv3:\*.CATPart:\*.CATProduct:\*.cgr) UISZ (ISP)<br>DWF (\*.dwf; \*.dwfx; \*.w2d)<br>DWF (\*.dwf; \*.dwfx; \*.w2d)<br>Autodesk DWG/DXF (\*.dwg;\*.dxf)<br>File Faro (\*.fls;\*.fws;\*.iQscan;\*.iQmod;\*.iQwsp) File Fato (This, Tws., Ide<br>FBX (\*.fbx)<br>IFC (\*.fc)<br>IGES (\*.igs;\*.iges)<br>Inventor (\*.ipt;\*.iam;\*.ipj) JT (\*.jt)<br>File Leica (\*.pts; \*.ptx) File Leica (T.pts, T.ptx)<br>NX (\*.prt)<br>Parasolid Binary (\*.x\_b) Parasolid Binary ("x\_b)<br>Adobe PDF (".pdf)<br>Pro/ENGINEER (".prt";".asm";".g;".neu")<br>Autodesk ReCap (".rcs;".rcp)<br>Revit (".rvt; ".fa; ".rte)<br>Rhino (".3dm) RVM (\*.rvm)<br>SAT (\*.sat)<br>SketchUp (\*.skp) SolidWorks (".prt;".sldprt;".asm;".sldasm)<br>STEP (".stp;".step)<br>STL (".stj;".step)<br>VRML (".wri;".wrz) Tutti i file di Navisworks (\*.nwd;\*.nwf;\*.nwc)

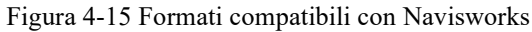

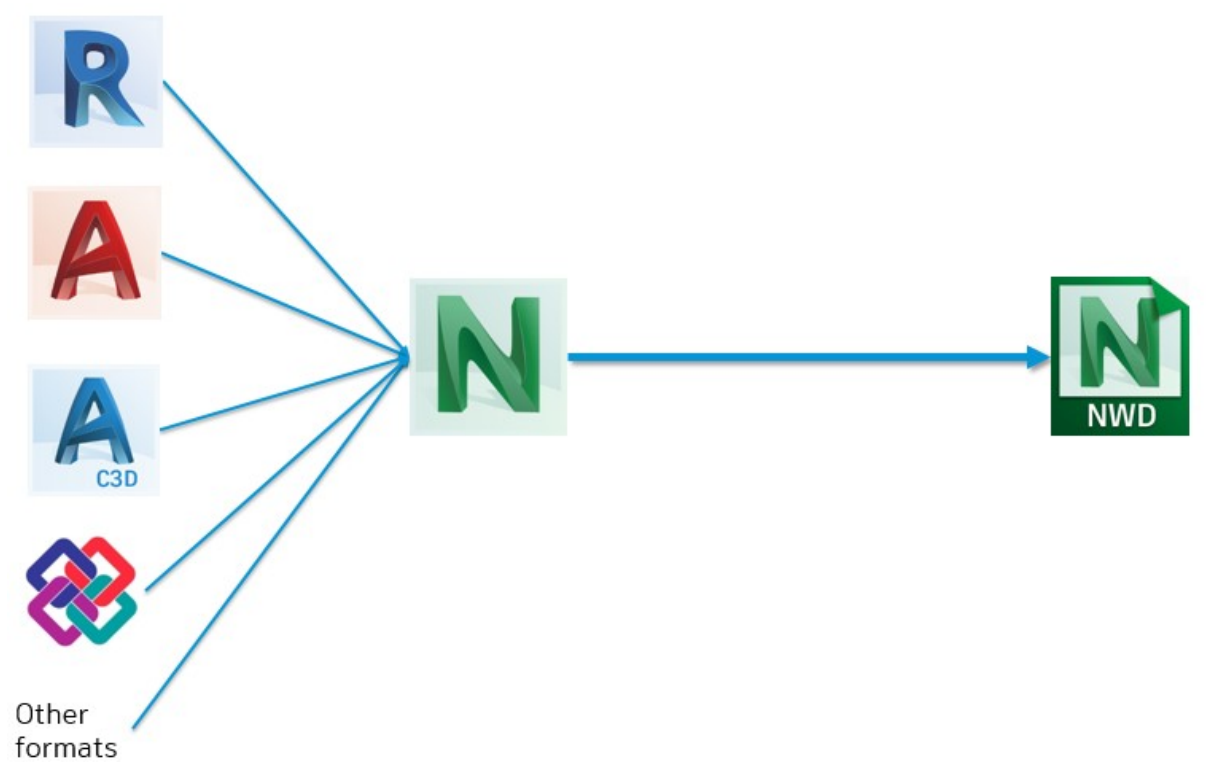

Figura 4-16 Esempio di flusso dati verso Navisworks

Ciò nonostante, è consigliabile convertire il file del modello in un formato nativo di Navisworks, scegliendo di importare solo le informazioni realmente necessarie e rendere il modello particolarmente leggero:

- **.nwc**: formato che descrive un'entità singola o un insieme di elementi, è un file "cache"<sup>29</sup>;
- **.nwf** : formato di file costituito da un insieme di file .nwc
- **.nwd**: formato nativo di Navisworks non più modificabile con possibilità di lettura e navigazione da parte di Navisworks freedom

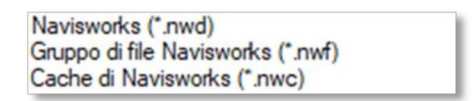

Figura 4-17 Navisworks formati nativi

La discretizzazione in più file .nwc, permette di apportare al singolo modello delle modifiche, che saranno visibili nel modello di coordinamento attraverso un semplice aggiornamento. Le funzioni più importanti sono:

- Possibilità di creare un modello 3D statico in formato .nwd visionabile in Nv Freedom
- **Clash detective**: funzionalità che permette di rilevare le interferenze tra i modelli delle singole discipline. Consente di risolvere i conflitti già in fase preliminare, riducendo i costi e i tempi di esecuzione
- **Quantification**: quantity takeoff e possibilità di effettuare stime dei materiali
- **TimeLiner**: possibilità di simulazione 4D assegnando a ogni singolo componente della geometria la variabile temporale e simulare la costruzione e demolizione nel tempo. Permette inoltre di verificare gli scostamenti tra date preventivate e date effettive di ogni singola lavorazione, per consentire al gruppo di progettazione di avere un quadro conoscitivo e possibilità di intervento più ampio in un'ottica di ottimizzazione delle risorse.

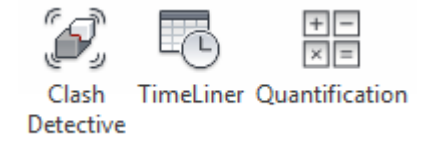

Figura 4-18 Navisworks: funzionalità

 $\overline{a}$ 

<sup>29</sup> Cache: con tale termine si indica in informatica un'area di memoria estremamente veloce ma di bassa capacità.

All'interno del caso studio è stato utilizzato per la gestione del 4D e per valutare la relazione tra il parametro tempo e quello di costo (5D).

È stato creato un modello di coordinamento tra due viste 3D del modello Revit all'interno del quale è stato possibile gestire il cronoprogramma, la simulazione e creare un filtro delle singole lavorazioni, da destinare alle singole imprese esecutrici dei lavori, nel fine dichiarato di ottimizzazione della fase di cantiere.

#### **4.2.6 Microsoft Excel**

È il programma per la produzione e gestione di fogli elettronici più utilizzato.

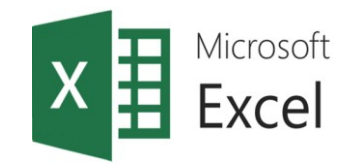

Figura 4-19Logo Microsoft Excel

Prodotto dalla software house Microsoft e disponibile sul mercato già dal 1987, il suo sviluppo è tale da non aver bisogno di ulteriori presentazioni.

È stato utilizzando all'interno del caso studio per l'importazione degli abachi di Revit e del cronoprogramma sviluppato in Navisworks, entrambi in formato .csv, e convertiti nel formato .xlsx, nativo di Excel.

Ha avuto un ruolo di primo piano nel dialogo tra Revit e Navisworks, veicolando parte delle informazioni, soprattutto di costo.

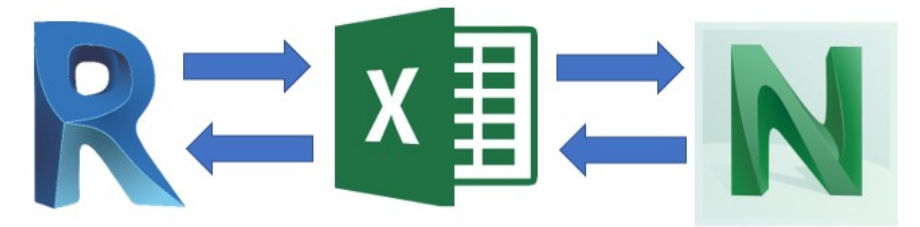

Figura 4-20 Scambio dati Revit, Excel;Navisworks

Nei prossimi capitoli verranno forniti i dettagli dei passaggi effettuati in esportazione e in importazione.

## **4.3 LOD**

Prima di entrare nel dettaglio, vale la pena fare una piccola quanto imprescindibile osservazione circa i livelli di dettaglio, con riferimento alla normativa italiana.

La base di partenza è un progetto allo stadio definitivo, in cui gli interventi sono riportati come tipologici con il relativo grado di dettaglio.

Sono stati presi in considerazione gli elaborati a disposizione come base su cui partire; il riferimento all'esistente e agli interventi da eseguire è stato seguito alla lettera, cercando in alcuni frangenti di aumentare il livello di dettaglio, ma senza apportare modifiche sostanziali o aggiungere niente di nuovo.

Per quanto riguarda il terreno e l'esistente, non avendo ulteriori informazioni al di fuori di quella della geometria e dei materiali, si può definire un LOD C; viceversa per le strutture e infrastrutture modellate è stato definito un LOD D

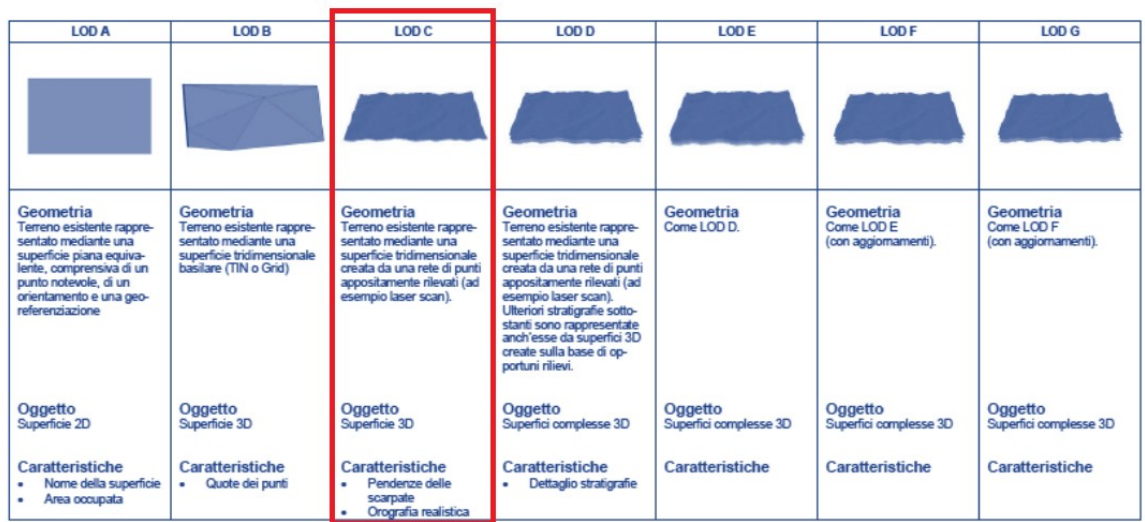

## terreno

Figura 4-21 LOD terreno caso studio

# LOD strutture

| <b>LODA</b>                                                                                 | LOD <sub>B</sub>                                                                                                    | LOD <sub>C</sub>                                                                                                    | <b>LOD D</b>                                                                                                    | LOD <sub>E</sub>                                                                                                    | <b>LOD F</b>                                                        | LOD G                                                                                                    |
|---------------------------------------------------------------------------------------------|----------------------------------------------------------------------------------------------------|----------------------------------------------------------------------------------------------------|----------------------------------------------------------------------------------------------------|----------------------------------------------------------------------------------------------------|---------------------------------------------------------------------|----------------------------------------------------------------------------------------------------|
|                                                                                             |                                                                                                    |                                                                                                    |                                                                                                    |                                                                                                    |                                                                     |                                                                                                    |
| Geometria<br>Elemento strutturale oriz-<br>zontale rappresentato<br>mediante un simbolo 2D. | Geometria<br>Flemento strutturale oriz-<br>zontale rappresentato<br>mediante un solido di estru-<br>sione abbozzato. | Geometria<br>Elemento strutturale oriz-<br>zontale rappresentato<br>mediante un solido avente<br>dimensioni calcolate se-<br>condo la normativa tecnica. | Geometria<br>Flemento strutturale oriz-<br>zontale rappresentato<br>mediante un solido avente<br>dimensioni pari alle dimen-<br>sioni reali. Sono modellate<br>tutte le armature in posizio-<br>ne corretta | Geometria<br>Elemento strutturale oriz-<br>zontale rappresentato<br>mediante un solido avente<br>dimensioni pari alle dimen-<br>sioni reali. Sono incluse<br>tutte le armature in posizio-<br>ne corretta, i dati specifici<br>del fornitore dei materiali e<br>delle armature e la gestione<br>dei getti. | Geometria<br>Come LOD E<br>(rilievo di quanto eseguito)             | Geometria<br>Nuovi interventi:<br>Come LOD F<br>(con aggiornamenti)<br>Manutenzione e gestione su<br>elementi esistenti:<br>Come LOD C o D<br>(a partire da) |
| Oggetto<br>Simboli grafici 2D                                                               | Oggetto<br>Solido 3D                                                                                                 | Oggetto<br>Solido 3D complesso                                                                                                    | Oggetto<br>Solidi 3D complessi                                                                                                    | Oggetto<br>Solidi 3D complessi                                                                                                    | Oggetto<br>Solidi 3D complessi                                      | Oggetto<br>Solidi 3D complessi                                                                                                    |
| Caratteristiche<br>Posizionamento di<br>massima                                             | Caratteristiche<br>Materiali ipotizzabili<br>٠<br>Incidenza di armatura<br>standard                                  | Caratteristiche<br>Materiali da calcolo<br>۰<br>Incidenza di armatura<br>caloniata                                                                       | Caratteristiche<br>Armature 3D<br>Dettagli costruttivi                                                                                                    | Caratteristiche<br>Gestione dei getti<br>Liste di piegatura ferri<br>Eventuale produzione<br>prefabbricata gabbie di<br>armatura                                                                                                    | Caratteristiche<br>Certificati di collaudo<br>Piano di manutenzione | Caratteristiche<br>Data di manutenzio-<br>ne/sostituzione<br>Soggetto manutentore<br>٠<br>Tipologia di intervento<br>٠                                       |

Figura 4-22 LOD strutture caso studio

# LOD infrastrutture

| <b>LOD A</b>                                                    | <b>LODB</b>                                                                                                    | LOD <sub>C</sub>                                     | <b>LODD</b>                                                                                        | LOD E                                                                                                    | <b>LODE</b>                                                                                                    | <b>LODG</b>                                                                                                    |
|-----------------------------------------------------------------|----------------------------------------------------------------------------------------------------|------------------------------------------------------|----------------------------------------------------------------------------------------------------|----------------------------------------------------------------------------------------------------|----------------------------------------------------------------------------------------------------|----------------------------------------------------------------------------------------------------|
|                                                                 |                                                                                                    |                                                      |                                                                                                    |                                                                                                    |                                                                                                    |                                                                                                    |
| Geometria<br>Tracciato planimetrico base<br>(2D)                | Geometria<br>Traociato planimetrico<br>comprensivo di curve di<br>transizione.<br>Tracciato altimetrico com-<br>prensivo di raccordi vertica-                           | Geometria<br>Tracciato planoaltimetrico<br>completo. | Geometria<br>Modello ferroviario a super-<br>fici, costruito sull'asse 3D.                         | Geometria<br>Modello ferroviario com-<br>pleto a superfici, costruito<br>sull'asse 3D.                                                            | Geometria<br>Come LOD E<br>(rilievo di quanto eseguito)                                                                                                    | Geometria<br>Nuovi interventi:<br>Come LOD F<br>(con aggiornamenti)<br>Manutenzione e gestione<br>su tracciati esistenti:<br>Come LOD C o D<br>(a partire da). |
| Oggetto<br>Asse 2D                                              | Oggetto<br>Asse 2D nel piano oriz-<br>zontale<br>Asse 2D nel piano verticale                                                                                            | Oggetto<br>Asse 3D                                   | Oggetto<br>Assi 3D<br>Superfici 3D                                                                 | Oggetto<br>$A$ ssi 3D<br>Superfici 3D                                                                                                    | Oggetto<br><b>OF</b> iAA<br>Superfici 3D                                                                                                    | Oggetto<br>Assi 3D<br>Superfici 3D                                                                                                    |
| Caratteristiche<br>Lunghezza rettifili<br>Raggi curve circolari | Caratteristiche<br>Parametri curve di<br>transizione<br>Livellette<br>٠<br>Raccordi verticali<br>٠<br>Progressive chilome-<br>٠<br>triche<br>Normativa ferroviaria<br>٠ | Caratteristiche                                      | Caratteristiche<br>Sezione trasversale<br>Sagoma limite<br>Sopraelevazione<br>ferroviaria in curva | Caratteristiche<br>Sezioni tipo<br>٠<br>Scarpate<br>٠<br>Impianti di linea<br>Volumi di materiale<br>Imovimenti terra, so-<br>vrastruttura, ecc.) | Caratteristiche<br>Certificazioni di pro-<br>٠<br>dotto<br>Certificati di ornologa-<br>$\bullet$<br>zione<br>Informazioni su terre e<br>$\blacksquare$<br>rocce da scavo<br>Esiti prove in situ<br>٠<br>Esiti prove di laborato-<br>no | Caratteristiche<br>Data di ultima manu-<br>۰<br>tenzione<br>Soggetto manutentore<br>Tipologia di intervento<br><b>Esti rilievi</b>                             |

Figura 4-23 LOD infrastrutture caso studio

## **5 Modellazione 3D: Infraworks e Autocad Civil3D**

A partire da questo capitolo si farà riferimento alla modellizzazione, evidenziando gli step del processo di costruzione del modello.

Nel capitolo specifico si introdurranno le fonti progettuali sulle quali gettare le basi per la modellazione, della quale si richiameranno passaggi in riferimento ai software per l'ingegneria civile, già introdotti.

#### **5.1 Analisi dei dati di progetto**

Come evidenziato nel capitolo relativo al caso studio, il progetto, redatto dalla società SO.TEC in ATI con Licciardello Progetti, si trova nella fase di progettazione definitiva.

Il livello di dettaglio delle lavorazioni, delle indagini e dello studio generale dell'area d'interesse, sono perciò relative a quel livello progettuale.

In questa fase del lavoro di tesi sono stati esaminati con attenzione gli elaborati, per rappresentare fedelmente l'esistente e le operazioni da eseguire.

Nelle immagini seguenti si riportano per completezza di quanto appena detto: estratto dei dati storici di progetto, per una fedele ricostruzione dell'esistente; estratto della copertina della relazione descrittiva, contenente quanto riassunto nel capitolo 3; un estratto delle tavole di progetto riguardanti rispettivamente una pila non crollata oggetto di consolidamento sismico, e una pila crollata con evidenziati alcuni interventi.

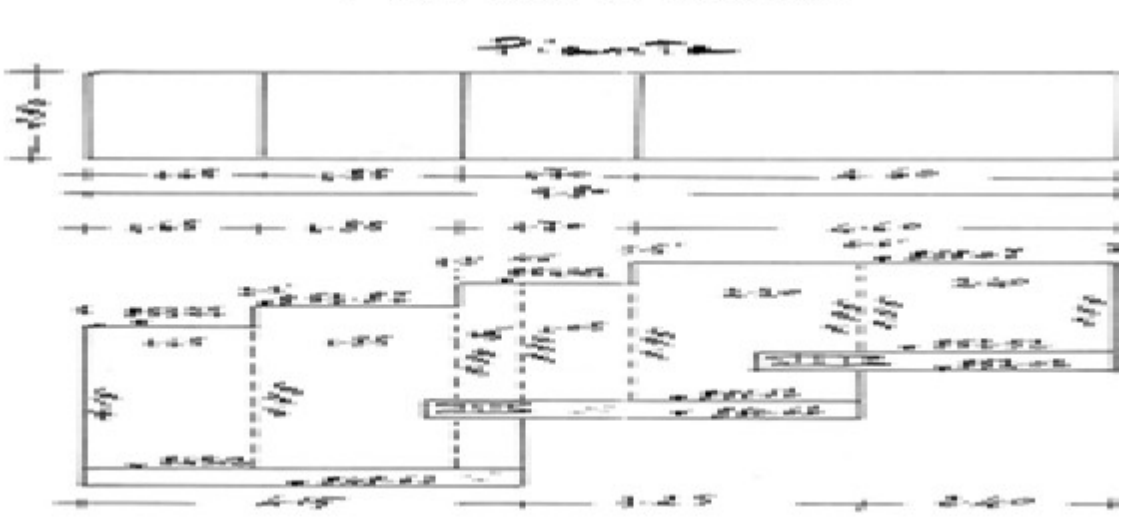

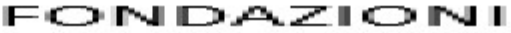

Figura 5-1 Estratto dei documenti storici per la rappresentazione dell'infrastruttura

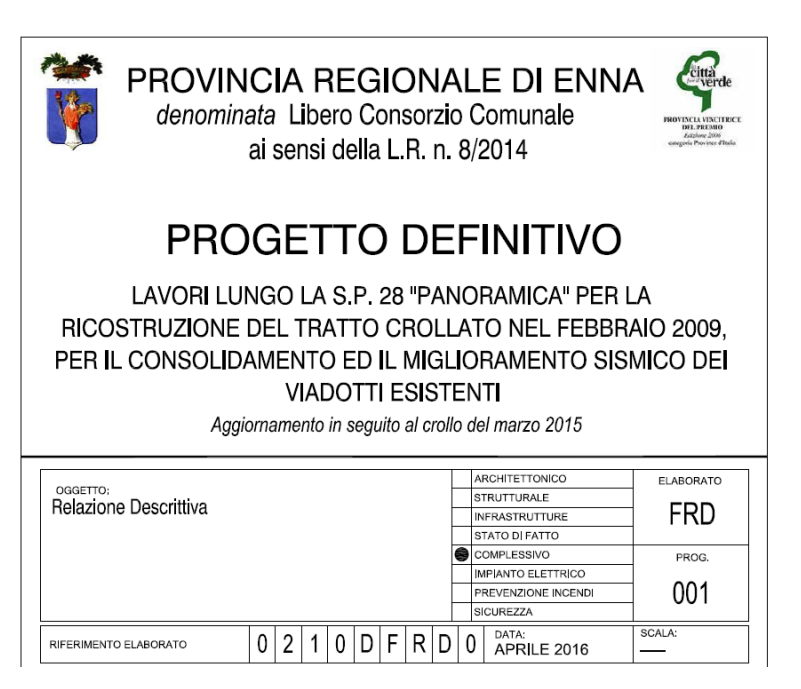

Figura 5-2 Copertina relazione descrittiva (fonte SO.TEC s.r.l.)

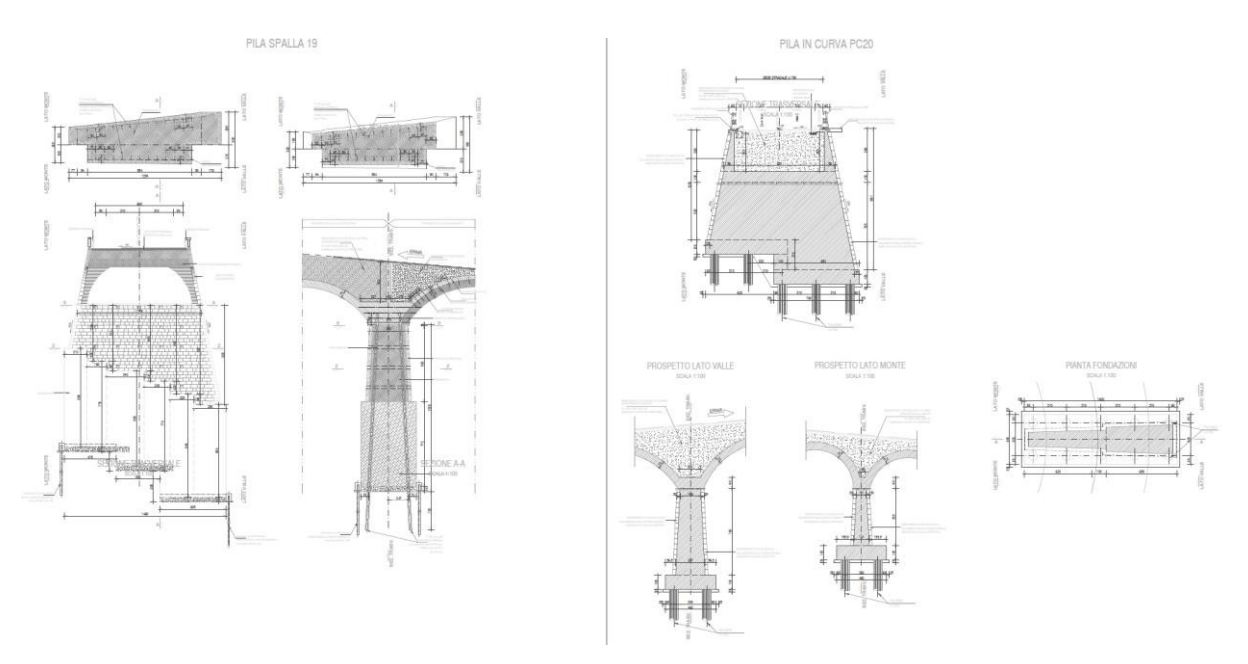

Figura 5-3 Esempio di interventi di consolidamento e ripristino di una pila

## **5.2 Definizione del terreno e della geometria del tracciato**

In questa fase sono stati eseguiti i passaggi che hanno portato a definire le informazioni del terreno e del tracciato plano-altimetrico, poi esportato in Revit.

Non disponendo di nuvole di punti, vi erano due strade percorribili:

- Importare, tramite Civil 3D, la superficie utilizzata dal gruppo di progettazione;
- Creare, attraverso il Model Builder, la superficie da importare.

È stata presa in considerazione la seconda opzione, con la duplice finalità di simulare uno studio che giunga alla fase di cantierizzazione fin dalla fase concettuale, oltre a testare tutti i software della "Design suite <sup>30</sup>" di Autodesk, tenendo comunque in considerazione la superficie ottenuta dall'ATI di progettazione per fini di verifica.

Attraverso il Model Builder di Infrasworks e dati GIS presenti su piattaforma di rete, è stato definito il modello del contesto territoriale, da cui è stato necessario filtrare le informazioni del terreno da correggere.

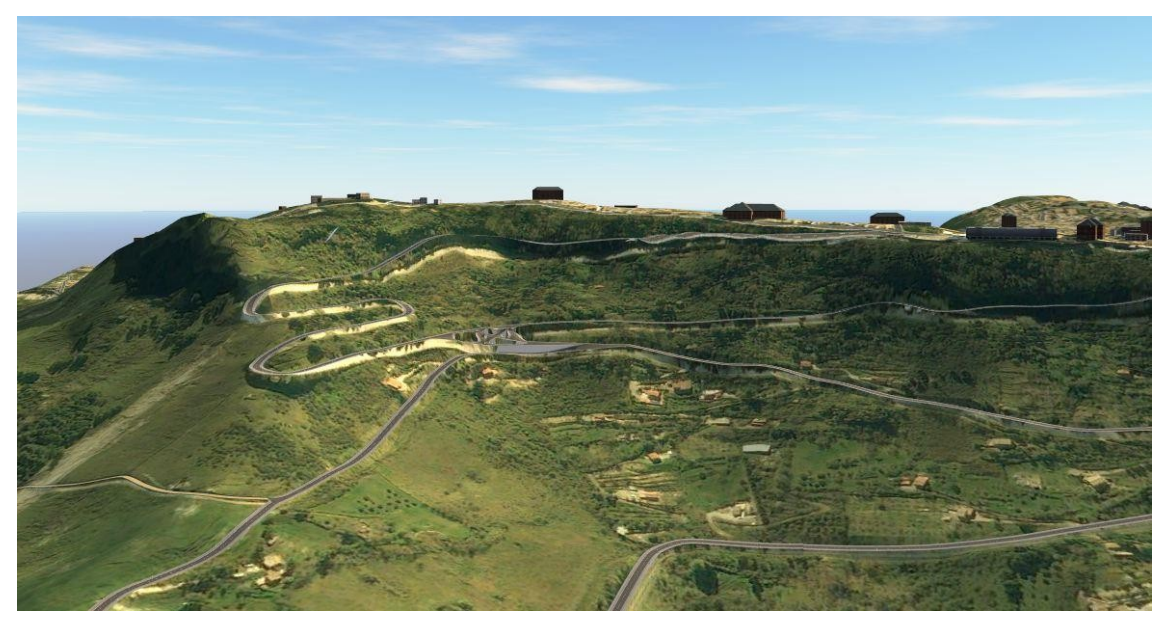

Figura 5-4 Contesto di riferimento creato tramite Model Builder

Infatti, nonostante fossero già disponibili in rete le quote riferite all'infrastruttura, queste erano visibilmente errate rispetto a quelle di progetto, frutto probabilmente di rilevamenti satellitari troppo recenti, con errore nel rilevamento delle quote.

Considerando infatti che il primo crollo è avvenuto già nel 2009, il rilievo ha fatto sì che ci fossero dislivelli troppo grandi tra i tratti di pavimentazione su impalcato e il terreno: di

 $\overline{a}$ 

<sup>30</sup> Design suite: set di software e strumenti per la progettazione e creazione di contenuti multimediali

conseguenza il software, pur di mantenere una congruenza tra i dati, ha interpolato in maniera errata i punti di quota (a maggiore evidenza di questo, si noti che non sono state rilevate da Infraworks, le opere d'arte).

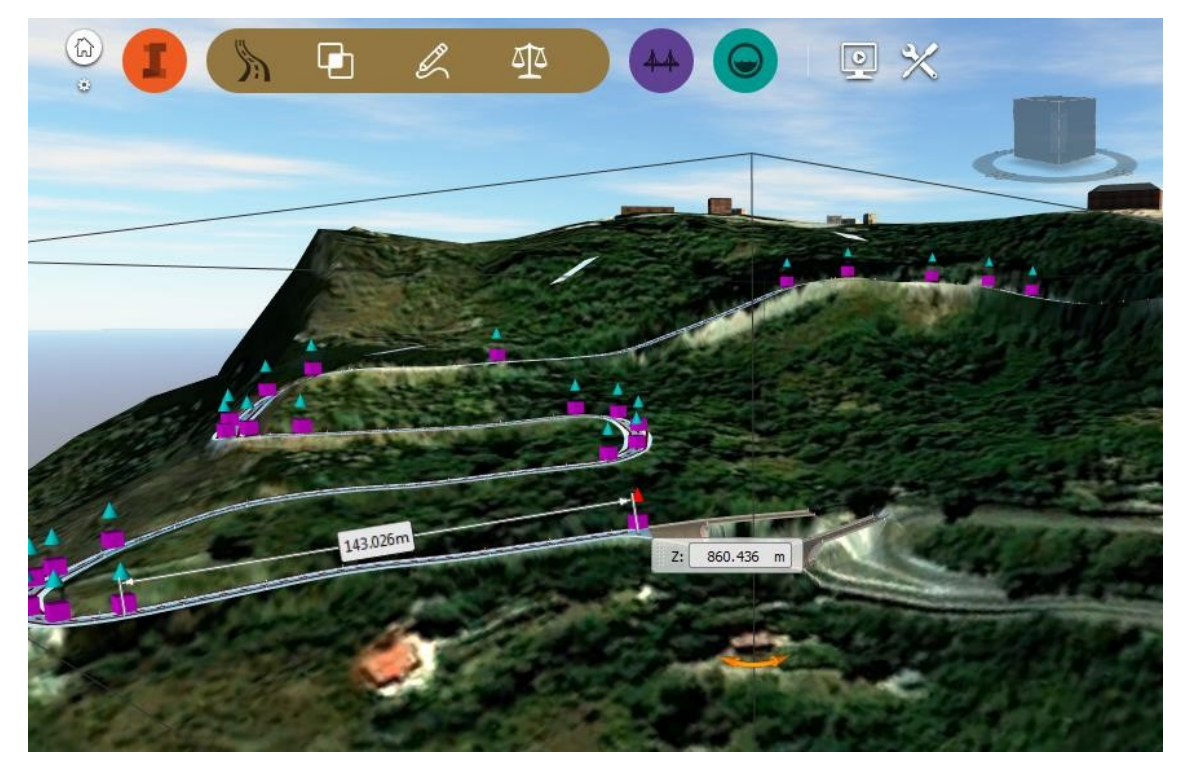

Figura 5-5 Dati altimetrici con evidenti errori di quota

Nonostante questa imprecisione, data l'elevata dinamicità del software, è stato possibile modificare le quote del tracciato altimetrico di Infraworks semplicemente inserendo dei punti in progressiva generica e assegnando loro una quota, con riferimento a quelle di progetto.

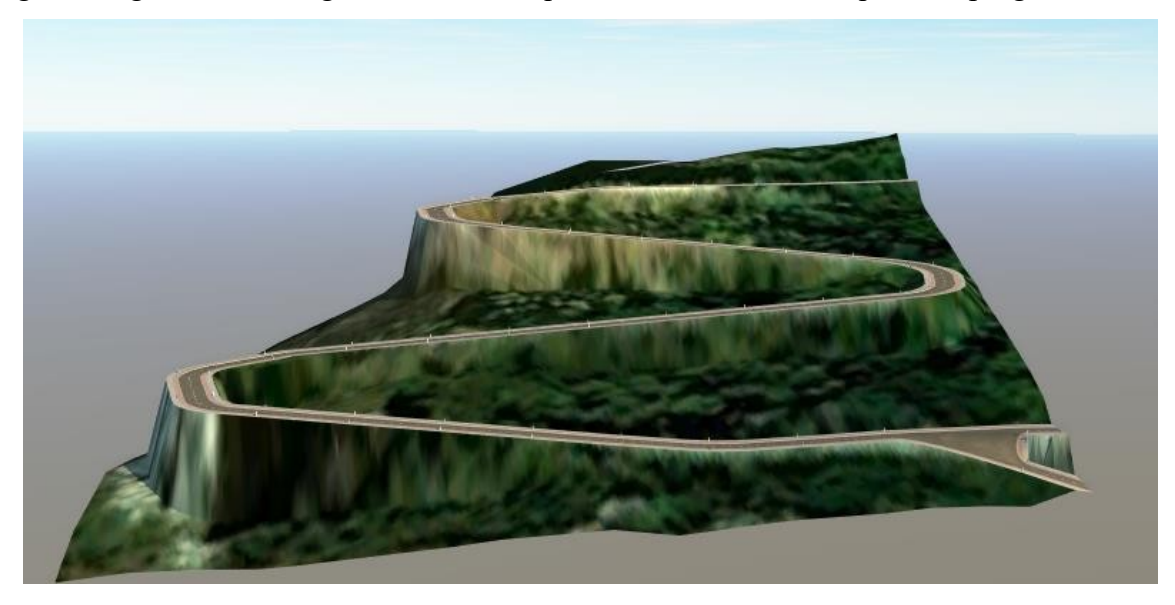

Figura 5-6 Modello Infraworks con quote di tracciato relative al progetto

Si osservi dalla figura precedente, come il modello "ragiona" parametricamente: elevando la sola strada di conseguenza si solleva anche il terreno in quanto il software riconosce che una strada non può fisicamente essere sospesa nel nulla.

Fatto ciò, è stato possibile importare il modello in Civil 3D, isolare la superficie topografica ed "esploderla" trasformandola da superficie TIN a un insieme di curve di livello.

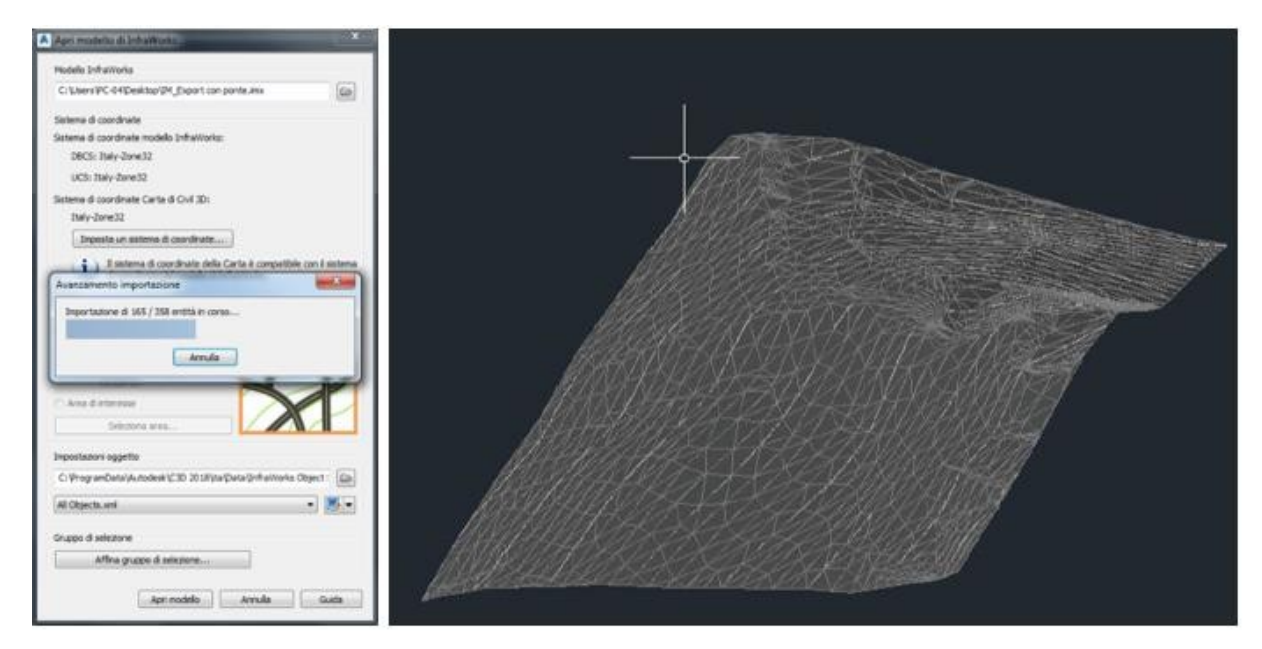

Figura 5-7 Importazione della superficie TIN su Civil 3D

Queste curve sono state sovrapposte a quelle rilevate in sede di progettazione per la verifica, e modificate con le quote corrette (sostanzialmente lungo l'ingombro della piattaforma stradale e nelle zone adiacenti, come ci si aspettava, vista la modifica dinamica del terreno con il tracciato altimetrico).

Fatto ciò, è stato necessario eseguire tre esportazioni distinte verso Revit, a causa della incompatibilità di formato tra loro:

- Terreno da Civil 3D esportato verso Revit in formato .xml (importato tramite Site Designer)
- Tracciato planimetrico da Civil 3d verso Revit in formato .dwg
- Tracciato altimetrico da Infraworks verso Revit in formato .rvt

Quando per tutte queste informazioni sarà adottabile lo standard IFC, sarà possibile effettuare un'unica esportazione.

Tali problemi di incompatibilità saranno trattati con maggiore dettaglio nel paragrafo dedicato all'interoperabilità all'interno del prossimo capitolo.

## **6 Modellazione 3D: ambiente Revit**

Si riporta nei seguenti paragrafi quella che è stata la parte centrale del lavoro, vale a dire la modellazione degli elementi, l'assegnazione delle fasi e delle informazioni (per la loro estrazione si rimanda all'allegato relativo agli abachi).

Questo capitolo è, insieme ai prossimi due, il più rappresentativo del lavoro di tesi, a tal punto che è possibile ritenere lo stesso caso studio Revit-centrico.

Si osservi come, nonostante la presenza delle fasi, si sottolinei ancora l'aspetto 3D: tale scelta è da imputare al fatto che Revit definisce una collocazione spaziale ottima, a discapito di una componente tempo ancora troppo generica.

Questa componente infatti, va intesa in questo stadio più come un'indicazione che un parametro vero e proprio, in particolare se rapportato con quanto fatto in Navisworks.

Ci si focalizzerà pertanto sull'aspetto 3D, già di elevata complessità.

La prima operazione appena entrati a contatto con l'ambiente Revit è quella di importare il terreno, il tracciato planimetrico e quello altimetrico, come appena visto, derivanti rispettivamente da: Site Designer, Civil3D, Infraworks.

Sarà poi riportata nel dettaglio quella che è stata la modellazione, ordinandola per elementi: la loro collocazione temporale viene riportata nel capitolo successivo, dedicato alle fasi.

Poiché l'obiettivo dichiarato della ricostruzione degli elementi crollati è quello di ripristino e conservazione delle stesse forme, dimensioni e aspetti originali, è stato sufficiente modellare gli elementi di cui si parlerà più avanti una sola volta, duplicarli ed effettuare modifiche esclusivamente in termini di materiali, filiera di produzione e fase.

Viene infine riportato quello che è il modello complessivo e un esempio di interazione abacomodello, al fine di rendere immediatamente visibili le informazioni e dinamiche le variazioni.

Alcune scelte di modellazione da parte di un osservatore esterne potrebbero essere opinabili, come per esempio modellare timpano e terreno in maniera del tutto similare, ovvero come muri e pavimenti, differenziandoli solo per spessore e materiale.

Questa scelta è stata voluta per valutare l'adattamento degli elementi interni di Revit al caso studio.

L'ultimo paragrafo tratta inoltre argomenti chiave, quali:

- limitazioni e criticità riscontrate e i relativi approcci per risolverli.
- il tema dell'interoperabilità tra software, con riferimento a esportazione e importazione.

#### **6.1 Importazione e trattamento dei dati**

Va fatta una precisazione: mentre il terreno è stato importato e utilizzato, i file relativi al tracciato plano-altimetrico sono serviti per estrarre le informazioni di sviluppo stradale in pianta e in quota, oltre alle informazioni sulla posizione delle pile e spalle.

È stata dapprima determinata la superficie topografica attraverso il plug-in Site designer della superficie topografica attraverso l'importazione diretta da Civil 3D

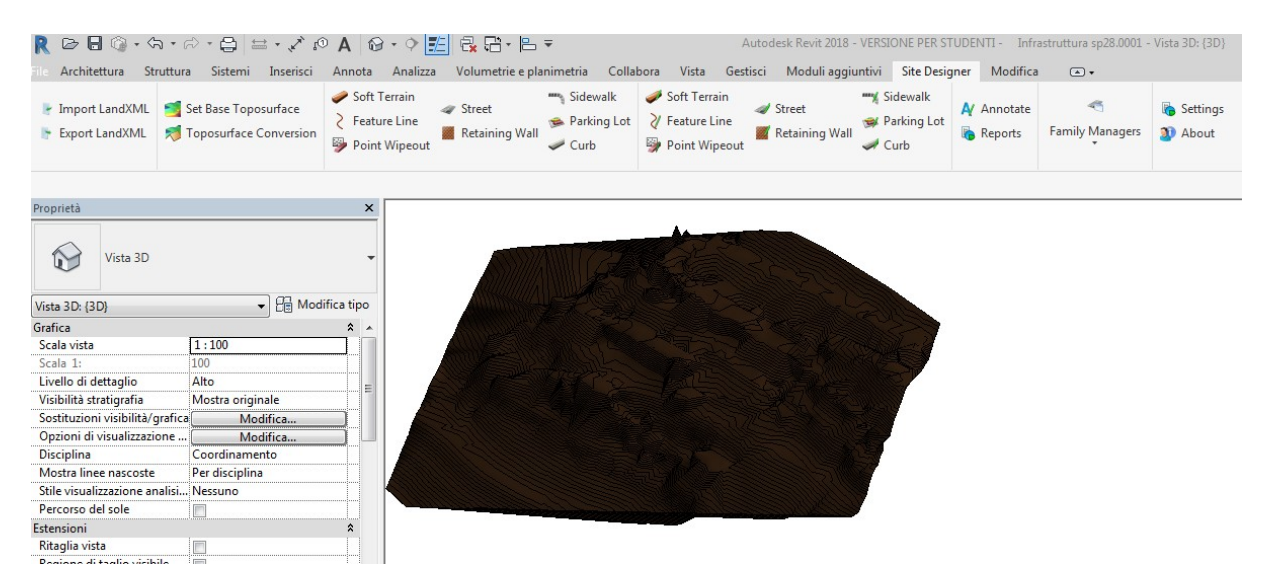

Figura 6-1 Importazione del terreno

Si osservi come nella barra delle applicazioni del plug-in siano presenti diverse funzionalità, tra le quali la possibilità di creare strade, muri di contenimento, marciapiedi, parcheggi: viene da pensare che l'applicativo possa ovviare alla carenza di Revit nel campo civile.

Sono stati fatti dei tentativi per cercare di sfruttare Site manager per la parte relativa alla sovrastruttura stradale, ma con scarso risultato, poiché il plug-in si porta dietro tutte le limitazioni del suo host.

Come Revit infatti, ragiona per livelli che abbiano grande estensione, non permettendo di creare strade con grande dislivello: la componente stradale si limita quindi a piccole strade di quartiere in piano, strade di accesso ad aree di parcheggio o piccole rampe di accesso ai piani interrati di parcheggio, purché con pendenze ridotte.

In seguito, sono stati importato i file contenenti tracciati, con riferimento alle posizioni delle pile e informazioni di quota.

Nell'immagine sottostante sono messe a confronto la pavimentazione importata da Infraworks (a sinistra) della quale si sono perse informazioni relative ai materiali (viene riconosciuto come un elemento generico di massa), conservando quelle geometriche e di quota.

Da qui la necessità di estrapolare le informazioni relative alla geometria e all'elevazione, modellando poi come elemento rampa, come riportato nel paragrafo dedicato.

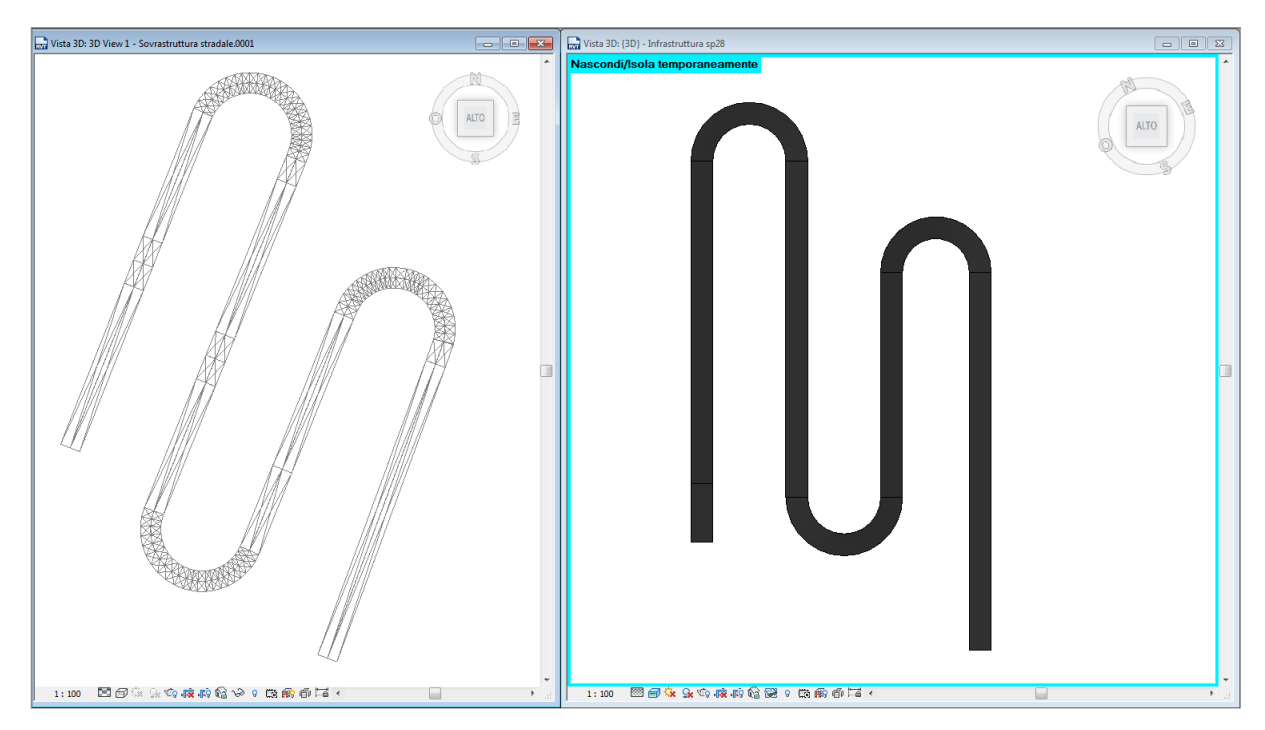

Figura 6-2 Confronto tra pavimentazione modellata rispettivamente in Infraworks e Revit

Un altro punto interessante riguarda la gestione dei livelli e delle viste, per una migliore navigazione all'interno di modelli complessi.

Sono stati creati diversi prospetti laterali e piante per apportare modifiche sbrigative e avere una rapida visualizzazione.

Sono inoltre stati creati:

- $\cdot$  n+1 livelli
- n prospetti frontali
- n piani di riferimento relativi per le fondazioni

dove n, è il numero delle pile o spalle e 1 è il piano assoluto riferito alle fondazioni. Per l'elenco dei livelli e delle viste si rimanda all'allegato relativo agli abachi.

### **6.1.1 Materiali**

Per quanto riguarda i materiali, si preferisce fare una breve panoramica elencando qui gli elementi e i materiali utilizzati, nelle diverse fasi, così da richiamarli semplicemente in seguito e riferirsi alla sola modellazione.

Esistente:

- terreno relativo all'inquadramento topografico: "Terra"
- fondazioni e gli archi esistenti: "Calcestruzzo"
- timpani, pile e spalle esistenti non crollate: "Mattone Normanno"

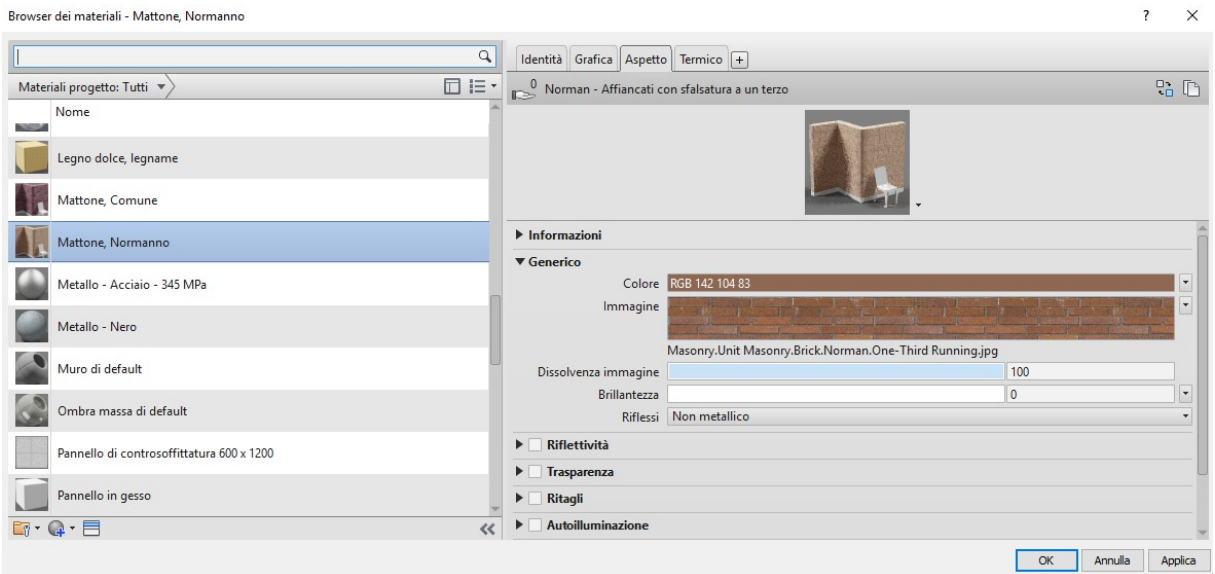

Figura 6-3 Esempio scheda aspetto materiale Revit

Fasi intermedie: è stato creato un materiale che comprendesse tutti gli elementi crollati o da rimuovere, duplicabile per assegnare caratteristiche relative ai singoli tipi di elementi, soprattutto di costo di rimozione e trasporto.

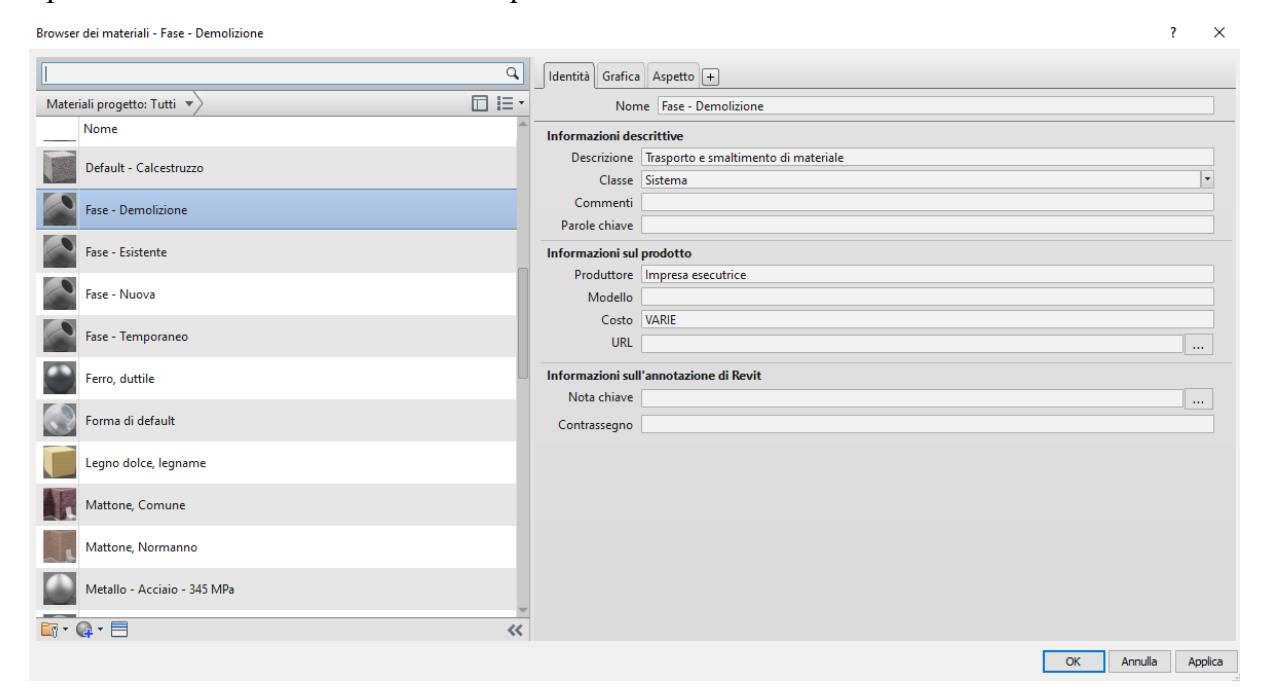

Figura 6-4 Esempio scheda identità materiale Revit

Tale materiale "Fase demolizione" è stato utilizzato per:

- fondazioni da demolire
- pile e spalle crollate
- terreno di riempimento da rimuovere
- pacchetto legato della pavimentazione
- guard rail
- archi crollati
- timpani crollati

Fasi relative alle lavorazioni:

- fondazioni nuove, cordolo per coronella micropali, strutture in elevazione, nuovi archi e timpani: "Calcestruzzo gettato in opera"
- pali fondazione, micropali consolidamento fondazioni e pile/spalle: "Calcestruzzo gettato in opera" e "Acciaio" per le armature
- archi per il consolidamento: "Calcestruzzo leggero fibrorinforzato"
- tiranti per consolidamento pile e spalle: "Acciaio"
- terreno di riempimento: "Terreno riempimento alleggerito"
- pavimentazione "Conglomerato bituminoso"
- rivestimento degli elementi per rispettare il vincolo architettonico: "Mattone Normanno"

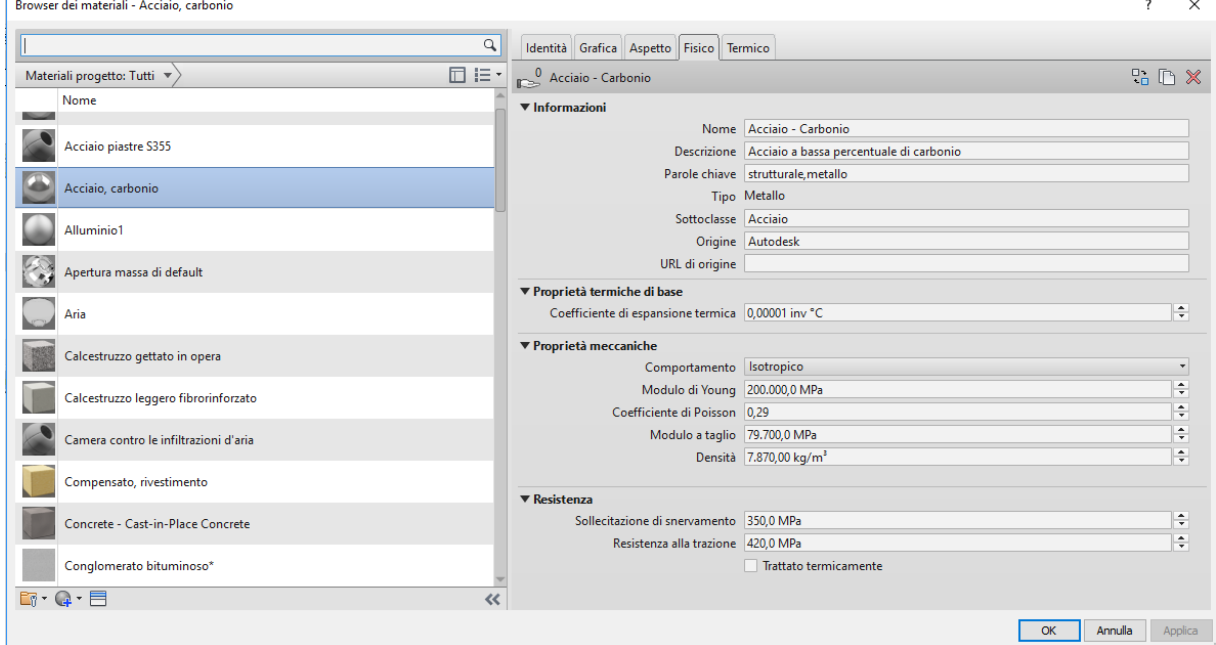

Figura 6-5 Esempio scheda caratteristiche fisiche materiale Revit

#### **6.2 Fondazioni strutturali**

Partendo da dati storici di materiale e forme geometriche, sono state modellate sulla base di una famiglia caricata presente all'interno della libreria di Revit.

Data l'eterogeneità di quota, come riscontrabile dalla sezione trasversale della figura sottostante, si è pensato di modellarle come insieme di elementi monolitici a base rettangolare.

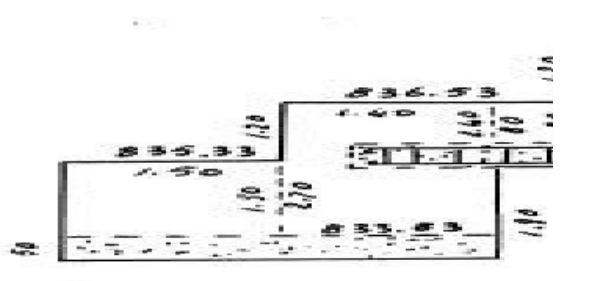

Figura 6-6 Dati storici relativi alle fondazioni

Questa scelta, oltre che semplificativa, è dettata dalla ridotta elasticità dello strumento di disegno Revit, basato quasi esclusivamente sui parametri.

Per non rendere ridondanti i parametri, la fondazione è stata discretizzata al livello di sezione.

Il lavoro che ne è risultato è stato sì laborioso, ma ha permesso di creare degli elementi semplici e parametri facilmente editabili: è stato sufficiente agire sui tre parametri di tipo generati: Lunghezza, larghezza e Spessore (intesa come altezza) per creare 114 sezioni.

Si riporta un estratto del conteggio delle fondazioni da abaco.

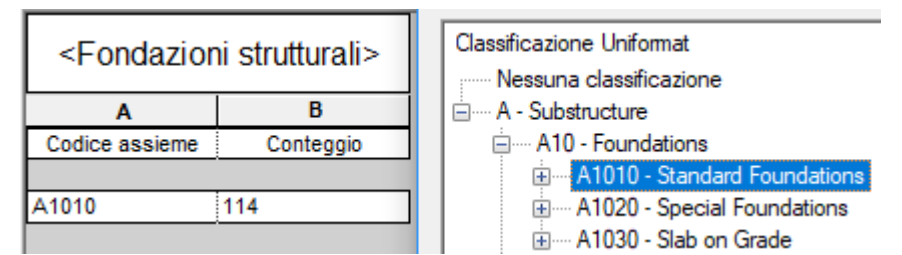

Figura 6-7 Conteggio fondazione e classificazione

Per quanto riguarda l'informazione sul materiale, è stato creato un parametro di tipo riunendo gli elementi con lo stesso materiale in categorie, da qui la dicitura **<Per categoria>** nella casella relativa, così che le modifiche possano essere fatte una volta sola ripercuotendosi su tutti gli elementi.

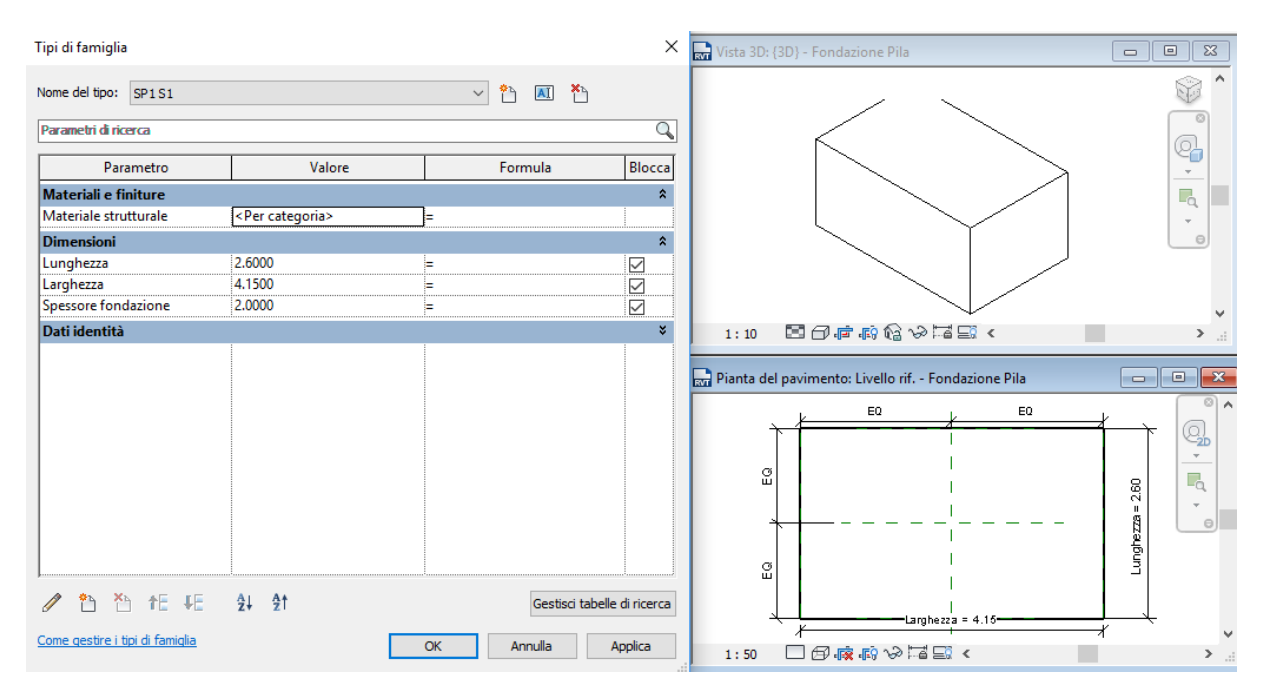

Figura 6-8 Editor famiglia fondazioni

Si riporta nell'immagine seguente l'insieme delle fondazioni isolate dal contesto.

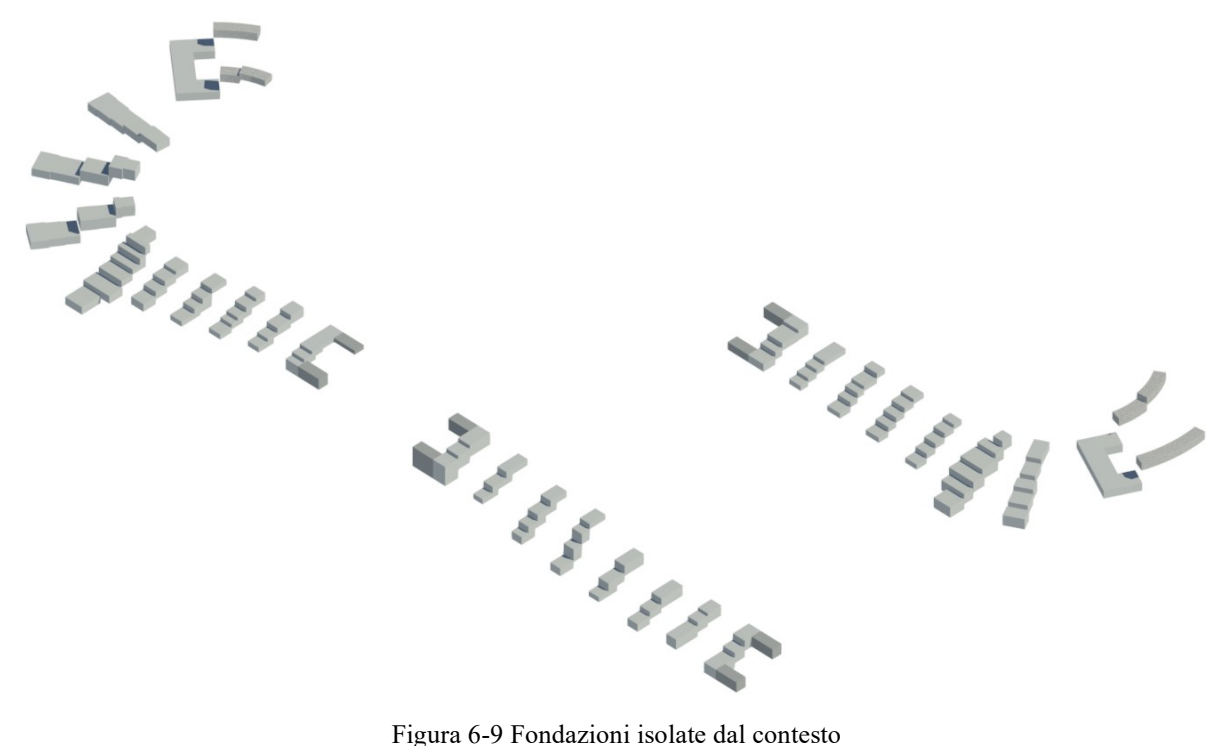

#### **6.3 Pile e spalle: strutture in elevazione**

Per le pile e le spalle è stato fatto lo stesso ragionamento delle fondazioni in termini di fonti storiche, discretizzazione e materiali, utilizzando famiglie caricabili basati su pilastri strutturali.

Degna di nota è la relazione tra il pilastro strutturale e la fondazione ad esso associata: Revit, "ragionando, riconosce come non sai possibile che un pilastro strutturale stia sospeso nel vuoto, è così che associa automaticamente una fondazione strutturale "attirandola" a sé: gerarchicamente è più importante la pila.

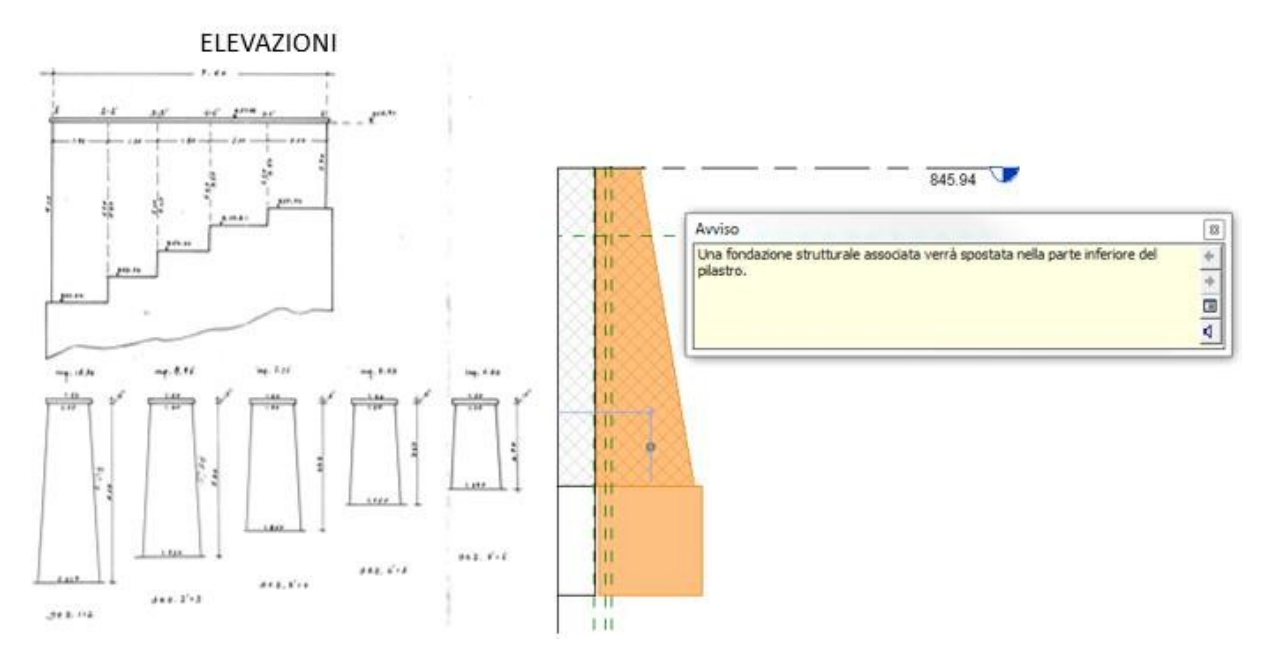

Figura 6-10 Dati storici e relazione pila-fondazione strutturale in Revit

Rispetto alle fondazioni, sono stati aggiunti alcuni parametri per definire l'inclinazione delle sezioni terminali, come riportato nella prossima figura.

Infine, nell'ultima immagine del paragrafo vengono rappresentate le pile e spalle isolate dal contesto, riportando per completezza espositiva, le pile del V2 in "fase demolizione" e del V3 in "calcestruzzo gettato in opera" prima della rifinitura in muratura per rispettare il vincolo storico.

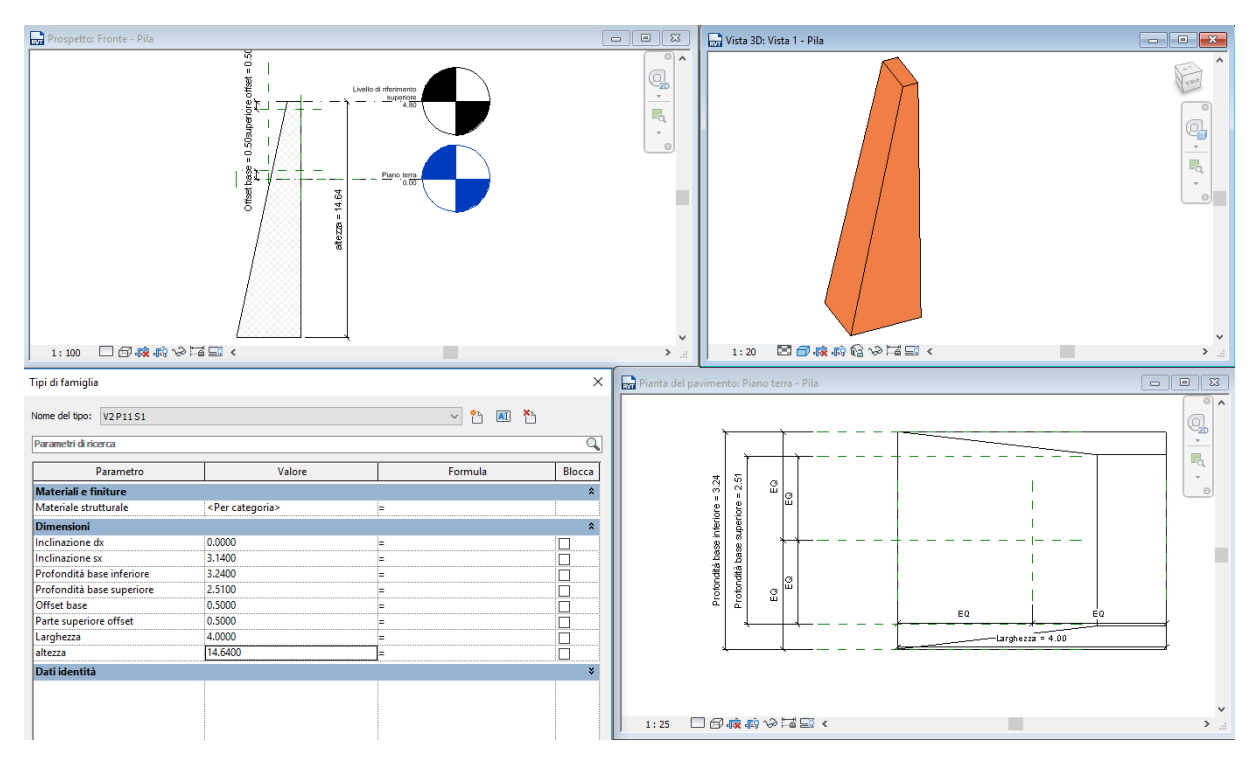

Figura 6-11 Editor famiglia pile

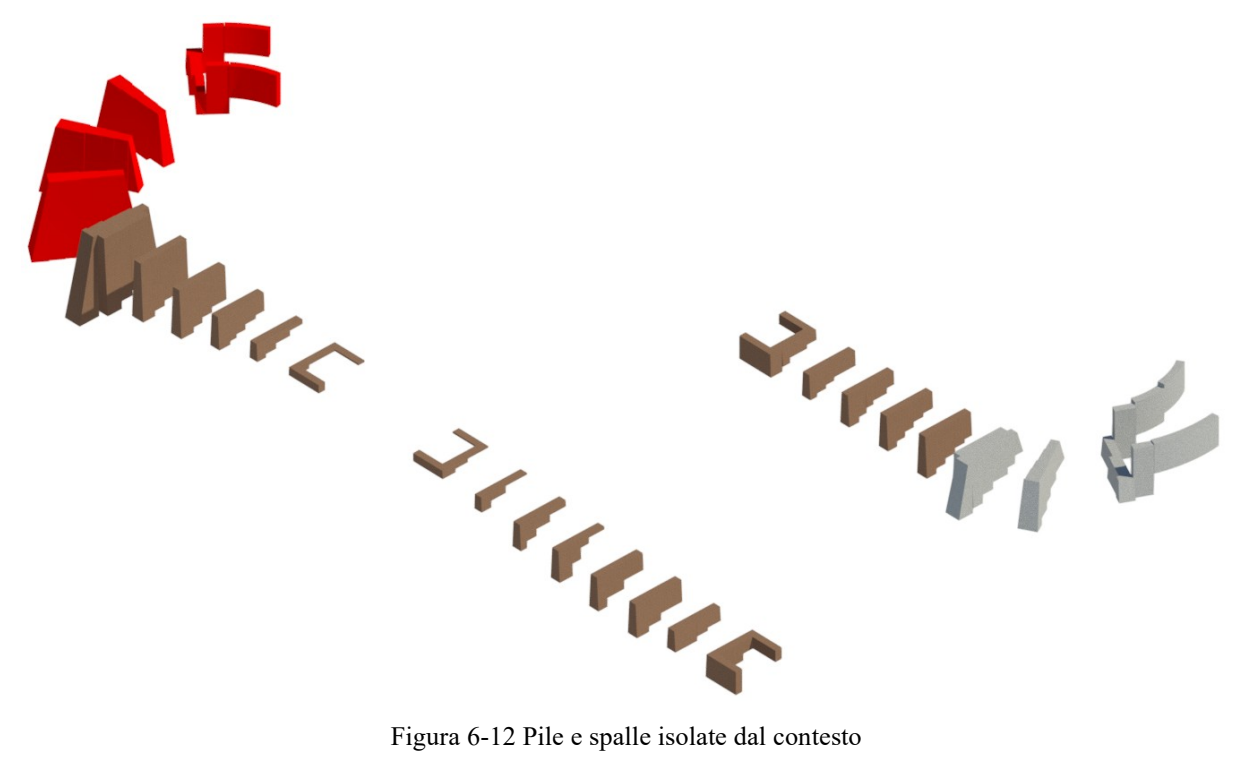

#### **6.4 Solette Pile e spalle**

Anche per le solette sono state fatte le stesse considerazione, creandone un tipo per i tratti in rettifilo e diversi tipi quanti sono i tratti in curva, differendo, anche se di poco, tra loro. In seguito, sono stati vincolati allo stesso livello della relativa pila, così che, in caso di variazioni di livello, i due elementi rimanessero ancorati tra loro, come appena visto per pile e fondazioni.

Si riporta un dettaglio delle solette isolate lungo i viadotti e un esempio significativo dell'editor famiglia della soletta della P11, particolarmente complessa rispetto alle altre.

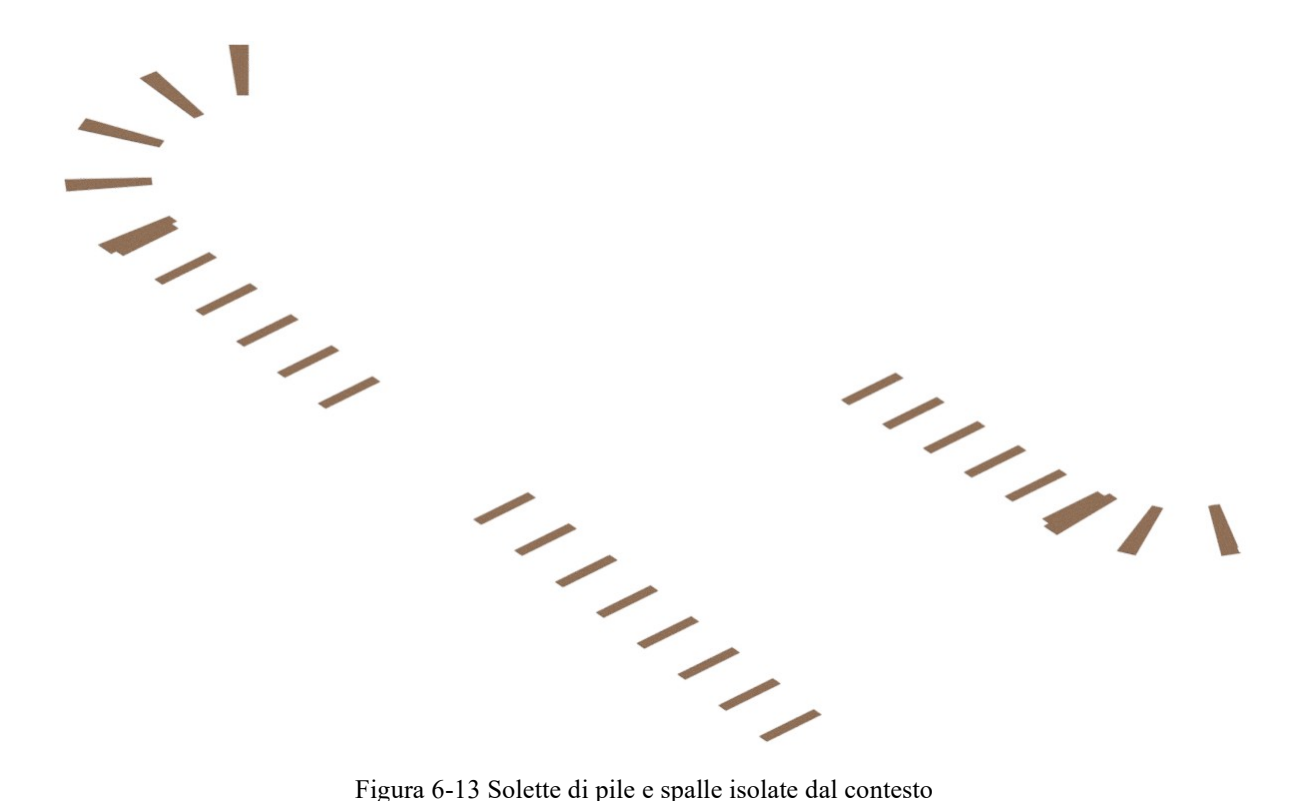

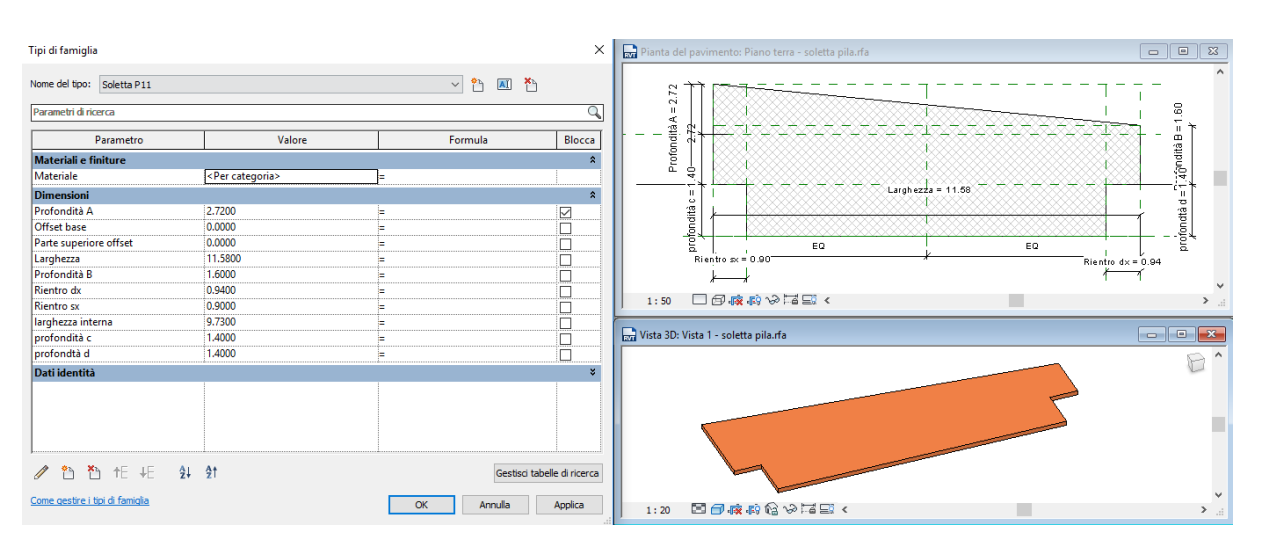

Figura 6-14 Editor famiglia delle solette

## **6.5 Timpani e terreno di riempimento**

Per modellare entrambi gli elementi, si è dovuta fare una distinzione tra tratti in rettifilo e in curva, modellandoli rispettivamente come muro e come pavimento.

L'idea iniziale era quella di creare degli elementi basati su famiglia di sistema muro con differente spessore e materiale lungo tutto il tracciato, idea realizzabile nei tratti in rettifilo, ma che non è consentita in curva.

Revit infatti permette di definire il contorno di:

- muri in piano con sviluppo rettilineo;
- muri in piano con sviluppo curvilineo
- muri obliqui con sviluppo rettilineo (come quelli utilizzata).

## **6.5.1 Tratti in rettifilo**

Si riporta nel dettaglio le caratteristiche dei tratti in rettifilo, evidenziando le tipologie di muro create.

Per quanto riguarda i tratti in rettifilo dei timpani esistenti, è stato utilizzato lo stesso tipo di muratura considerata per la modellazione delle pile esistenti, qui con uno spessore pari a 30 cm.

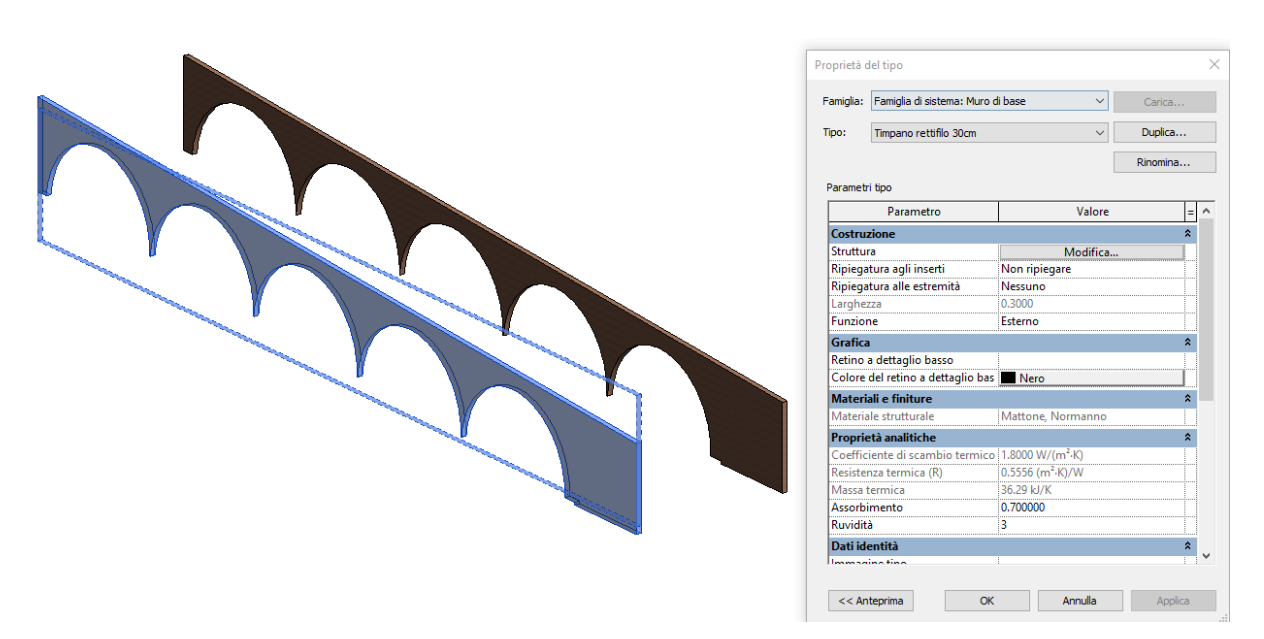

Figura 6-15 Timpano esistente in rettifilo

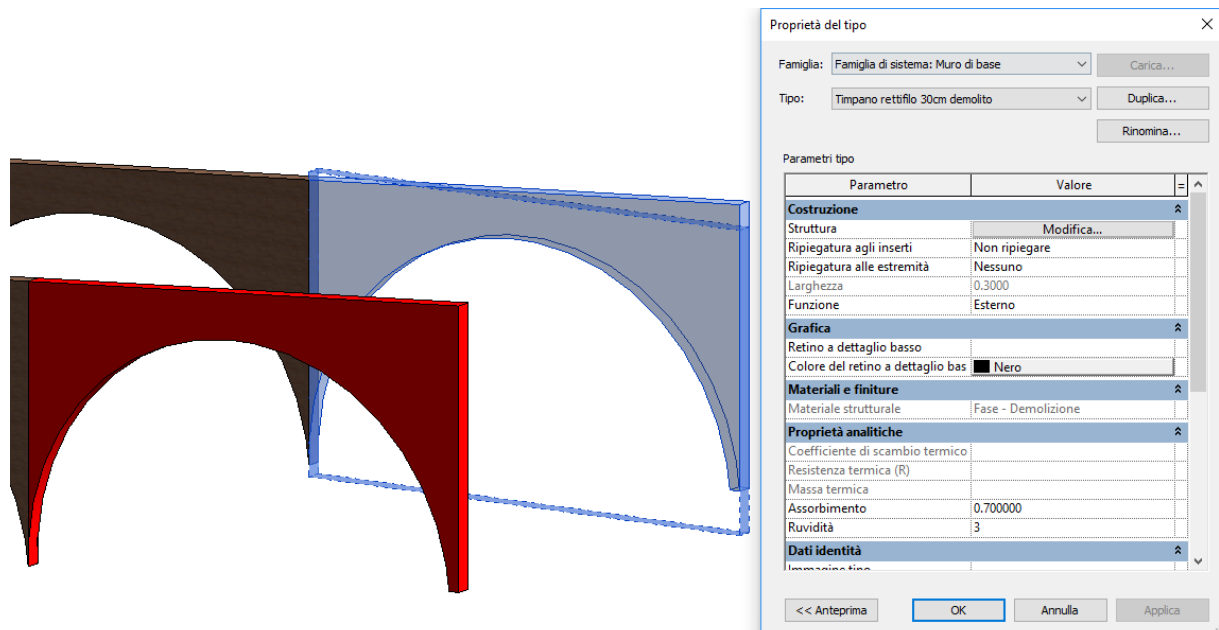

Figura 6-16 Timpano crollato tra P18-P19 in "Fase demolizione"

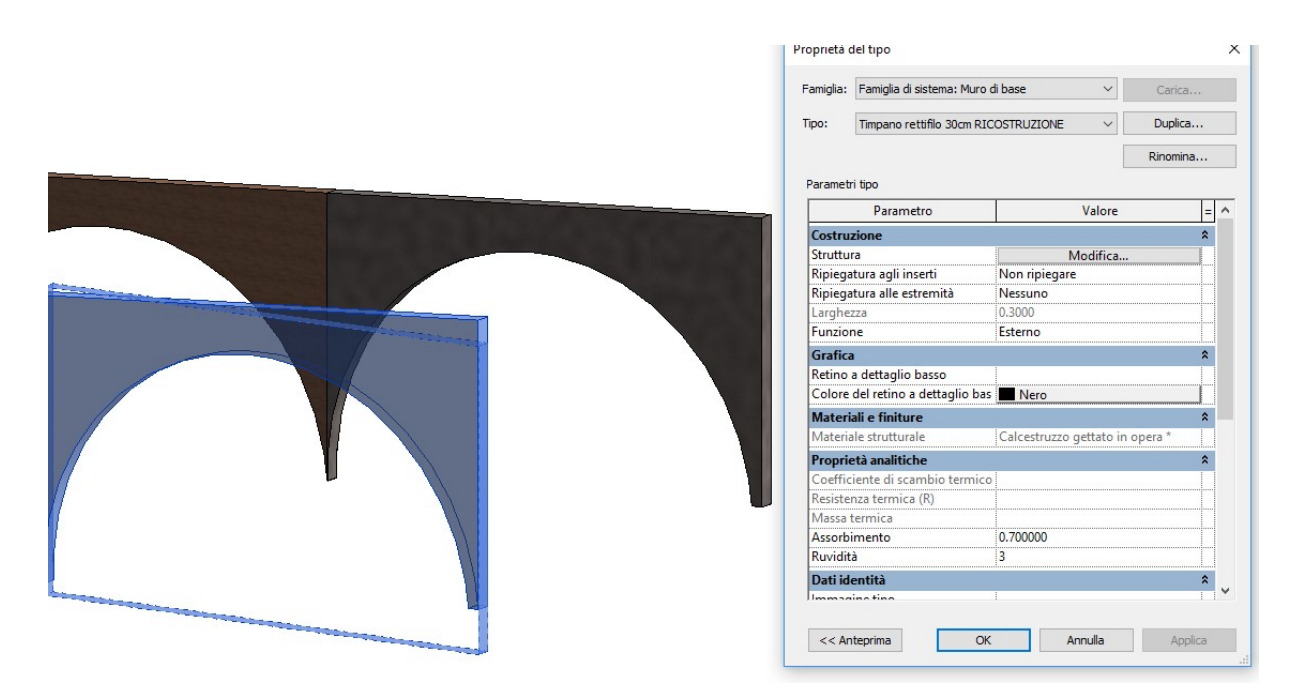

Figura 6-17 Timpano ricostruito tra P18-P19 in "Calcestruzzo gettato in opera"

Per quanto riguarda il terreno, esso è stato modellato come muro di larghezza pari all'ingombro richiesto, ovvero a 8,8 metri.

Come già riferito in riferimento ai materiali utilizzati, è stato creato un materiale terreno a bassa densità, seguendo quello che è lo scopo progettuale di diminuire il carico gravante sugli archi.

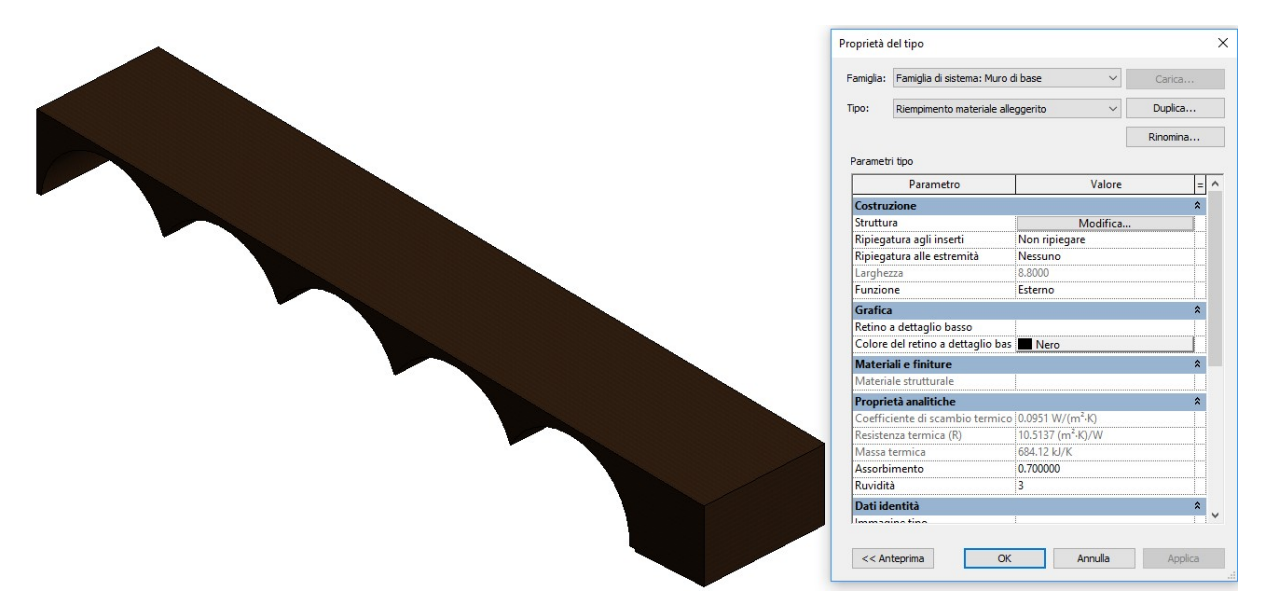

Figura 6-18 Terreno di riempimento in rettifilo: famiglia di sistema muro

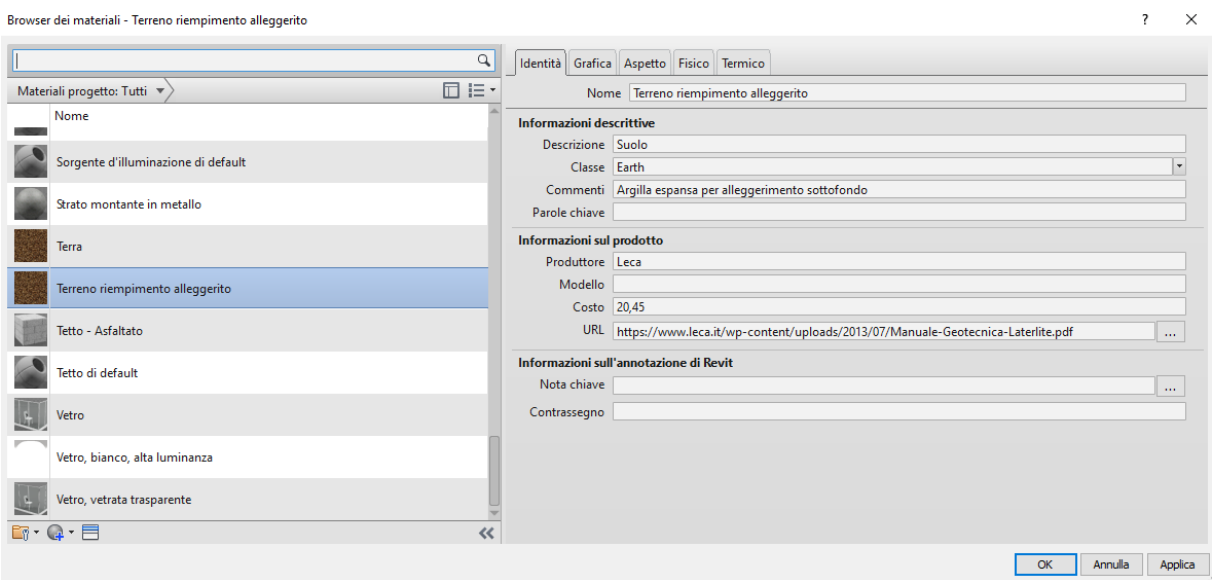

Figura 6-19 Materiale "Terreno riempimento alleggerito"

#### **6.5.2 Tratti in curva**

Non è stato consentito modellare elementi muro in questi tratti del tracciato, presentando essi pendenza longitudinale e quindi quota variabile: è stato necessario ricorrere alla famiglia di sistema elemento pavimento, con la possibilità di agire sugli spigoli, modificandone la quota. La scelta di modellare i timpani e il terreno in curva come un pavimento è senza dubbio una scelta poco elegante, ma molto efficace, oltre che l'unica strada percorribile per utilizzare famiglie di sistema senza dover creare elementi basati su modelli generici adattivi, complessi da creare e utilizzare.

Tale pavimento è stato poi "bucato" con un solido di sottrazione all'interno del quale è stato poi modellato un arco.

Si riportano nell'immagine seguente, i timpani in curva del V3 con il relativo terreno di riempimento, prima di essere forati dal solido di sottrazione.

I passaggi adottati per definire il risultato finale dei tratti in curva saranno approfonditi nel paragrafo relativo alle criticità riscontrate.

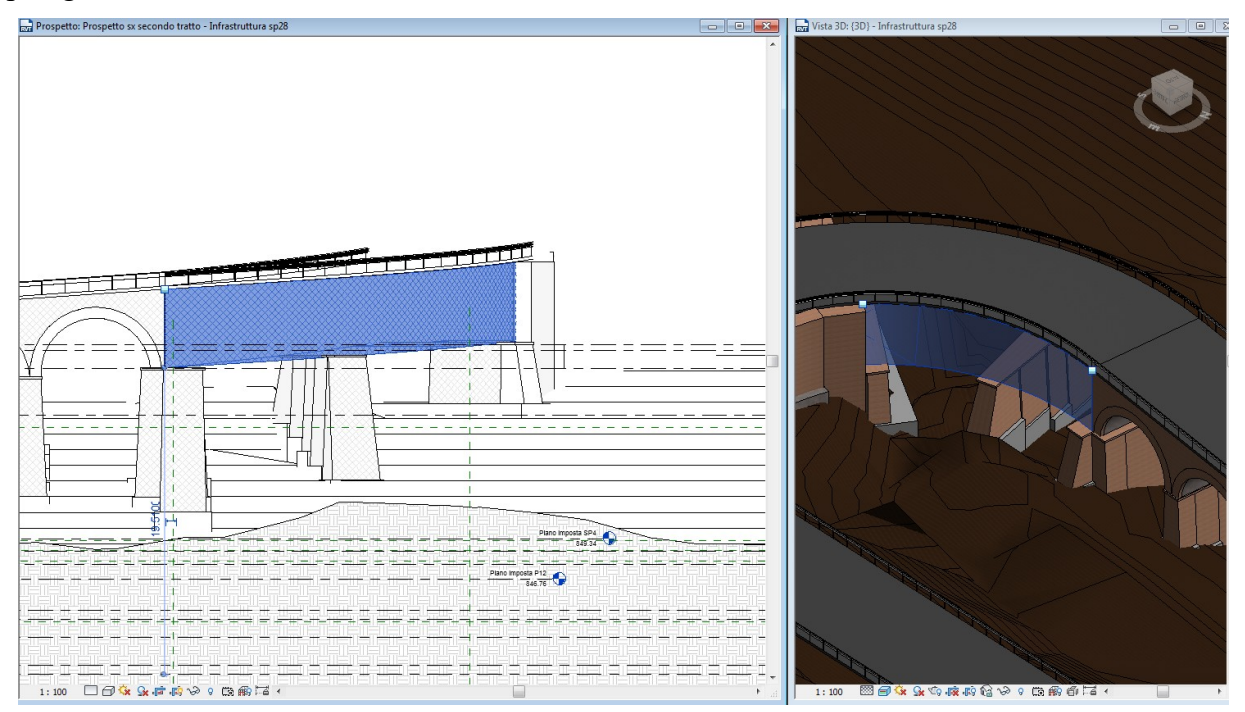

Figura 6-20 Elemento pavimento per la modellazione di elementi in curva

Il ragionamento fatto per differenziare il terreno dai timpani è lo stesso visto per il tratto in rettifilo, ovvero agendo sulla geometria e sui materiali, pur mantenendo la stessa famiglia pavimento di riferimento, rispetto a quella muro dei tratti in rettifilo.

Qui di seguito si riporta, il dettaglio di timpani e terreno, riportando per completezza timpani e terreno del V2 in "fase demolizione" e del V3 in "calcestruzzo gettato in opera" e "terreno riempimento alleggerito" prima della rifinitura in muratura per rispettare il vincolo storico.

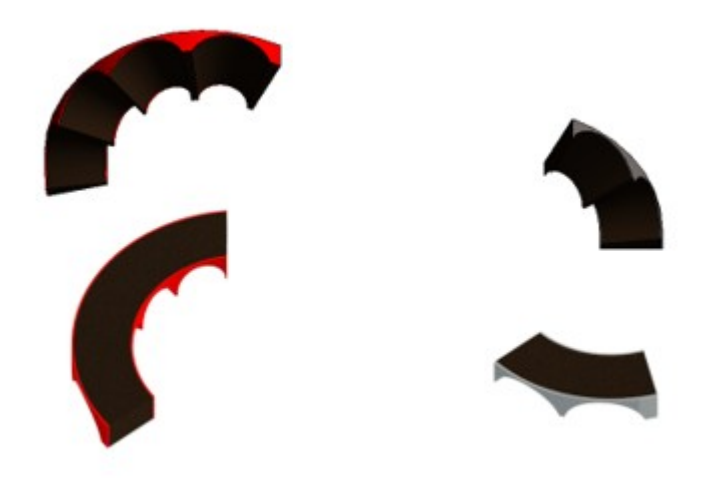

Figura 6-21 Elementi pavimento in curva isolati dal contesto

Si riportano infine nell'immagine seguente, l'esploso dei timpani e del terreno nel complesso, isolati dal contesto

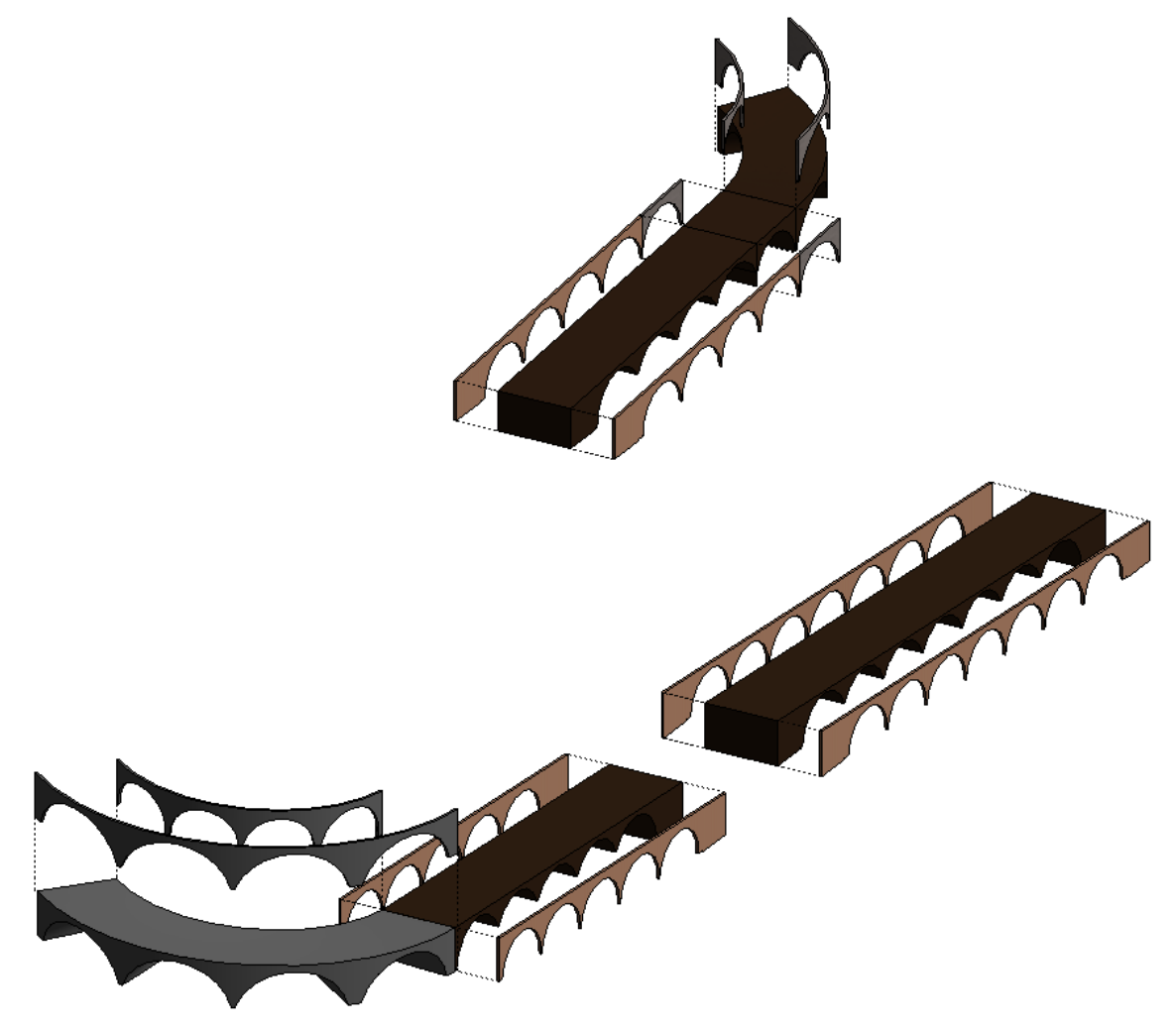

Figura 6-22 Esploso dei timpani e terreno di riempimento isolati dal contesto

#### **6.6 Volte in c.a.**

Il discorso è analogo per quanto riguarda le volte, differenziandole in funzione della posizione lungo il tracciato.

#### **6.6.1 Tratti in rettifilo**

Nei tratti in rettifilo è stata utilizzata la famiglia di sistema "Tetto", facilmente modellabile: è possibile disegnare un profilo che viene estruso per una lunghezza definita dall'utente, e assegnare tutte le informazioni direttamente sul modello, senza dover passare per l'editor famiglia. Di tale famiglia sono stati creati 5 tipi:

- "Arco esistente in c.a. rettifilo" spessore pari a 70 cm;
- "Arco esistente in c.a. demolito" spessore pari a 70 cm;
- "Arco di bordo esistente in muratura" spessore pari a 70 cm;
- "Arco in c.a. alleggerito per consolidamento" spessore pari a 40cm.
- Arco ricostruzione in c.a." spessore pari a 70 cm

A titolo di esempio, si riportano alcune immagini rappresentative di: una scheda di tipo relativo alla prima tipologia di arco; un dettaglio degli archi del V1, con riferimento al contorno di disegno (in viola) in cui è inoltre visibile l'arco di bordo in muratura, infine si propone in dettaglio l'arco alleggerito del V2.

Ancora, come per i timpani, si fa un confronto di visualizzazione tra l'arco crollato e quello ricostruito del V3.

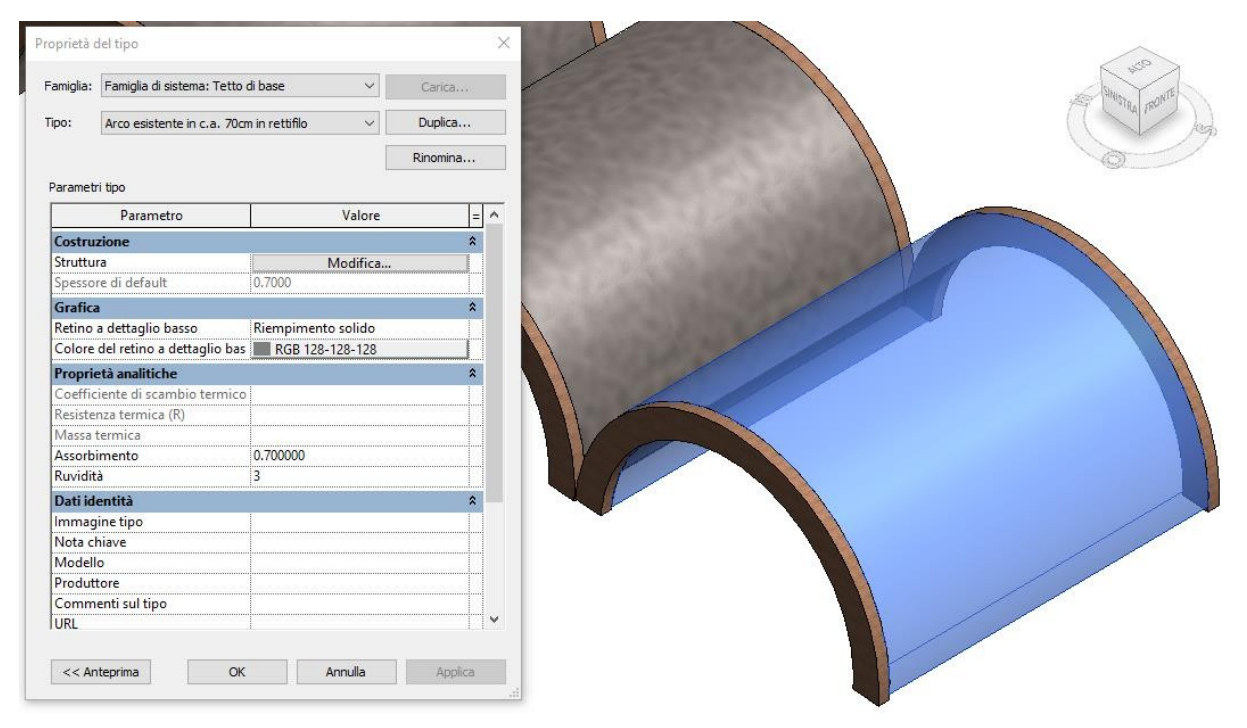

Figura 6-23 Arco in rettifilo: proprietà del tipo

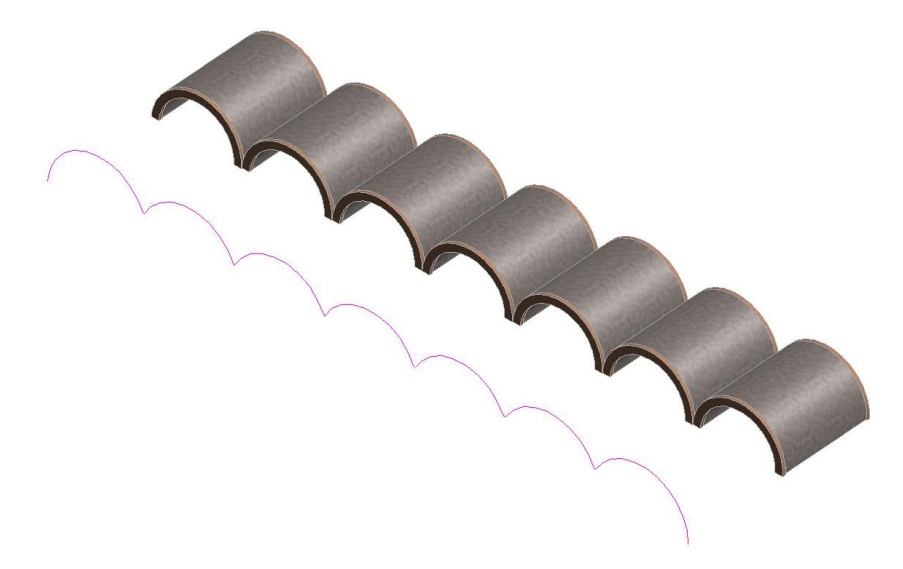

Figura 6-24 Arco esistente in rettifilo, dettaglio del contorno di disegno

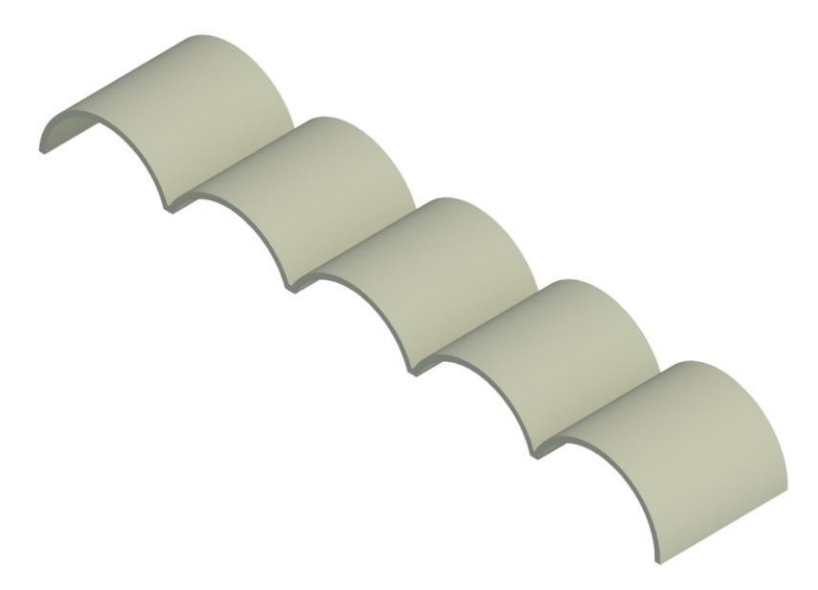

Figura 6-25 Arco di consolidamento, spessore 40cm

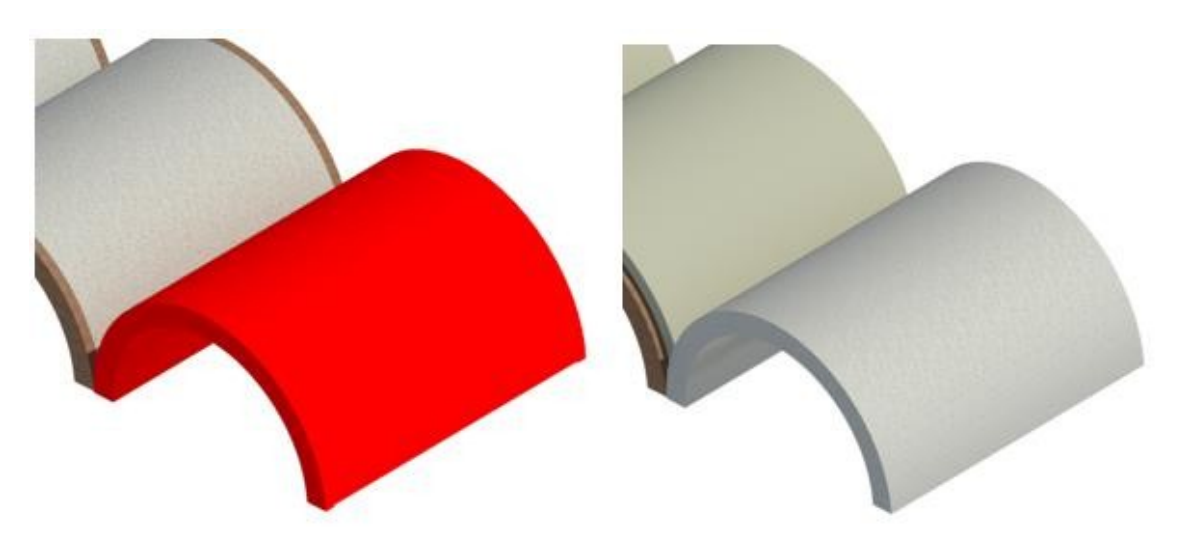

Figura 6-26 V3 arco P18-P19: confronto tra elemento crollato e ricostruito

#### **6.6.2 Tratti in curva**

Per i tratti in curva non è stato possibile utilizzare la famiglia di sistema ma ci si è dovuti avvalersi di un modello generico, al quale è stato poi assegnato un materiale in funzione della fase, sulla falsariga di quanto fatto fino ad ora.

La creazione di questo arco è strettamente legata alla problematica relativa ai timpani in curva precedentemente affrontata, verranno appunto richiamati anche nel paragrafo relativo alle criticità.

Infatti, questi elementi sono stati modellati in un editor famiglie e si trovano all'interno di una famiglia di vuoti, la stessa utilizzata per forare il timpano e il terreno già modellati come pavimenti.

Ne sono stati creati due tipi, relativi alla fase iniziale e alla ricostruzione, uguali nella forma ma differenziati nel materiale.

Nell' immagine sottostante si richiama l'editor famiglie con una vista in pianta e i relativi parametri adottati, circoscritto al solo arco.

Segue una vista di dettaglio dell'arco all'interno del modello, dove è possibile visualizzare la famiglia di vuoto che fa da host, rappresentata con una tonalità di blu più chiaro nella selezione. Infine, si riporta un'immagine panoramica di tutti gli archi isolati dal contesto.

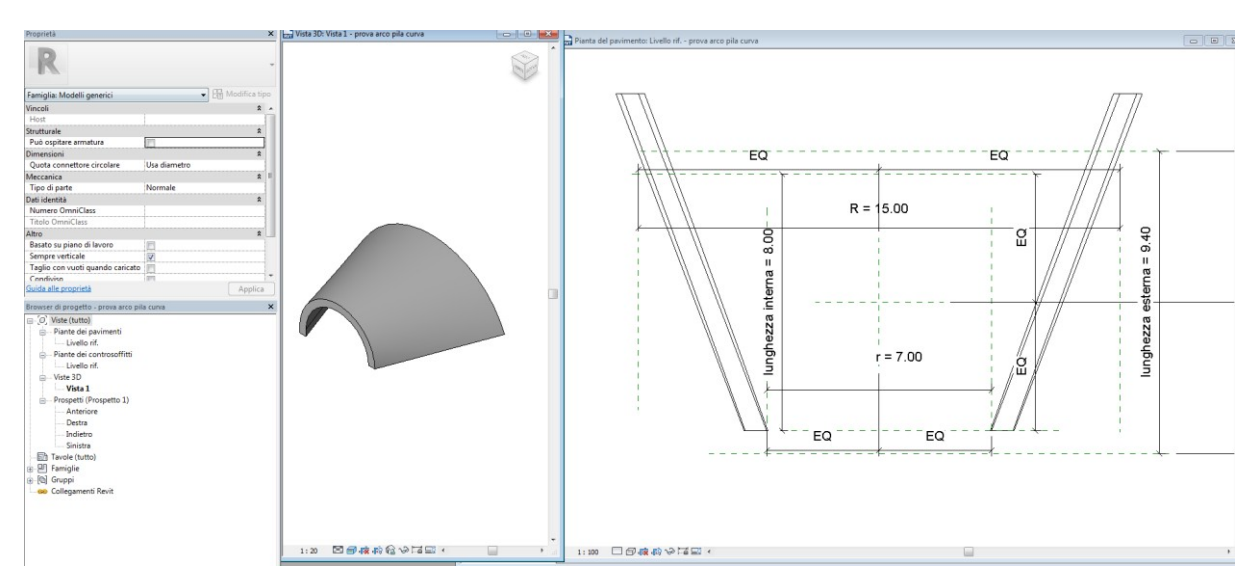

Figura 6-27 Editor famiglia modello generico per arco in curva

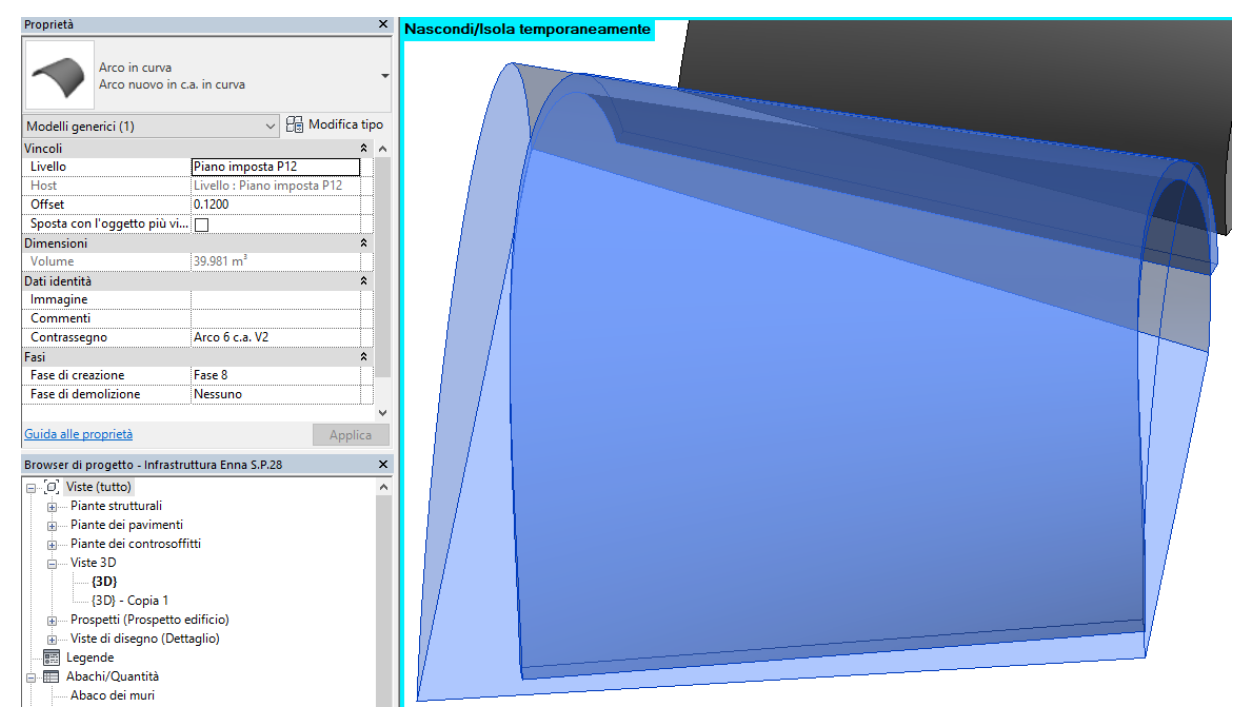

Figura 6-28 Arco in curva all'interno del modello centrale

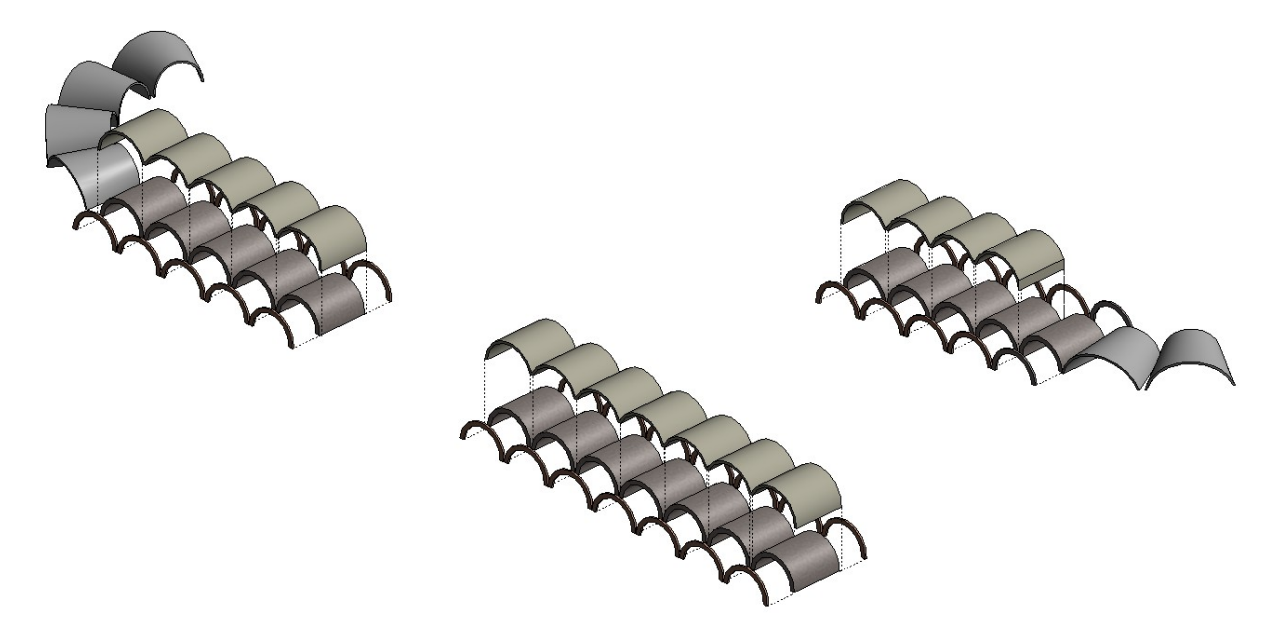

Figura 6-29 Dettaglio archi isolati dal contesto

#### **6.7 Pavimentazione stradale**

Per quanto riguarda la modellazione della pavimentazione stradale, inizialmente si era pensato di sfruttare l'importazione di Infraworks.

Tuttavia, come già accennato, la piattaforma stradale importata aveva perso ogni informazione circa i materiali, diventando un modello generico costituito da tanti elementi "massa", delle quali è stato possibile estrarre le sole informazioni geometriche.

Partendo da queste informazioni infatti, la sovrastruttura stradale è stata modellata con elementi Revit per mezzo della famiglia di sistema rampa inclinata, di larghezza pari a 9,4 metri (come da progetto), della quale sono stati creati due tipi, assegnati alle relative fasi di demolizione e ricostruzione, come visto già per altri elementi. È stato possibile (così per ogni componente), definire parametri come: Produttore, Commenti, richiamo al documento o sito di riferimento.

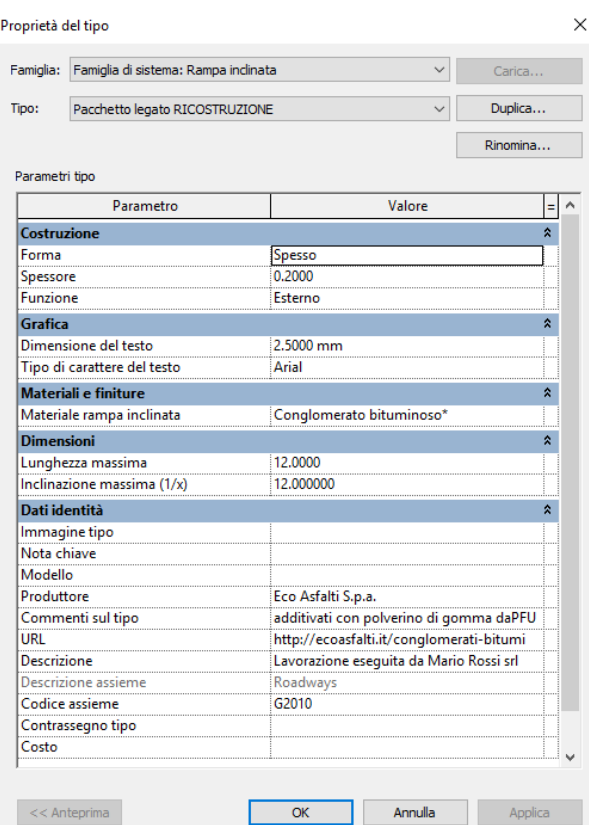

Figura 6-30 Proprietà di tipo della pavimentazione

Conoscendo quanti e quali sarebbero stati i tratti di intervento, è stato possibile discretizzare la rampa in più tratti, relativi ai rettifili (in blu nella prossima figura) e ai tratti in curva. Una scelta dettata dalla comodità di avere la pavimentazione già discretizzata per assegnare ai singoli tratti le relative fasi, avendo iniziato a idealizzare il modello con la "fine in mente". Revit tuttavia permette di indicare, tramite il comando "Modifica disegno" di imporre a posteriori dei punti di discretizzazione.

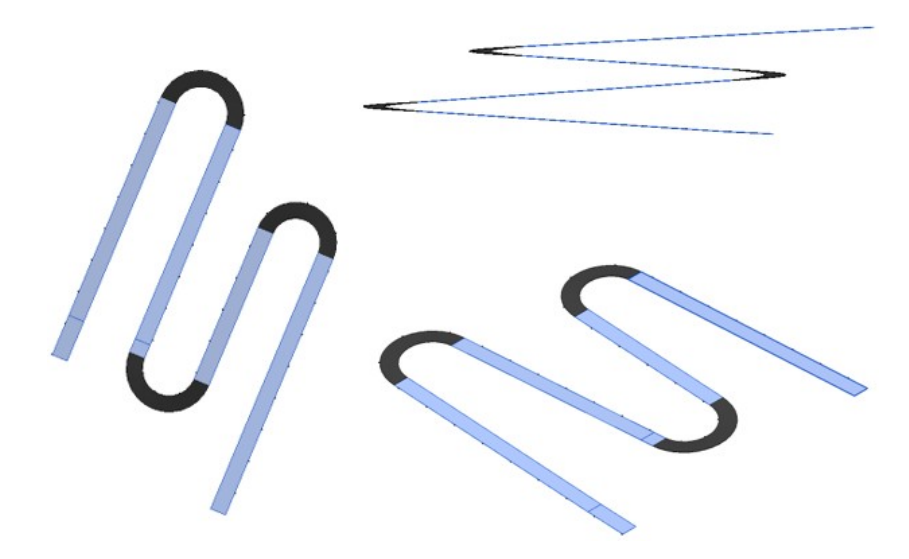

Figura 6-31 Discretizzazione della pavimentazione

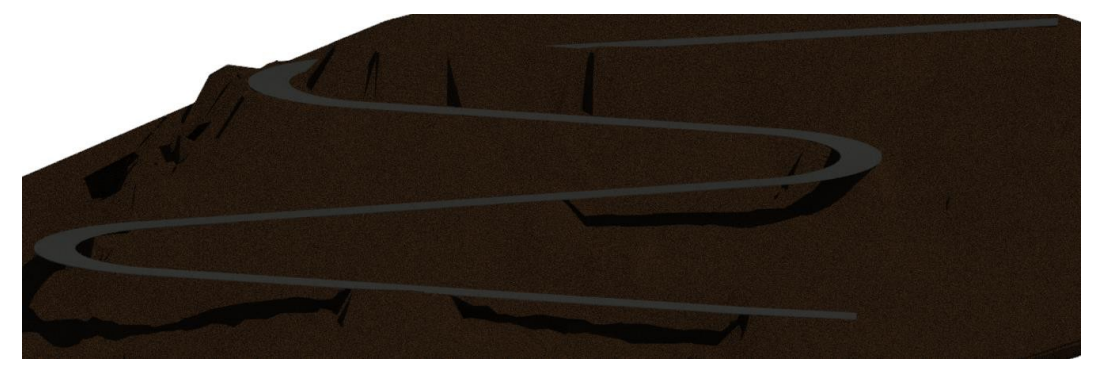

Figura 6-32 Pavimentazione isolata dal contesto

La predisposizione per il nuovo impianto di illuminazione è stata modellata come blocco in c.a., utilizzando la famiglia di sistema pavimento

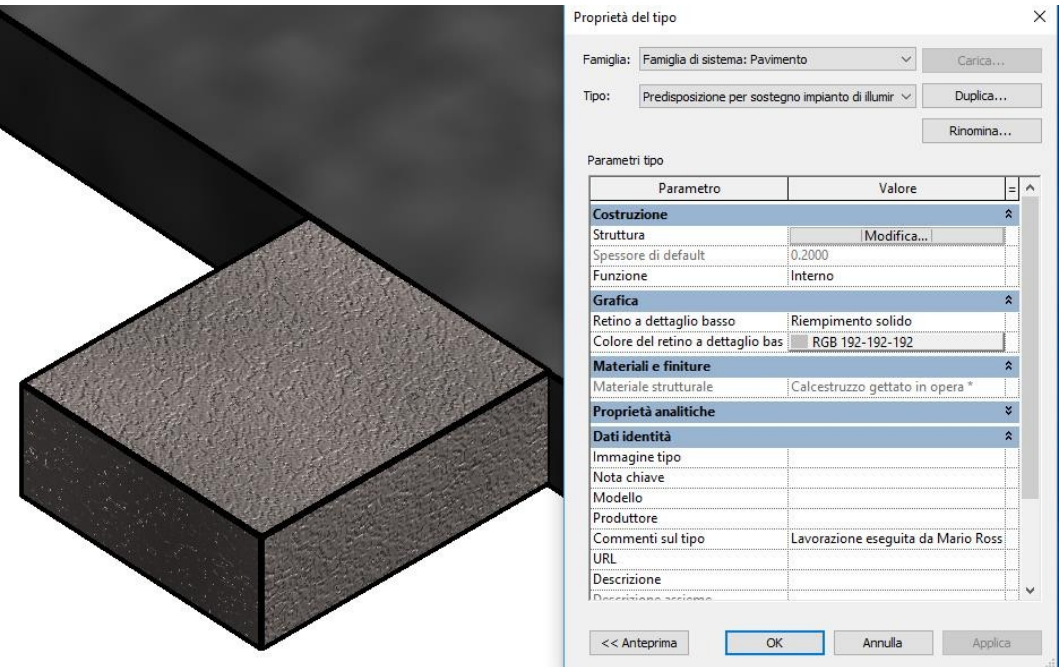

Figura 6-33 Predisposizione per l'impianto di illuminazione

### **6.8 Barriere di sicurezza**

Le barriere di sicurezza sono state modellate a partire dalla famiglia di sistema ringhiera, definendone lo sviluppo in pianta e selezionando come host la pavimentazione. Ciò permette di associare le barriere alla pavimentazione in maniera automatica: questi elementi sono stati di fatto modellati come rampa e ringhiera, elementi che nell'economia di sistema del software sono strettamente indispensabili l'un l'altro.

Per dare la sensazione della differenza tra il tratto prima e dopo la sostituzione, sono stati creati due tipi di barriere:

- "Barriera stradale", materiale "Fase demolizione" formata da corrimano e profilo di sistema, assegnata ai tratti esistenti e crollati;
- "Barriera stradale nuova", materiale "Acciaio", formata da corrimano di sistema e profilo ricavato da un fornitore tramite internet e denominato "Guard rail Profile", assegnato a tutto il tracciato dopo la sostituzione.

Si riporta nelle immagini seguenti l'insieme delle barriere di sicurezza isolate dal contesto e la differenza tra le due tipologie appena citate.

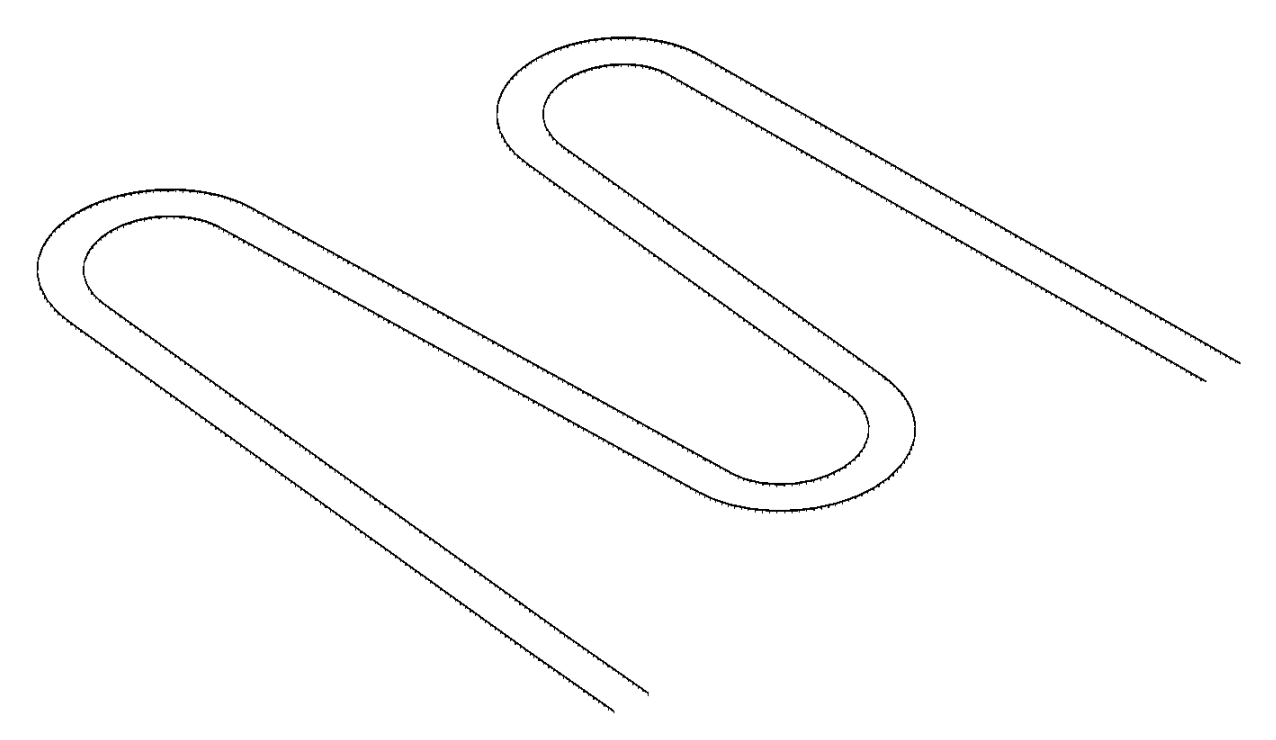

Figura 6-34 Barriere di sicurezza lungo il tracciato isolate dal contesto
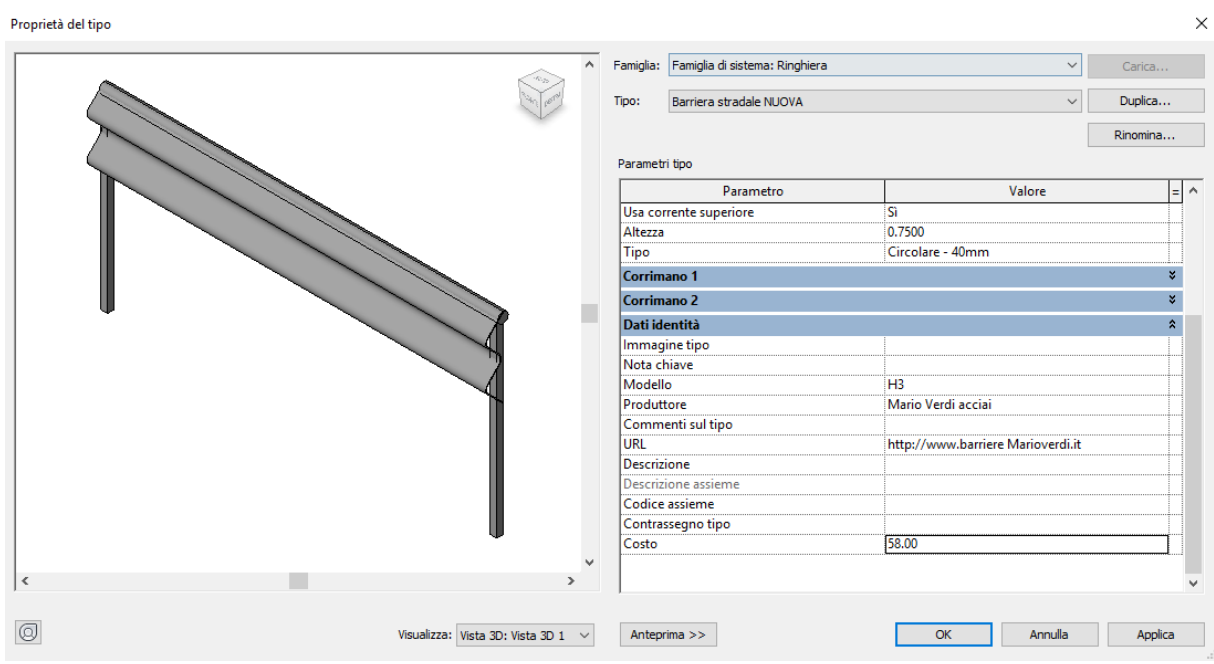

Figura 6-35 Barriera di sicurezza nuova, profilo importato

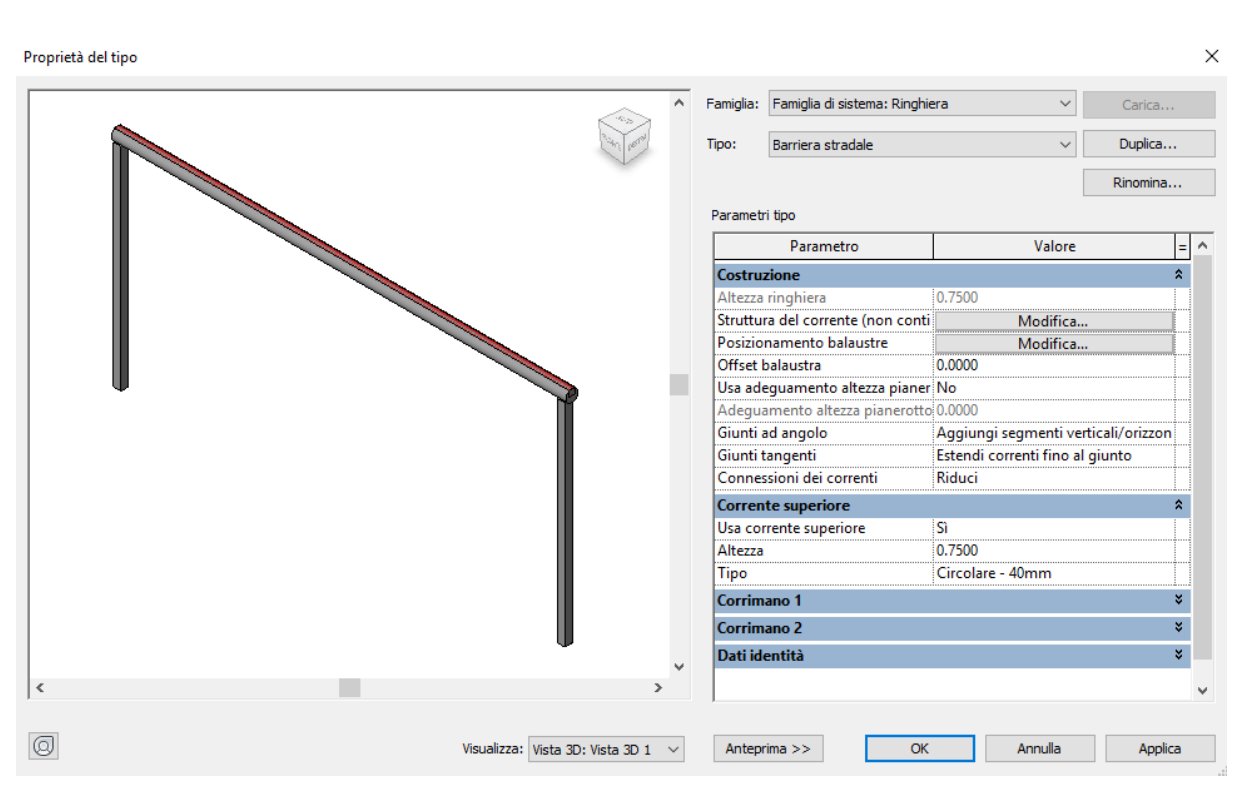

Figura 6-36 Barriera di sicurezza sostituita

### **6.9 Impianto di illuminazione**

Per stessa dichiarazione dell'Amministrazione non ci sono le coperture economiche per realizzarlo in questa fase e quindi la sua fornitura andrà in gara in un secondo momento.

Ciò nonostante, si è ritenuto opportuno inserirlo per completezza e per sottolineare l'intuitività del software nella modalità di definizione e inserimento.

L'elemento lampione è infatti già presente in libreria nella categoria riferita all'arredo urbano, e rientra, con le sue differenti tipologie, tra gli elementi base del software.

Da qui la facilità di inserimento e di settaggio delle componenti illuminotecniche, interessanti anche in un'ottica di manutenzione ordinaria futura per quello che sarà il gestore dell'infrastruttura.

È possibile con facilità impostare infatti il materiale del palo, vetro di protezione, lampadina e il fornitore, le caratteristiche illuminotecniche e riportare su abaco tutte le componenti distinte (si richiama a tal proposito all'allegato abachi).

|                                                 |                            | 人<br>۳ħ | řħ                 |
|-------------------------------------------------|----------------------------|---------|--------------------|
| Parametri di ricerca                            |                            |         |                    |
| Parametro                                       | Valore                     | Formula | Blocca             |
| Materiali e finiture                            |                            |         | ⋩                  |
| Materiale palo                                  | Metallo - Nero             | ь       |                    |
| Materiale vetro lampada                         | Vetro, bianco, alta lumina | н       |                    |
| <b>Elettrico</b>                                |                            |         | ⋩                  |
| Lampada                                         | Led                        | н       |                    |
| Commenti sul wattaggio                          | A risparmio energetico     | н       |                    |
| <b>Elettrico - Illuminazione</b>                |                            |         | ×.                 |
| Elettrico - Carichi                             |                            |         | ×.                 |
| <b>Dimensioni</b>                               |                            |         | $\hat{z}$          |
| Dimensioni simbolo sorgent 609.6                |                            | Ξ       | $\checkmark$       |
| Altezza apparecchio                             | 3000.0                     | Ξ       | $\checkmark$       |
| Altezza lato esterno                            | 500.0                      | ь       | $\checkmark$       |
| <b>Fotometrica</b>                              |                            |         | $\hat{\mathbf{x}}$ |
| Fattore di perdita di illumina                  |                            |         |                    |
| Intensità iniziale                              | 250.00 W @ 18.00 lm/W      | Ξ       |                    |
| Colore iniziale                                 | 3200 K                     | Ξ       |                    |
| Variazione temperatura colo <nessuno></nessuno> |                            | Ξ,      |                    |
| Filtro dei colori                               | Bianco                     |         |                    |
| Dati identità                                   |                            |         | ⋩                  |
| Immagine tipo                                   |                            | Ξ       |                    |
| Nota chiave                                     |                            | Ξ       |                    |
| Modello                                         |                            | Ξ       |                    |
| Produttore                                      | Lighting                   | н       |                    |
| Commenti sul tipo                               |                            | н       |                    |
| URL                                             | https://Lightingled.com    | н       |                    |
| <b>Descrizione</b>                              |                            |         |                    |

Figura 6-37 Proprietà di tipo del lampione

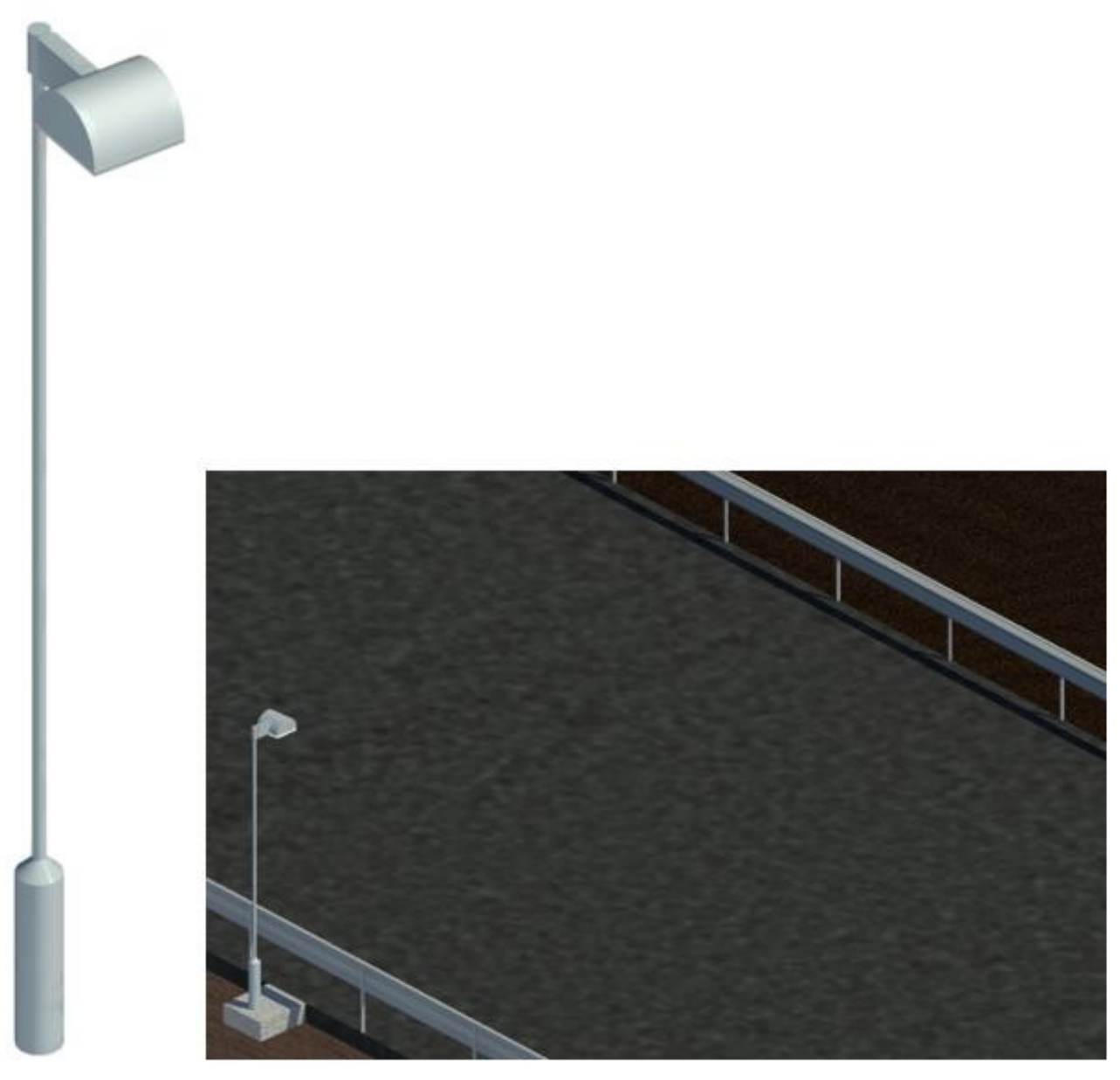

Figura 6-38 Dettaglio di lampione nel modello e render del componente

#### **6.10 Pali di fondazione**

Una delle cause da imputare ai crolli è relativa al cedimento del terreno, amplificato nelle zone in curva a causa del repentino cambio di quota.

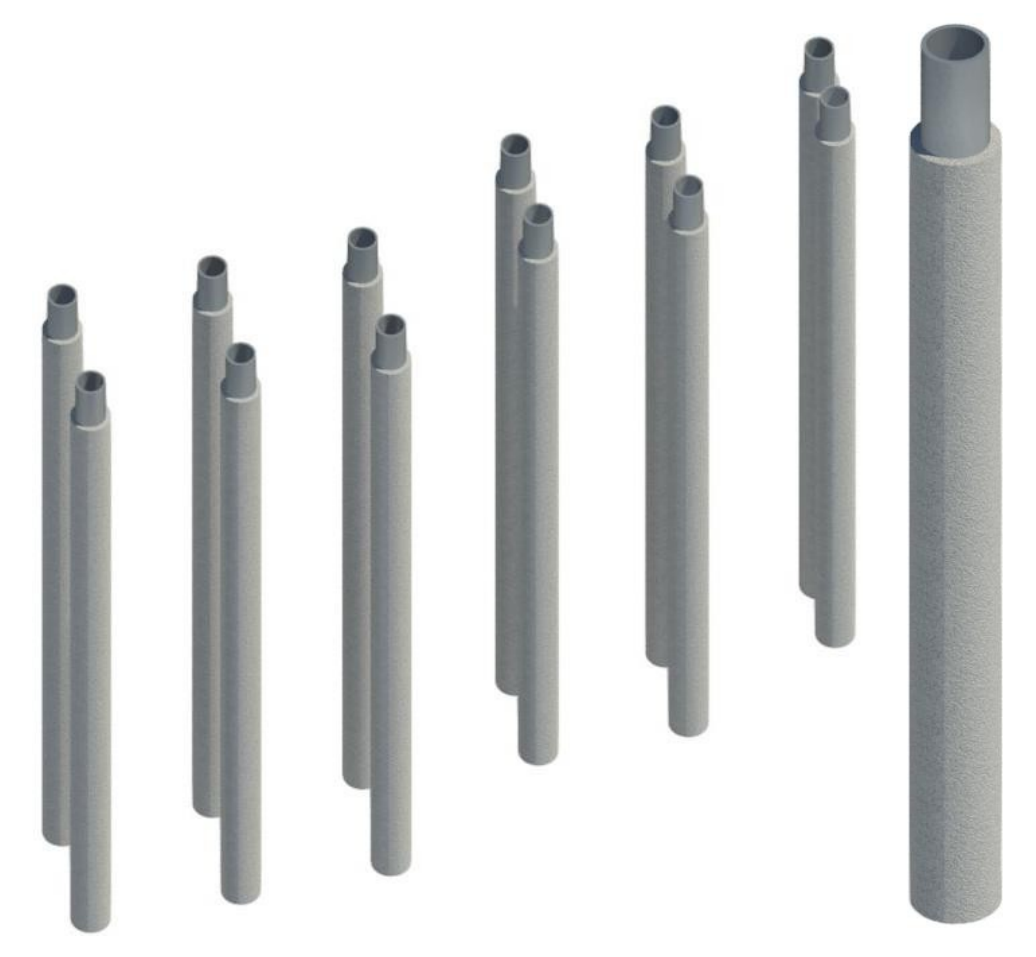

Figura 6-39 Rendering di pali di fondazione della P12 e dettaglio di un palo

Al fine di aumentare la capacità portate, è stata adottata la soluzione di creare una fondazione su pali. Questi sono stati creati attraverso la combinazione di due famiglie, generando la cosiddetta famiglia nidificata.

È stato infatti utilizzata la famiglia palo (che rientra nella categoria delle fondazioni strutturali) come host di una famiglia di armature disposte circolarmente. Sono stati creati due tipi di pali e di armature, di 9 e 16 metri, il cui conteggio delle istanze è riportato sugli abachi in allegato. Tale scelta è stata dettata dal fatto di avere un elemento con più materiali al suo interno: ai fini del conteggio sugli abachi è possibile così visualizzare le due famiglie distintamente. Per vincolarli tra loro è stato imposto che la lunghezza dell'armatura fosse uguale a quella del relativo palo.

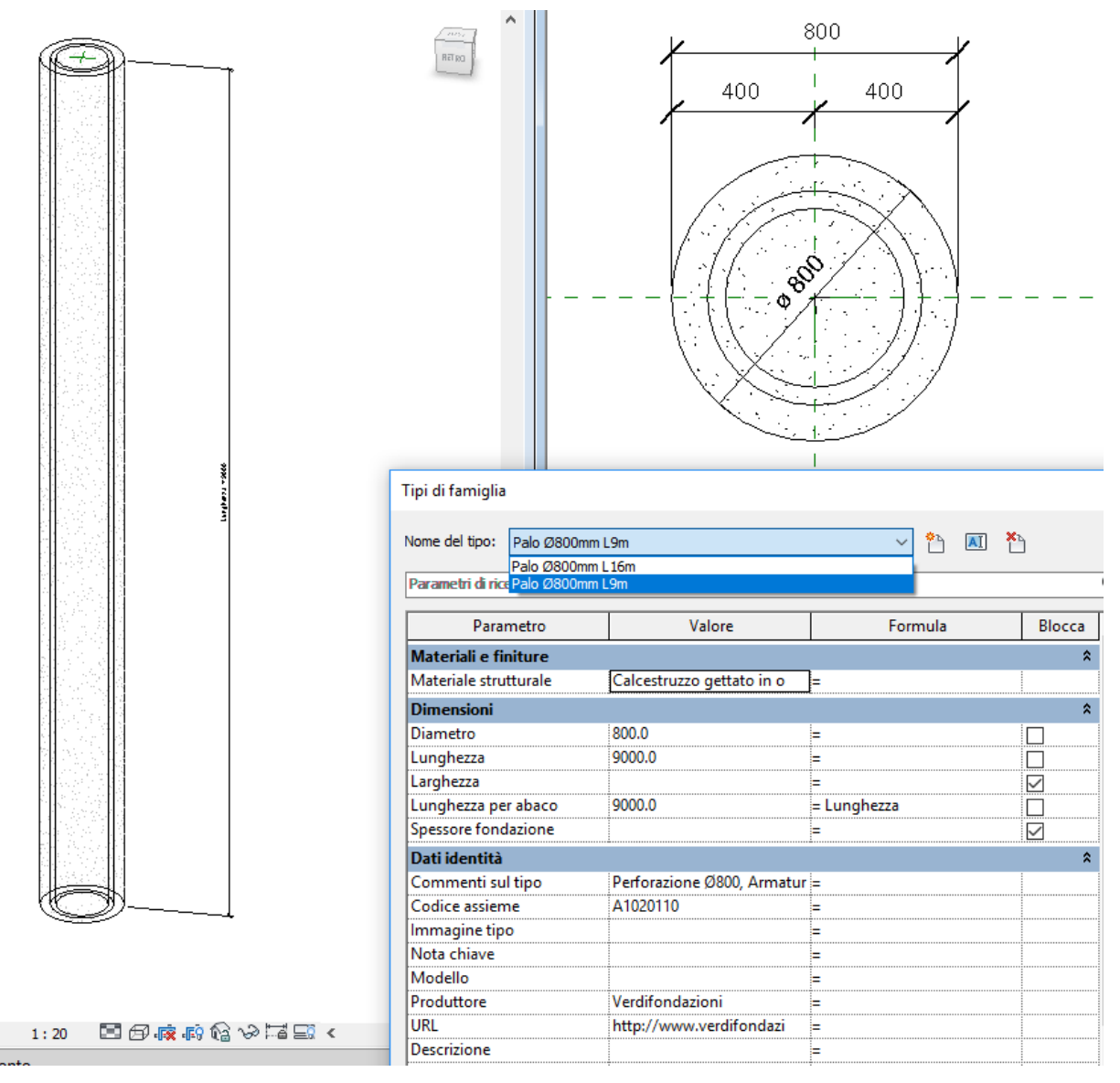

Figura 6-40 Editor famiglia nidificata Palo e Armatura

Si riportano nelle immagini seguenti: la pianta dei pali di fondazioni e il dettaglio delle palificate dei due viadotti, con immagini assonometriche:

Figura 6-41 Pianta pali di fondazione

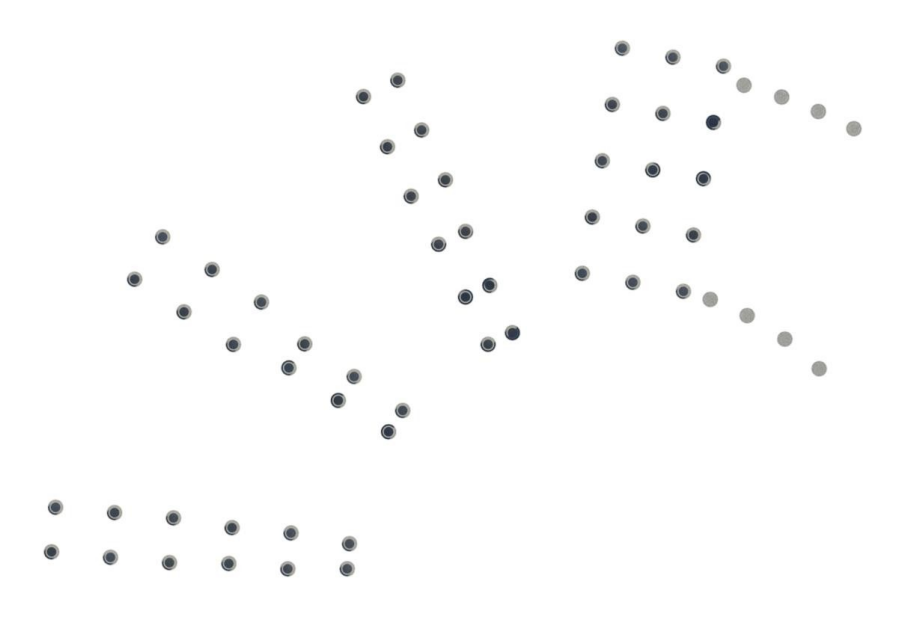

Figura 6-42 Pianta pali di fondazione V2

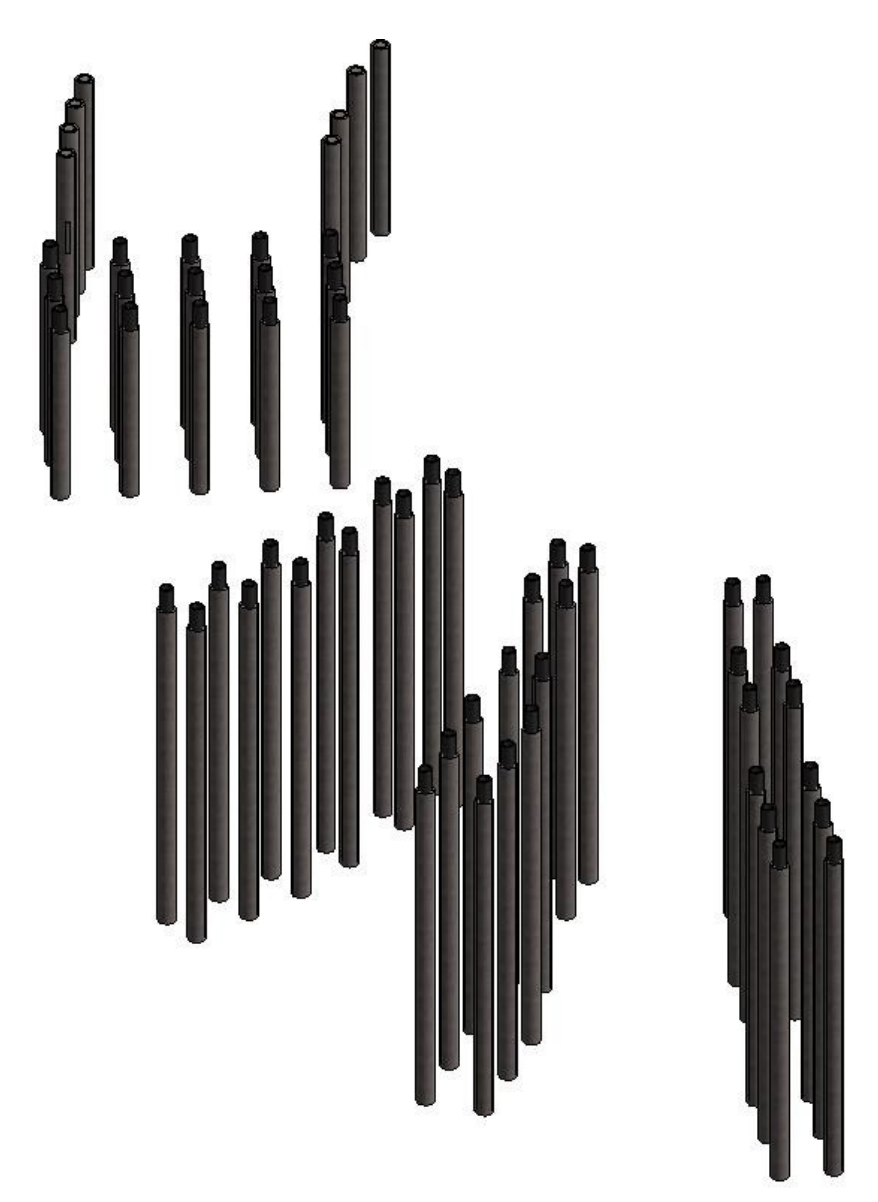

Figura 6-43 Vista 3D pali di fondazione V2

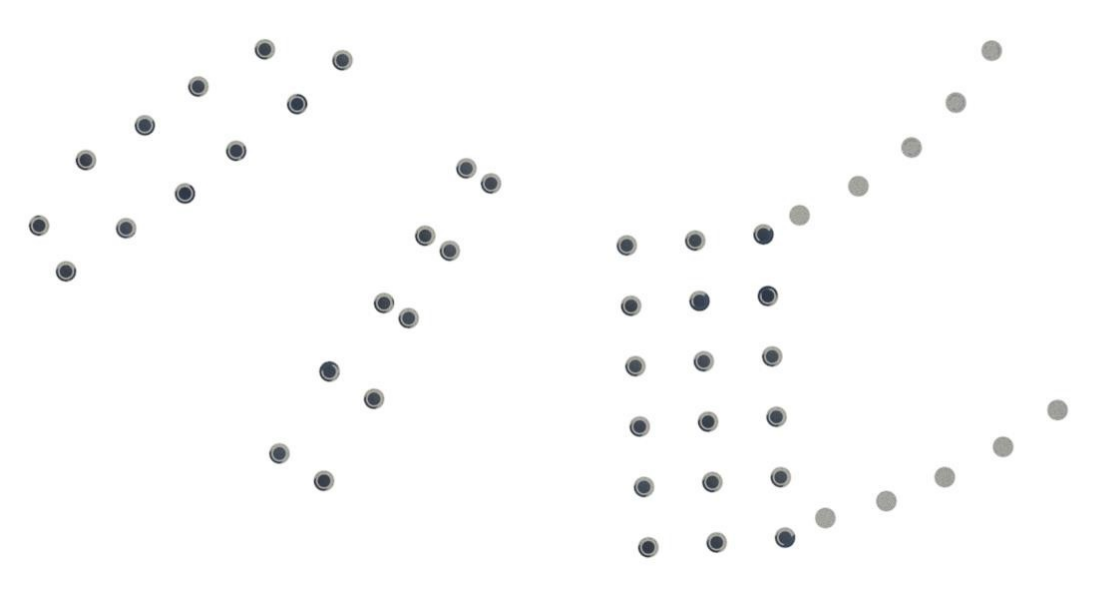

Figura 6-44 Pianta pali di fondazione V3

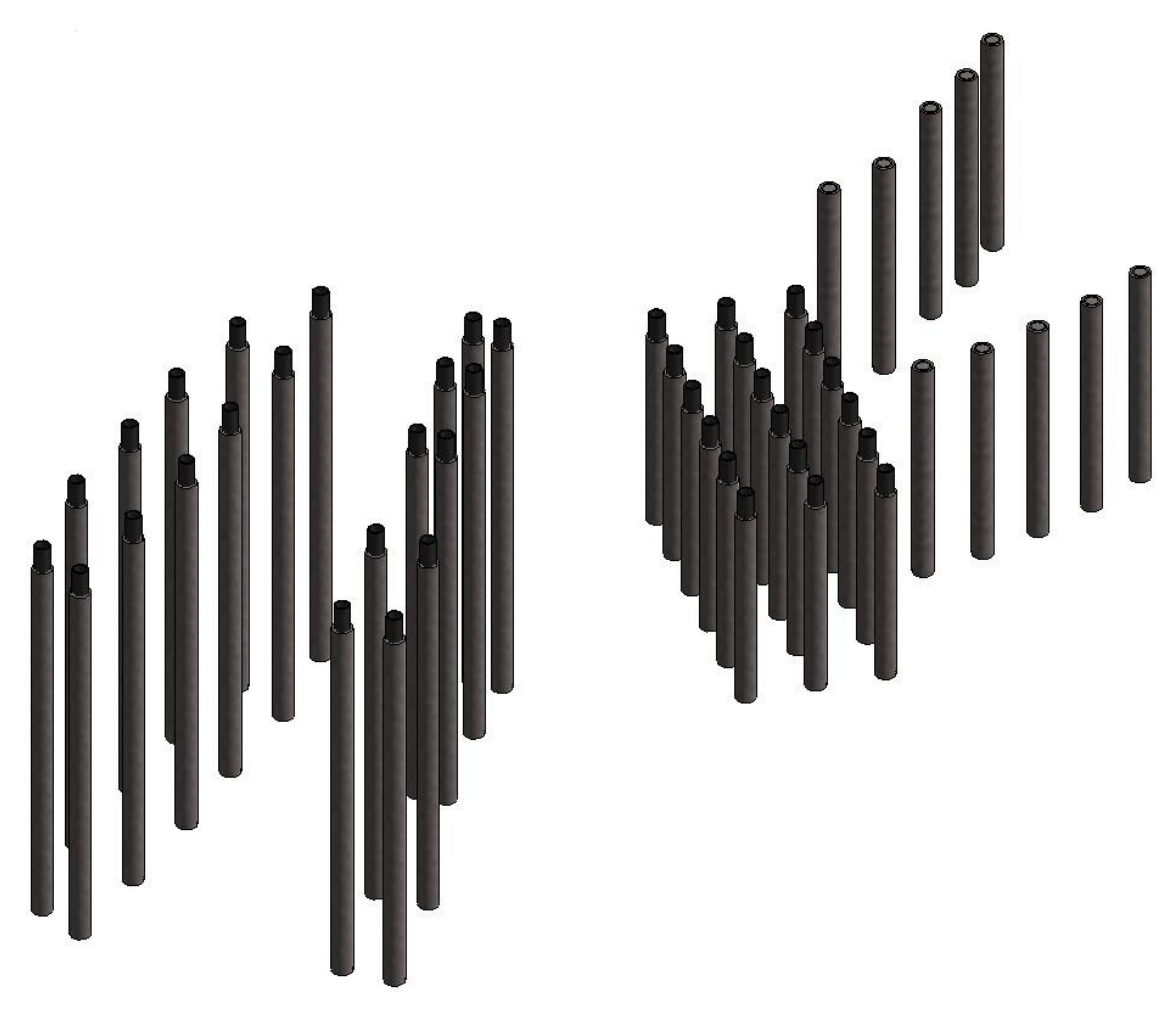

Figura 6-45 Vista 3D pali di fondazione V3

### **6.11 Micropali per consolidamento delle pile e spalle esistenti**

Valgono le stesse considerazioni appena fatte, infatti le famiglie sono le stesse, sebbene con tipologie differenti date dal parametro "diametro" ridotto.

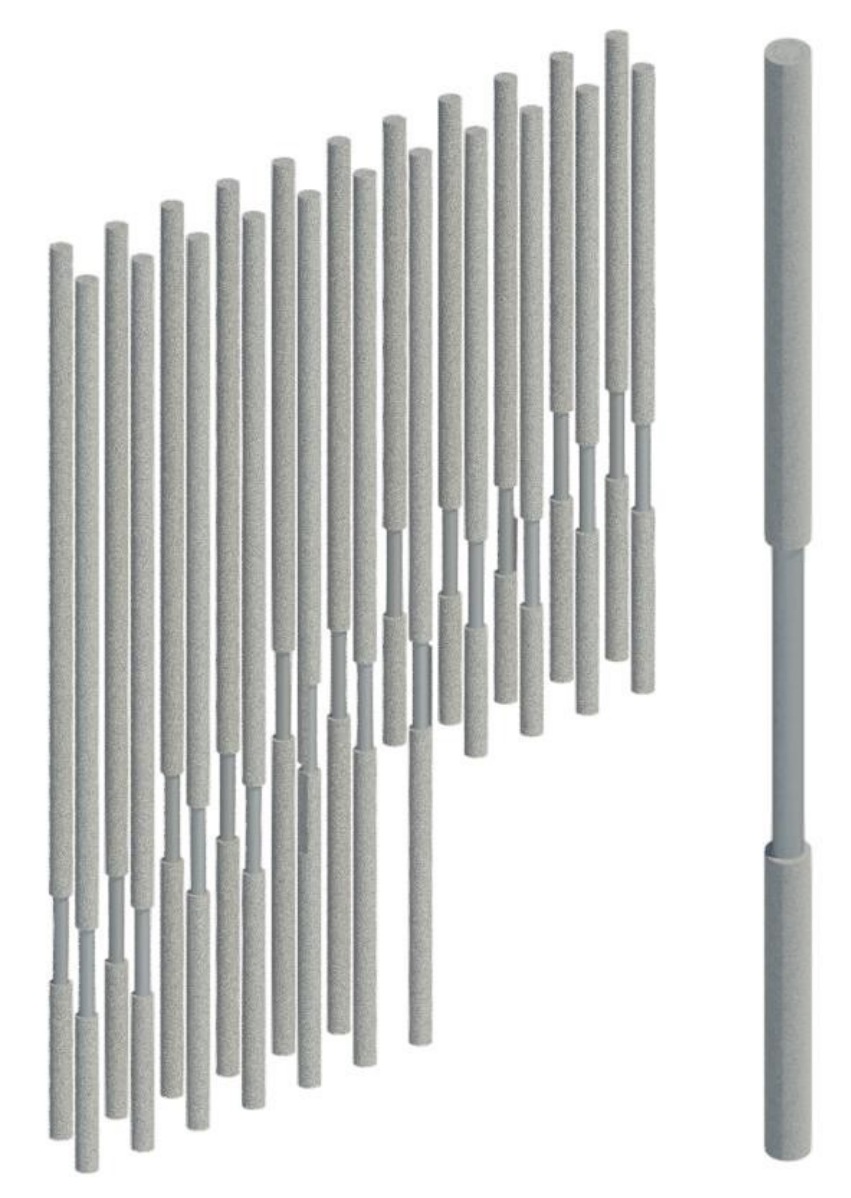

Figura 6-46 Rendering di micropali di consolidamento delle pile e dettaglio di un micropalo

Si osservi come in molti componenti del modello, la casella relativa al parametro costo sia vuota. Questo non è assolutamente un errore; infatti a meno di elementi da considerare a corpo, il costo è stato assegnato al materiale. Sarà immediato quindi calcolare il costo totale, creando un parametro calcolato che moltiplichi il costo unitario del materiale per il peso, il volume, o la lunghezza, a seconda del componente in esame. Queste considerazioni sono affrontate nel capitolo dedicato alla gestione dei costi.

Questi micropali sono stati inseriti all'interno delle pile in numero pari a 22 e spalle in numero pari a 27 come da progetto, per il consolidamento degli elementi esistenti.

Sono stati creati diversi tipi, che si differenziano tra loro semplicemente dallo sviluppo verticale, al fine di garantire la lunghezza di infissione desiderata, tenendo conto della differente elevazione delle pile.

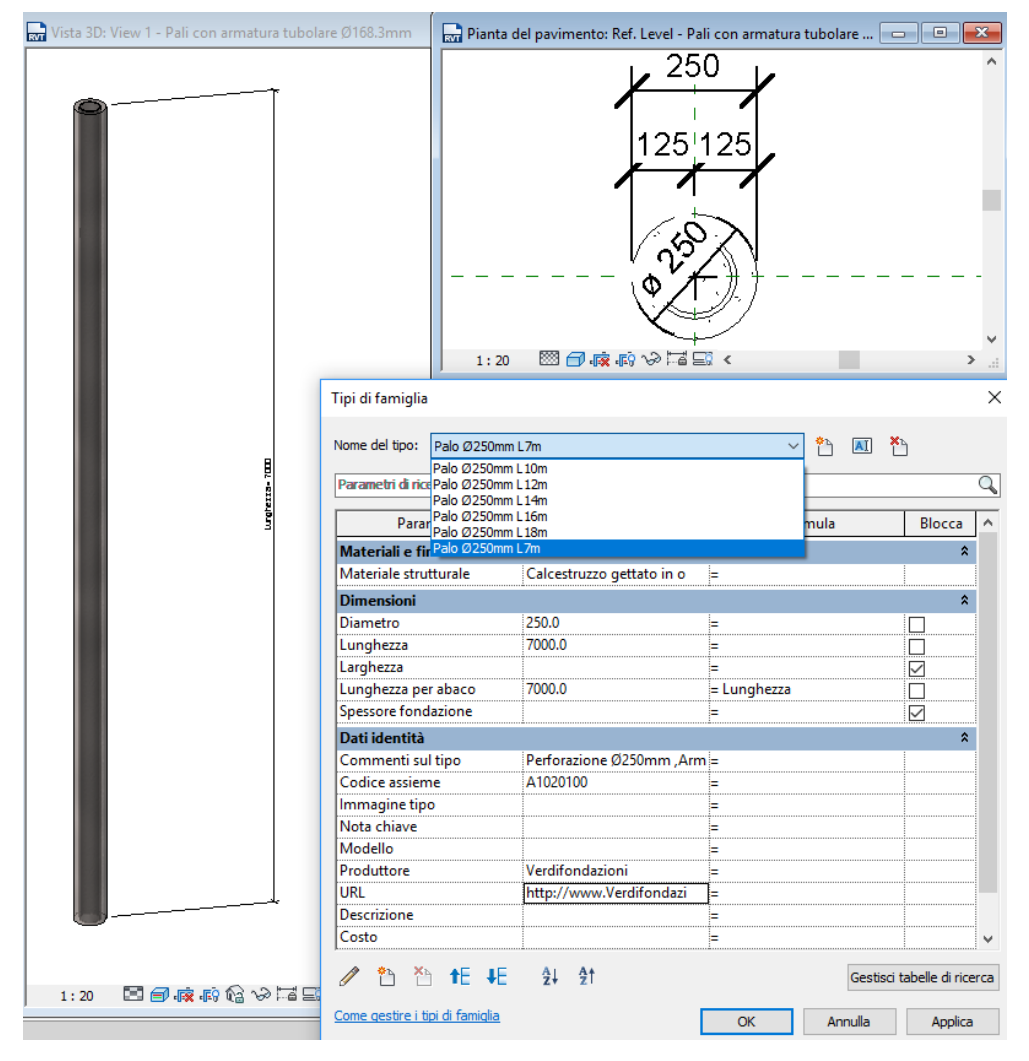

Figura 6-47 Editor famiglia nidificata per micropali di consolidamento di pile e spalle

Si riportano: la pianta dei micropali isolata dal contesto e le piante delle singole palificate.

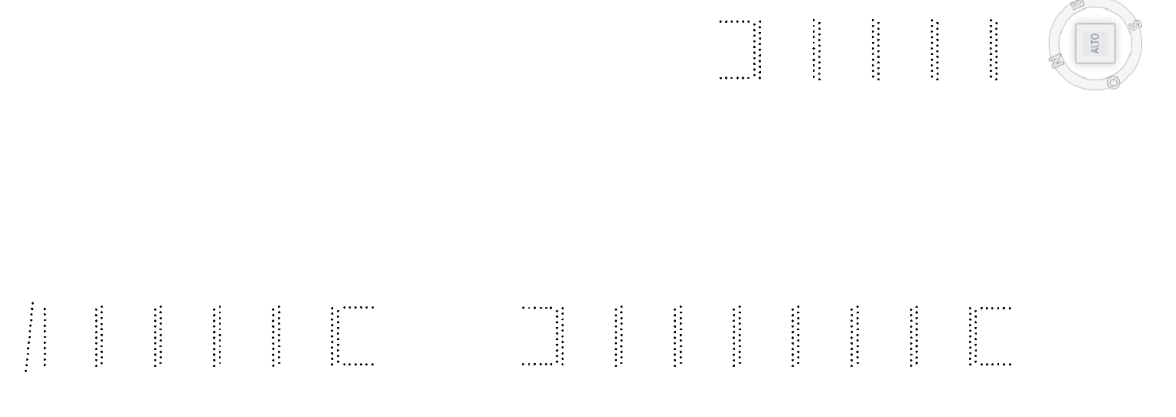

Figura 6-48 Pianta dei micropali per consolidamento delle pile e spalle isolati dal contesto

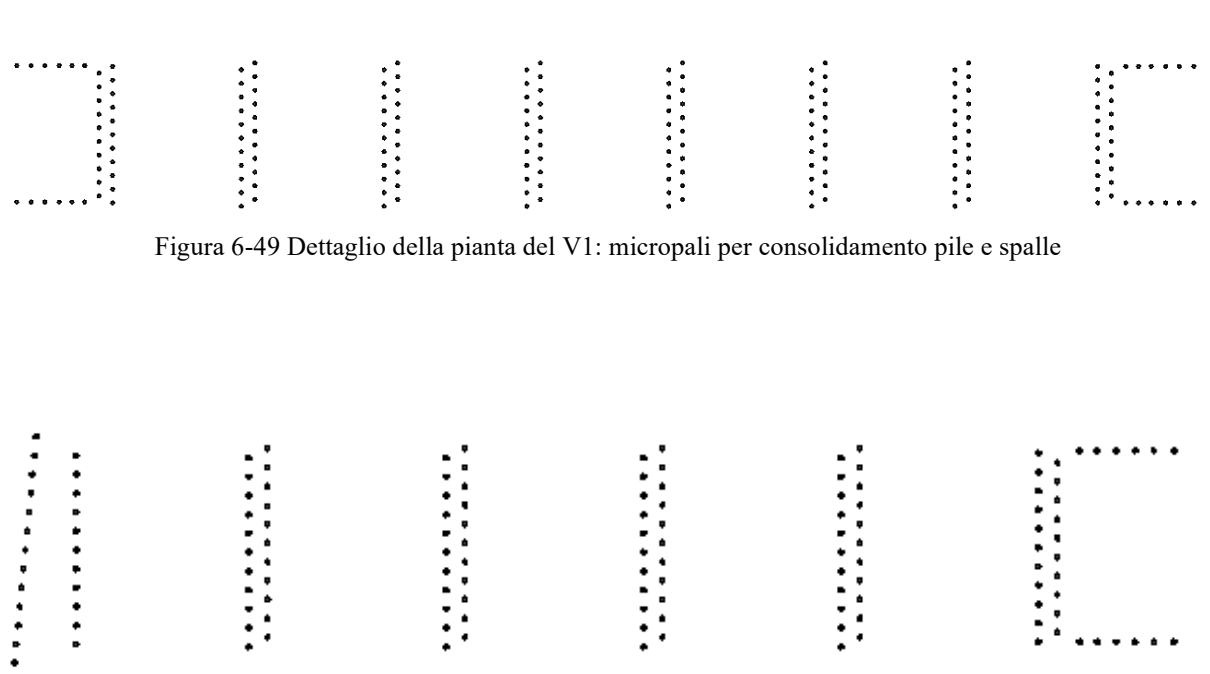

Figura 6-50 Dettaglio della pianta del V2: micropali per consolidamento pile e spalle

| . | . . |  |  |
|---|-----|--|--|
|   |     |  |  |
|   |     |  |  |
|   |     |  |  |
|   |     |  |  |
|   |     |  |  |
|   |     |  |  |

Figura 6-51 Dettaglio della pianta del V3: micropali per consolidamento pile e spalle

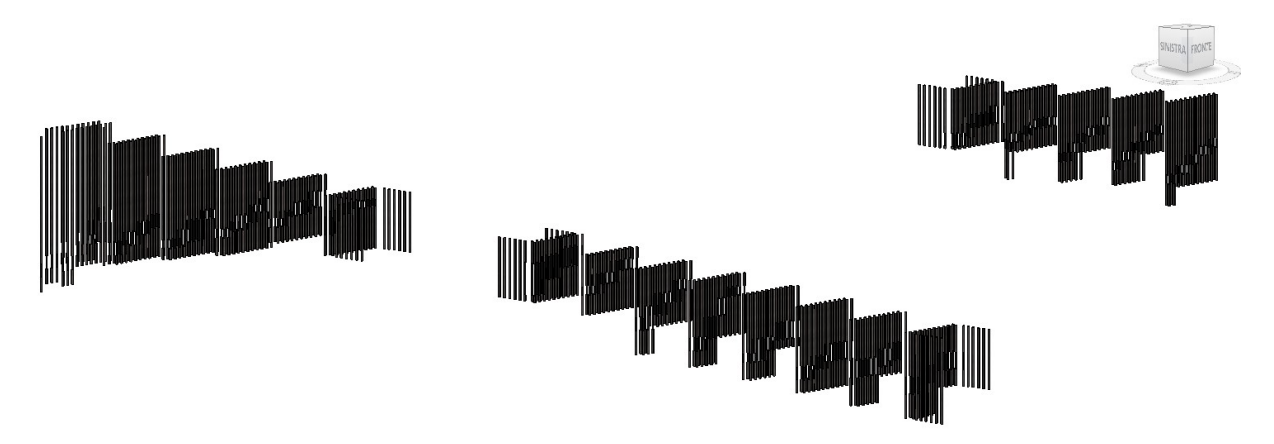

Figura 6-52 Panoramica dei micropali per il consolidamento delle pile e spalle lungo il tracciato isolati dal contesto

## **6.12 Micropali per consolidamento delle fondazioni esistenti**

Sono pali gettati in opera di lunghezza pari a 5 metri e sono stati realizzati seguendo lo stesso criterio dei micropali appena descritti e dei pali di fondazione.

Per la loro realizzazione è stata utilizzata la stessa famiglia dei micropali precedente come host, e come famiglia ospite un profilo HEA140 (ricavato dalla libreria Revit), come da indicazione progettuale.

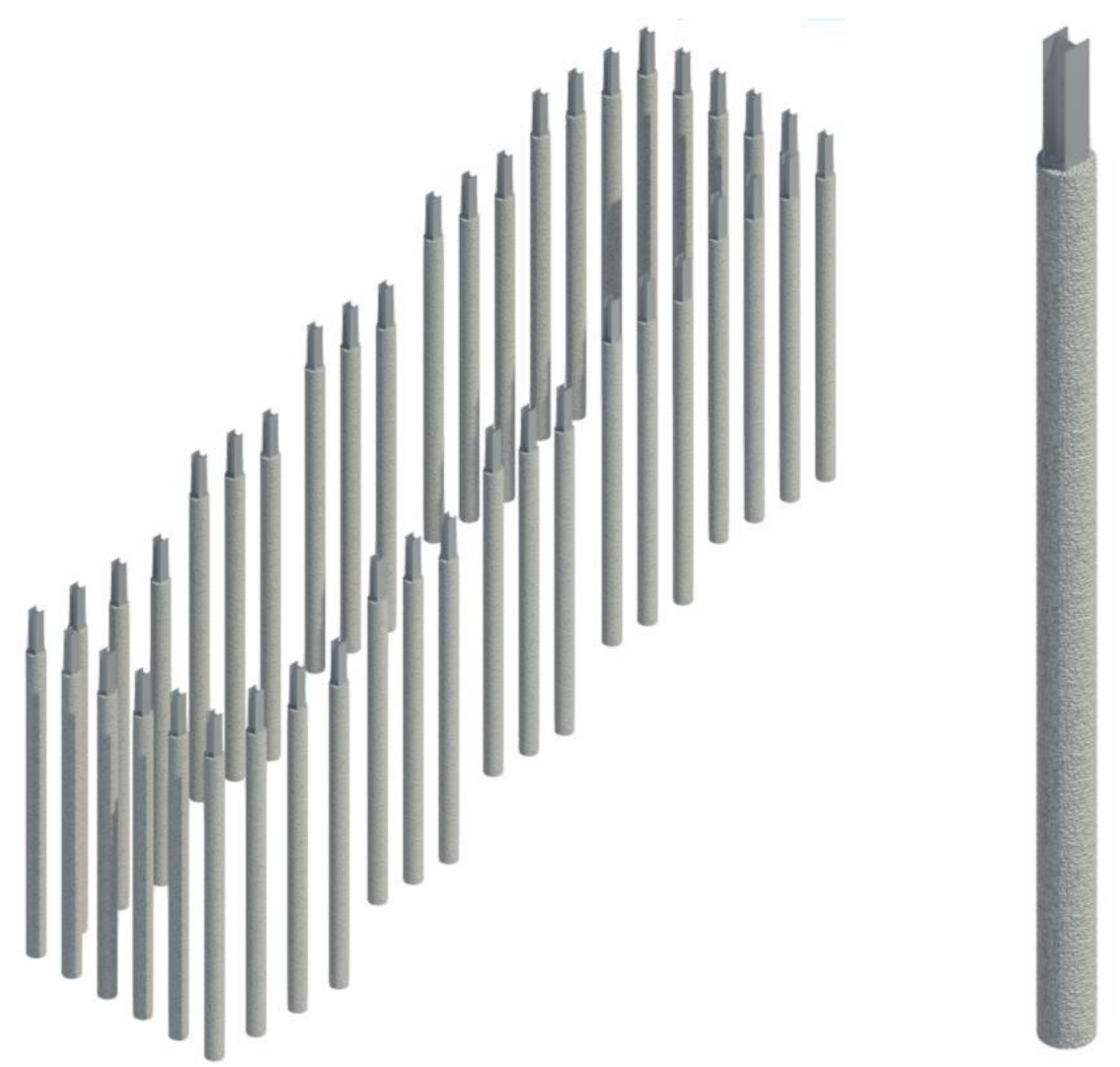

Figura 6-53 Rendering di micropali di consolidamento delle fondazioni e dettaglio di un micropalo

I micropali in questione sono tutti uguali tra loro, pertanto è stato sufficiente creare un solo tipo. Sono inoltre vincolati al piano delle fondazioni che delimitano, e resi collaboranti attraverso un cordolo in c.a. di cui si parlerà nel paragrafo successivo.

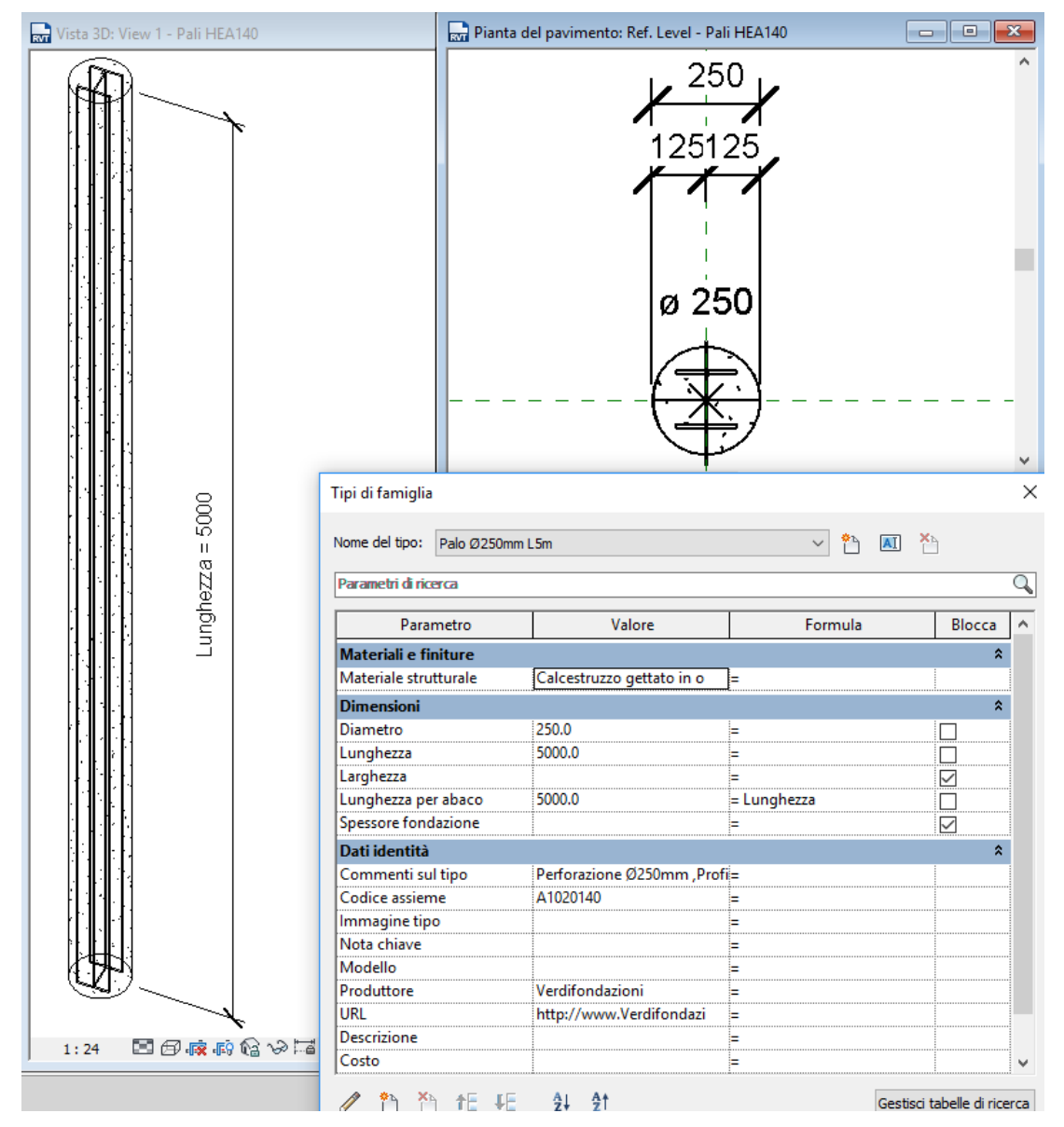

Figura 6-54 Editor famiglia nidificata per micropali di consolidamento delle fondazioni

Si riporta di seguito la pianta complessiva dei micropali isolata dal contesto e in dettaglio le piante delle singole palificate.

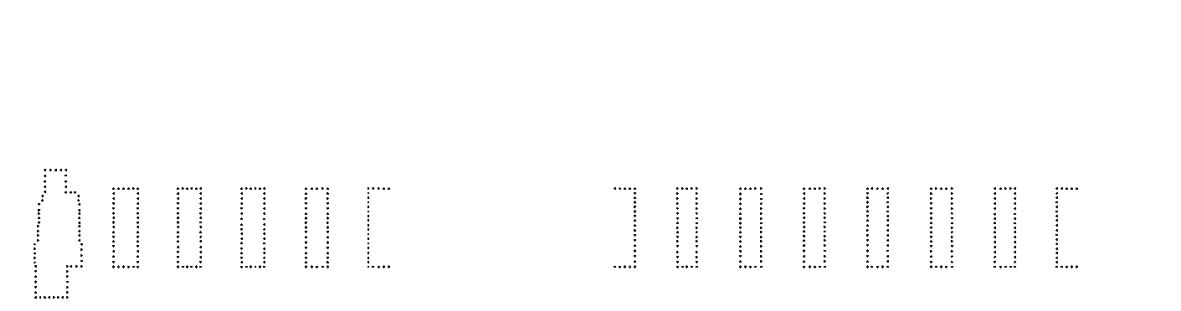

Figura 6-55 Pianta dei micropali per consolidamento delle fondazioni isolati dal contesto

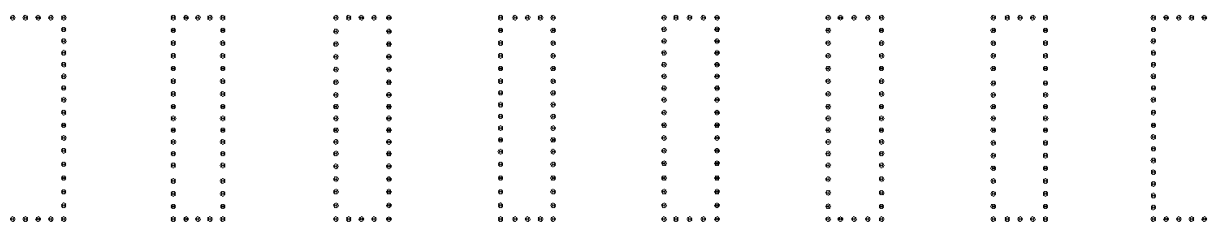

Figura 6-56 Dettaglio della pianta del V1: micropali per consolidamento fondazioni

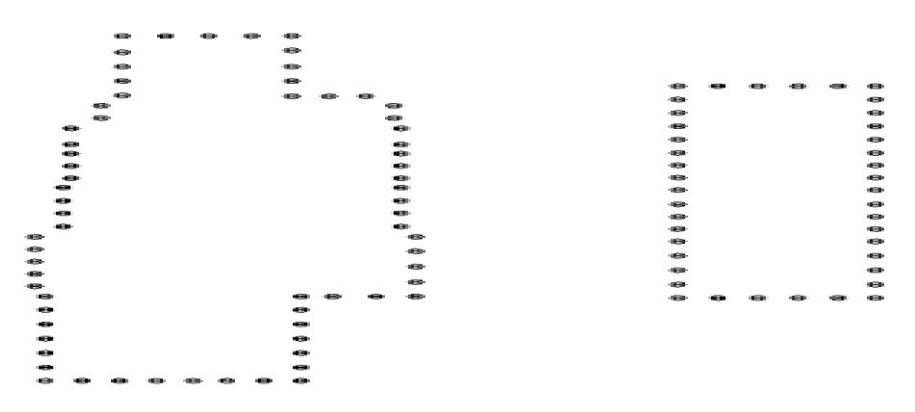

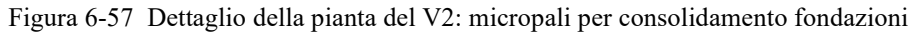

|           |  | . |   |          | . |  |   |  |   |  | $•••••••$ |           | . |   | 0.8 |  |
|-----------|--|---|---|----------|---|--|---|--|---|--|-----------|-----------|---|---|-----|--|
|           |  |   |   | $\theta$ |   |  |   |  |   |  |           | $\bullet$ |   |   |     |  |
|           |  | ٠ |   |          |   |  |   |  |   |  |           | ٠         |   |   |     |  |
|           |  | e |   | 64       |   |  |   |  | e |  |           | ٠         |   |   |     |  |
|           |  | ۰ |   |          |   |  |   |  |   |  |           |           |   |   |     |  |
|           |  |   |   |          |   |  |   |  |   |  |           |           |   |   |     |  |
|           |  |   |   |          |   |  |   |  |   |  |           | ٠         |   |   |     |  |
|           |  | 0 |   | e        |   |  |   |  |   |  |           | $\alpha$  |   |   |     |  |
|           |  | е |   | e        |   |  |   |  |   |  |           |           |   |   |     |  |
|           |  | e |   | e        |   |  |   |  |   |  |           | a         |   |   |     |  |
|           |  |   |   |          |   |  |   |  |   |  |           |           |   |   |     |  |
|           |  |   |   |          |   |  |   |  |   |  |           |           |   |   |     |  |
|           |  |   |   | 68       |   |  |   |  |   |  |           |           |   |   |     |  |
|           |  |   |   |          |   |  |   |  |   |  |           | ٠         |   |   |     |  |
|           |  |   |   |          |   |  |   |  |   |  |           | a         |   |   |     |  |
|           |  | 0 |   |          |   |  |   |  |   |  |           | ٠         |   |   |     |  |
|           |  |   |   |          |   |  |   |  |   |  |           |           |   |   |     |  |
|           |  |   |   |          |   |  |   |  |   |  |           |           |   |   |     |  |
| 0.0.0.0.0 |  |   | . |          |   |  | . |  |   |  | .         |           |   | . |     |  |

Figura 6-58 Dettaglio della pianta del V3: micropali per consolidamento fondazioni

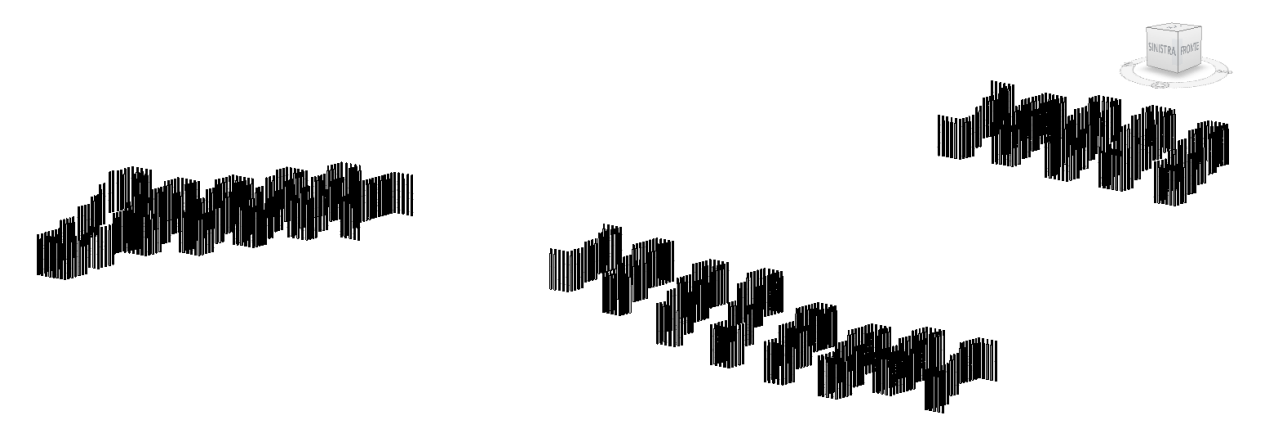

Figura 6-59 Panoramica dei micropali per il consolidamento delle fondazioni lungo il tracciato isolati dal contesto

## **6.13 Cordolo per la coronella di micropali di fondazione**

È stato modellato come elemento monolitico in calcestruzzo, sulla falsariga di quanto fatto per le singole sezioni delle fondazioni e pile.

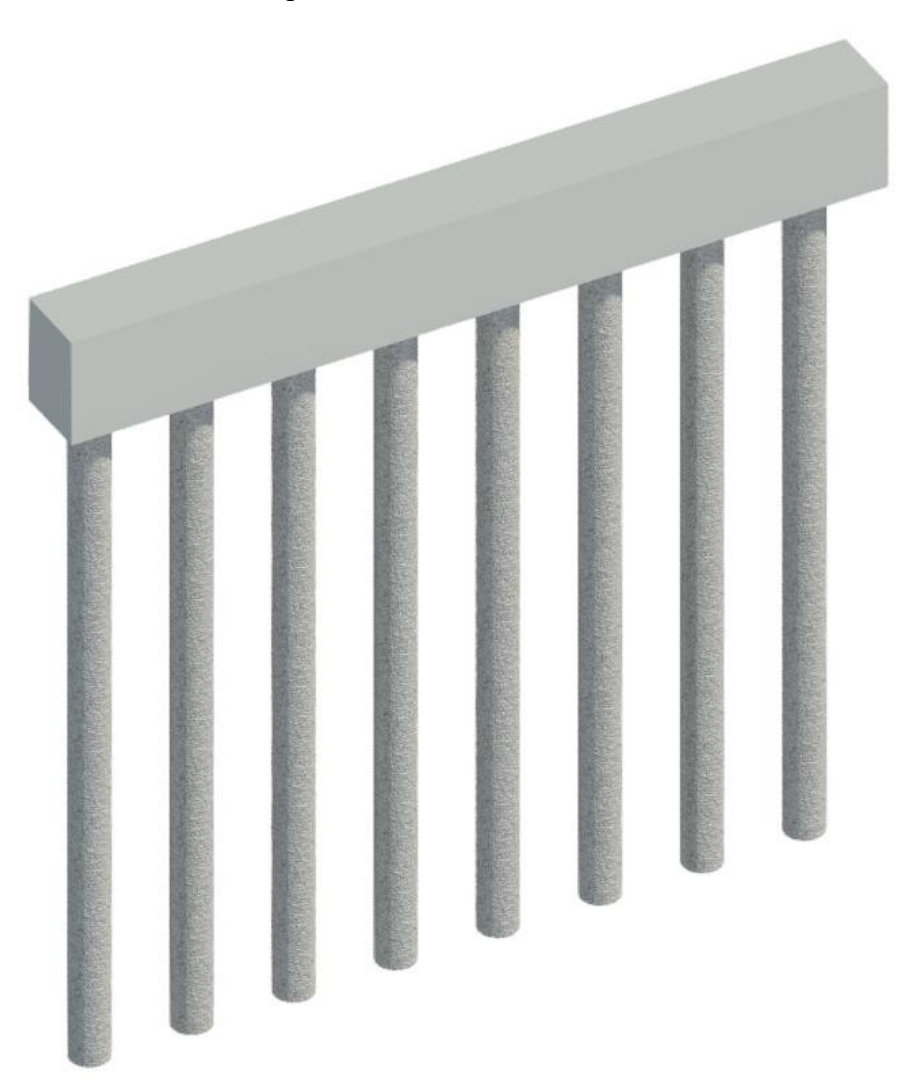

Figura 6-60 Rendering di un cordolo con micropali

Ne sono stati creati diversi tipi in funzione del parametro lunghezza: si osservi dalle immagini che seguono, come lo spessore (inteso come altezza) e la larghezza siano costanti e pari rispettivamente a 70 e 50 cm.

Di ogni singolo elemento (così come di ogni componente dell'intero modello) è stato definito, tra le informazioni, la pila ad esso relativo e la fase di creazione/demolizione, ai fini di un conteggio più rapido all'interno degli abachi e di un'ottimizzazione della gestione integrale del modello

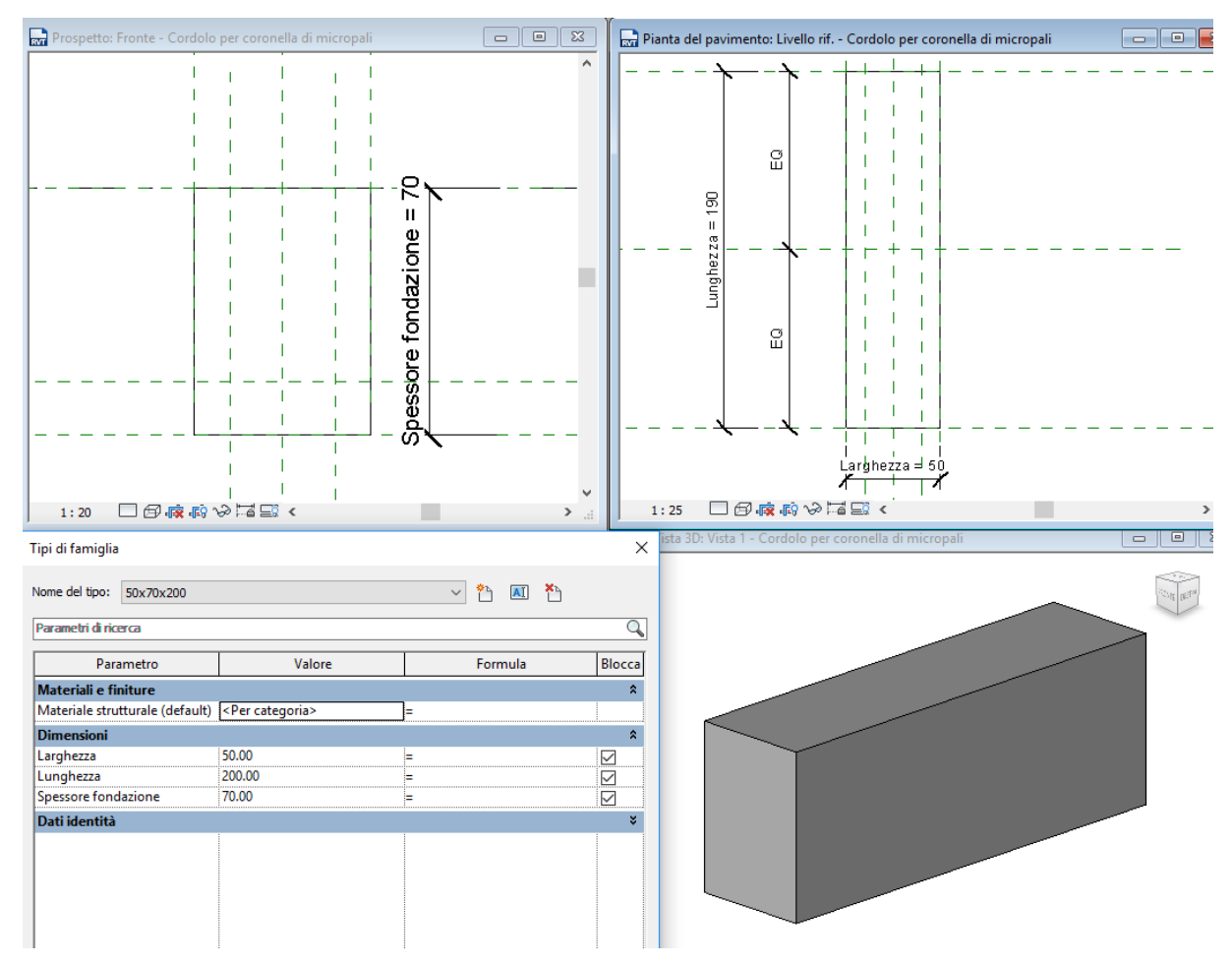

Figura 6-61 Editor famiglia del cordolo per coronella di micropali

I singoli elementi stati poi vincolati al piano della fondazione adiacente come mostra l'esempio

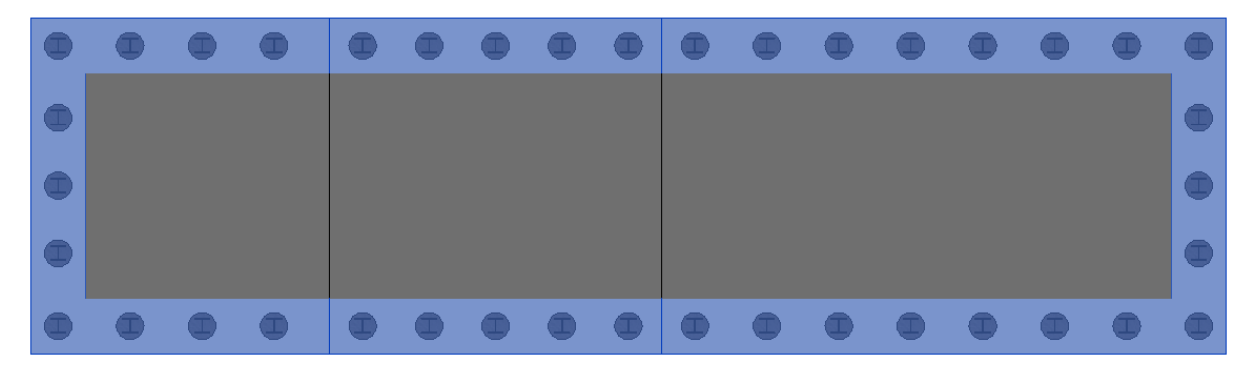

Figura 6-62 Dettaglio del vincolo della coronella di micropali

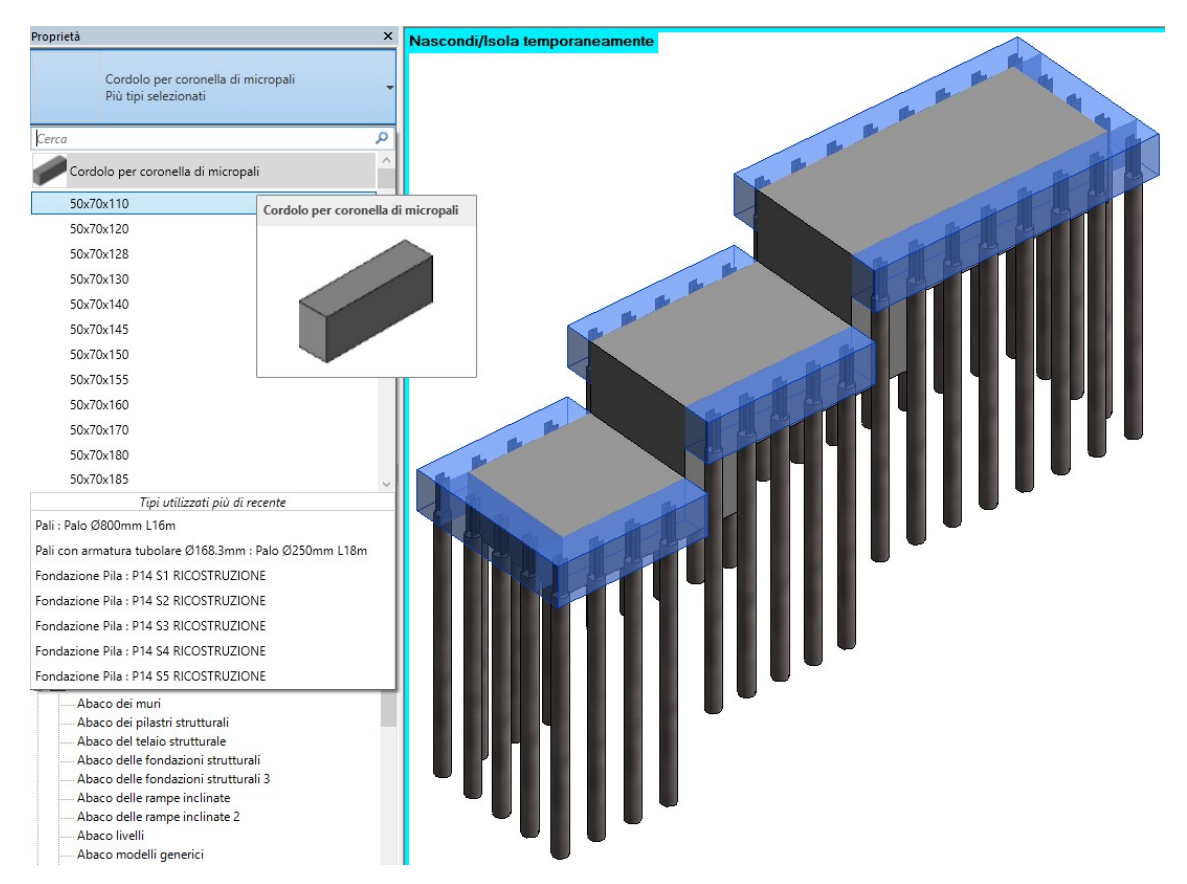

Figura 6-63 Cordoli in evidenza al livello delle fondazioni

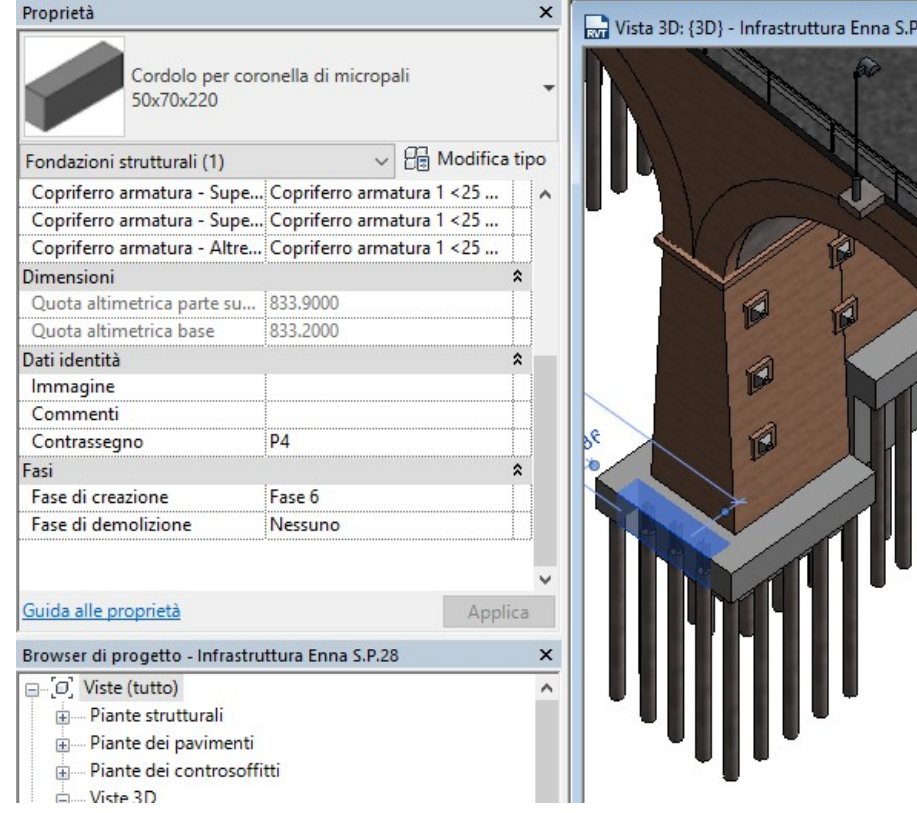

Figura 6-64 Dettaglio di dati identità e fase di un tipo di cordolo

Si riporta nelle immagini seguenti, pianta e viste tridimensionali delle coronelle e del contesto ad esse associato:

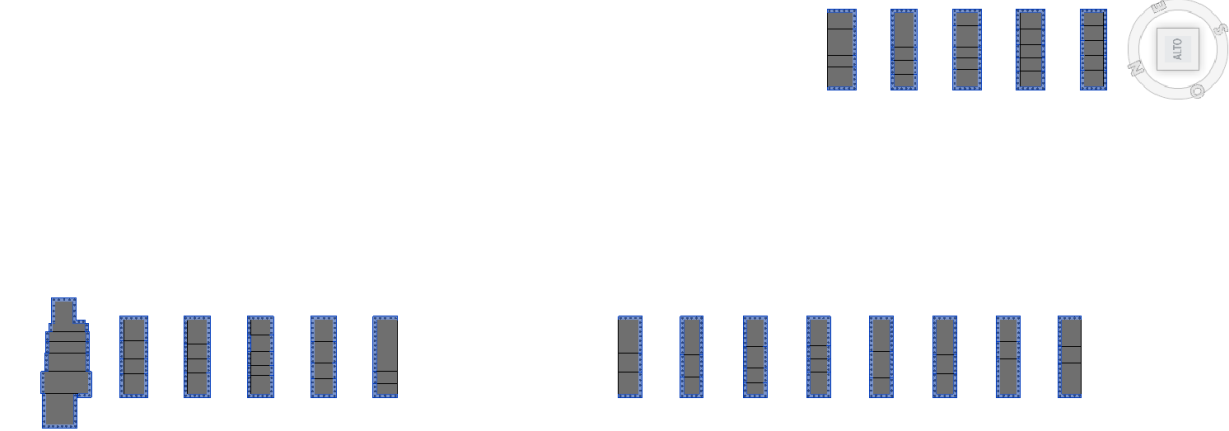

Figura 6-65 Pianta dei cordoli e delle fondazioni

Doooc

JODDE

 $\begin{array}{c} \begin{array}{c} \mathcal{L}_{1} \end{array} \end{array}$ Figura 6-66 Vista assonometrica dei cordoli nei singoli viadotti

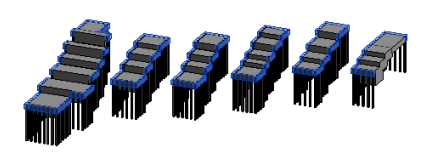

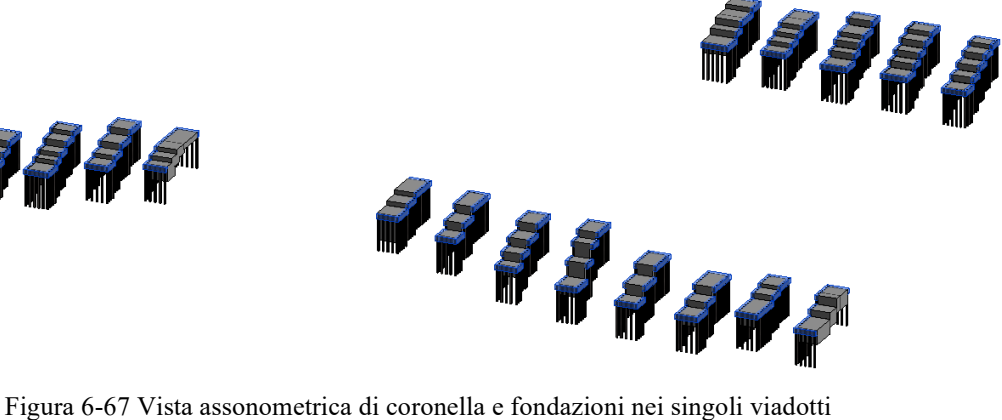

## **6.14 Tiranti per il consolidamento delle pile esistenti**

In prima analisi si era optato per la creazione di una famiglia nidificata che comprendesse al suo interno un tirante in acciaio, piastre e dadi di ancoraggio. Si è deciso tuttavia di modellare il tutto all'interno di un'unica famiglia, per semplicità costruttiva.

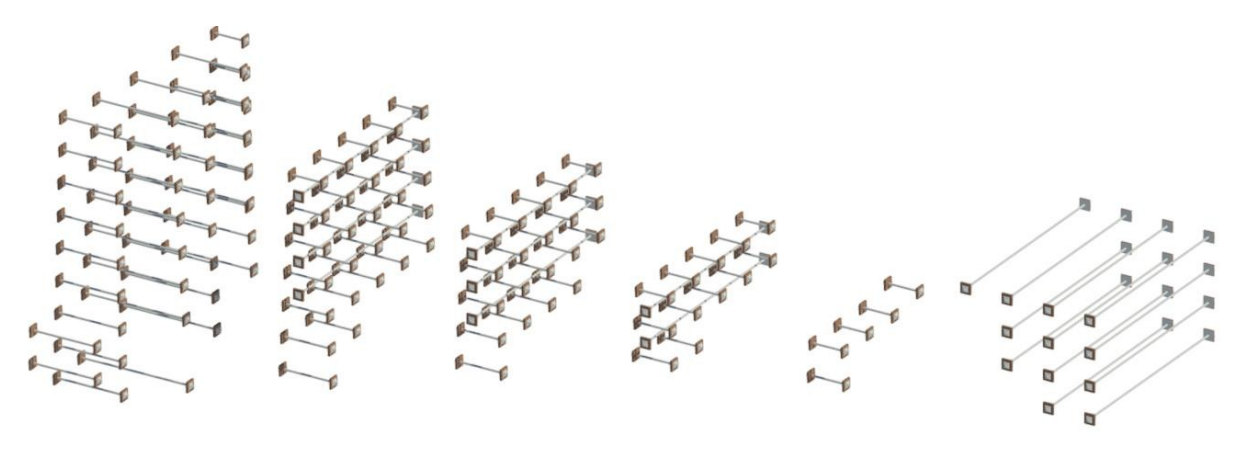

Figura 6-68 Rendering di tiranti del V2

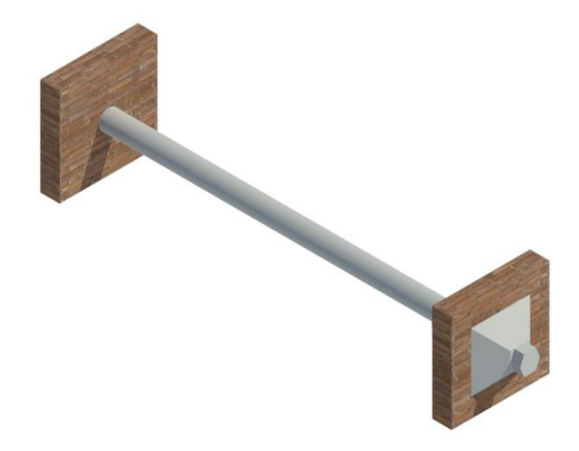

Figura 6-69 Rendering di un tirante con rivestimento parziale in muratura

Tale scelta deriva dal fatto che, a differenza di elementi quali pali e micropali visti in precedenza, in questo caso tutti gli elementi sono dello stesso materiale e quindi anche il computo può essere semplificato, noto che per ogni tirante sono previste due piastre e altrettanti bulloni.

Come si evince dall'immagine relativa alla creazione della famiglia, il materiale utilizzato è acciaio.

È stato possibile già nell'editor famiglia, assegnare alla piastra un rivestimento in muratura nel rispetto del vincolo storico; stessa cosa è stata fatta all'interno del modello per quanto riguarda le pile oggetto di ricostruzione.

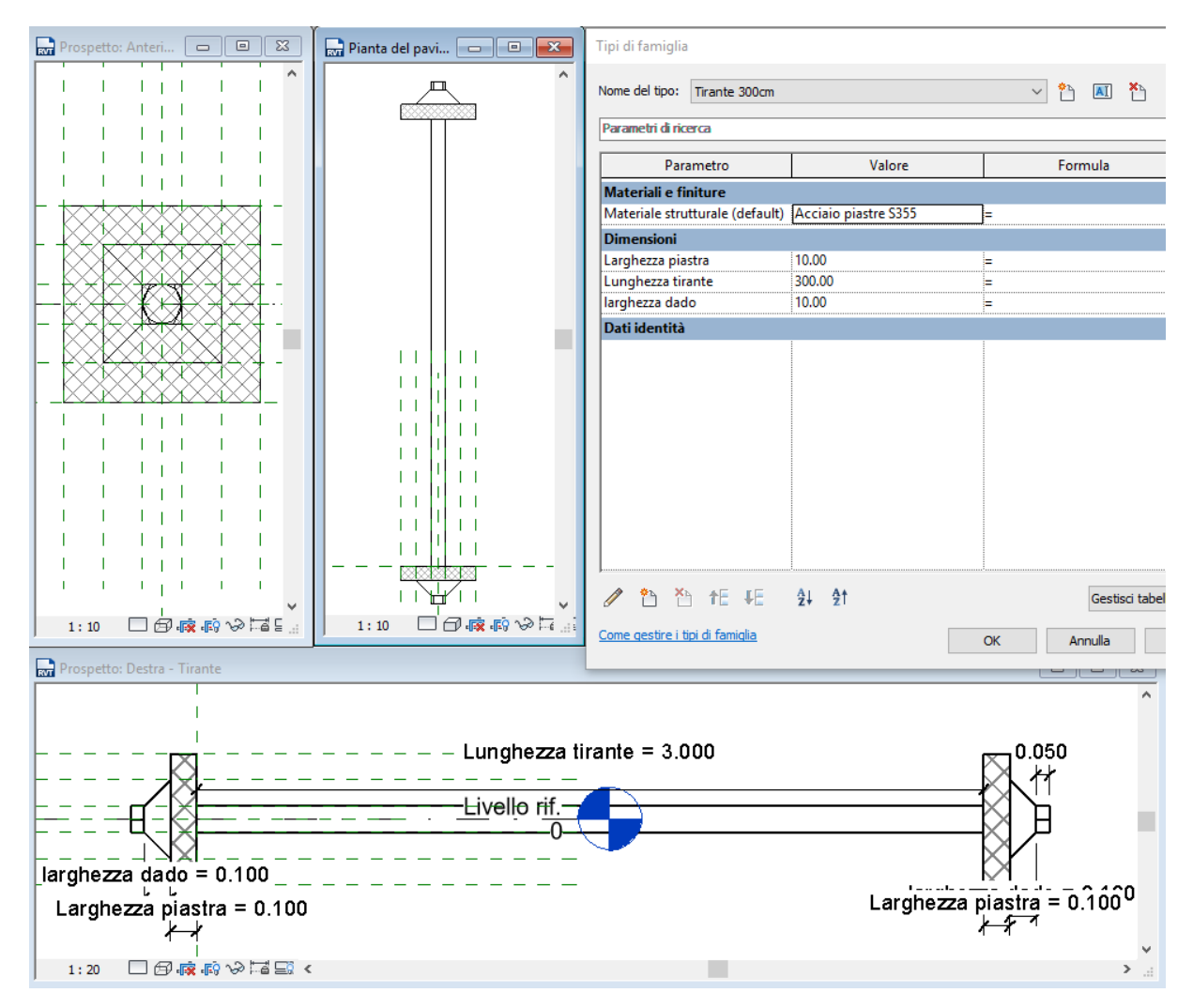

Figura 6-70 Editor famiglia tiranti

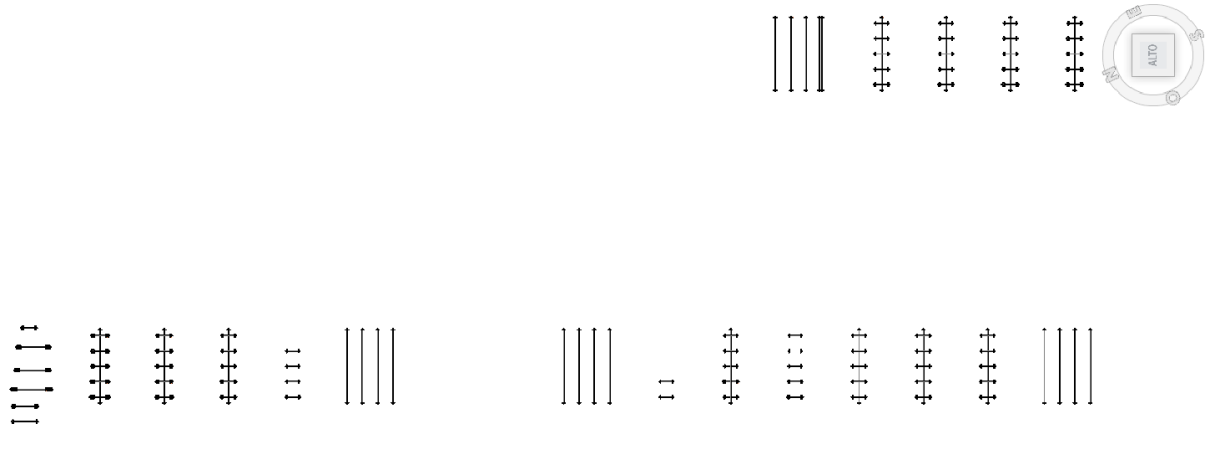

Figura 6-71 Pianta dei tiranti isolati dal contesto

Si riporta a titolo esemplificativo una panoramica degli interventi modellati, con inquadratura specifica sulle pile dei viadotti, evidenziando i tiranti al fine di rendere più comprensibile le immagini:

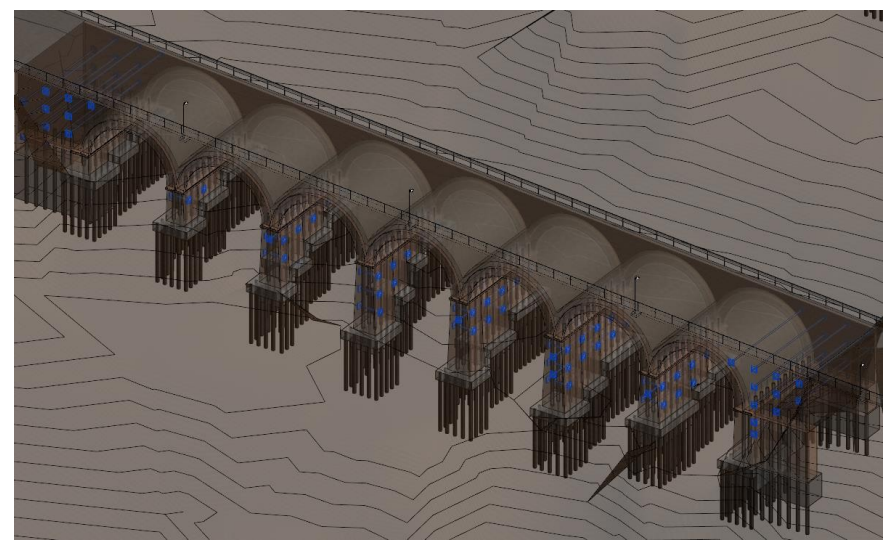

Figura 6-72 Dettaglio del V1 con selezione dei tiranti

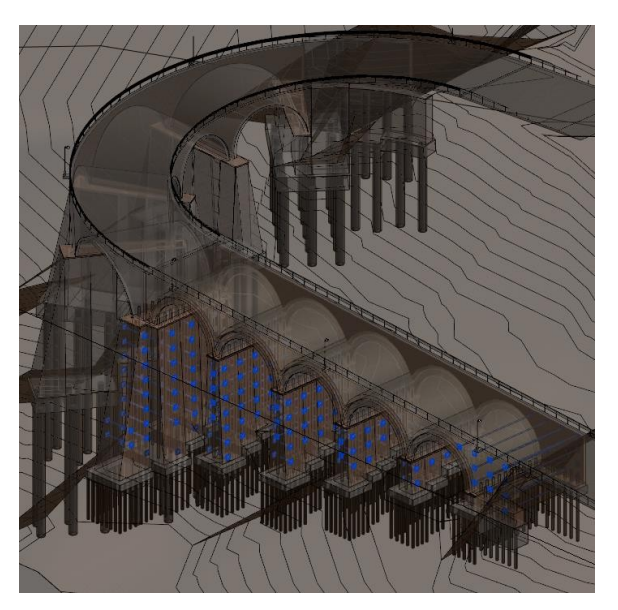

Figura 6-73 Dettaglio del V2 con selezione dei tiranti

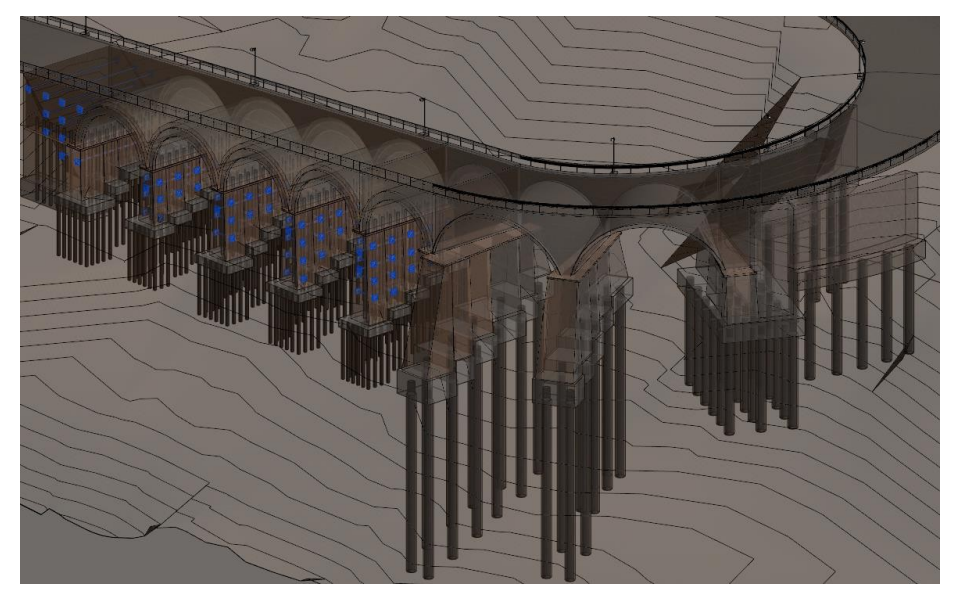

Figura 6-74 Dettaglio del V3 con selezione dei tiranti

#### **6.15 Modello Complessivo**

Si vuole qui rappresentare il risultato finale, frutto della modellazione dei singoli elementi introdotti nei paragrafi precedenti, "assemblati" tra loro all'interno dello spazio modello con vincoli e regole, in parte imposte dal candidato (ad esempio vincoli di livello) o dal software (gerarchie tra elementi strutturali tra fondazioni e pile o tra strada e barriere di sicurezza). Le seguenti immagini panoramiche dell'infrastruttura sono riferite a prima della rifinitura in mattoni/muratura per ripristinare le condizioni iniziali e rispettare il vincolo storico.

Per la modellazione della fase esistente, infine, si richiama al prossimo capitolo relativo alle fasi.

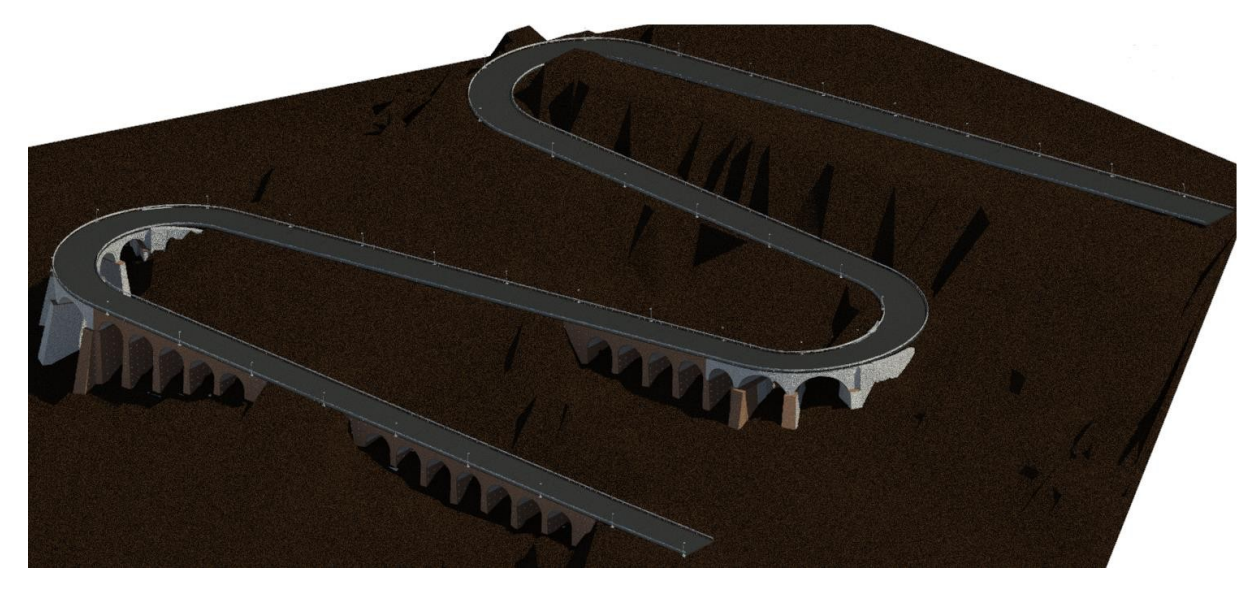

Figura 6-75 Vista 3D panoramica prima della rifinitura da valle verso monte

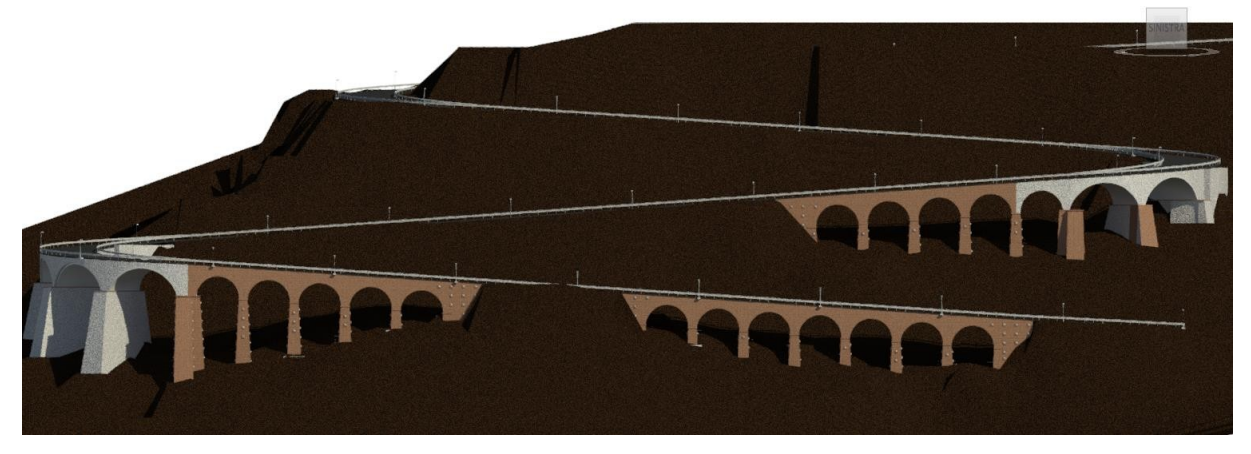

Figura 6-76 Prospetto con dettaglio dell'andamento altimetrico

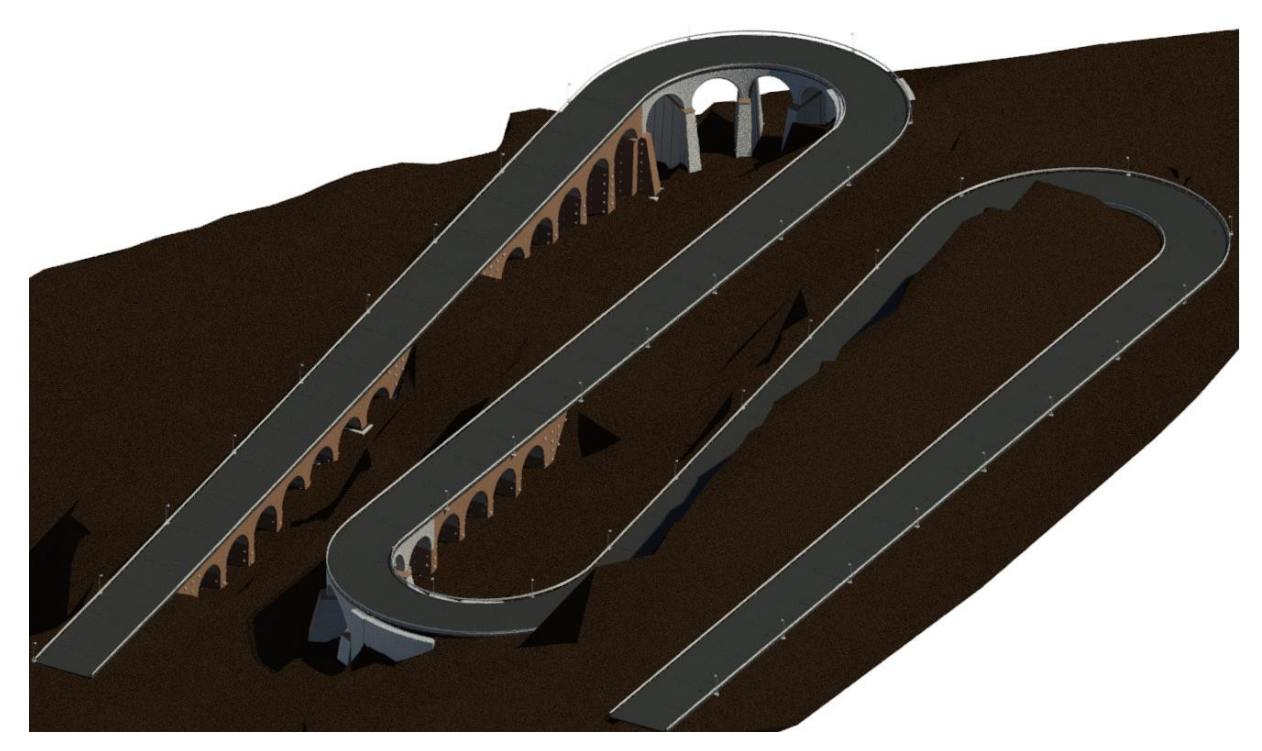

Figura 6-77 Vista 3D panoramica prima della rifinitura da monte verso valle

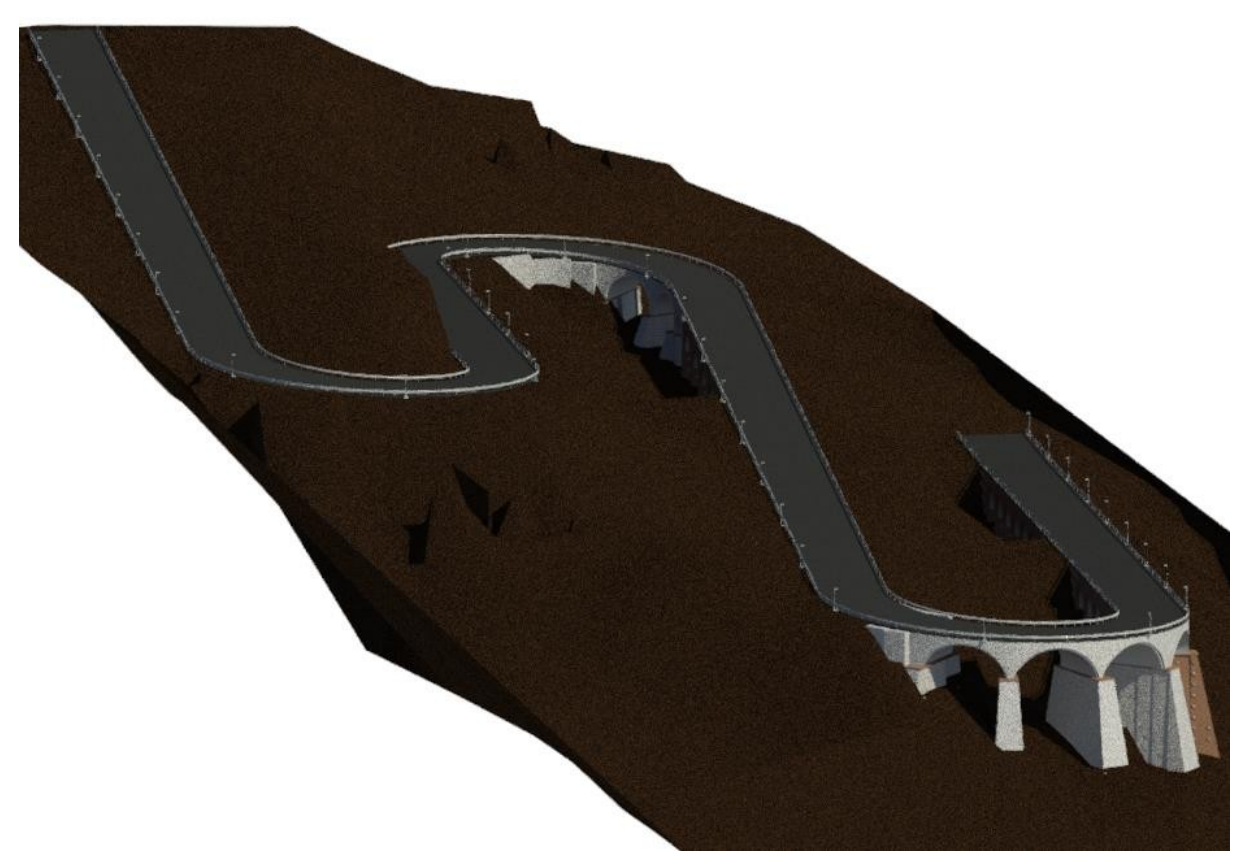

Figura 6-78 Vista 3D da diversa angolazione rispetto alle precedenti

Per quanto riguarda la rifinitura e quindi il completamento dell'opera, si riportano delle immagini integrative di dettaglio del V2 e V3, riferite all'opera finita.

La migliore qualità di queste immagini è da imputare all'utilizzo del motore di rendering Mental Ray della società Nvidia, già introdotto nel quarto paragrafo del secondo capitolo.

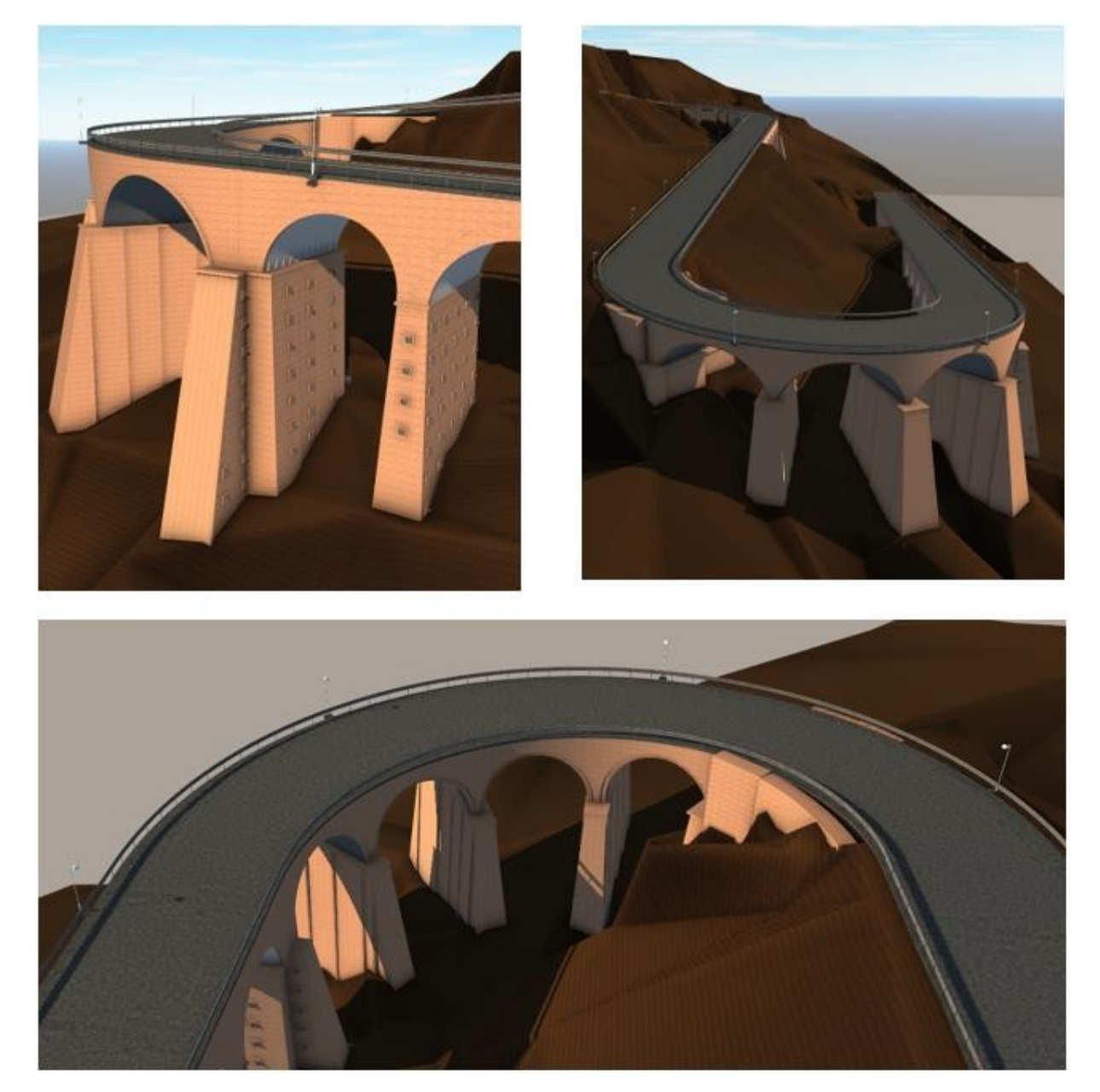

Figura 6-79 Immagini di dettaglio del V2 dopo la rifinitura

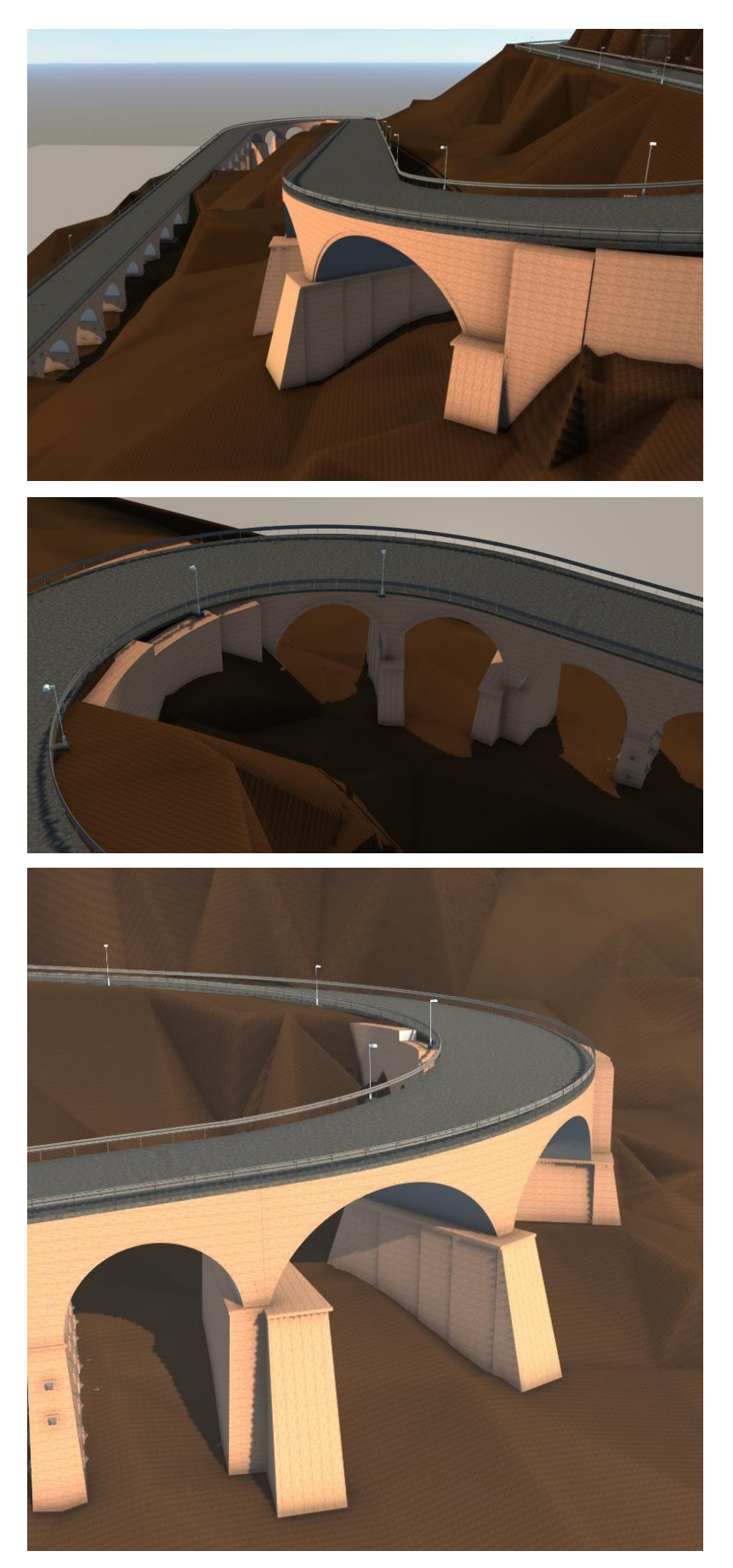

Figura 6-80 Immagini di dettaglio del V3 dopo la rifinitura

Inoltre, Revit può vantare una libertà di navigazione e modifica che non tutti i software offrono. Ricordando e sottolineando come l'abaco, sebbene sia un elenco di informazioni in forma tabellare, è nell'economia del processo Revit una vista vera e propria, è possibile apportare modifiche all'interno del modello riscontrabili negli abachi e viceversa, secondo un principio di dinamicità del modello. Viene di seguito riportato un esempio d'interazione modello-abaco della P19, valido per tutti gli elementi del modello. Agendo su un parametro geometrico della pila, automaticamente avverrà una variazione di volume, letta istantaneamente all'interno dell'abaco. Tale variazione si ripercuoterà sul costo totale, impostato come parametro formulato e pari al volume moltiplicato per il costo unitario del calcestruzzo (come si vedrà all'interno dell'ottavo capitolo). Tra le funzionalità più utili riscontrare, meritano di essere citate:

- La possibilità di filtrare gli elementi e le viste per fase (nel prossimo capitolo), materiale o categoria (nei paragrafi precedente per isolare gli elementi)
- La possibilità di editare il modello selezionando e visualizzando i componenti tramite l'uso di più viste
- Possibilità di creare spaccati assonometrici definendo la finestra di taglio, e quindi sezioni interattive
- Dualità abaco-modello con modifiche e verifiche istantanee a tutti gli elementi di uno stesso tipo

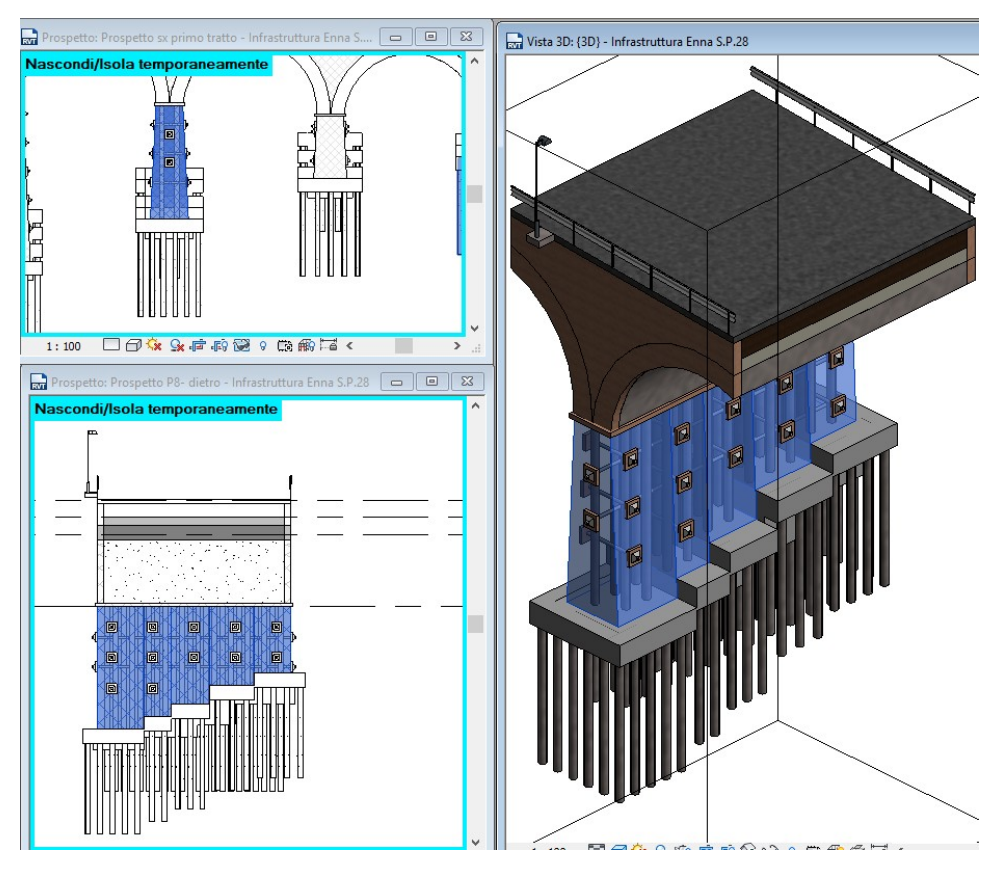

Figura 6-81 Navigazione in modalità multi-vista

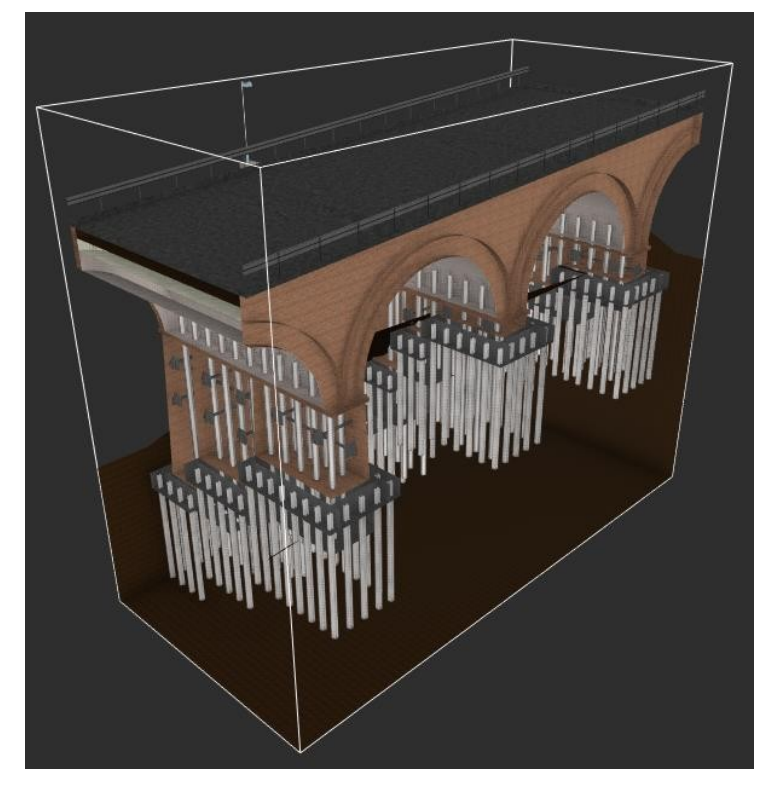

Figura 6-82 Spaccato assonometrico con dettaglio delle lavorazioni

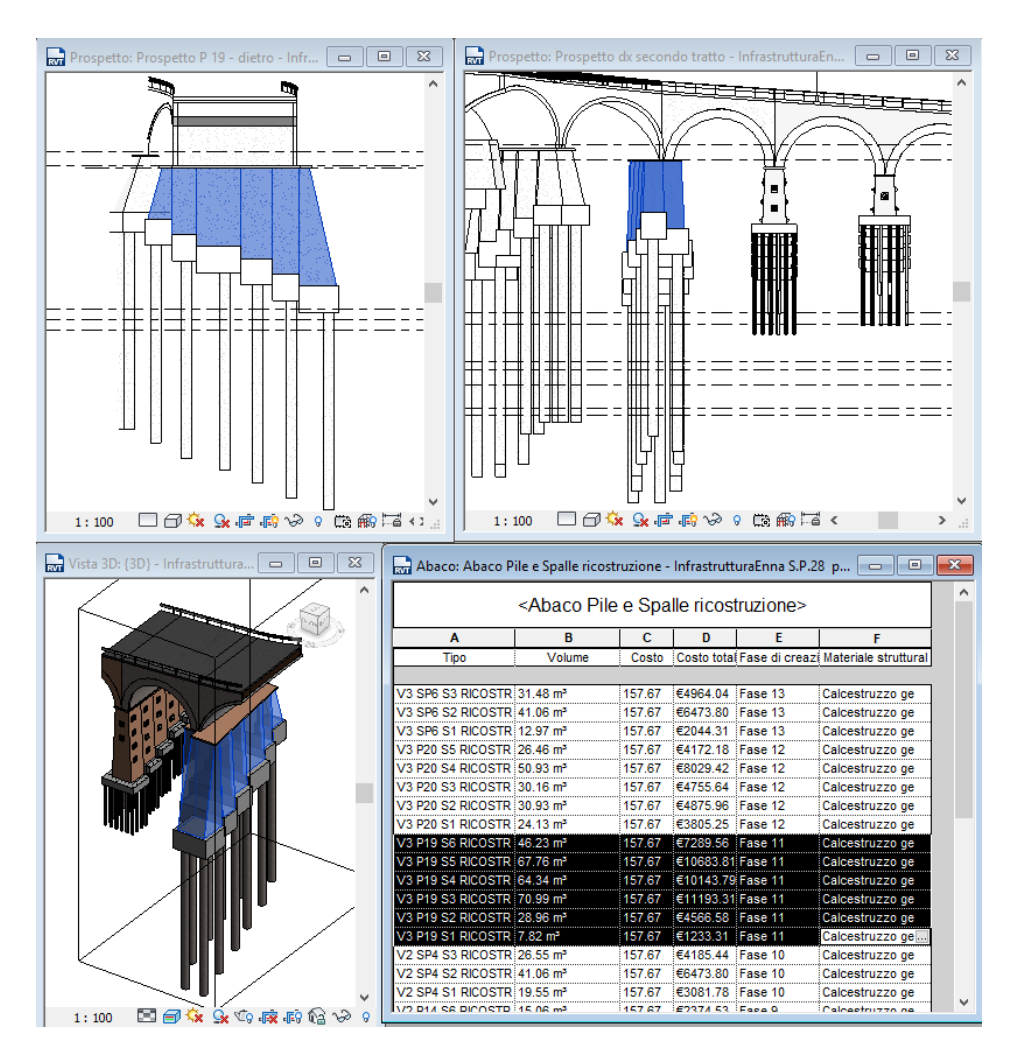

Figura 6-83 Dualità modello-abaco: esempio della P19

#### **6.16 Criticità e soluzioni**

#### **6.16.1 Limiti di versatilità degli elementi**

Si ritiene valga la pena evidenziare le criticità e le vie di risoluzione che hanno portato al risultato finale, fermo restando, e si ribadisce, che esse sono prevalentemente legate all'adattamento di un software per l'edilizia in un'applicazione infrastrutturale.

Tali limitazioni sono state introdotte nei paragrafi relativi alla modellazione degli elementi e verranno qui richiamate alcune immagini relative ai passaggi svolti per aggirarle.

Esse riguardano la modellazione dei timpani, del terreno di riempimento e degli archi nei tratti in curva. Il fatto che il minimo comune denominatore sia il tratto in curva, con pendenze longitudinali importati, dà un'idea di quella che è l'attitudine principale di un software per l'edilizia: "ragionare" su sviluppi prevalentemente in pianta. Non è stato possibile infatti utilizzare la famiglia muro nei tratti in curva poiché non piani: come già riportato, Revit permette sì di modellare muri con sviluppo curvilineo, ma in piano, mentre nel caso studio tale elemento presenta una variazione di quota. Si era inizialmente pensato di duplicare la pavimentazione già modellata come rampa inclinata assegnandole lo spessore necessario. Questa ipotesi è stata abbandonata in quanto la rampa inclinata non può essere soggetta a fori, a differenza dell'elemento pavimento: da qui la scelta di utilizzarla per gli elementi in curva.

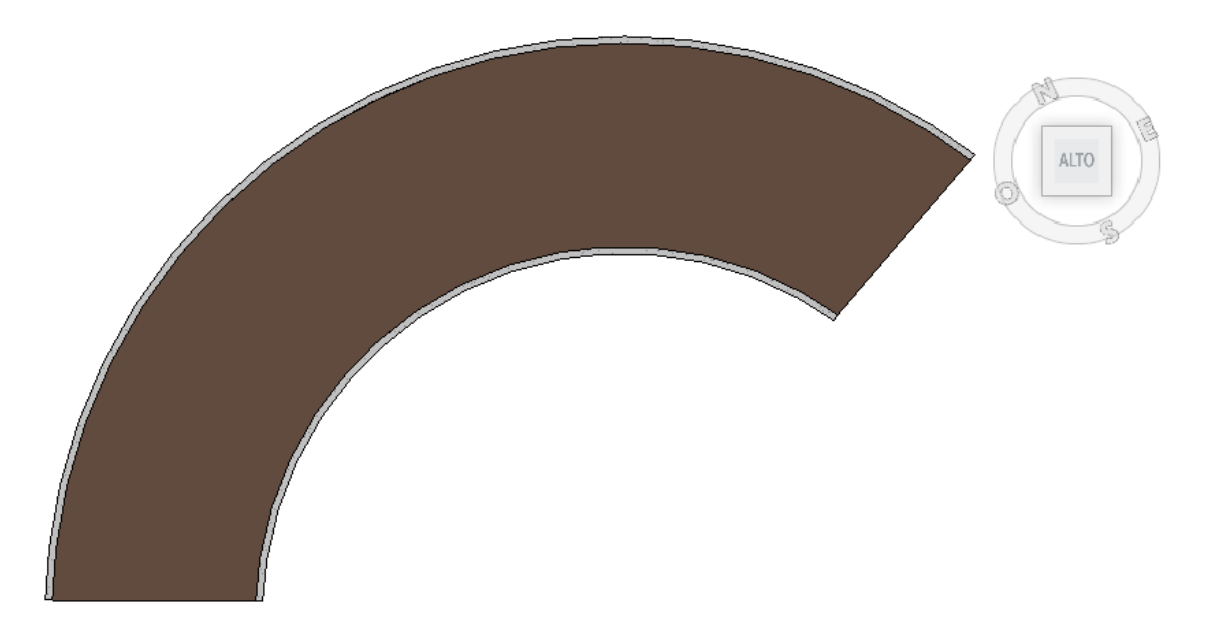

Figura 6-84 Vista in pianta di timpano e terreno di riempimento in curva prima del foro

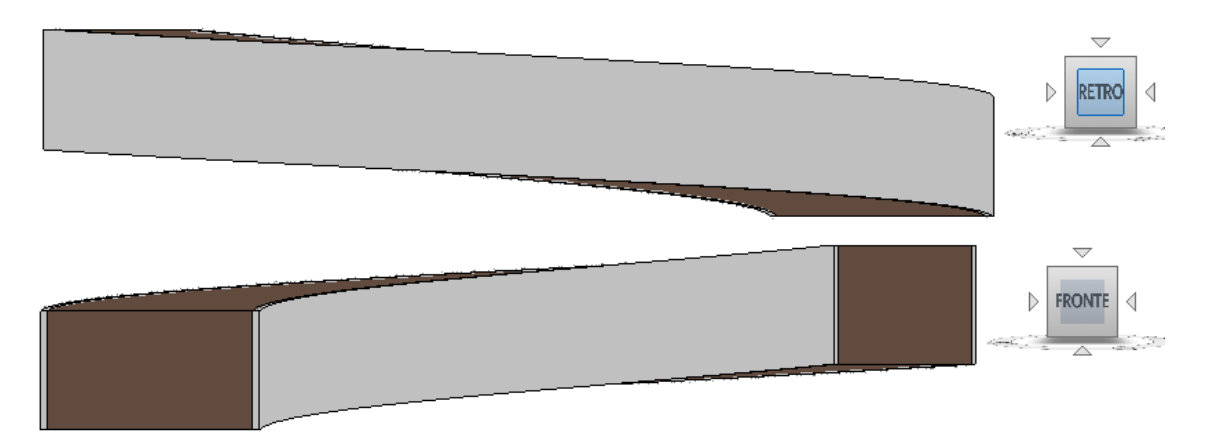

Figura 6-85 Vista "retro"e"fronte" degli elementi timpano e terreno di riempimento in curva prima del foro

In seguito, è stata creata una famiglia basata su modello generico e all'interno dell'editor famiglie è stato creato un solido di sottrazione pari al vuoto da creare all'interno degli elementi timpano e terreno di riempimento

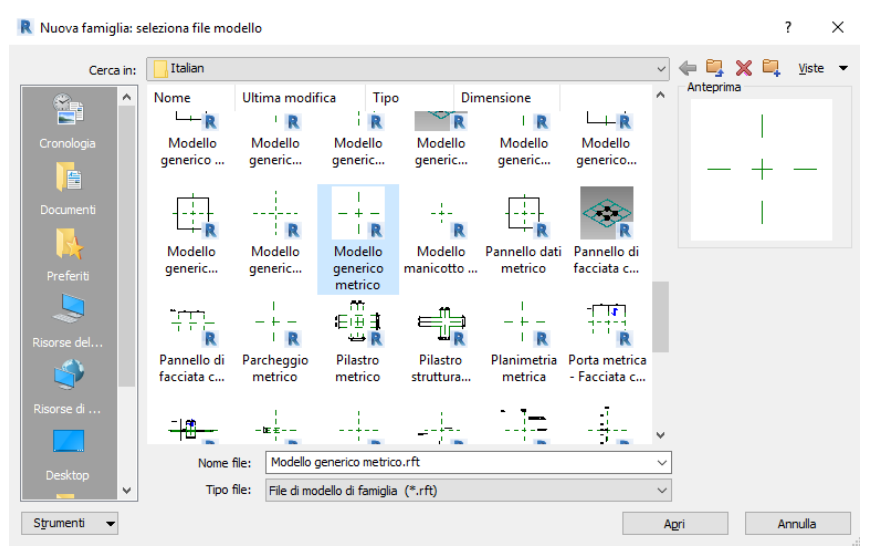

Figura 6-86 Menù per la creazione di un modello generico

All'interno di tale solido di sottrazione è stato modellato un arco per i cui parametri si è fatto riferimento ai valori progettuali.

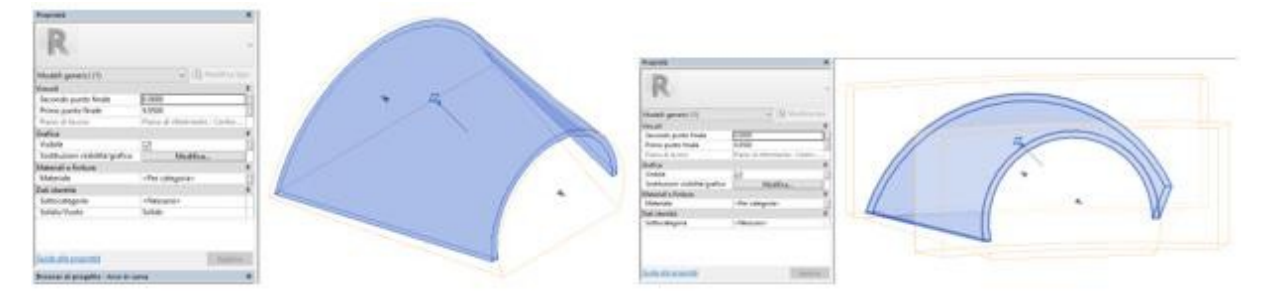

Figura 6-87 Arco (in blu) e solidi di sottrazione (in arancione)

Le parti terminali di quest'arco sono state poi sagomate con due ulteriori solidi di sottrazione appositamente creati, al fine di assecondare l'andamento della geometria. Tali accorgimenti sono riportati nelle immagini sottostanti, evidenziando in blu i solidi di sottrazione per le parti terminali

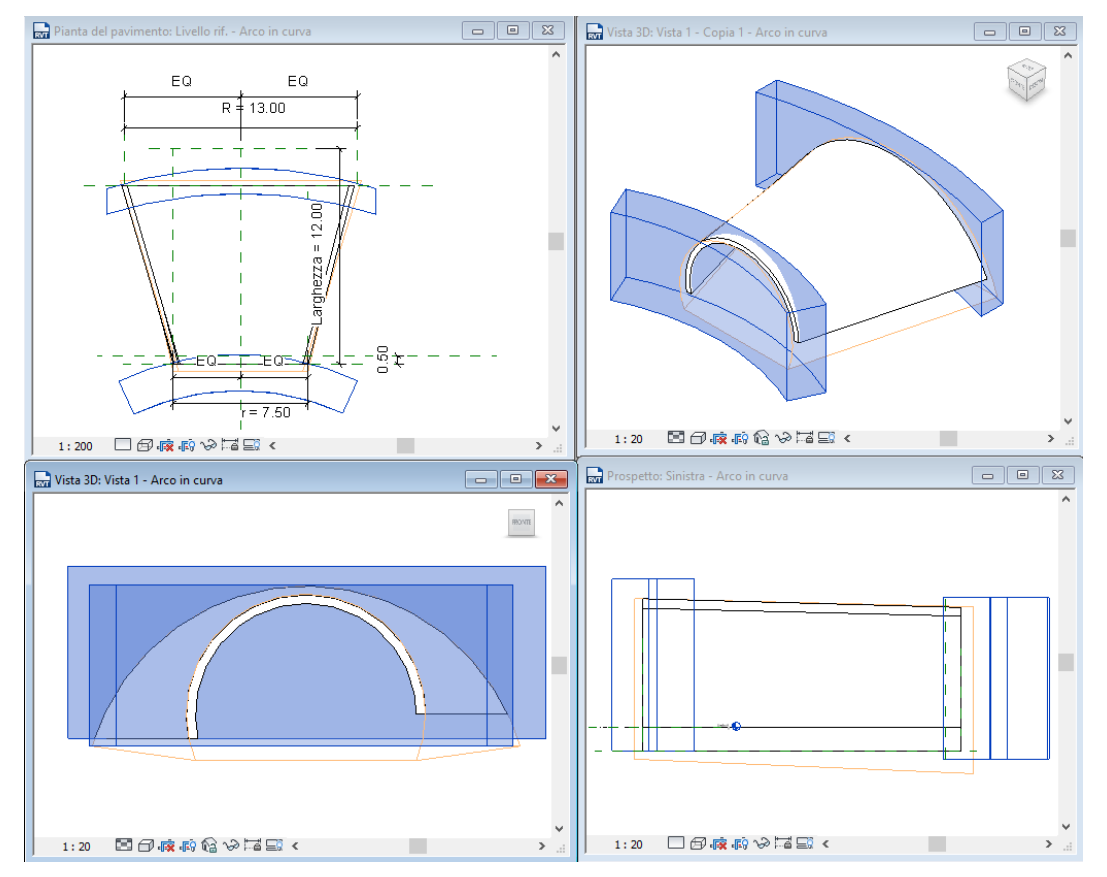

Figura 6-88 Editor famiglia modello generico

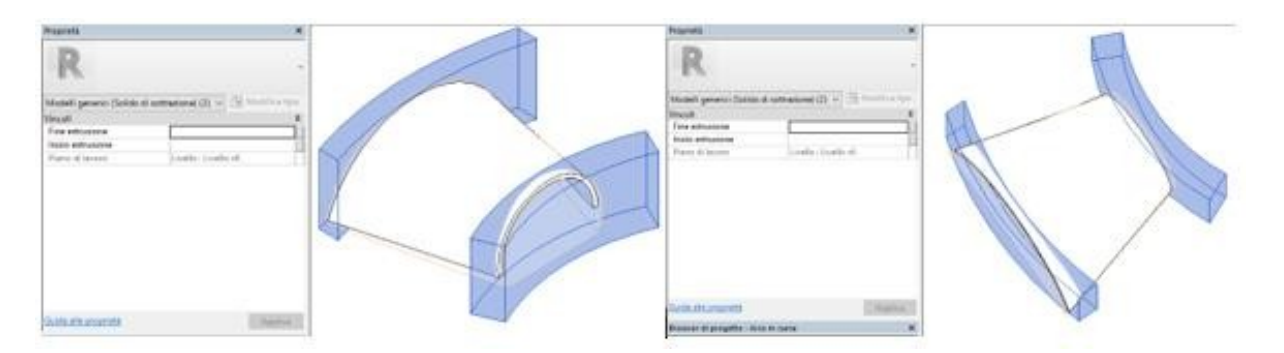

Figura 6-89 Dettaglio solido di sottrazione per le parti terminali dell'arco

Effettuata la modellazione è stato sufficiente indicare la posizione plano-altimetrica dell'imposta dell'arco, ottenendo così degli archi perfettamente aderenti allo sviluppo geometrico di progetto.

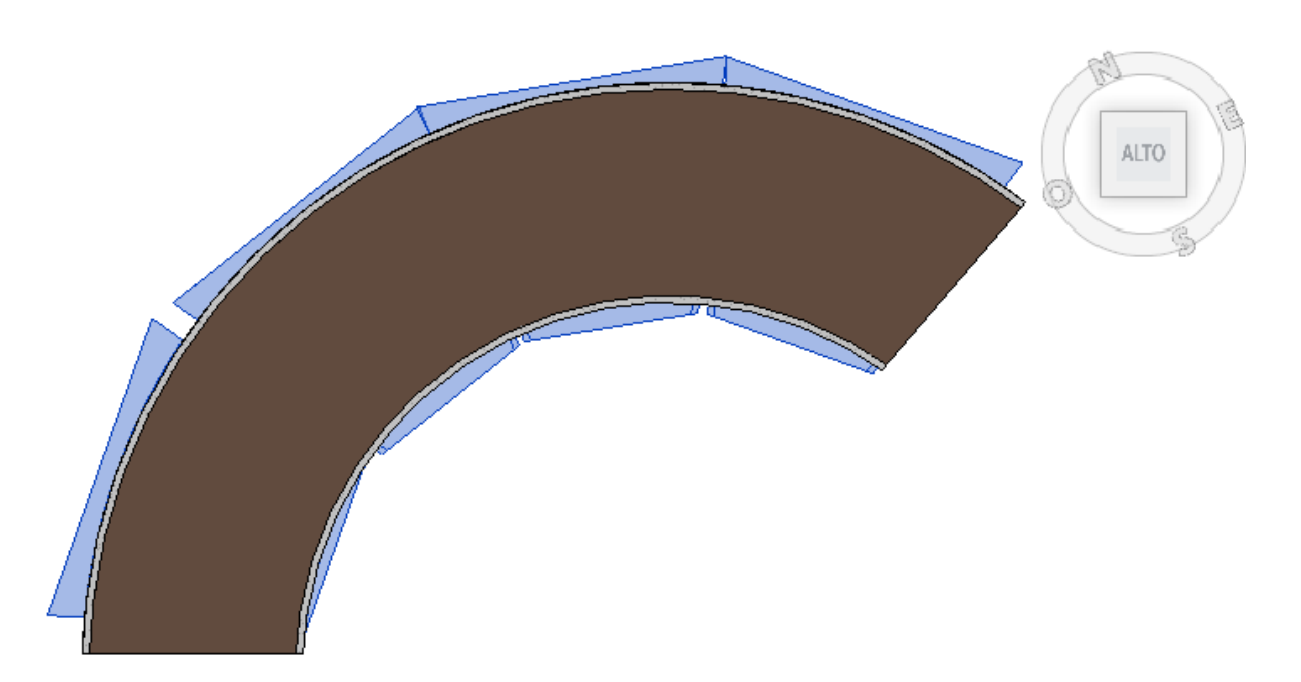

Figura 6-90 Pianta degli elementi in curva con evidenziati gli elementi appena modellati

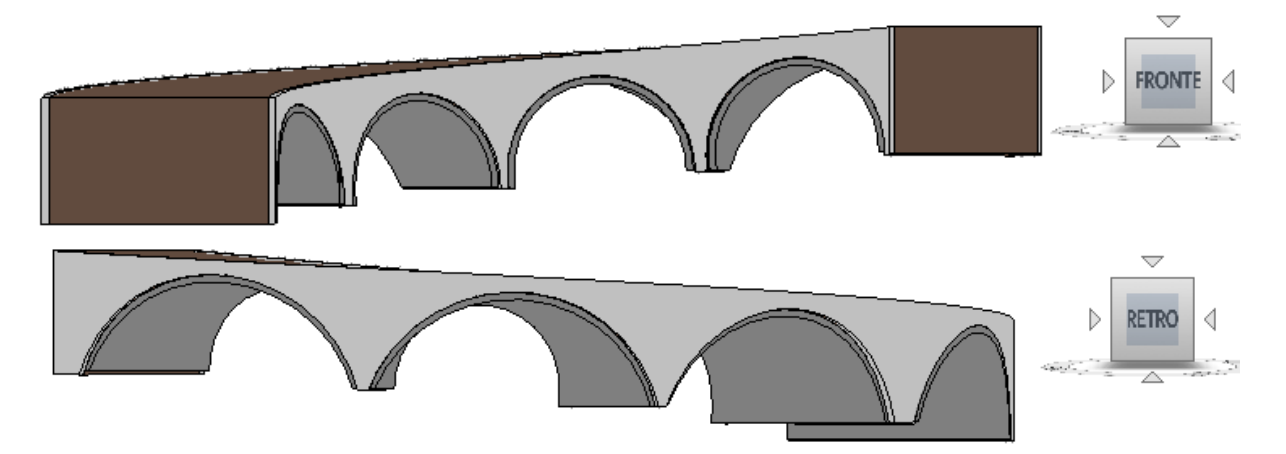

Figura 6-91 Viste "fronte"e "retro" degli elementi ultimati

#### **6.16.2 Interoperabilità**

Il software rappresenta uno strumento imprescindibile, complementare agli attori della filiera giacché la realizzazione del processo è correlato allo sviluppo e alla riuscita della trasmissione dei dati. Si ritiene che allo stato attuale ci sia ancora molto da fare: anche all'interno del caso studio sono stati riscontrati problemi in fase di esportazione e importazione, con software della stessa Autodesk. Tralasciando l'interoperabilità tra Infraworks e Civil 3D che, agendo sui formati comuni permette la quasi totale trasmissione di dati, si vogliono evidenziare gli aspetti legati all'interoperabilità tra Revit e: Autocad, Infraworks, con riferimento all'esportazione e all'importazione. Per quanto riguarda invece l'interoperabilità di Revit con Excel e Navisworks si rimanda al capitolo 8, essendo i dati scambiati tra questi tre software, fondamentali per la definizione dei tempi e dei costi.

#### *6.16.2.1 Revit e AutoCAD*

L'interoperabilità tra Revit e AutoCAD è stata testata durante la modellazione degli archi in curva: è stata provata un'alternativa all'utilizzo della famiglia basata su modello generico. Tale alternativa consisteva nell'esportare gli elementi timpano e terreno di riempimento modellati per mezzo della famiglia pavimento verso Autocad, forare come fatto, ma attraverso Autocad, sfruttando una modalità di disegno più intuitiva e infine reimportando l'elemento come modello generico al quale assegnare i parametri relativi ai materiali. Questo flusso è stato interrotto già nella fase di esportazione su AutoCAD: esportando l'elemento da modificare, non solo si sono perse le informazioni di materiale (come ci si aspetta essendo AutoCAD un software in grado di trattare solo informazioni geometriche), ma anche quelle spaziali: il solido proveniente da Revit viene convertito in un insieme di mesh: l'elemento 3D diventa un insieme di superfici di due dimensioni vuote al loro interno.

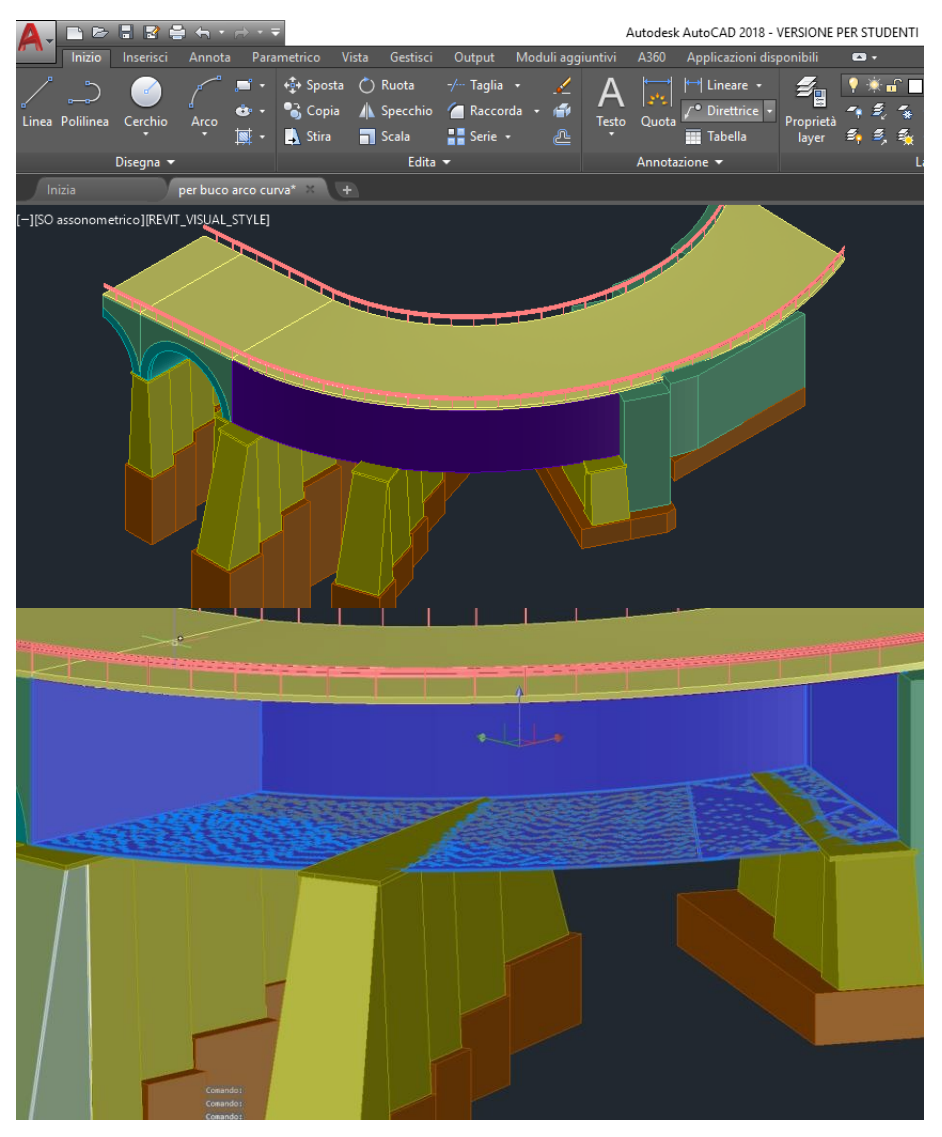

Figura 6-92 Interoperabilità Revit-Autocad

#### *6.16.2.2 Revit e Infraworks*

L'interoperabilità tra Revit e Infraworks è stata sperimentata invece sia in importazione che in esportazione. Per quanto concerne l'importazione, è già stato affrontato nel primo paragrafo del precedente capitolo il problema relativo alla perdita di informazioni nel passaggio della pavimentazione tra Infraworks e Revit. Per quanto riguarda l'esportazione: sia che si utilizzi il formato .rvt o il IFC, l'infrastruttura viene letta come un blocco unico indivisibile. Tutti gli elementi andrebbero importati singolarmente, rendendo il processo antieconomico dal punto di vista delle tempistiche computazionali.

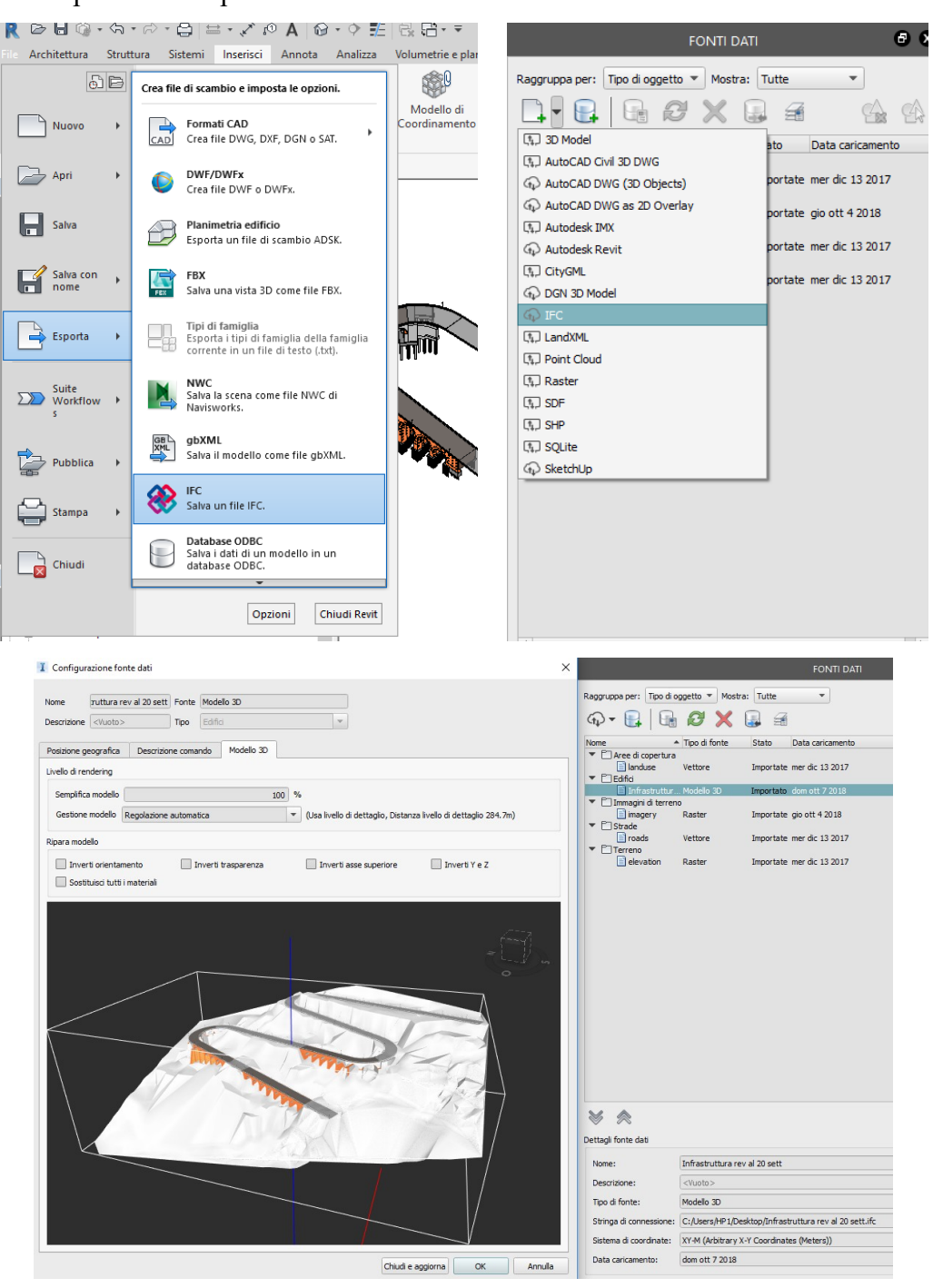

Figura 6-93 Interoperabilità Revit-Infraworks

# **7 Gestione delle fasi**

Revit ragiona come un puzzle: una volta modellati gli elementi, è l'operatore a decidere dove posizionarli all'interno dello spazio modello e quali informazioni assegnare loro.

Tra le informazioni da definire, rientra anche quella temporale, il cui livello di dettaglio obbliga a considerarla ancora oggi più un'indicazione generica di collocamento temporale che un parametro vero e proprio.

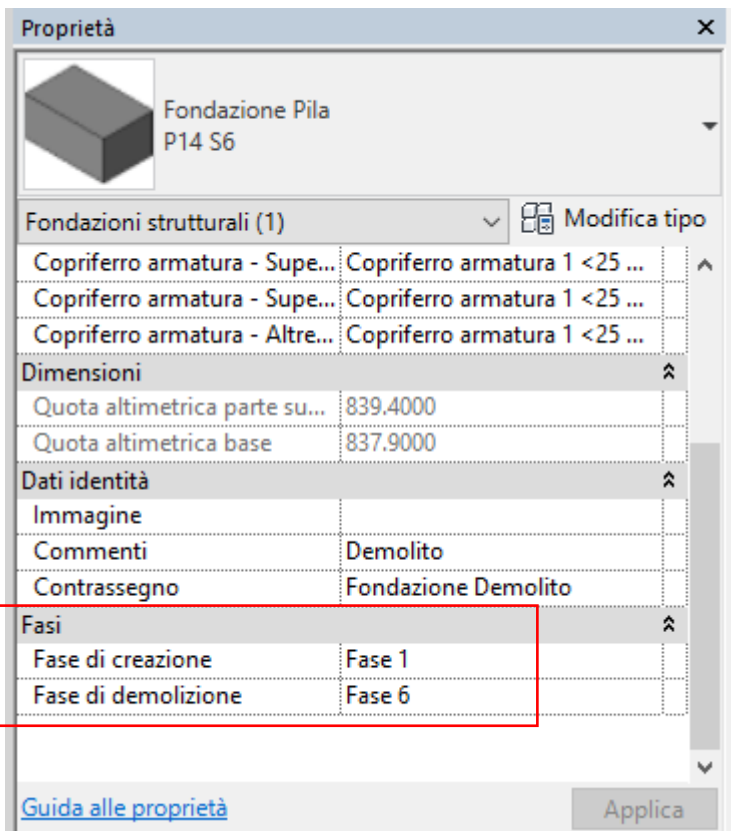

Figura 7-1 Esempio di dati identità e fasi

Fatta questa premessa, all'interno del modello sono state creare 18 fasi, relative rispettivamente:

- Fase esistente: condizione esistente prima del crollo del 2009, ovvero 1962-2009
- Fase primo crollo: del febbraio 2009 del tratto in curva del V3 (P19, P20 e Sp6)
- Fase secondo crollo: del marzo 2015 del tratto in curva del V2 (P12, P13, P14 e Sp4)
- Fasi 1-15: interventi di ripristino dei tratti crollati e consolidamento sismico dell'esistente

**Cast** 

|    |                     | <b>PASSATO</b>                                                         | Inserisci       |
|----|---------------------|------------------------------------------------------------------------|-----------------|
|    | Nome                | <b>Descrizione</b>                                                     | Inserisci prima |
|    | Fase esistente      | esistente fino al feb-2009                                             |                 |
|    | fase primo crollo   | crollo V3 in curva: P19, P20, SP6                                      | Inserisci dopo  |
|    | fase secondo crollo | crollo V2 in curva: P12, P13, P14, SP4                                 |                 |
|    | Fase 1              | micropali pile, tiranti, demolizione fondazione                        | Combina con:    |
|    | Fase 2              | lavorazioni fase precedente + pali fondazione                          | Precedente      |
|    | Fase 3              | lavorazioni fase precedente + cordolo+ plinti                          |                 |
|    | Fase 4              | lavorazioni fase precedente + struttura in elevazione pila             | Successiva      |
| 8  | Fase 5              | lavorazioni fase precedente + rimozione strada                         |                 |
| q  | Fase 6              | lavorazioni fase precedente + rimozione terreno + arco nuovo in curva  |                 |
| 10 | Fase 7              | lavorazioni fase precedente + arco consolidamento                      |                 |
| 11 | Fase 8              | lavorazioni fase precedente + nuovo riempimento                        |                 |
| 12 | Fase 9              | lavorazioni fase precedente + nuovi timpani in curva                   |                 |
| 13 | Fase 10             | lavorazioni fase precedente + nuova pavimentazione                     |                 |
| 14 | Fase 11             | lavorazioni fase precedente +nuovo sistema di ritenuta e illuminazione |                 |
| 15 | Fase 12             | lavorazioni fase precedente                                            |                 |
| 16 | Fase 13             | lavorazioni fase precedente                                            |                 |
| 17 | Fase 14             | lavorazioni fase precedente                                            |                 |
| 18 | Fase 15             | lavorazioni fase precedente                                            |                 |
|    |                     |                                                                        |                 |
|    |                     |                                                                        |                 |
|    |                     | <b>FUTURO</b>                                                          |                 |

Figura 7-2 Definizione delle fasi in Revit

L'organizzazione delle fasi 1-15 verte sostanzialmente su tre ipotesi:

- 1. che esista una sola squadra specializzata per ogni lavorazione, quindi una determinata lavorazione può avere inizio solo se la stessa è ultimata nel viadotto o tratto precedente
- 2. vista la pendenza del versante e la difficoltà di organizzare il cantiere, non possono esistere più lavorazioni contemporaneamente nell'intorno di una stessa pila o spalla
- 3. La vecchia pavimentazione, e con essa i sistemi di ritenuta, è stata rimossa una volta ultimate le lavorazioni di consolidamento, al fine di garantire la sicurezza e l'incolumità degli operatori evitando possibili cadute dall'alto di materiale.

Come accennato nel capitolo precedente, Revit permette di visualizzare gli elementi filtrandoli non solo nello spazio ma anche nel tempo (tramite il filtro delle fasi), con la possibilità di mettere a video:

- gli elementi creati precedentemente a una determinata fase **(Mostra fase precedente)**
- i nuovi elementi generati in quella specifica fase **(Mostra nuovo)**
- gli elementi realizzati fino a quella fase **(Mostra completo).**

 $\checkmark$ 

| Fasi                 |                                        |  |
|----------------------|----------------------------------------|--|
| Filtro delle fasi    | Mostra completo                        |  |
| Fase                 | Vessuno                                |  |
|                      | Mostra completo                        |  |
|                      | Mostra fase precedente<br>Mostra nuovo |  |
| Guida alle proprietà | Mostra tutto                           |  |

Figura 7-3 Filtri delle fasi

Ciò permette di gestire in maniera più semplice il modello, evidenziando i dettagli di modellazione.

Tali fasi, con le relative lavorazioni (e quindi i singoli elementi del capitolo precedente) sono state poi considerate nella definizione del cronoprogramma dettagliato in Navisworks.

Con riferimento a questi filtri, si riporta nei seguenti paragrafi la descrizione delle fasi nel dettaglio, riportando le lavorazioni isolate dal contesto in ordine di progressiva di tracciato. Le nuove lavorazioni sono qui di seguito proposte, isolate dal contesto per offrire una migliore visualizzazione; per completezza al termine del capitolo, verrà riportato un esempio di tale sequenza applicata al V3 che, così come il V2, è soggetto sia a lavori di ripristino che consolidamento.

# **7.1 Fase esistente**

A questa fase fa riferimento il viadotto precedentemente al crollo; tutti gli elementi sono stati modellati con riferimento alle condizioni esistenti. Si noti come i tratti crollati siano evidenziati in rosso, avendo loro assegnato materiale "Fase demolizione" per semplicità di visualizzazione e calcolo in fase di computo.

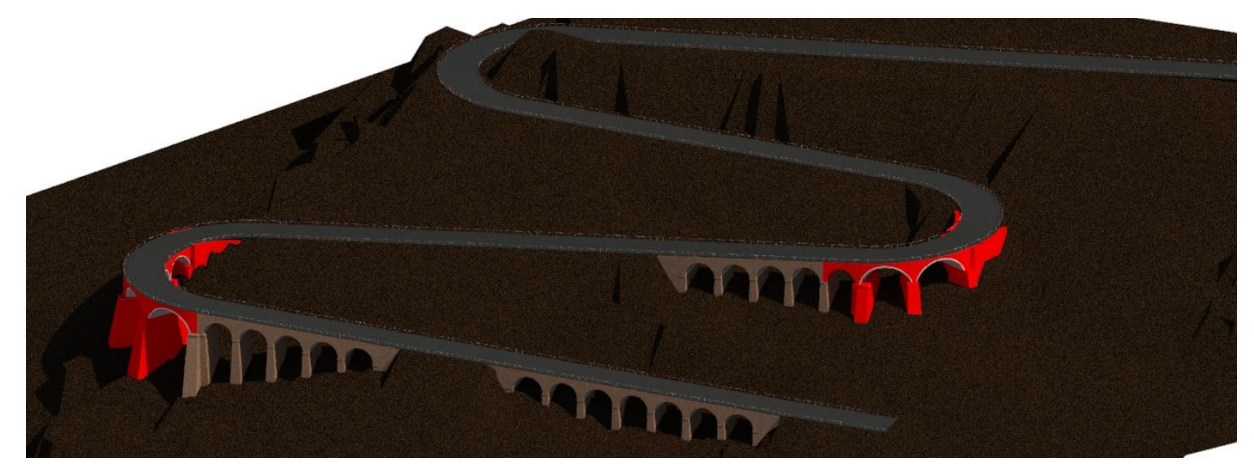

Figura 7-4 Fase esistente

# **7.2 Fase primo crollo**

Viene riportato l'evento del 2009, evidenziando il crollo delle pile 19, 20, sp6 e relativi elementi quali timpano, arcata, terreno di riempimento, pavimentazione, barriere di sicurezza.

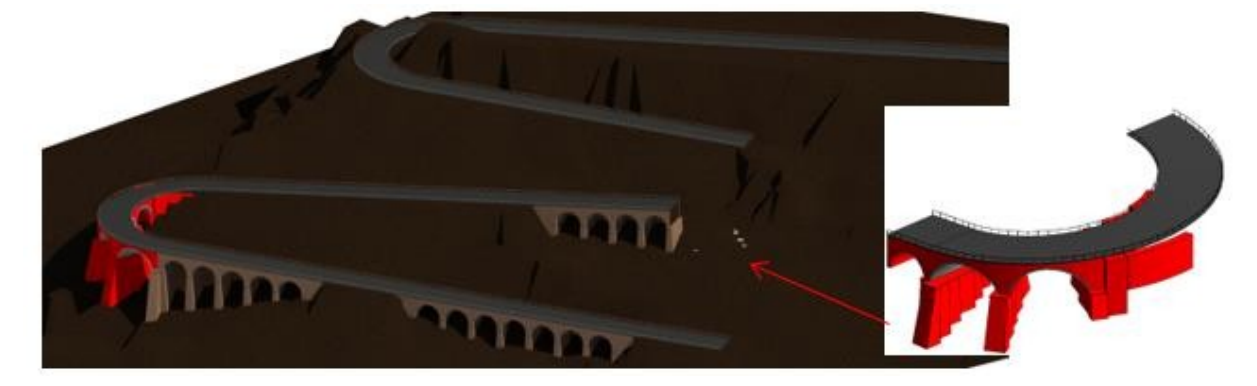

Figura 7-5 Fase primo crollo e dettaglio delle strutture crollate

## **7.3 Fase secondo crollo**

Corrispondente alla situazione attuale, viene qui riportato l'evento del 2015, con crollo delle pile 12, 13,14 sp4 e relativi elementi quali timpano, arcata, terreno di riempimento, pavimentazione, barriere di sicurezza.

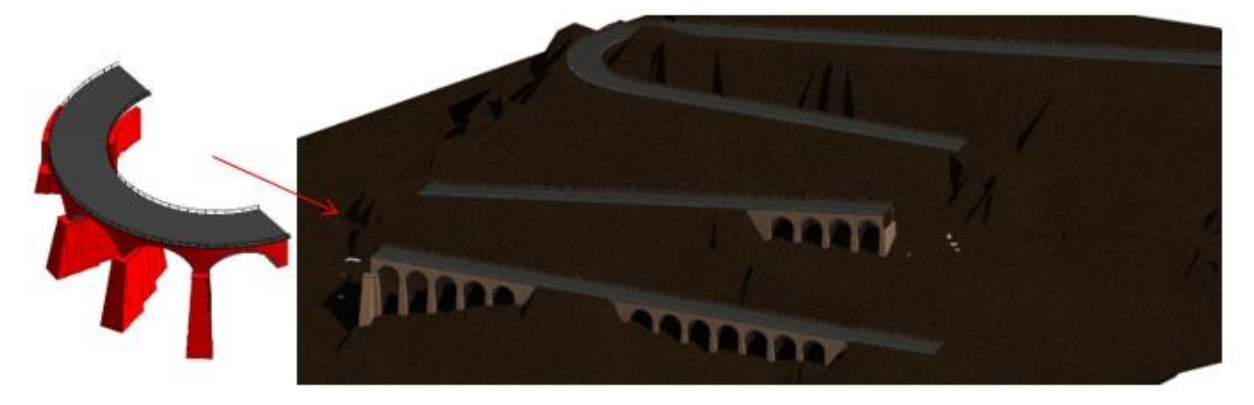

Figura 7-6 Fase secondo crollo e dettaglio delle strutture crollate
### **7.4 Fase 1**

In questa fase avviene:

- la messa in opera dei micropali di consolidamento delle pile e spalle del V1;
- messa in opera dei tiranti del tratto in rettifilo del V2;
- la demolizione della fondazione della P12

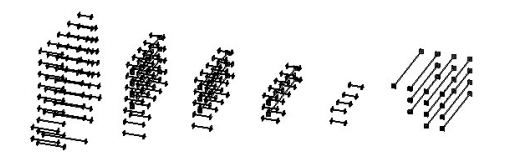

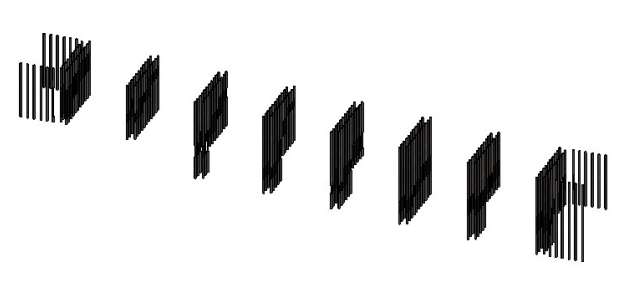

Figura 7-7 Fase1

### **7.5 Fase 2**

In questa fase avviene:

- messa in opera dei micropali per il consolidamento delle fondazioni esistenti del V1;
- la messa in opera dei micropali di consolidamento delle pile e spalle del V2;
- la realizzazione dei pali di fondazione della nuova P12;
- la demolizione della fondazione della P13;
- messa in opera dei tiranti del tratto in rettifilo del V3

"א ש ש ש ש ש ש

Figura 7-8 Fase2

### **7.6 Fase 3**

In questa fase avviene:

- la realizzazione del cordolo per la coronella di micropali in fondazione del V1
- messa in opera dei micropali per il consolidamento delle fondazioni esistenti del V2
- la realizzazione dei plinti di fondazione della nuova P12
- la realizzazione dei pali di fondazione della nuova P13
- la demolizione della fondazione della P14
- la messa in opera dei micropali di consolidamento delle pile e spalle del V3

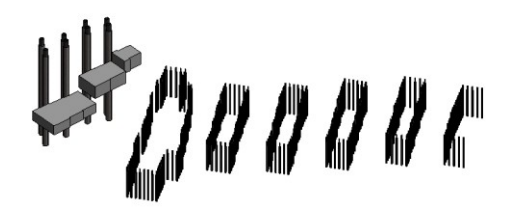

JOOSOOOC

Figura 7-9 Fase3

### **7.7 Fase 4**

In questa fase avviene:

- messa in opera dei tiranti del tratto in rettifilo del V1
- la realizzazione del cordolo per la coronella di micropali in fondazione del V2
- la realizzazione della struttura in elevazione della nuova P12
- la realizzazione dei plinti di fondazione della nuova P13
- la realizzazione dei pali di fondazione della nuova P14
- la demolizione della fondazione della Sp 4
- messa in opera dei micropali per il consolidamento delle fondazioni esistenti del V3

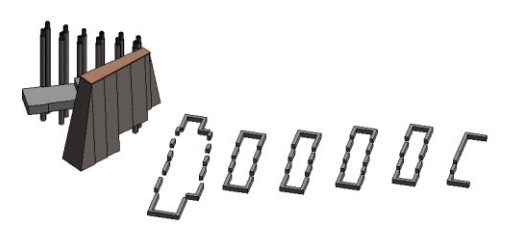

7000

Figura 7-10 Fase4

### **7.8 Fase 5**

In questa fase avviene:

- la rimozione del pacchetto legato in rettifilo del V1 e tratto in rettifilo del V2
- la realizzazione del nuovo arco tra P11 e nuova P12
- la realizzazione della struttura in elevazione della nuova P13
- la realizzazione dei plinti di fondazione della nuova P14
- la realizzazione dei pali di fondazione della nuova Sp4
- la realizzazione del cordolo per la coronella di micropali in fondazione del V3
- la demolizione della fondazione della P19

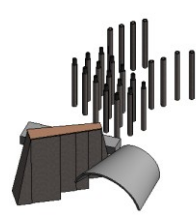

JODDD

Figura 7-11 Fase5

# **7.9 Fase 6**

In questa fase avviene:

- la rimozione del terreno di riempimento del V1
- la realizzazione del nuovo arco tra le nuove P12 e P13
- la realizzazione della struttura in elevazione della nuova P14
- la realizzazione dei plinti di fondazione della nuova Sp4
- la rimozione del pacchetto legato del tratto in rettifilo da fine V2 al tratto in rettifilo del V3
- la realizzazione dei pali di fondazione della nuova P19
- la demolizione della fondazione della P20

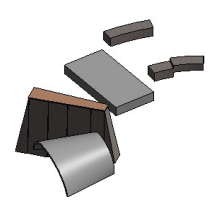

Figura 7-12 Fase6

### **7.10 Fase 7**

In questa fase avviene:

- la realizzazione del nuovo arco in c.a. per il consolidamento del V1
- la rimozione del terreno di riempimento del V2
- la realizzazione del nuovo arco tra le nuove P13 e P14
- la realizzazione della struttura in elevazione della nuova Sp4
- la realizzazione dei plinti di fondazione della nuova P19
- la realizzazione dei pali di fondazione della nuova P20
- la demolizione della fondazione della Sp6

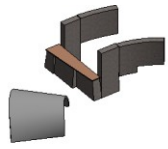

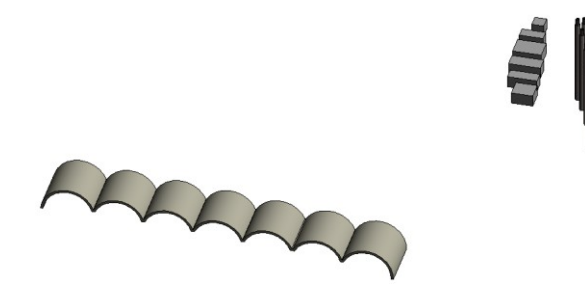

Figura 7-13 Fase7

# **7.11 Fase 8**

In questa fase avviene:

- la posa del nuovo terreno di riempimento del V1
- la realizzazione del nuovo arco in c.a. per il consolidamento del V2 e nuovo arco P14-Sp4
- la rimozione del terreno di riempimento del V3
- la realizzazione della struttura in elevazione della nuova P19
- la realizzazione dei plinti di fondazione della nuova P20
- la realizzazione dei pali di fondazione della nuova Sp6
- la rimozione del pacchetto legato dell'ultimo tratto: dalla fine del V3 alla progressiva finale

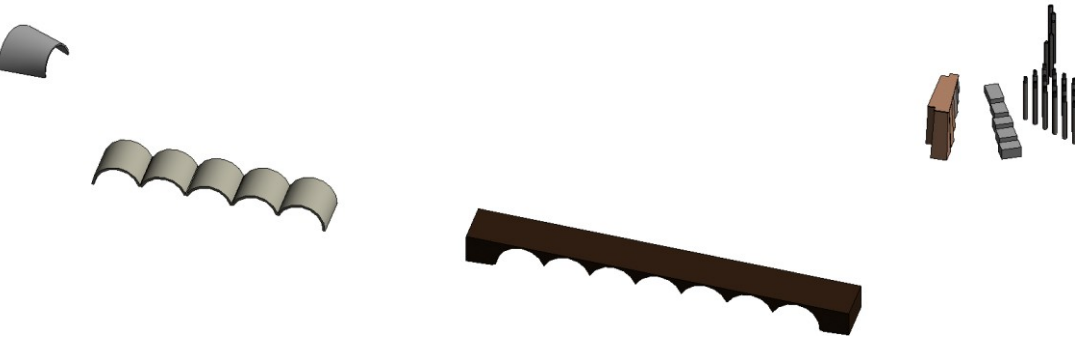

Figura 7-14 Fase8

### **7.12 Fase 9**

In questa fase avviene:

- la posa del nuovo terreno di riempimento del V2
- la realizzazione dei nuovi timpani del tratto in curva V2
- la realizzazione del nuovo arco in c.a. per il consolidamento del V3
- la realizzazione del nuovo arco tra le nuove P18 e P19
- la realizzazione della struttura in elevazione della nuova P20
- la realizzazione dei plinti di fondazione della nuova Sp6

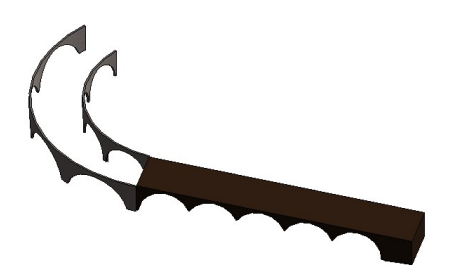

AAAA

Figura 7-15 Fase9

### **7.13 Fase 10**

In questa fase avviene:

- la realizzazione della nuova pavimentazione e predisposizione per sistema di illuminazione del tratto in rettifilo da V1 a fine V2 esistente
- la posa del nuovo terreno di riempimento del V2 nuovo tratto in curva
- la posa del nuovo riempimento del V3 in rettifilo
- la realizzazione del nuovo arco tra le nuove P19 e P20
- la realizzazione della struttura in elevazione della nuova Sp6

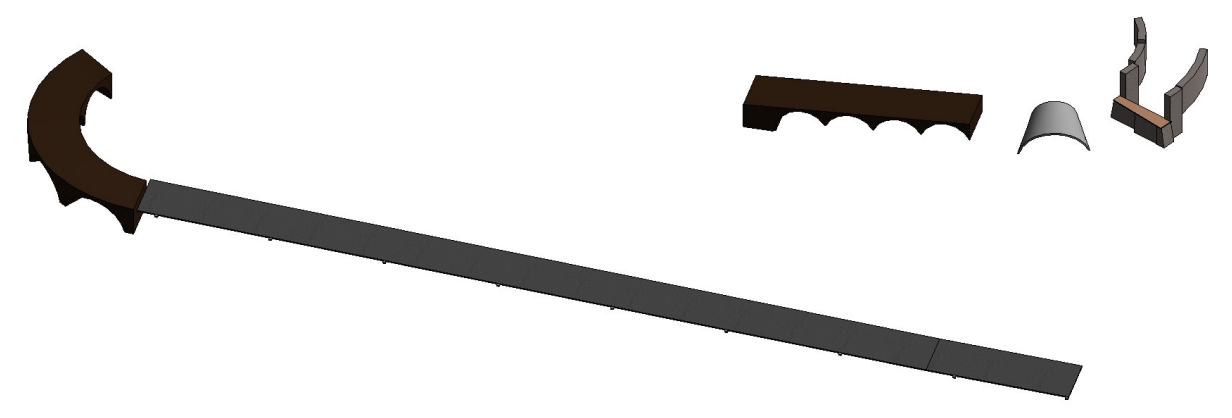

Figura 7-16 Fase10

# **7.14 Fase 11**

In questa fase avviene:

- posa del nuovo sistema di ritenuta (safety barriers) e dell'impianto di illuminazione del tratto in rettifilo da V1 a fine V2 esistente
- la realizzazione della nuova pavimentazione e predisposizione per sistema di illuminazione del V2 nuovo tratto in curva
- la realizzazione del nuovo arco tra le nuove P20 e Sp6

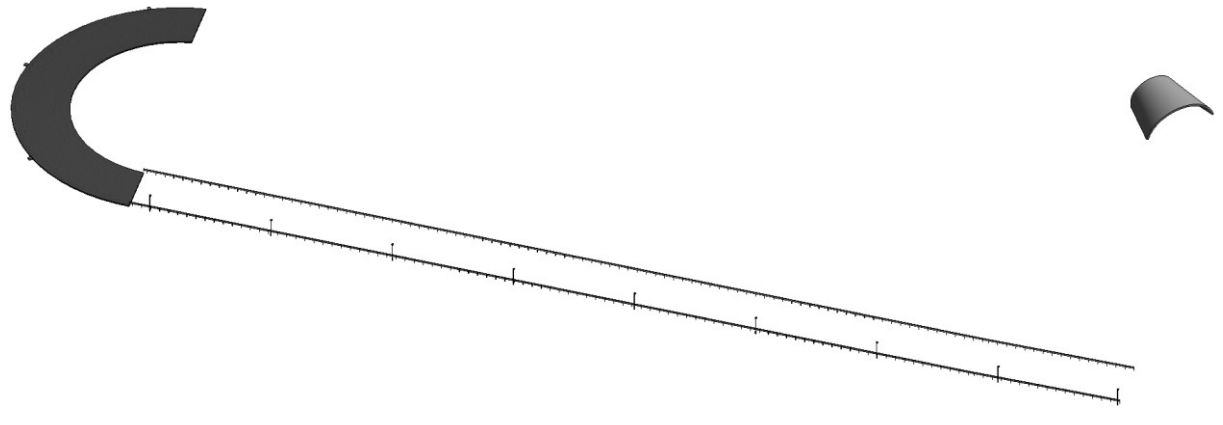

Figura 7-17 Fase11

# **7.15 Fase 12**

In questa fase avviene:

- posa del nuovo sistema di ritenuta (safety barriers) e dell'impianto di illuminazione nel V2 nuovo tratto in curva
- la realizzazione della nuova pavimentazione e predisposizione per sistema di illuminazione del tratto compreso tra fine V2 e tratto in rettifilo del V3
- la realizzazione dei nuovi timpani dei tratti crollati del V3

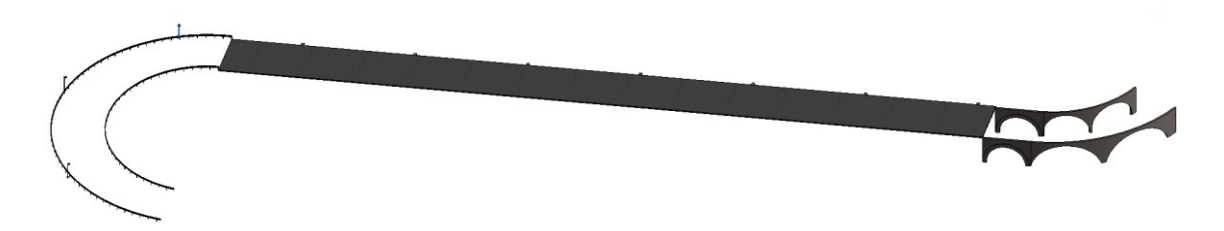

Figura 7-18 Fase12

# **7.16 Fase 13**

In questa fase avviene:

- posa del nuovo sistema di ritenuta (safety barriers) e dell'impianto di illuminazione nel tratto in rettifilo del V3
- la posa del terreno di riempimento del V3 nel nuovo tratto in curva
- la realizzazione della nuova pavimentazione e predisposizione per sistema di illuminazione del tratto tra la fine del V3 e la progressiva finale

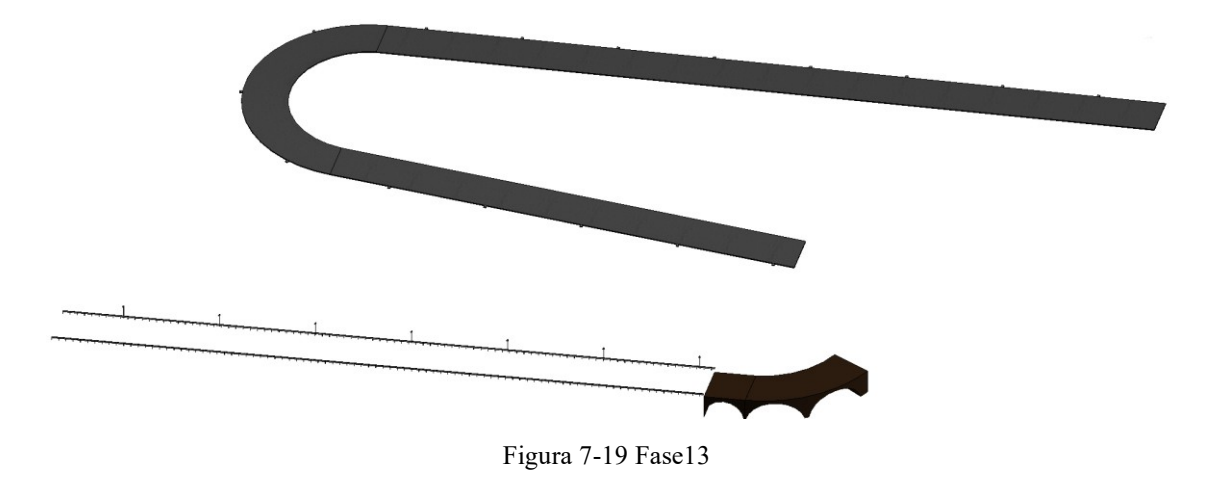

# **7.17 Fase 14**

In questa fase avviene:

- la realizzazione della nuova pavimentazione e predisposizione per sistema di illuminazione del V3 nel nuovo tratto in curva
- posa del nuovo sistema di ritenuta (safety barriers) e dell'impianto di illuminazione nel tratto dalla fine del V3 alla progressiva finale

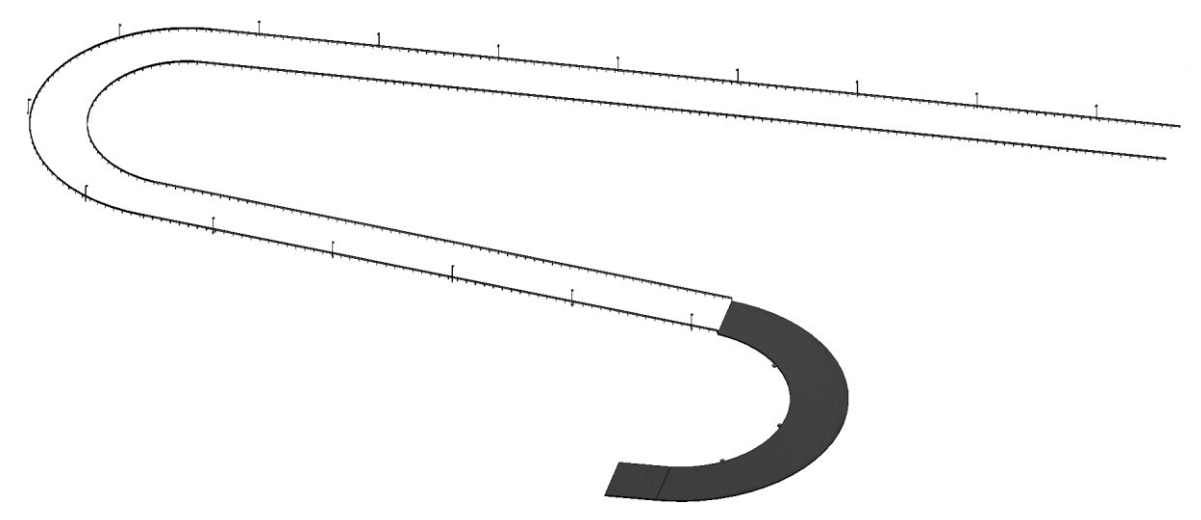

Figura 7-20 Fase14

### **7.18 Fase 15**

In questa fase avviene:

• posa del nuovo sistema di ritenuta (safety barriers) e dell'impianto di illuminazione del tratto V3 nel nuovo tratto in curva.

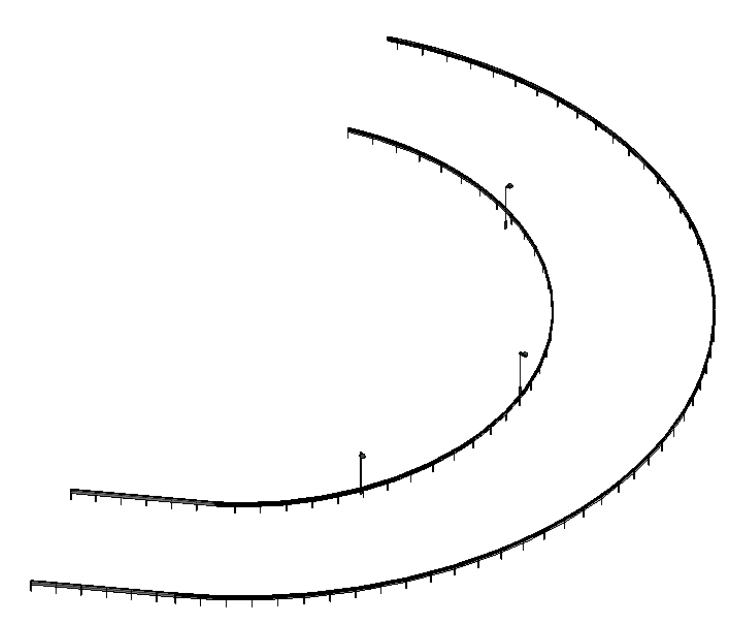

Figura 7-21 Fase15

### **7.19 Sequenza lavorazioni su V3**

Si riporta nelle immagini sottostanti (da sinistra verso destra), la sequenza delle lavorazioni appena introdotte per il V3, così da dare un'idea di completezza del lavoro che sarà svolto in fase di cantiere.

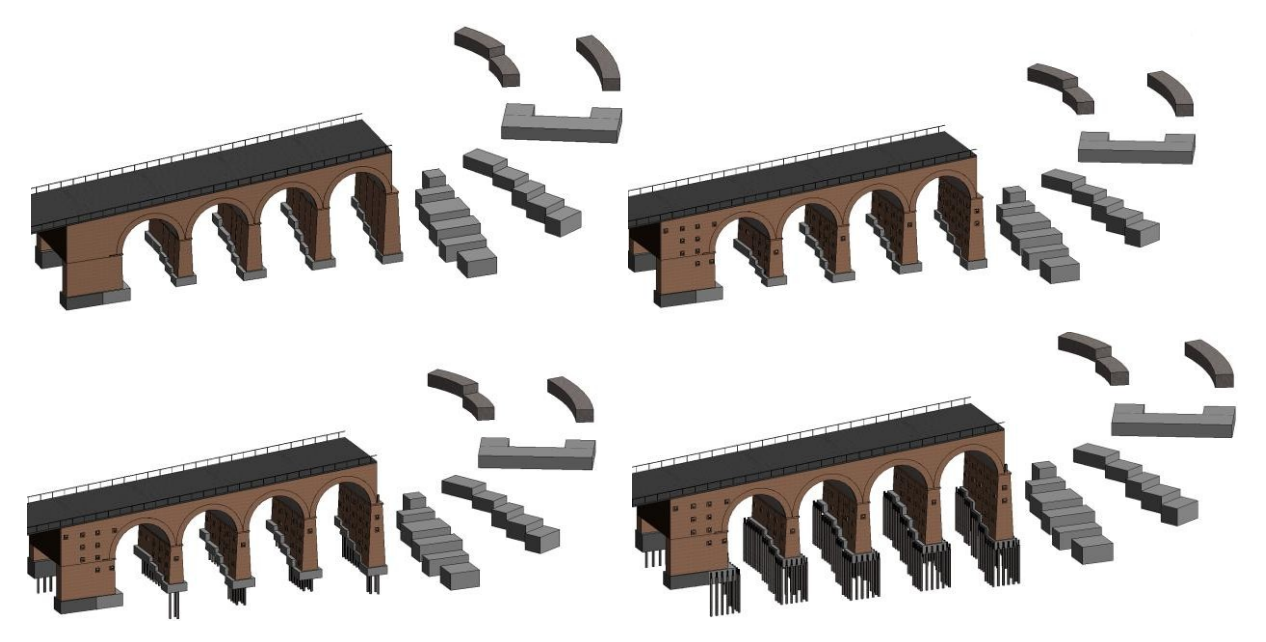

Figura 7-22 Fasi 1-4 nel V3

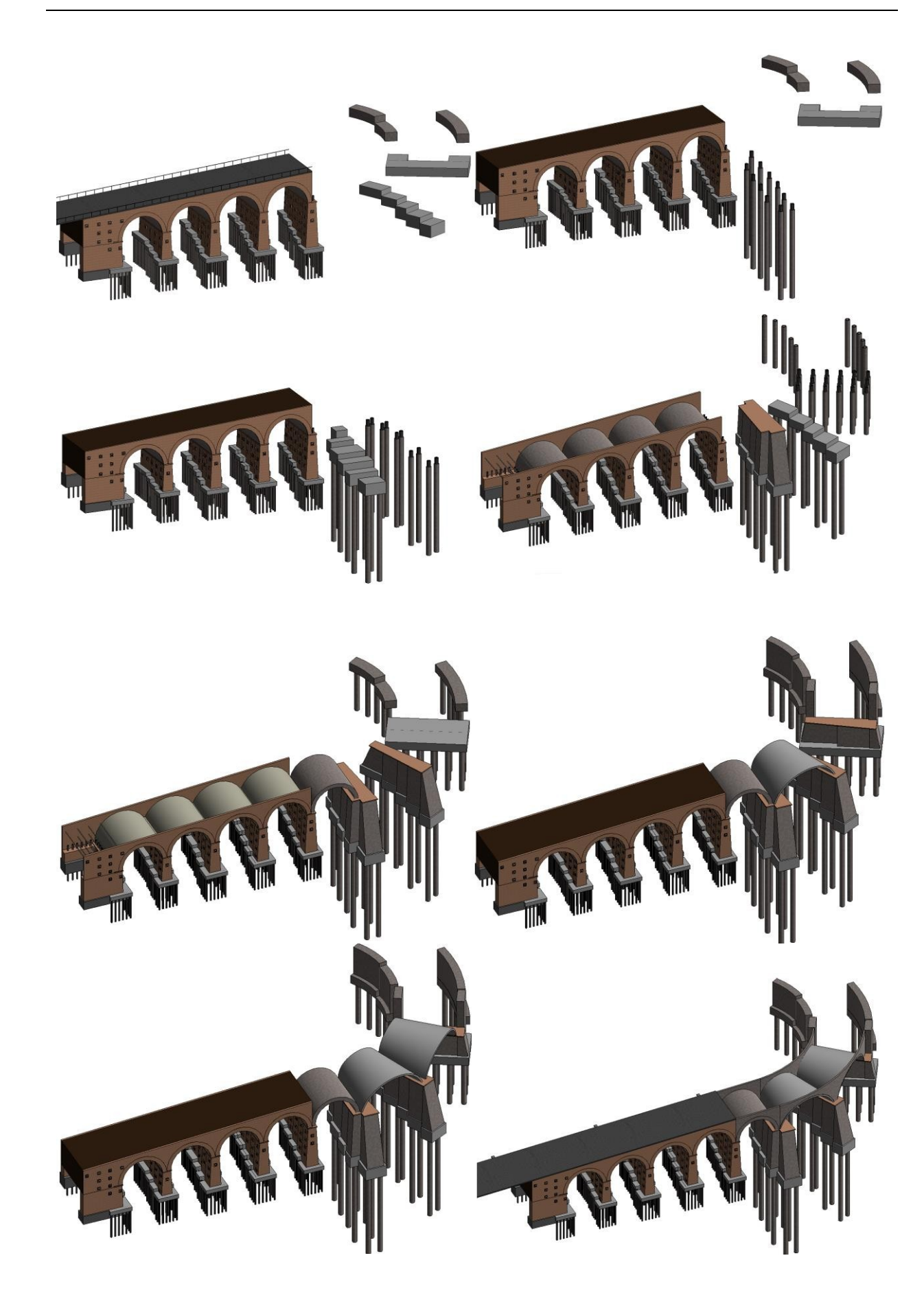

Figura 7-23 Fasi 5-12 nel V3

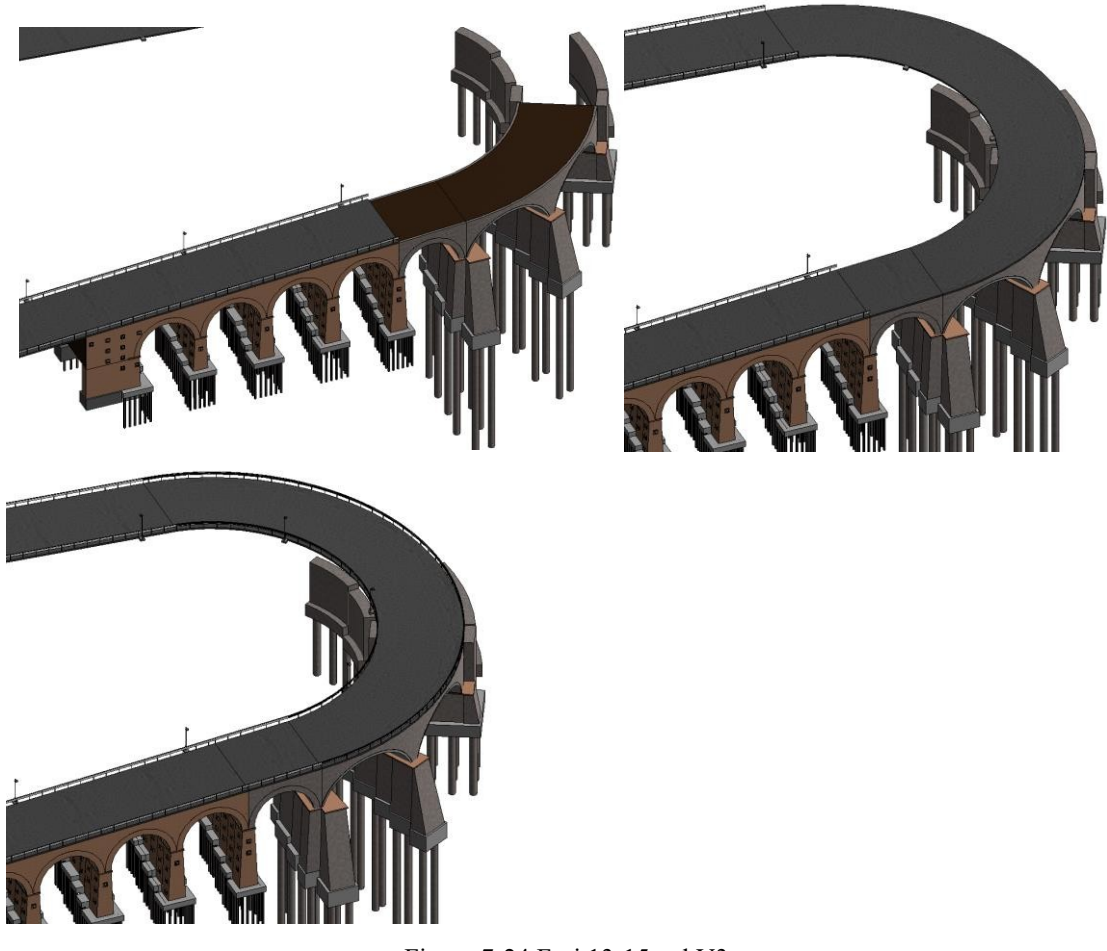

Figura 7-24 Fasi 13-15 nel V3

# **8 Gestione 4D e 5D: tempi e costi**

In questo capitolo trova applicazione quello che è l'obiettivo del lavoro di tesi: l'ottimizzazione del processo, con l'intento di trarne beneficio oltre la fase di cantiere, come esposto nell'ultimo paragrafo e nelle conclusioni.

La definizione e la gestione del 4D e del 5D non va intesa come prosecuzione isolata del 3D, ma come approfondimento e parte integrante di essa: i parametri geometrici, temporali e di costo sono strettamente interconnessi tra loro, e la cronologia degli argomenti trattati vuole muoversi in tal senso.

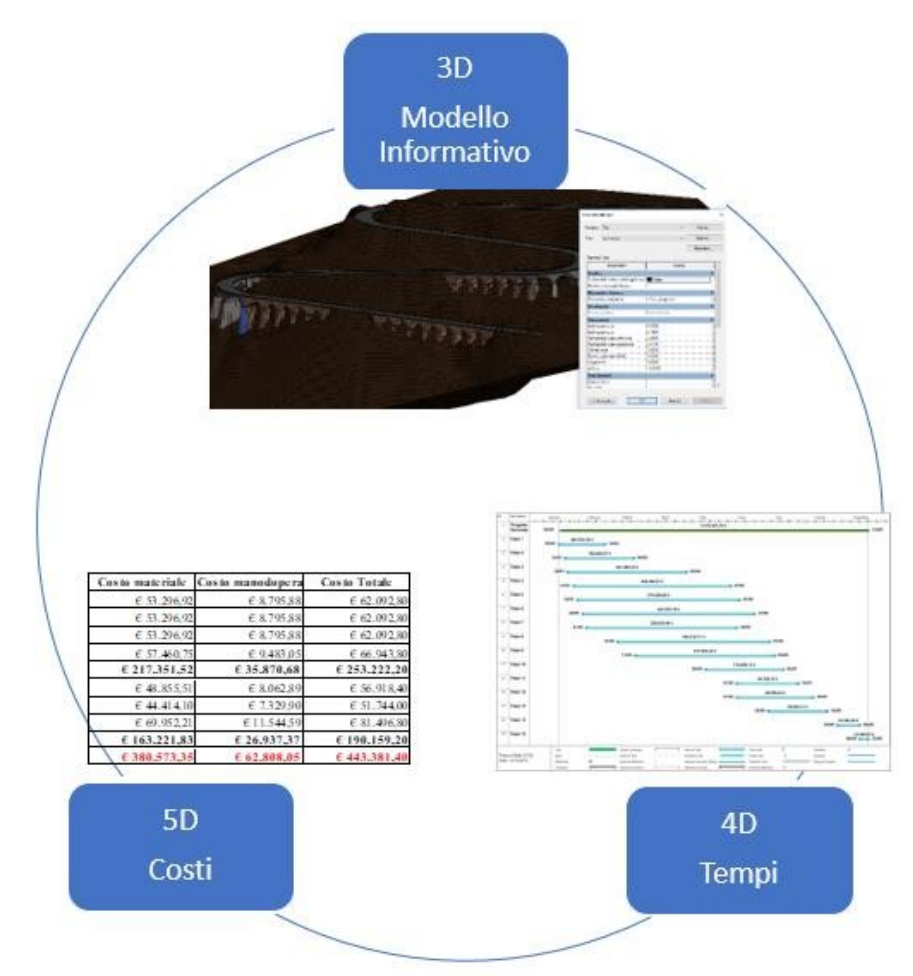

Figura 8-1 Le dimensioni considerate nel caso studio

Questa affermazione trova riscontro non solo nei paragrafi relativi all'interoperabilità tra i software circa i dati condivisi, quanto nell'intera economia del processo, nell'ottica di correlazione dei costi dalla geometria e di interdipendenza di tempi e costi.

Nel primo paragrafo si introdurranno con riferimento a Revit, le informazioni di costo relative agli elementi, create all'interno del software come "valore calcolato", che andranno ad accrescere il livello di dettaglio degli abachi, poi esportati nel foglio elettronico.

All'interno del foglio di calcolo, queste informazioni verranno approfondite con riferimento al prezzario della regione Sicilia, per creare una stima più realistica che tenga conto anche di lavorazioni non prese in considerazione nella fase precedente, quali perforazione, incidenza di manodopera, dei casseri, delle armature.

Un sotto-paragrafo è dedicato all'organizzazione dei costi settorializzati per fase, lavorazione e area d'intervento, così da produrre una panoramica della loro incidenza nell'economia complessiva dell'opera.

Il secondo paragrafo si aprirà con l'importazione del modello in Navisworks, all'interno del quale sarà possibile definire nel dettaglio le tempistiche delle singole fasi, ovvero le lavorazioni, le cui informazioni sono state mantenute durante l'importazione.

Seguirà un'esportazione del cronoprogramma verso Microsoft Project, che sarà integrato con le informazioni di costo (su foglio elettronico di Excel) introdotte nel paragrafo precedente. Infine, aggiornando il collegamento tra Navisworks e Microsoft Project, queste modifiche saranno visualizzate istantaneamente.

Al termine del secondo paragrafo, verrà riportata una simulazione che tiene conto dell'evoluzione della geometria e dei costi nel tempo, con riferimento all'opera integrale. Nel terzo paragrafo si richiamerà il concetto dell'interoperabilità per i software utilizzati in questo capitolo, come approfondimento di quanto introdotto alla fine del capitolo 6.

A chiusura del capitolo, verrà fatta una panoramica di quelli che sono i benefici per i singoli attori della filiera e verrà introdotto un esempio di schedatura dei singoli elementi che garantirà la razionalizzazione delle risorse.

#### **8.1 5D**

Una proficua pianificazione di un intervento non può prescindere da un attento controllo dei suoi costi. Nel settore delle costruzioni si individuano almeno tre tipologie di costo:

- **Costo di esecuzione**: riferibile all'impresa di costruzione (detto anche costo di costruzione); comprende le materie prime, i semilavorati e i prodotti componenti, la manodopera, le attrezzature, le spese generali di cantiere e sede, il profitto dell'imprenditore che esegue i lavori. Rappresenta, in genere, il costo oggetto di appalto di costruzione.
- **Costo di produzione**: riferibile allo sviluppatore dell'opera; comprende il costo di esecuzione, la progettazione, gli oneri di urbanizzazione, gli oneri finanziari, il profitto dello sviluppatore.
- **Costo globale**: riferibile al committente (detto anche costo nel ciclo di vita) e comprende il costo di produzione e di gestione (esercizio e funzionamento).

Inoltre, la valutazione preventiva dei costi di una qualsiasi opera avviene attraverso procedimenti estimativi di natura comparativa diretta o indiretta:

- **Diretta**: stima monoparametrica, comparazione in termini di costo tra bene da stimare e beni ad esso similari (tipica delle fasi preliminari quali studi di fattibilità, progetto preliminare)
- **Indiretta**: computo metrico estimativo, comparazione in termini di costo tra attività necessarie all'esecuzione del bene da stimare e medesime attività relative a beni similari (tipica delle fasi di progetto più avanzate, come progetto definitivo ed esecutivo).

Fatte le dovute precisazioni, d'ora in avanti quando si parlerà di costi e di stima, ci si riferirà rispettivamente a esecuzione e computo metrico estimativo.

#### **8.1.1 Definizione dei parametri di costo ed estrazione abachi**

Nota la geometria e il materiale di un determinato componente, è possibile combinare queste due informazioni creando una formula che generi un "valore calcolato", ovvero un parametro funzione di altri due.

Partendo da queste informazioni, è stato possibile creare il parametro "costo totale", ottenuto dal prodotto tra il costo unitario e il parametro geometrico di riferimento.

Quest'ultimo differisce nel computo a seconda dall'elemento considerato, in relazione alle lavorazioni (e quindi posa in opera, demolizioni o rimozioni):

- Volume (espresso in  $m^3$ ): fondazioni, strutture in elevazione delle pile, archi, timpani, terreno, cordolo, calcestruzzo per pali e micropali, pavimentazione;
- Lunghezza (espressa in m): guardrail, tiranti, armature micropali
- Unità (espresso in numero di elemento): Impianto d'illuminazione

Per quanto riguarda il costo unitario, è espresso in Revit come una valuta e andrà diviso per quella che è la dimensione del parametro geometrico di riferimento, così che, una volta moltiplicato per il parametro geometrico, possa fornire nuovamente una valuta, cioè:

$$
\frac{\epsilon}{m^3} \times m^3 = \epsilon
$$

Si riporta nelle immagini seguenti la creazione del "valore calcolato" per ognuna delle tipologie di parametri geometrici di riferimento, riguardo alle fondazioni, guard rail e illuminazione. La stima dei costi in maniera dettagliata sarà definita nel seguente paragrafo, e i risultati riportati in allegato. Negli abachi vengono riportate le informazioni peculiari, fermo restando che essi possono essere arricchiti con le informazioni richieste direttamente sul modello.

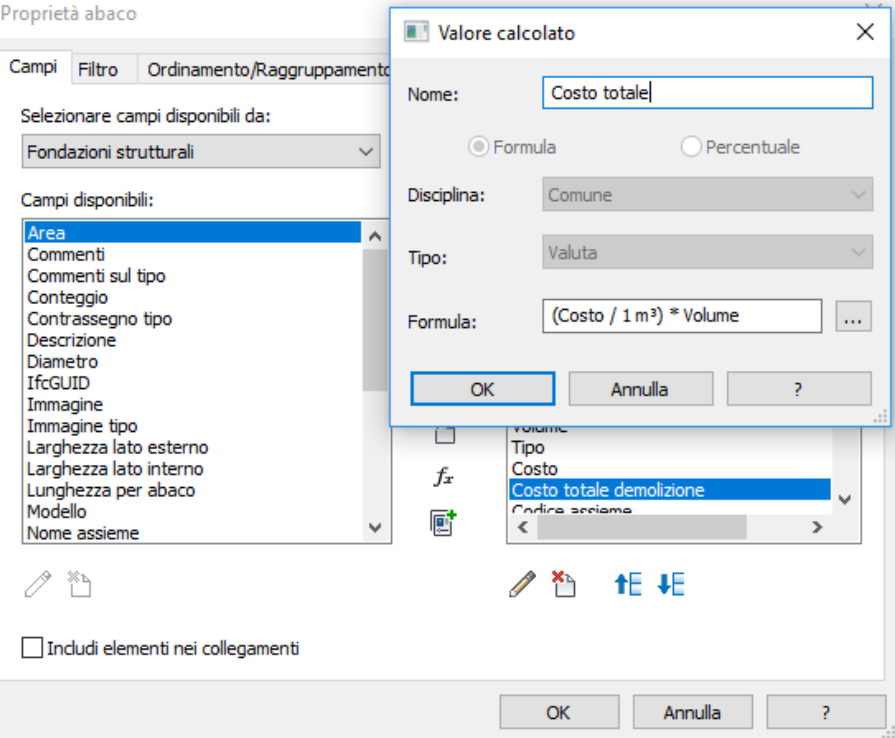

Figura 8-2 Valore calcolato "Costo totale" a partire dal volume

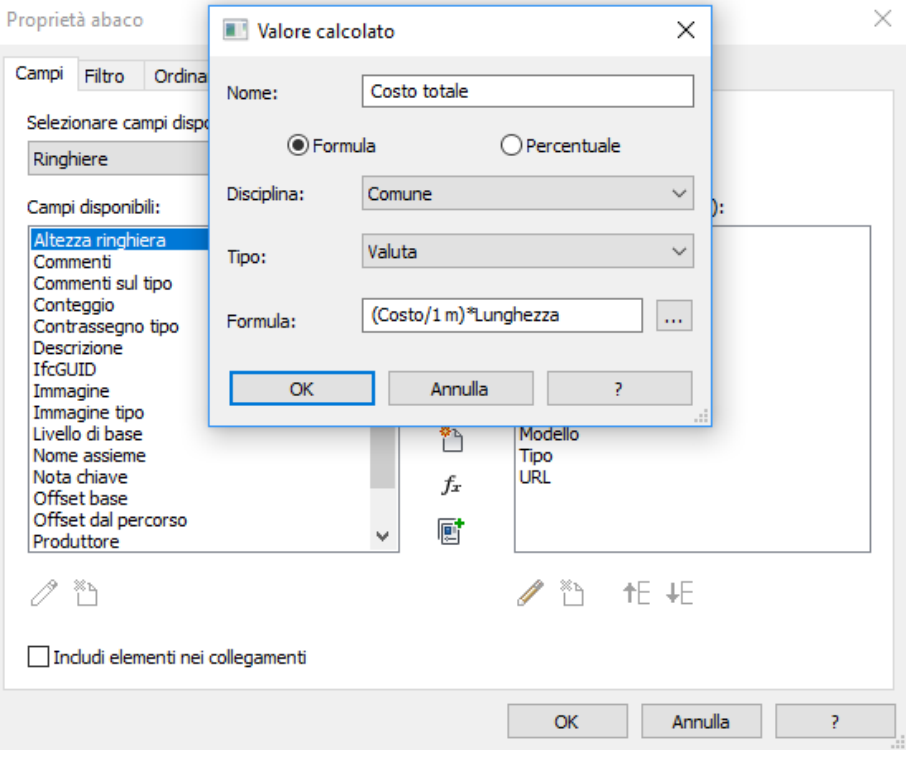

Figura 8-3 Valore calcolato "Costo totale" a partire dalla lunghezza

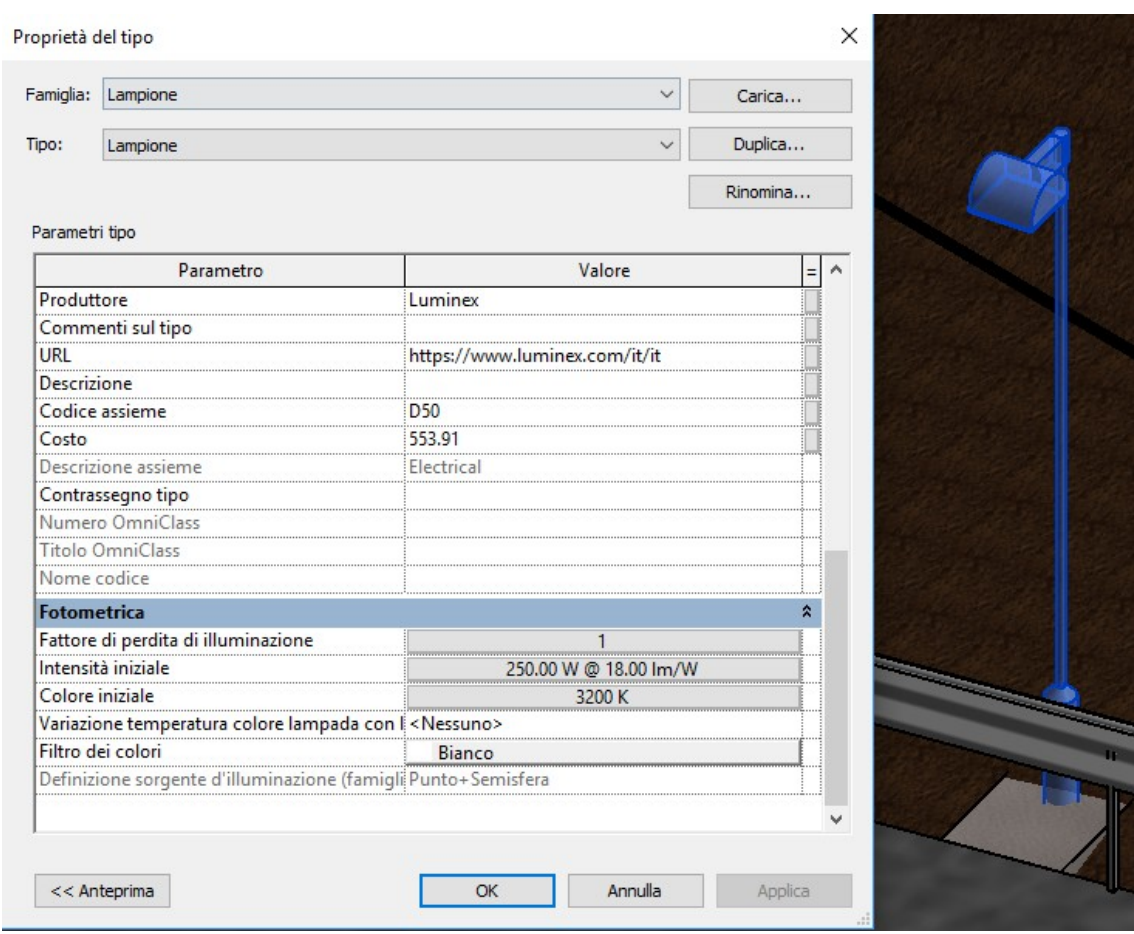

Figura 8-4 Costo unitario per l'elemento lampione

| <abaco guard="" rail=""></abaco> |          |                                  |                                 |          |       |              |  |
|----------------------------------|----------|----------------------------------|---------------------------------|----------|-------|--------------|--|
| A                                | в        | c                                | D                               | Е        | F     | G            |  |
| Famiglia e tipo                  | Modello: | Contrassegno                     | Fase di creazione : Lunghezza : |          | Costo | Costo totale |  |
|                                  |          |                                  |                                 |          |       |              |  |
| Ringhiera: Barriera stradale H3  |          | Barriera tratto V1-2             | Fase 14                         | 25.03 m  | 58.30 | €1459.47     |  |
| Ringhiera: Barriera stradale H3  |          | Barriera tratto V1-2             | Fase 14                         | 25.03 m  | 58.30 | €1459.47     |  |
| Ringhiera: Barriera stradale H3  |          | Barriera tratto V1-2             | Fase 14                         | 138.81 m | 58.30 | €8092.50     |  |
| Ringhiera: Barriera stradale H3  |          | Barriera tratto V1-2             | Fase 14                         | 138.81 m | 58.30 | €8092.50     |  |
| Ringhiera: Barriera stradale H3  |          | Barriera tratto V2-curva Fase 15 |                                 | 78.77 m  | 58.30 | €4592.42     |  |
| Ringhiera: Barriera stradale H3  |          | Barriera tratto V2-curva Fase 15 |                                 | 49.43 m  | 58.30 | €2881.80     |  |
| Ringhiera: Barriera stradale H3  |          | Barriera tratto V3               | Fase 16                         | 136.08 m | 58.30 | €7933.27     |  |
| Ringhiera: Barriera stradale H3  |          | Barriera tratto V3               | Fase 16                         | 136.08 m | 58.30 | €7933.27     |  |
| Ringhiera: Barriera stradale H3  |          | Barriera tratto 4                | Fase 17                         | 96.83 m  | 58.30 | €5645.06     |  |
| Ringhiera: Barriera stradale H3  |          | Barriera tratto 4                | Fase 17                         | 96.83 m  | 58.30 | €5645.06     |  |
| Ringhiera: Barriera stradale H3  |          | Barriera tratto 4                | Fase 17                         | 162.24 m | 58.30 | €9458.59     |  |
| Ringhiera: Barriera stradale H3  |          | Barriera tratto 4                | Fase 17                         | 162.24 m | 58.30 | €9458.59     |  |
| Ringhiera: Barriera stradale H3  |          | Barriera tratto 4                | Fase 17                         | 74.52 m  | 58.30 | €4344.63     |  |
| Ringhiera: Barriera stradale H3  |          | Barriera tratto 4                | Fase 17                         | 45.17 m  | 58.30 | €2633.62     |  |
| Ringhiera: Barriera stradale H3  |          | Barriera tratto V3-curva Fase 18 |                                 | 78.76 m  | 58.30 | €4591.71     |  |
| Ringhiera: Barriera stradale H3  |          | Barriera tratto V3-curva Fase 18 |                                 | 49.42 m  | 58.30 | €2881.46     |  |
| Ringhiera: Barriera stradale H3  |          | Barriera tratto V3-curva Fase 18 |                                 | 8.61 m   | 58.30 | €501.93      |  |
| Ringhiera: Barriera stradale H3  |          | Barriera tratto V3-curva Fase 18 |                                 | 8.61 m   | 58.30 | €501.93      |  |

Tabella 8-1 Esempio di conteggio su abaco con valore calcolato

#### **8.1.2 Stima dei costi di intervento**

Definiti tutti i parametri, ed estratti gli abachi per ogni tipologia di componente, questi sono stati esportati in Excel e integrati con lavorazioni che si è preferito introdurre in questa fase per semplicità ed elasticità del foglio elettronico rispetto al software della Autodesk.

Poiché i valori calcolati in questa fase saranno collegati alle relative celle all'interno del cronoprogramma (che sarà importato in Excel da Navisworks), si è preferito creare un file unico contenente due schede:

- COSTI\_LAVORAZIONI\_RVT: qui sono stati riportate le stime delle singole tipologie di elementi e la loro combinazione nei relativi tratti di intervento: corrisponde all'abaco estratto da Revit, integrato
- COSTI DETTAGLIO NV: esportazione del cronoprogramma da Navisworks che è stato aggiornato nelle celle relative ai costi, con i valori della scheda precedente.

Tali schede non solo sono tra loro collegate, ma la prima corrisponde alla destinazione degli abachi dopo l'importazione. Perciò, in caso di cambiamenti nel costo del materiale o di parametri geometrici, basterà reimportare il file di testo dell'abaco, convertendolo nel formato nativo di Excel, affinché i cambiamenti possano essere recepiti anche dall' altra scheda (che sarà collegata a Navisworks, perciò anche i valori sul software verranno aggiornati). Viene qui riportato un esempio di stima dei singoli componenti e del conteggio all'interno dei

singoli tratti, relativamente ai pali di fondazione.

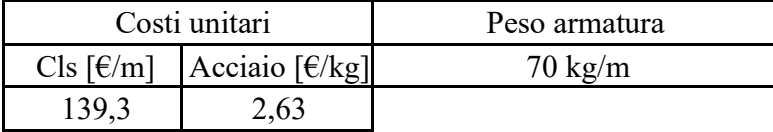

valutato al metro lineare

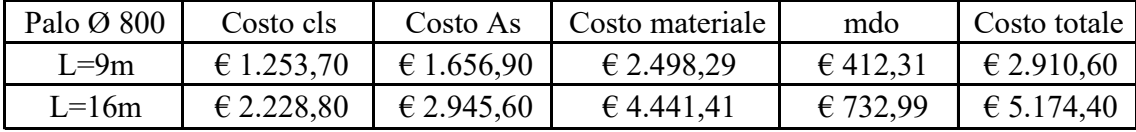

Tabella 8-2 Stima costi unitari da foglio elettronico

| Pali fondazioni  |          |          |                 |                  |                     |  |  |
|------------------|----------|----------|-----------------|------------------|---------------------|--|--|
| Pila/quantità    | $L=9m$   | $L=16m$  | Costo materiale | Costo manodopera | <b>Costo Totale</b> |  |  |
| P <sub>12</sub>  | $\theta$ | 12       | € 53.296,92     | € 8.795,88       | 62.092,80           |  |  |
| P <sub>13</sub>  | $\Omega$ | 12       | € 53.296,92     | € 8.795,88       | 62.092,80           |  |  |
| P14              | $\Omega$ | 12       | € 53.296,92     | € 8.795,88       | 62.092,80           |  |  |
| Sp4              | 23       | $\Omega$ | € 57.460,75     | € 9.483,05       | € 66.943,80         |  |  |
| <b>Totale V2</b> | 23       | 36       | € 217.351,52    | € 35.870,68      | € 253.222,20        |  |  |
| P <sub>19</sub>  | $\Omega$ | 11       | €48.855,51      | € 8.062,89       | € 56.918,40         |  |  |
| P <sub>20</sub>  | $\Omega$ | 10       | €44.414,10      | € 7.329,90       | € 51.744,00         |  |  |
| Sp6              | 28       | 0        | € 69.952,21     | € 11.544,59      | € 81.496,80         |  |  |
| <b>Totale V3</b> | 28       | 21       | € 163.221,83    | € 26.937,37      | € 190.159,20        |  |  |
| <b>Totale</b>    | 51       | 57       | € 380.573,35    | 62.808,05        | € 443.381,40        |  |  |

Tabella 8-3 Esempio stima di singola lavorazione da foglio elettronico

### *8.1.2.1 Costi per fase, lavorazione e area d'intervento*

Avendo definito già in fase di modellazione 3D un'indicazione di massima circa le fasi, è possibile definire quanto i costi impattino sull'economia globale dell'intervento, filtrandoli per fase, lavorazione e tratto di intervento.

Per quanto riguarda i costi relativi alle fasi, (si vedrà che in Navisworks sarà possibile approfondire questa dipendenza temporale, con la possibilità di conoscere i costi anche per ogni intervallo prescelto) si evidenzia come più della metà di questi sia concentrata tra la fase 1 e fase 4, e il solo nelle prime due fasi il 31%.

| <b>Fase</b>        | <b>Costo</b>  |                | Costo cumulato % sull'importo totale |
|--------------------|---------------|----------------|--------------------------------------|
|                    | €481.757,35   | €481.757,35    | 11,57%                               |
| $\overline{2}$     | €768.660,67   | € 1.250.418,02 | 18,46%                               |
| $\overline{3}$     | € 621.405,23  | € 1.871.823,25 | 14,92%                               |
| 4                  | €466.266,53   | € 2.338.089,78 | 11,20%                               |
| $\overline{5}$     | € 274.300,00  | € 2.612.389,78 | 6,59%                                |
| $\overline{6}$     | € 245.787,79  | € 2.858.177,57 | 5,90%                                |
| $\overline{7}$     | € 286.053,96  | € 3.144.231,53 | 6,87%                                |
| $\overline{\bf 8}$ | € 344.315,71  | € 3.488.547,25 | 8,27%                                |
| $\overline{9}$     | € 277.455,34  | € 3.766.002,59 | 6,66%                                |
| 10                 | € 176.006,13  | € 3.942.008,71 | 4,23%                                |
| 11                 | € 31.761,80   | € 3.973.770,51 | 0,76%                                |
| 12                 | €46.290,24    | €4.020.060,75  | 1,11%                                |
| 13                 | € 68.859,12   | €4.088.919,87  | 1,65%                                |
| 14                 | € 61.992,04   | €4.150.911,91  | 1,49%                                |
| 15                 | € 13.049,53   | €4.163.961,44  | 0,31%                                |
| <b>Totale</b>      | €4.163.961,44 |                | 100,00%                              |

Tabella 8-4 Stima dei costi per fase

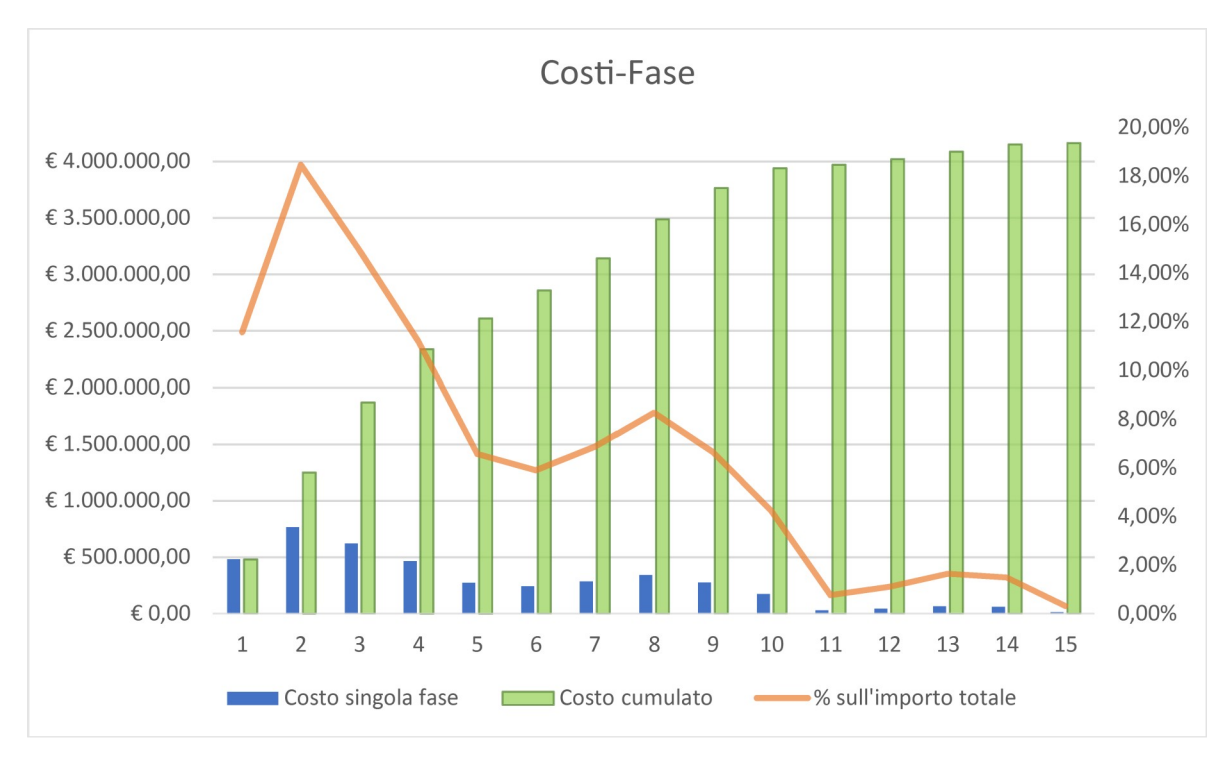

Tabella 8-5 Analisi dei costi per fase

Se si vogliono invece analizzare le lavorazioni, si osserva, come era preventivabile, che gli interventi relativi al solo consolidamento (micropali, cordoli e tiranti), incidono per il 48%.

Focalizzandosi sull'area di intervento invece, i due viadotti interessati sia da lavori di ricostruzione che consolidamento, sono quelli che influiscono di più sulla spesa. In particolare, il tratto relativo al V2, nonostante presenti uno sviluppo in asse minore rispetto allo stesso tratto relativo al V3, ha una pila in più da consolidare, una pila e un arco in più da ricostruire e quindi è richiesto più materiale oltre che manodopera rispetto al V3.

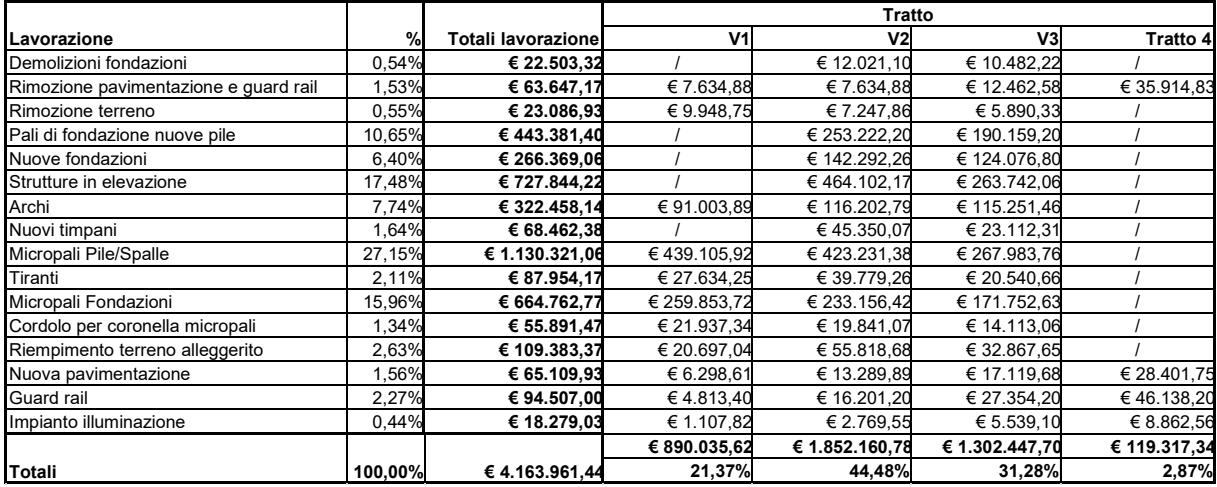

Tabella 8-6 Stima dei costi per lavorazione e per tratto d'intervento

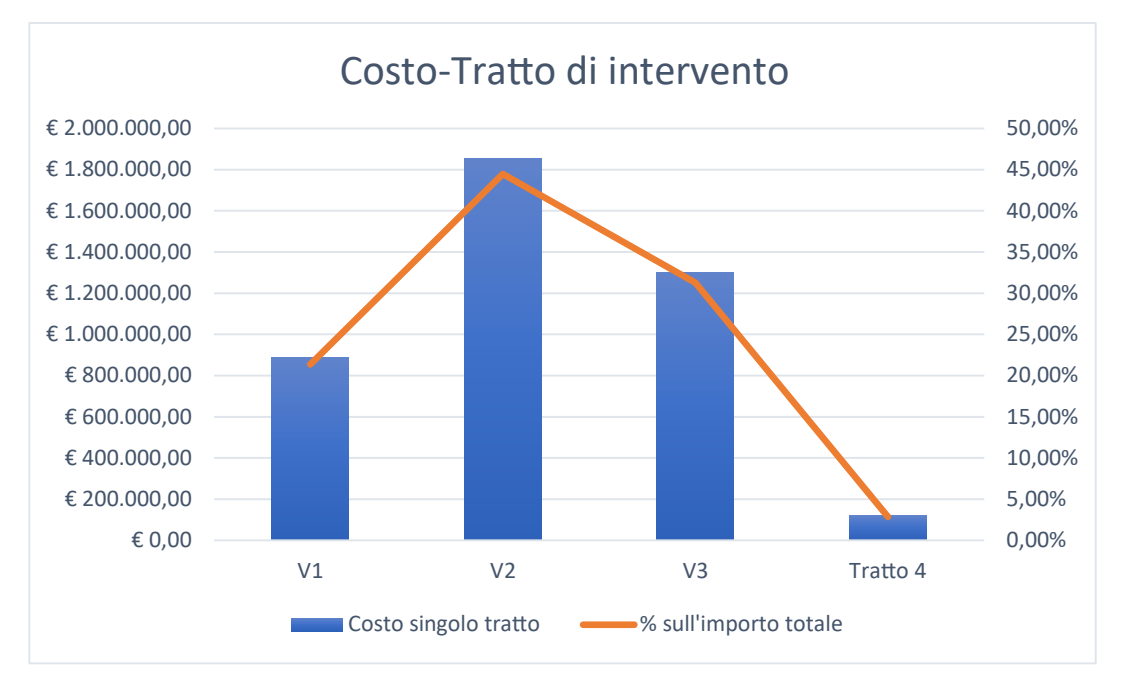

Tabella 8-7 Analisi dei costi per tratto d'intervento

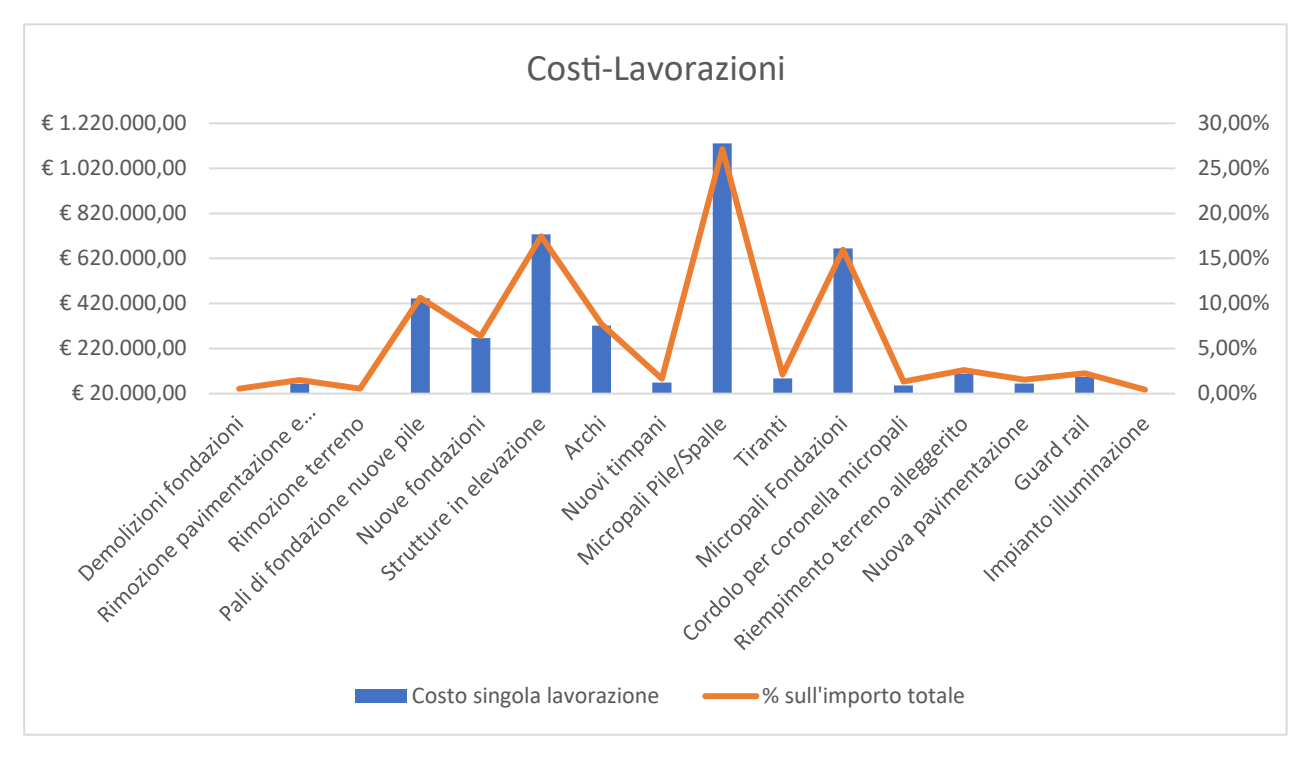

Tabella 8-8 Analisi dei costi per lavorazione

Queste indicazioni non hanno valenza semplicemente rappresentativa, ma sono un'indicazione interessante, fruibile da ogni utente del processo produttivo, in ottica di gestione del budget della commessa.

### **8.2 4D**

*"Un progetto è costituito da un insieme unico di processi che comprendono attività coordinate e controllate, con date di inizio e fine, realizzate allo scopo di conseguire obiettivi del progetto stesso"<sup>31</sup>*

Ogni progetto, focalizzandosi qui nell'ambito delle costruzioni civili, è costituito quindi da un insieme di processi o fasi, che riguardano la progettazione, l'esecuzione, la manutenzione e la dismissione, come introdotto nel primo capitolo.

Ognuno di questi processi è infine il risultato di un insieme di attività; e in questo capitolo si evidenziano quelle relative all'esecuzione, definendone lo sviluppo temporale.

### **8.2.1 Importazione del modello in Navisworks**

Prima di poter definire la timeline, è stato dapprima importato il modello Revit all'interno di Navisworks.

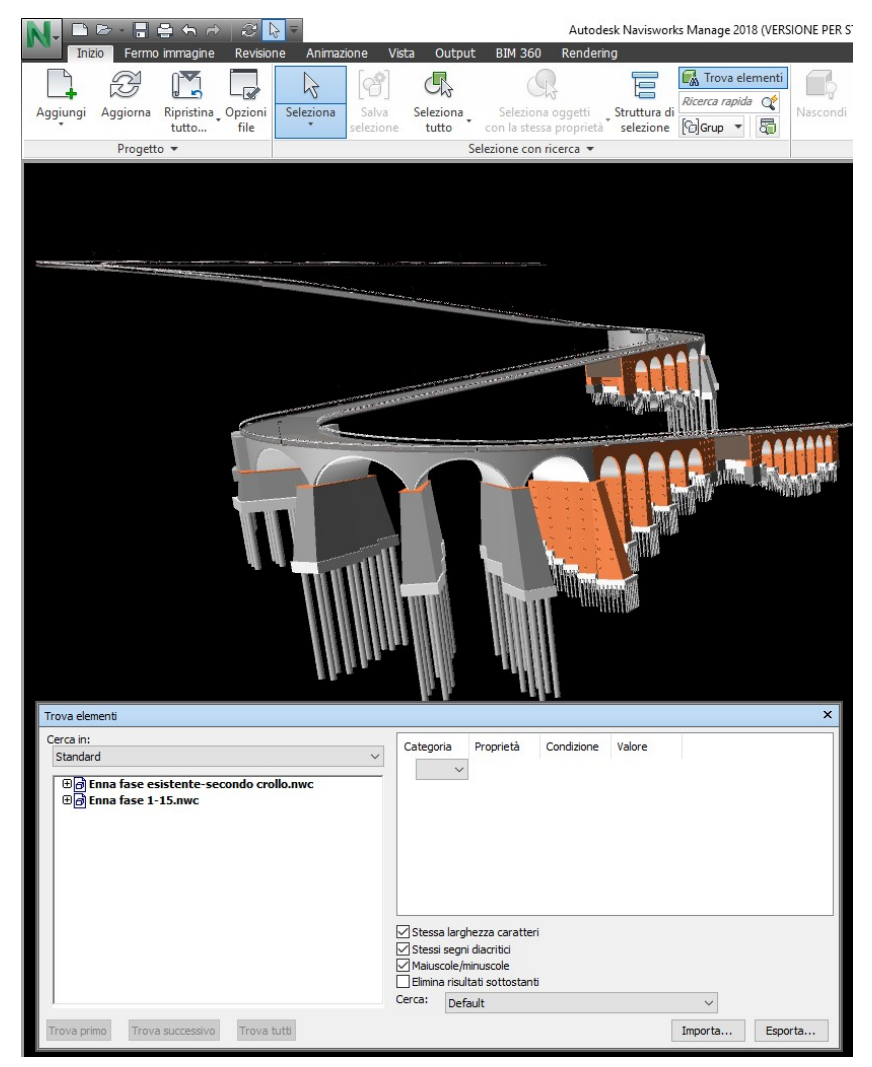

Figura 8-5 Importazione del modello in Navisworks

 $\overline{a}$ 

Per gestire al meglio di modello, sono state importate rispettivamente due viste 3D di Revit: una relativa alle fasi che interessano il viadotto esistente e i relativi crolli, e una che comprende le fasi relative alle lavorazioni, così da poter selezionare in forma semplificata, gli elementi con diversa collocazione temporale ma sovrapposti spazialmente.

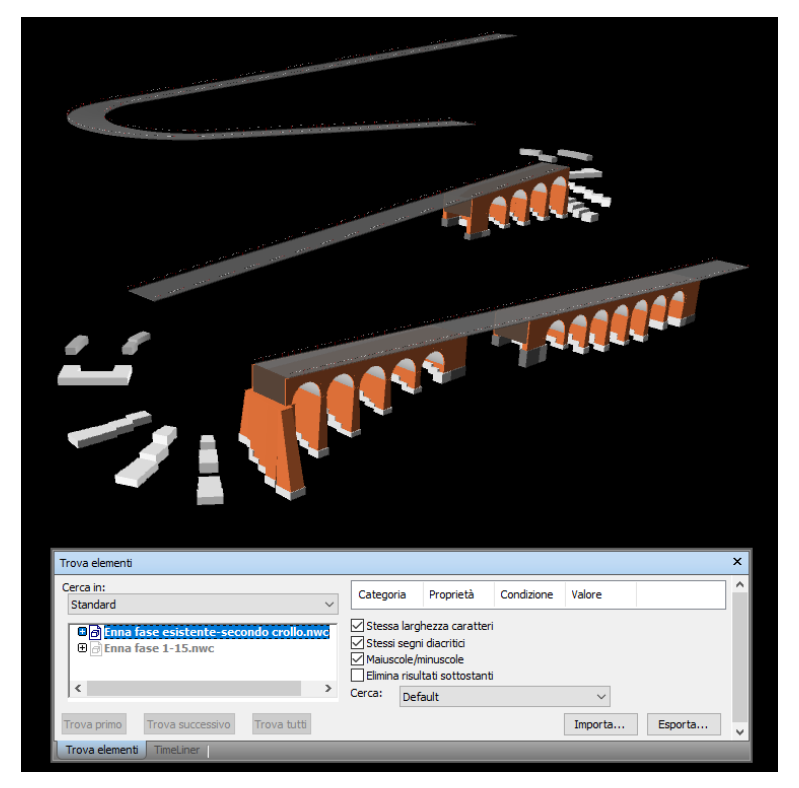

Figura 8-6 Importazione dell'as is

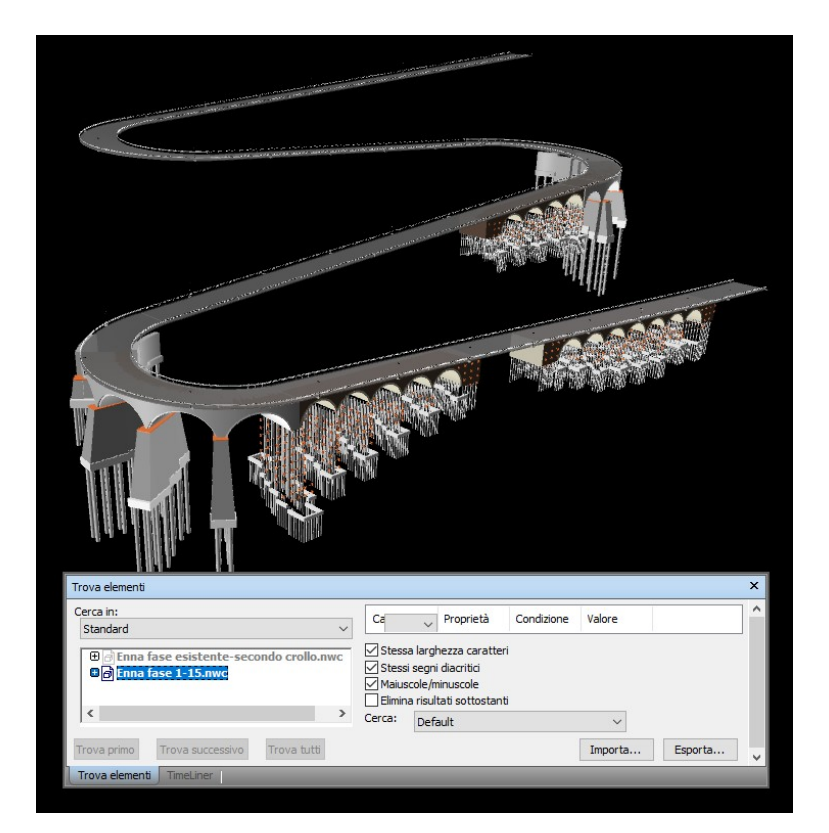

Figura 8-7 Importazione delle lavorazioni

#### **8.2.2 Definizione del cronoprogramma**

Una volta generato il modello federato (in formato .nwf), costituito dalle due viste Revit (esportate in formato .nwc), Navisworks offre la possibilità di assegnare a ognuna delle componenti il proprio intervallo di realizzazione, definendo quindi il cronoprogramma.

Il software permette di definire al suo interno il cronoprogramma o di collegare i dati delle attività, già definiti su foglio elettronico o software di pianificazione quali Primavera o Microsoft Project.

Si è deciso di creare il cronoprogramma direttamente su Navisworks, per poi importarlo su Microsoft Project (del quale è stata scaricata una versione prova) per una migliore rappresentazione e per poi integrarlo con i dati di costo delle singole lavorazioni. Infine, il file è stato reimportato sul software per il coordinamento di Autodesk con tutte le informazioni di tempo e costo per la simulazione dello scenario ipotizzato.

Di tali passaggi si riportano alcune immagini, rimandando agli allegati la rappresentazione delle lavorazioni nel dettaglio. Sono state considerate solamente le date di inizio e fine previste non essendo ancora in atto la fase di cantiere, includibili in seguito.

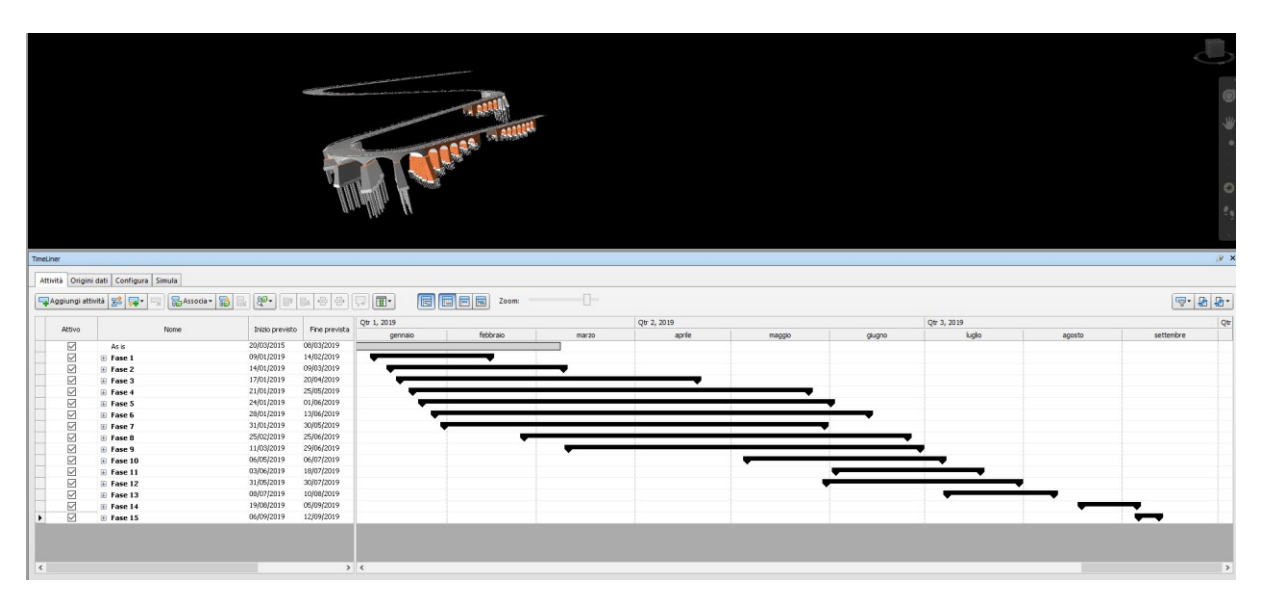

Figura 8-8 Definizione del cronoprogramma su Navisworks

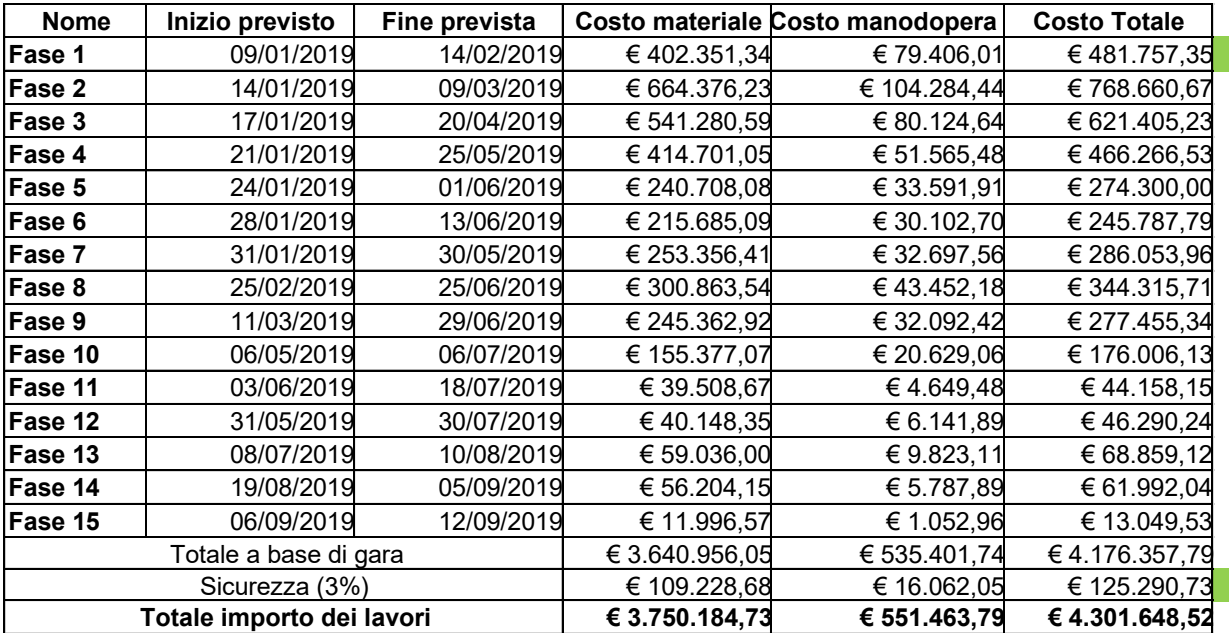

Tabella 8-9 Cronoprogramma esportato su Navisworks e aggiornato con la stima dei costi da foglio elettronico

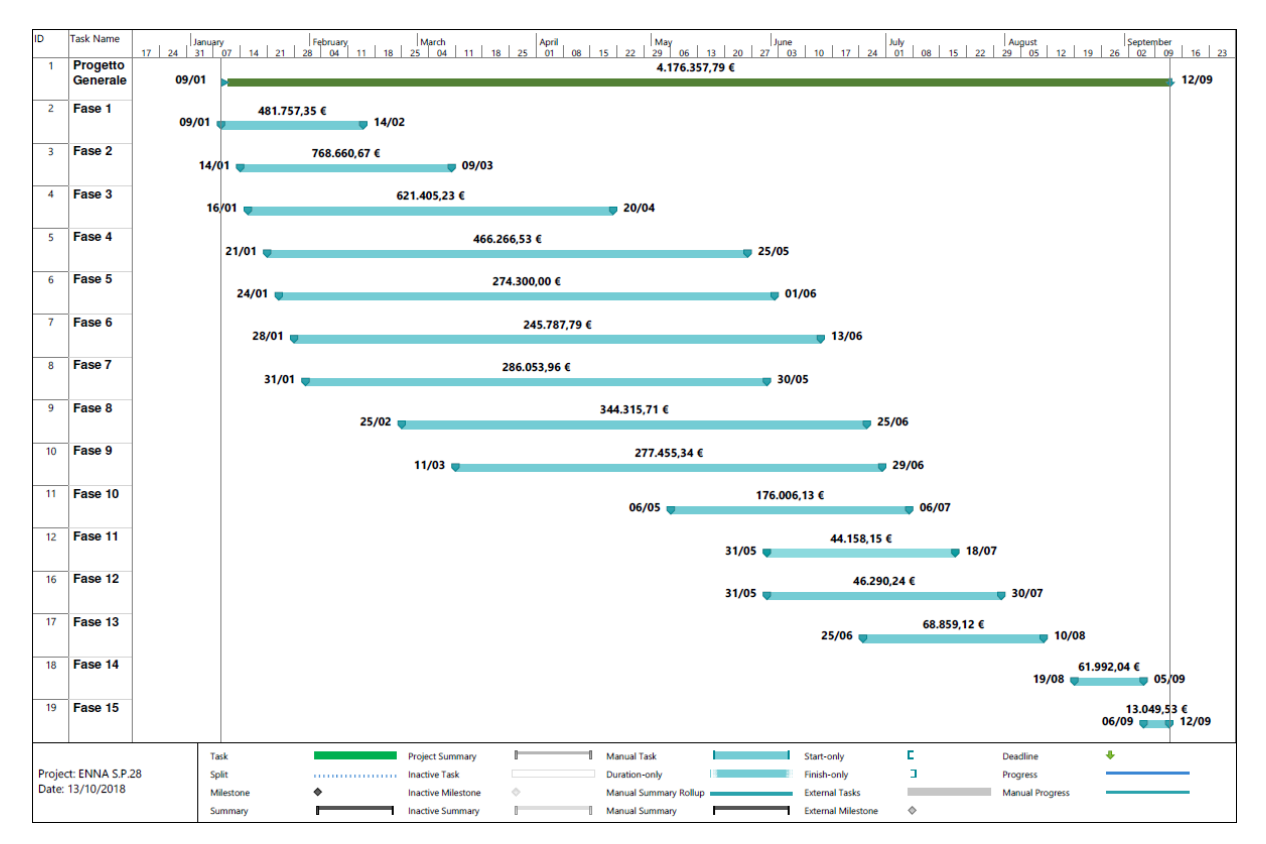

Tabella 8-10 Estratto di cronoprogramma aggiornato su Microsoft Project

#### **8.2.3 Simulazione: interazione tra 4D e 5D per l'ottimizzazione.**

La simulazione permette di rappresentare la relazione tra tempi e costi definiti nel cronoprogramma.

Attraverso le impostazioni di simulazione, è possibile infatti mettere a video la relazione tra i costi cumulati e i costi della relativa fase e/o lavorazione. Ciò permette di tenere sotto controllo l'evoluzione del costo in funzione del tempo, definire in fase di costruzione costi e date effettive, valutando lo scostamento tra i valori effettivi e quelli preventivati, in un'ottica di monitoraggio del budget. Si possono inoltre definire gli intervalli di simulazione e la durata dell'animazione da cui estrarre fotogrammi (riportati di seguito/negli allegati).

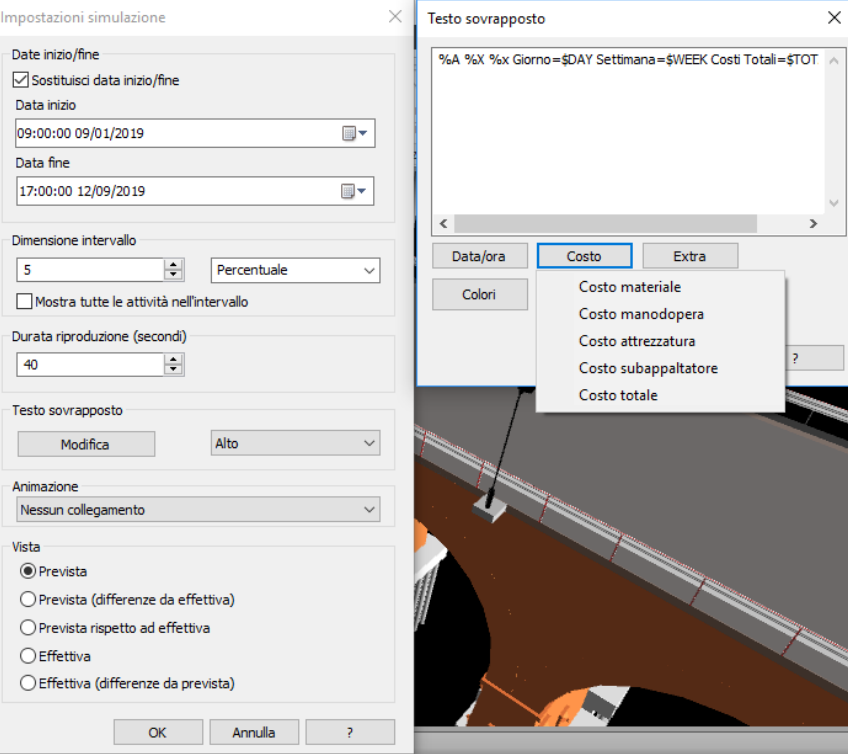

Figura 8-9 Impostazioni della simulazione

Durante la loro realizzazione o demolizione, gli elementi verranno visualizzati rispettivamente in verde e in rosso, salvo poi ottenere l'aspetto del modello o scomparire.

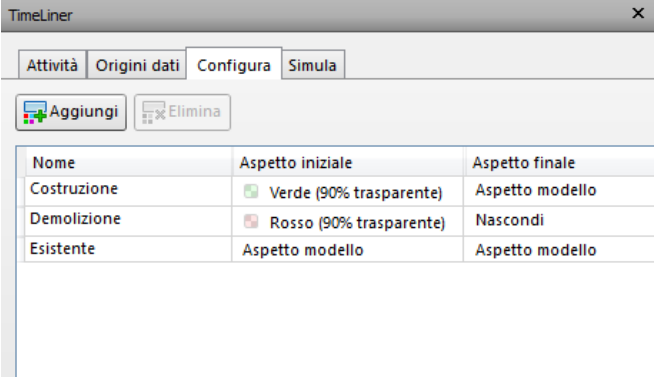

Figura 8-10 Configurazione dell'aspetto degli elementi per la simulazione

Si riportano nelle immagini seguenti alcuni fotogrammi della simulazione di un tratto

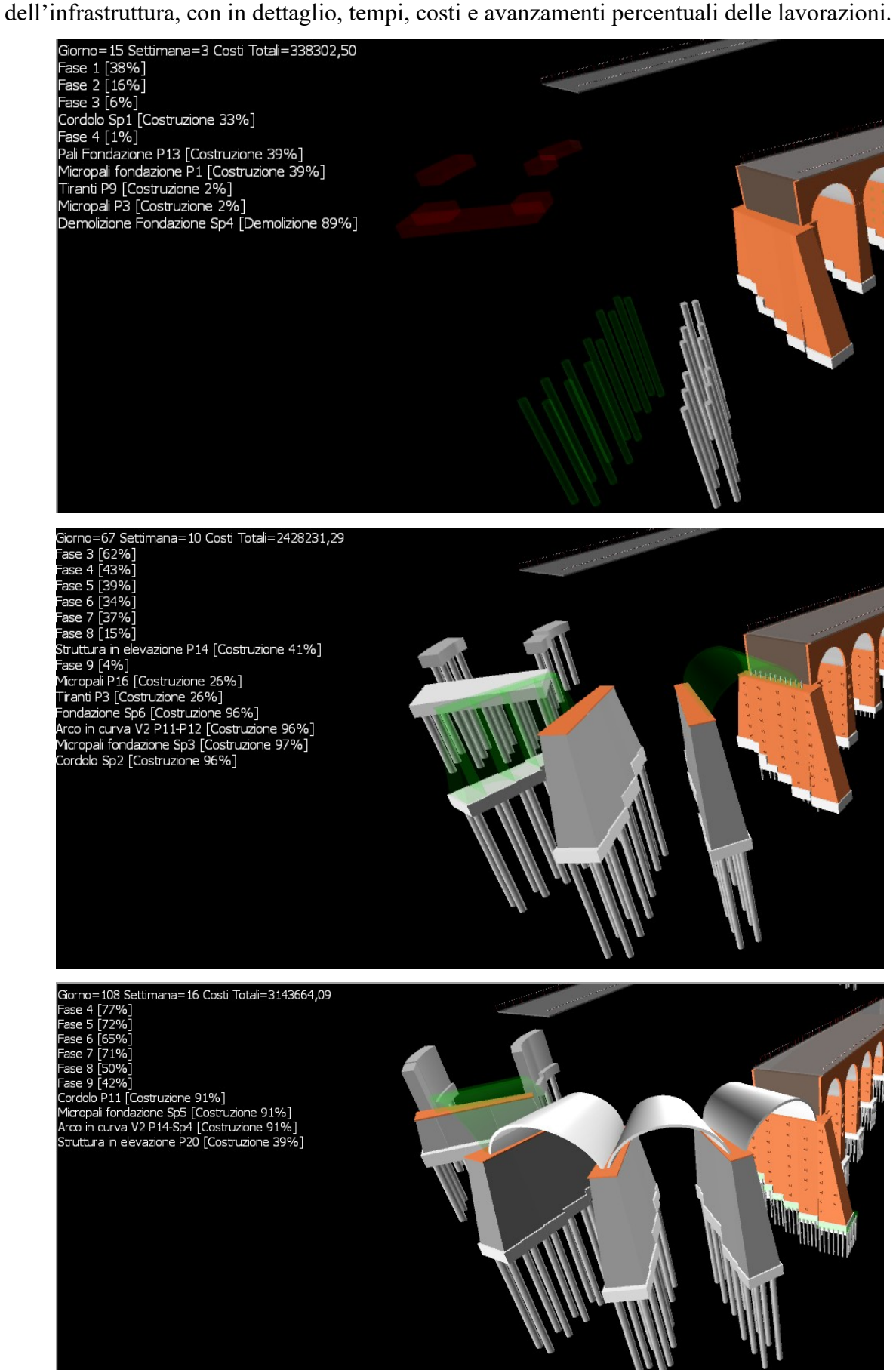

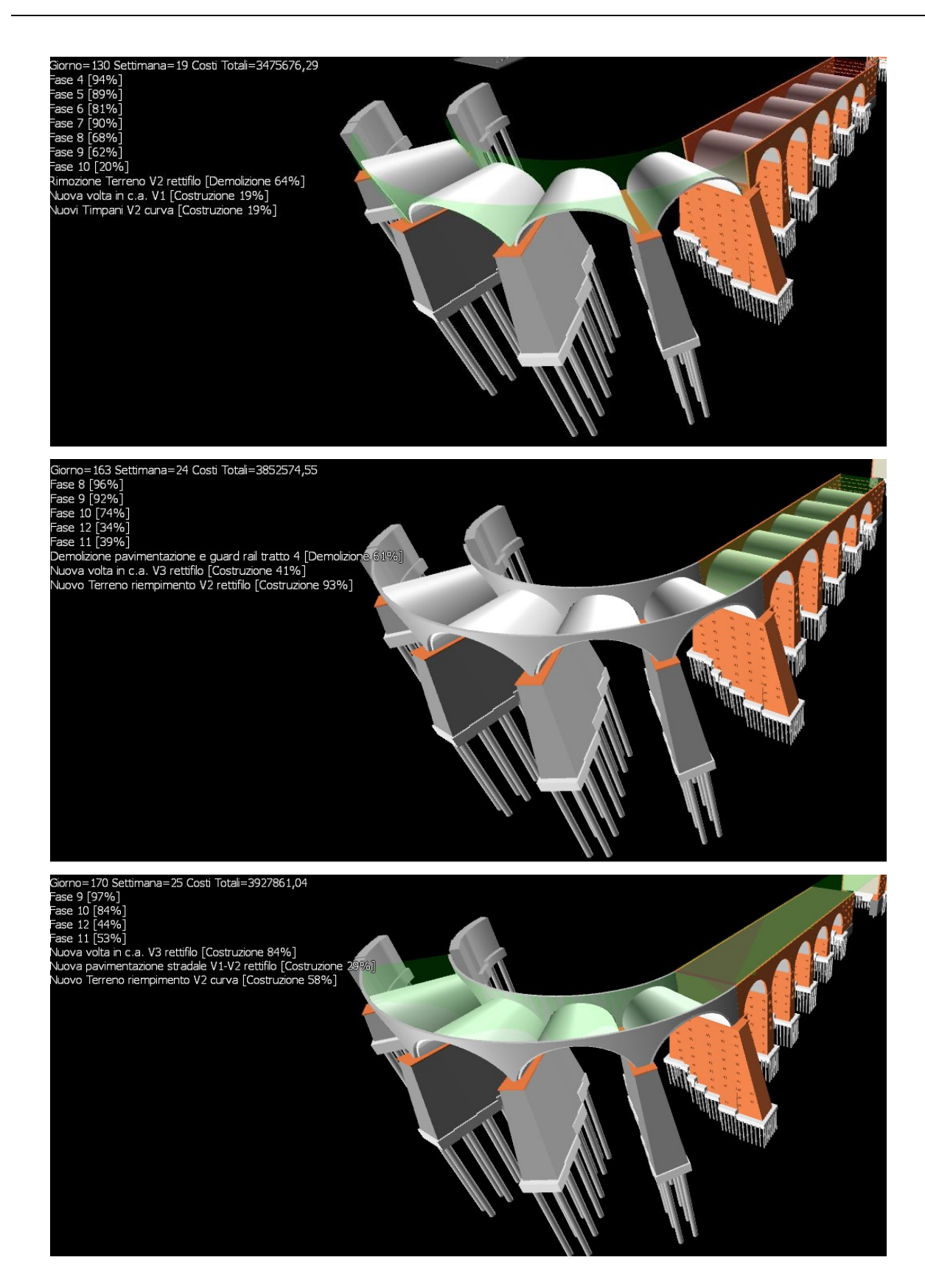

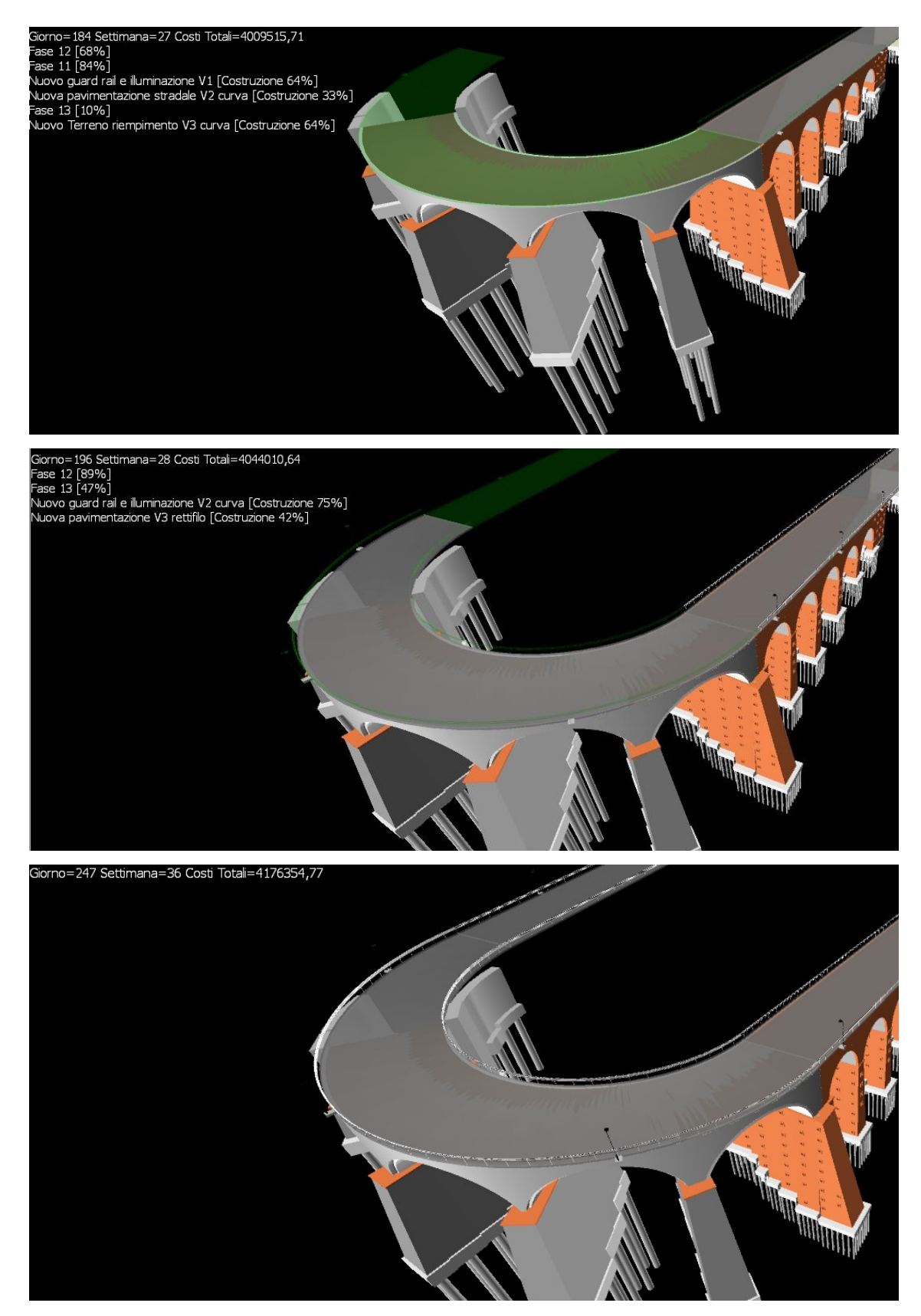

Figura 8-11 Sequenza di fotogrammi della simulazione

# **8.3 Interoperabilità**

Prima di scendere nel dettaglio dell'interoperabilità, si riporta il workflow considerato:

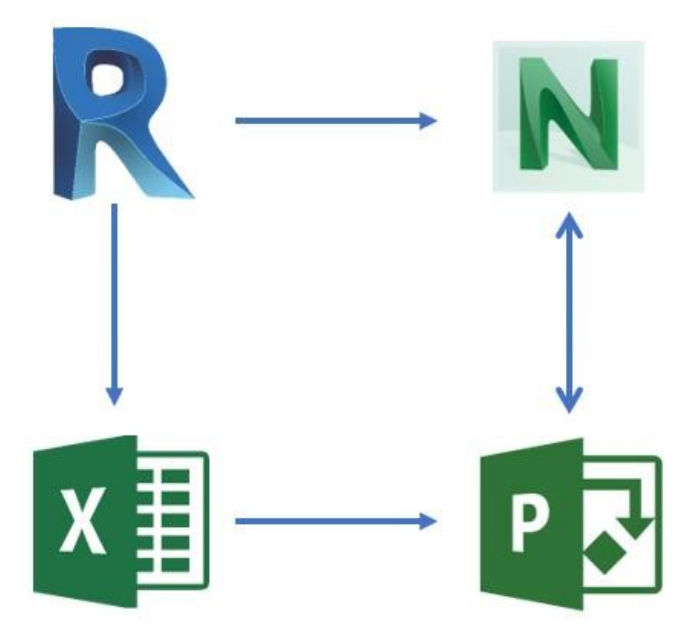

Figura 8-12 Workflow considerato

# **8.3.1 Revit e Navisworks**

L'interoperabilità tra i due software è stata testata solo in esportazione da Revit a Navisworks,

in quanto il modello di coordinamento è l'ultimo step nella definizione delle attività progettuale.

Si è già parlato nel capitolo relativo ai software dell'incredibile riduzione di memoria richiesta dai formati Navisworks. Qui si riporta invece un esempio di informazioni conservate durante l'importazione degli elementi:

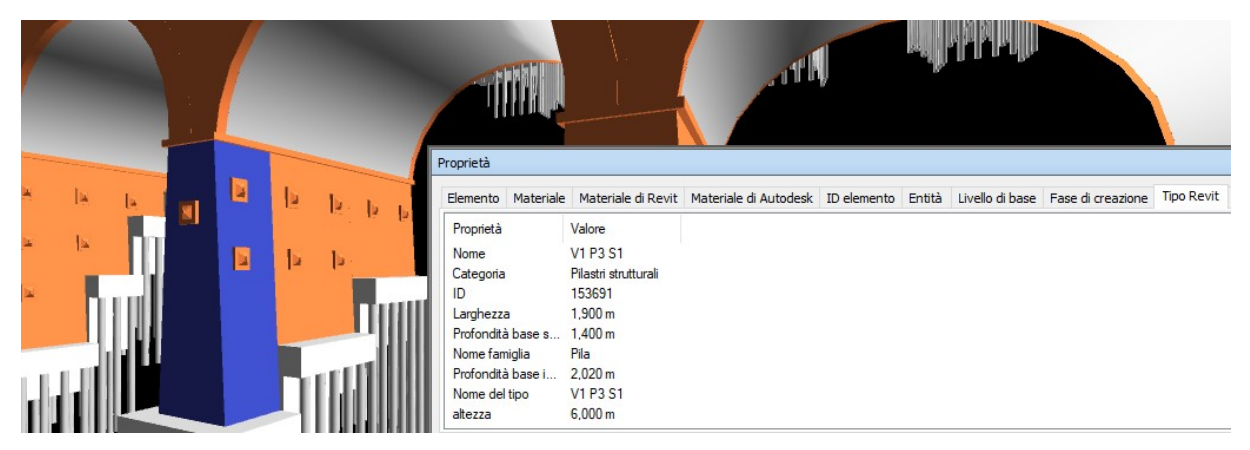

Figura 8-13 Informazioni conservate nell'importazione in Navisworks

Inoltre, qualsiasi modifica applicata nel modello Revit troverà automaticamente riscontro nel modello di coordinamento, semplicemente aggiornando il collegamento.

### **8.3.2 Revit ed Excel**

L'interoperabilità è in questo caso ampiamente soddisfata per quanto riguarda l'esportazione degli abachi in formato .txt, che sono stati in seguito convertiti nel formato nativo di Excel .xlsx per poter essere letti e quindi modificati.

Tuttavia, non è possibile effettuare un'importazione su Revit dei valori modificati sul foglio elettronico, a meno di programmare attraverso Dynamo assegnando al valore di una cella di Excel, la cella di destinazione dell'abaco di Revit.

### **8.3.3 Navisworks, Project ed Excel**

L'interoperabilità tra i software è soddisfatta sia in esportazione che importazione, ma subordina alla conversione dei formati di riferimento.

Il cronoprogramma infatti, viene esportato da Navisworks e importato in Project in un formato .csv, poi covertito in xlsx per la modifica.

Project ed Excel invece, dialogano perfettamente, anche per quanto riguarda i formati, circostanza già preventivabile trattandosi di software della stessa software house che scambiano dati non in formato grafico e quindi molto più leggeri e semplici da trattare.

Per quanto concerne l'esportazione da Project verso Navisworks, è stato necessario reimpostare i dati nel formato precedente perché potesse avvenire la reimportazione.

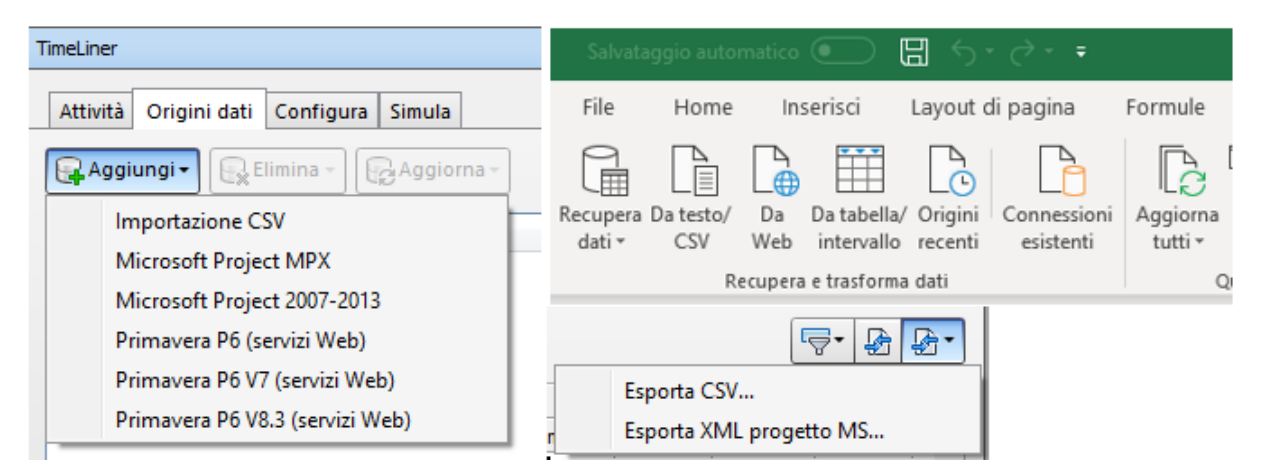

Figura 8-14 Formato per l'interoperabilità Navisworks- Excel,Project

### **8.4 Benefici per la fase di cantiere**

Il beneficio derivante da una metodologia che permette di avere già una panoramica dei costi e della loro distribuzione temporale in fase preliminare è evidente.

Seppur vero che il metodo BIM provochi un ingente dispiegamento delle risorse nelle fasi preliminare, l'adattabilità dei modelli alle variazioni garantisce la convenienza rispetto alla metodologia tradizionale. Nasce la possibilità di creare numerosi scenari, simulandone l'applicazione, con l'opportunità di scegliere l'ipotesi più vantaggiosa. Ciò avvalora quello che era l'obiettivo dichiarato fin dalle prime pagine: l'ottimizzazione del processo.

Si ricordi che il BIM è una metodologia a 360 gradi, schematizzabile come un cerchio: basta che solo uno degli attori sia estromesso dal processo di condivisione perché l'applicabilità del metodo venga meno. Per rendere il processo economicamente conveniente, i benefici dovranno essere estesi a tutti i soggetti della filiera, non solo in riferimento all'attività di progettazione e condivisione dati, ma anche nella fase di cantiere, e oltre.

Per quanto riguarda il gruppo di progettazione, esso potrà apportare modifiche sul modello di progetto che si ripercuoteranno nel modello di coordinamento, creare differenti scenari e optare per il più vantaggioso; potrà qui gestire le interferenze con risoluzioni delle stesse già in fase preliminare, con evidente convenienza nell'economia dell'intervento.

Il committente o stazione appaltante potrà, attraverso il modello di coordinamento e in sinergia con il gruppo di progettazione, valutare le variazioni avendone riscontro in tempo reale, gestire il budget e valutare gli scostamenti tra costi preventivi ed effettivi, in ogni singola fase e in ogni singolo processo: potrà valutare compensazioni tra risparmi avvenuti in una fase ed eccesso di spesa in un'altra, valutare eventuali storni secondo le proprie esigenze di bilancio.

L'impresa, d'accordo con le eventuali ditte subappaltatrici, potrà fornire loro il modello di coordinamento filtrato con le rispettive lavorazioni, così da avere valutazioni di tempi e costi, così come visto per l'opera generale, ma riferita alla singola lavorazione (es. filtro di una lavorazione).

Le singole impresi potranno altresì avere un contatto diretto con i propri fornitori al fine di ottimizzare l'approvvigionamento dei prodotti finiti o dei semilavorati. Revit assegna a ogni singolo componente un codice identificativo, e tale informazione viene mantenuta durante l'esportazione verso Navisworks. Ciò permette di conoscere, all'interno del modello di coordinamento, la posizione spaziale e temporale di ogni singolo elemento.

Queste considerazioni sono volte a una razionalizzazione della produzione e della logistica del cantiere, fattori particolarmente impattanti in situazioni come quella del caso studio, per via della conformazione del terreno che offre elevati pendenze e quindi difficoltà di operazioni, e per via del notevole sviluppo del tracciato.

È importante perciò prevedere la fornitura dei componenti in cantiere solo quando e dove richiesta; questo impatterà non solo nell'approvvigionamento del cantiere ma anche nella spesa da affrontare da parte dell'impresa, che pagherà solo quando la merce verrà prodotta. Tale fattore è importante anche per il produttore, che non vedrà occupati inutilmente i piazzali antistanti ai centri di trasformazione o comunque adibiti al deposito merci. Ciò influirà positivamente anche sulla qualità dei materiali, che non saranno certamente esposti a fattori ambientali (si pensi per esempio alle armature).

Avere un'idea di massima delle tempistiche permetterà perciò di agire con anticipo, migliorando la logistica di cantiere.

A titolo esemplificativo di quanto detto, si riporta un esempio di armatura tubolare per micropali di consolidamento delle pile esistenti, estendibile a qualsiasi elemento del modello.

È possibile, schematicamente:

- Assegnare un codice identificativo (ovvero modificarlo, essendo assegnato di default dal software);
- Comunicare all'impianto di produzione quali e quanti elementi produrre e che codice assegnare all'etichetta in fase di stoccaggio/trasformazione;
- Possibilità di lettura del codice, già in stabilimento così da conoscere la destinazione spaziale e temporale dell'elemento in cantiere

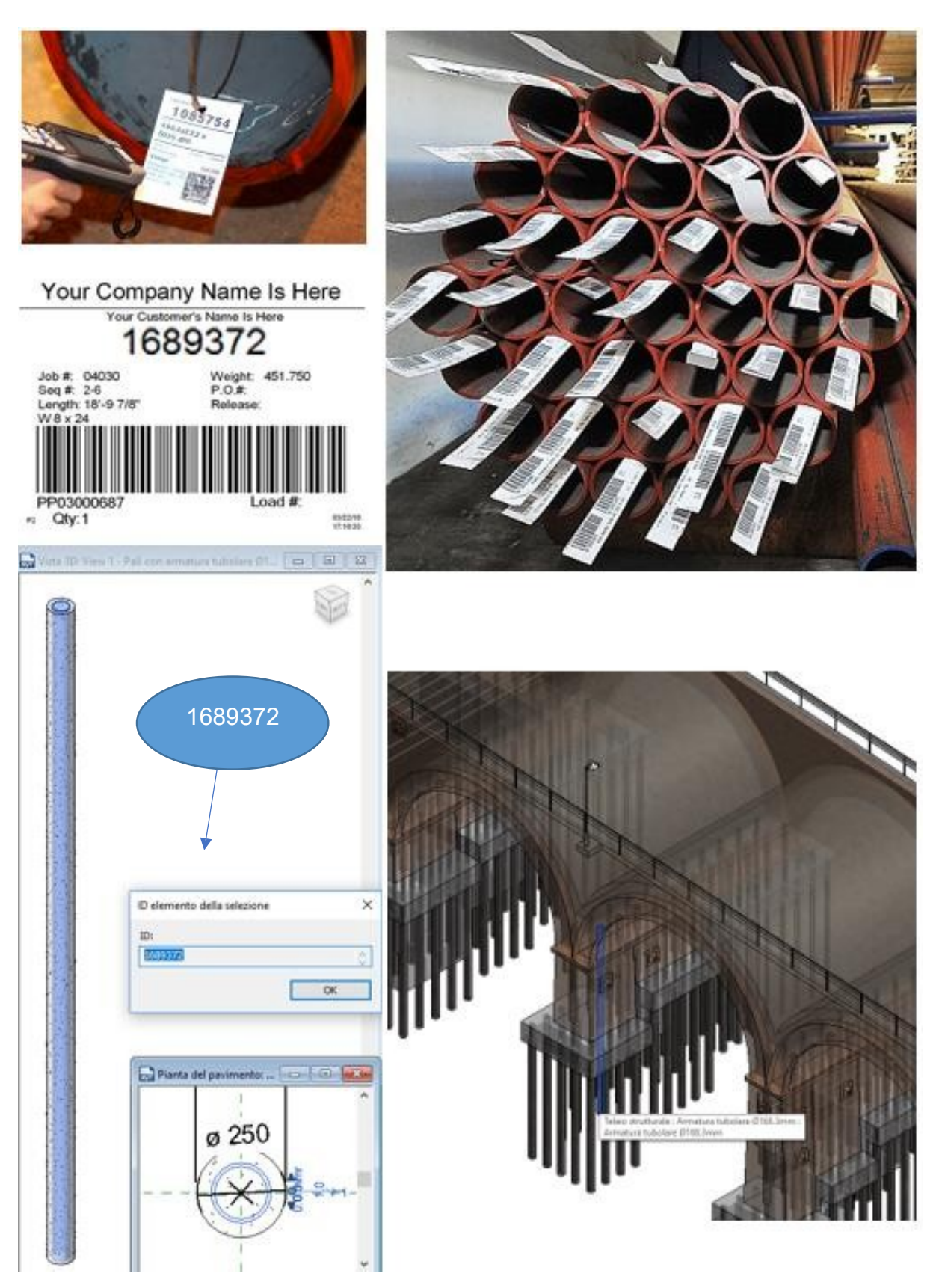

Figura 8-15 Esempio di collocamento spaziale dei componenti

# **9 Conclusioni**

Il presente lavoro di tesi nasce con un duplice intento, quello di valutare l'adattabilità dei principali software a una metodologia che si propone come interdisciplinare, e quello di esaminare in tale direzione, i vantaggi di cui possono usufruire gli attori dell'industria delle costruzioni, nelle rispettive fasi di competenza.

Non è stato possibile sviluppare il processo BIM per l'intera progettazione dell'opera in quanto questo avrebbe richiesto tempo e risorse che vanno ben oltre quelle disponibili per redigere una tesi.

Partendo da un inquadramento generale, è stato evidenziato l'aspetto della modellazione parametrica 3D relativa alla disciplina architettonica del caso studio, dell'ottica di cantierizzazione dell'opera.

È stato applicato un livello di dettaglio paragonabile a quello del progetto sviluppato con metodologia classica (allo stato definitivo), creando comunque una base informativa importante che bene si presta alla condivisione, successive modifiche e approfondimenti da parte degli attori del processo, in relazione alle proprie competenze. Questo ha permesso di dedicare alla modellazione informativa le giuste tempistiche, per poi spaziare verso argomenti disciplinari importanti quali la gestione dei tempi e dei costi.

È stato dimostrato inoltre come le modifiche apportate nel modello centrale si ripercuotano nel modello di coordinamento e nei file collegati: è possibile operare all'interno di un unico modello, dalla fase di pianificazione alla cantierizzazione (come fatto) approfondendo lo stesso con informazioni sempre più di dettaglio, in proiezione di inglobare tutto il ciclo vita: manutenzione ordinaria, valutazione energetica, dismissione o riutilizzo.

Infatti, già in fase progettuale è stato possibile osservare i vantaggi dell'applicazione della metodologia BIM: sono state apportate in più occasioni modifiche geometriche, di materiale, costi e collocamento temporale degli elementi, recepite da tutti i file collegati aggiornando il collegamento. Questo aspetto offre interessanti spunti per la creazione di molteplici ipotesi progettuali e per la valutazione di quanto i vari scenari possano impattare nell'economia globale degli interventi.

Al termine della modellazione, è stato possibile estrarre prospetti informativi contenenti i quantitativi e la nomenclatura dei materiali utilizzati (gli abachi), con accuratezza maggiore rispetto a quanto si otterrebbe a partire da tavole 2D, riducendo non solo i tempi di elaborazione quanto gli errori umani.

In conclusione, si può affermare come le basi sulle quali si fonda il metodo siano solide, la normativa spinga nella direzione della totale digitalizzazione dei processi e quindi anche le risorse debbano essere impiegate in tal senso.

I tempi sono maturi affinché il mondo della progettazione infrastrutturale si attivi come fatto già nel mondo dell'edilizia (con la possibilità di sfruttare appieno il background conoscitivo).

I risultati in termini di risparmio confermano come valga la pena investire nell'implementazione delle funzionalità dei software, migliorando l'interoperabilità. Il prossimo passo dovrà esser infatti quello di riuscire a integrare perfettamente le informazioni relative alle discipline e i suoi attori attraverso la creazione di un formato realmente aperto che possa fare interagire tutti i processi e snellire ulteriormente il workflow.

Questo obiettivo è senza dubbio ambizioso ma a portata di mano, visto lo sviluppo esponenziale che interessa il comparto informatico.

Tuttavia, tale traguardo andrà perseguito tenendo a mente un principio inalienabile, ovvero che i software rimangono strumenti che possono sì facilitare l'operato del progettista, ma mai potranno sostituirne il giudizio critico, frutto di esperienza e conoscenza.

# **Allegati**

# **A**- **Abachi quantità**

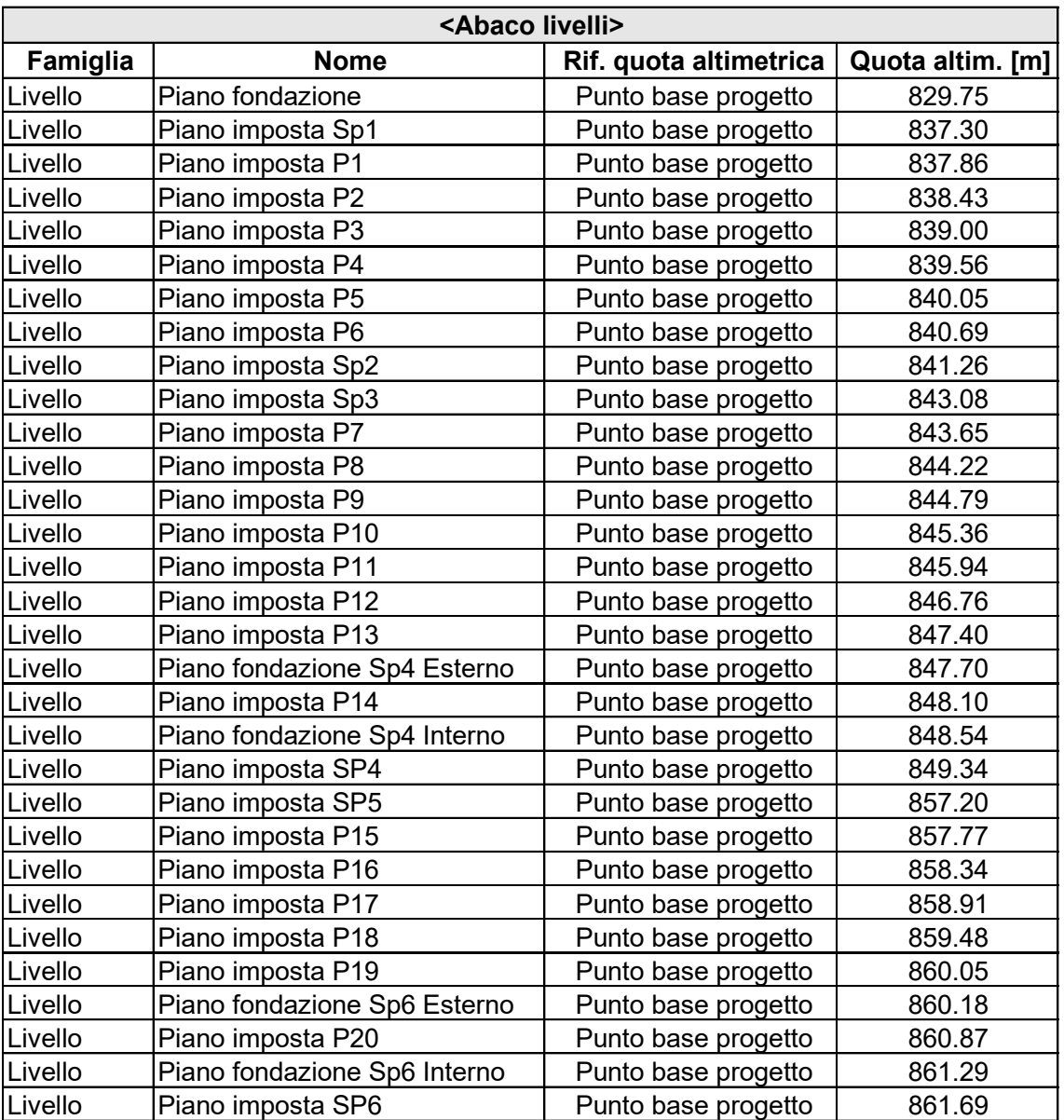

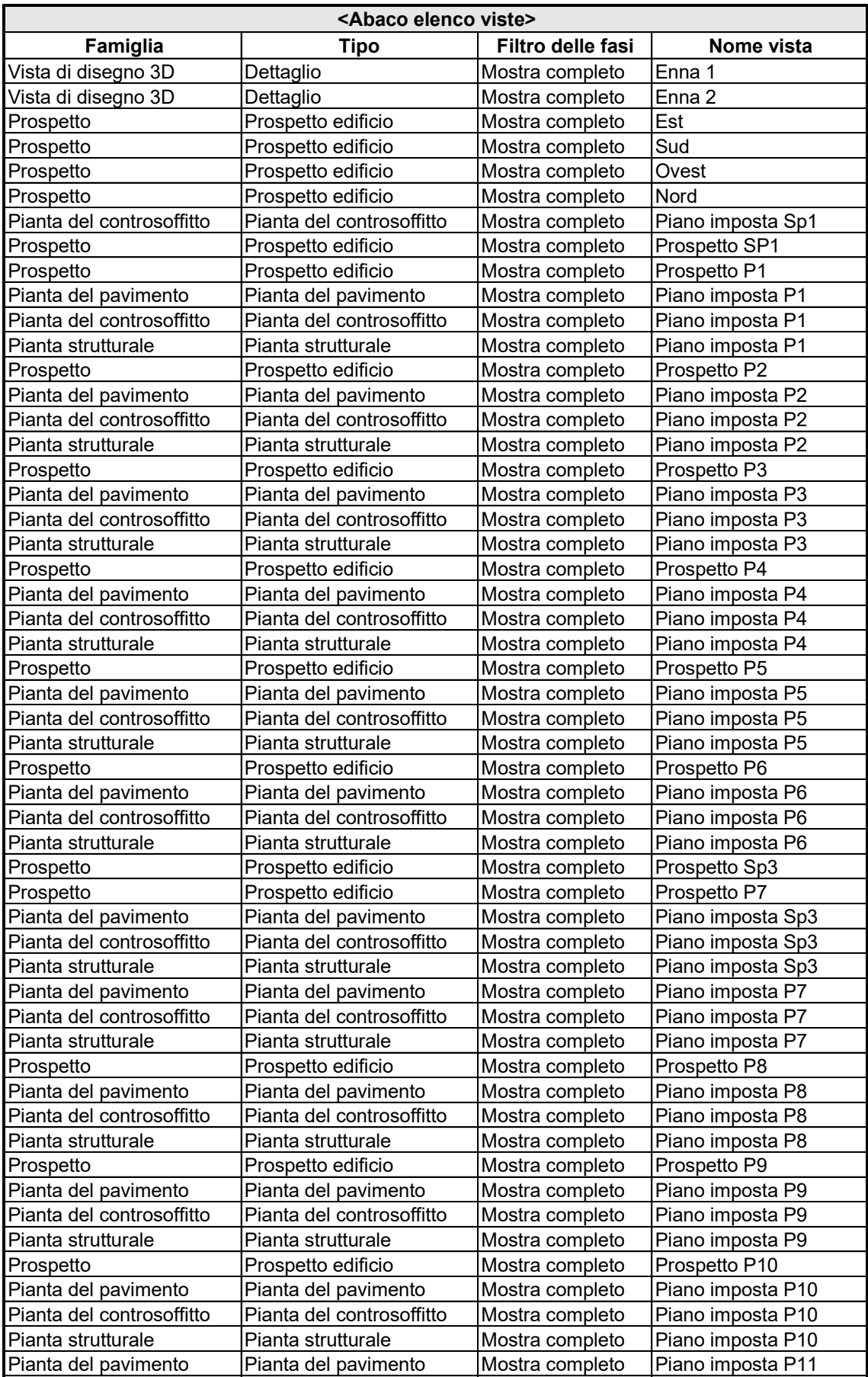
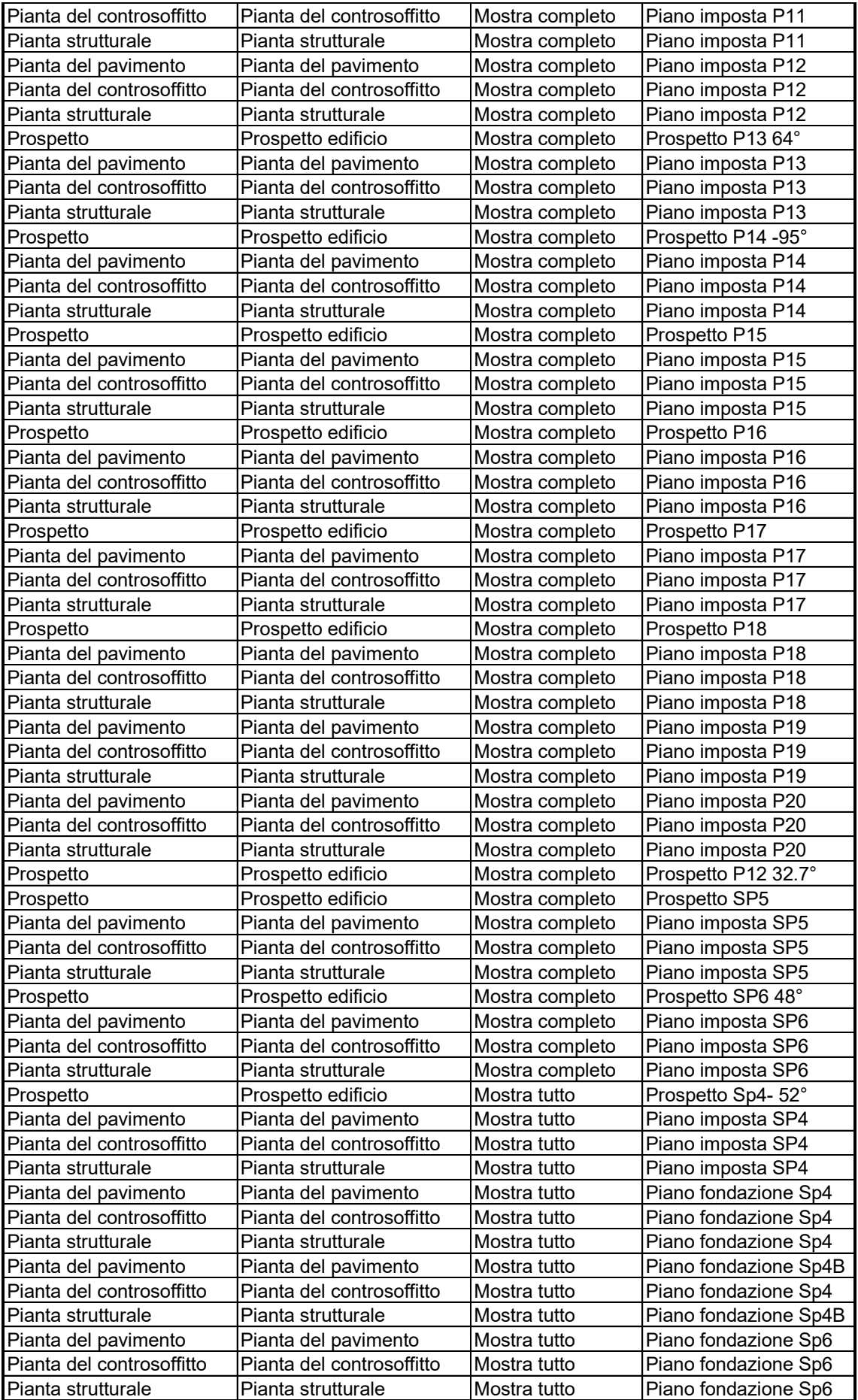

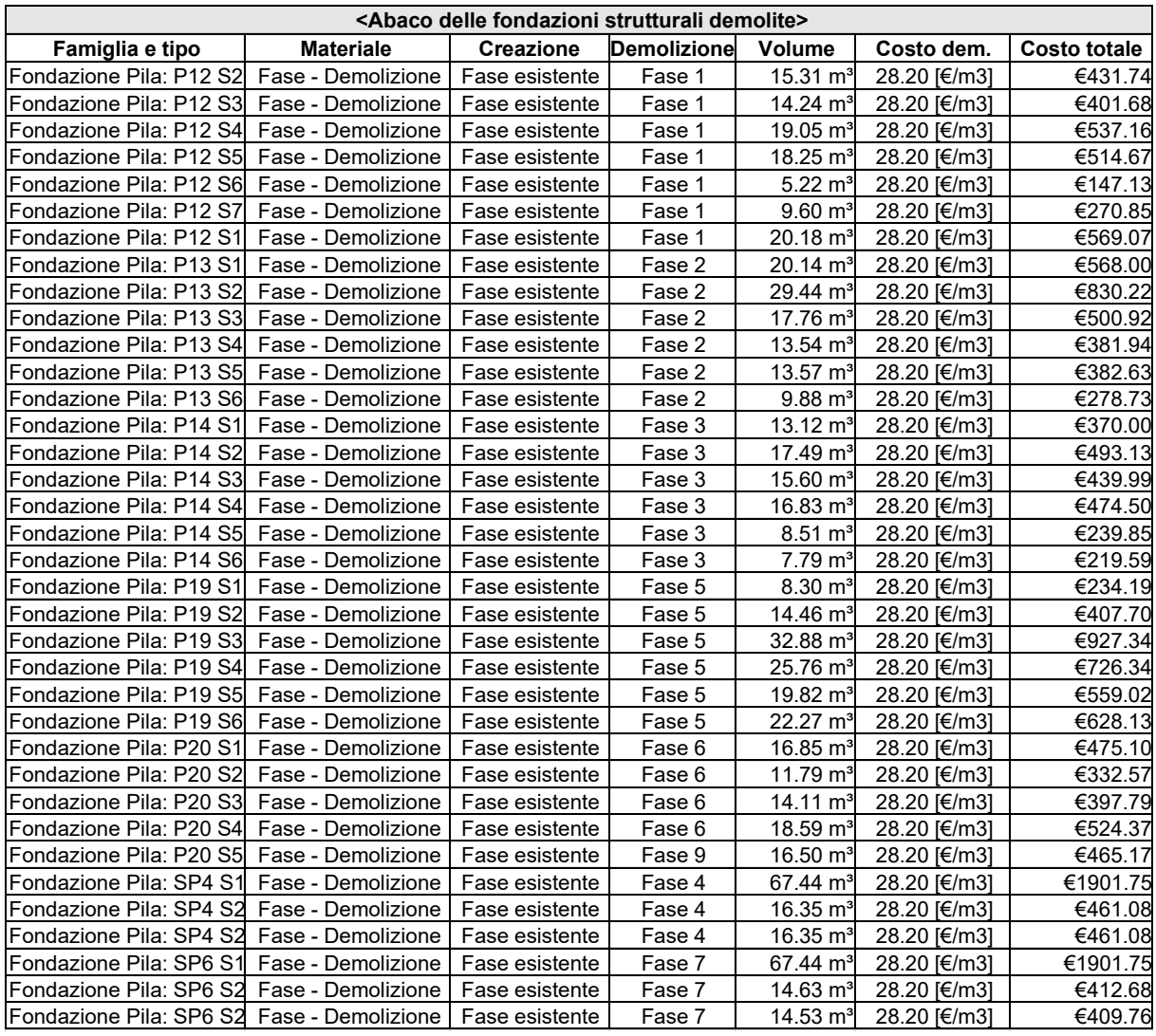

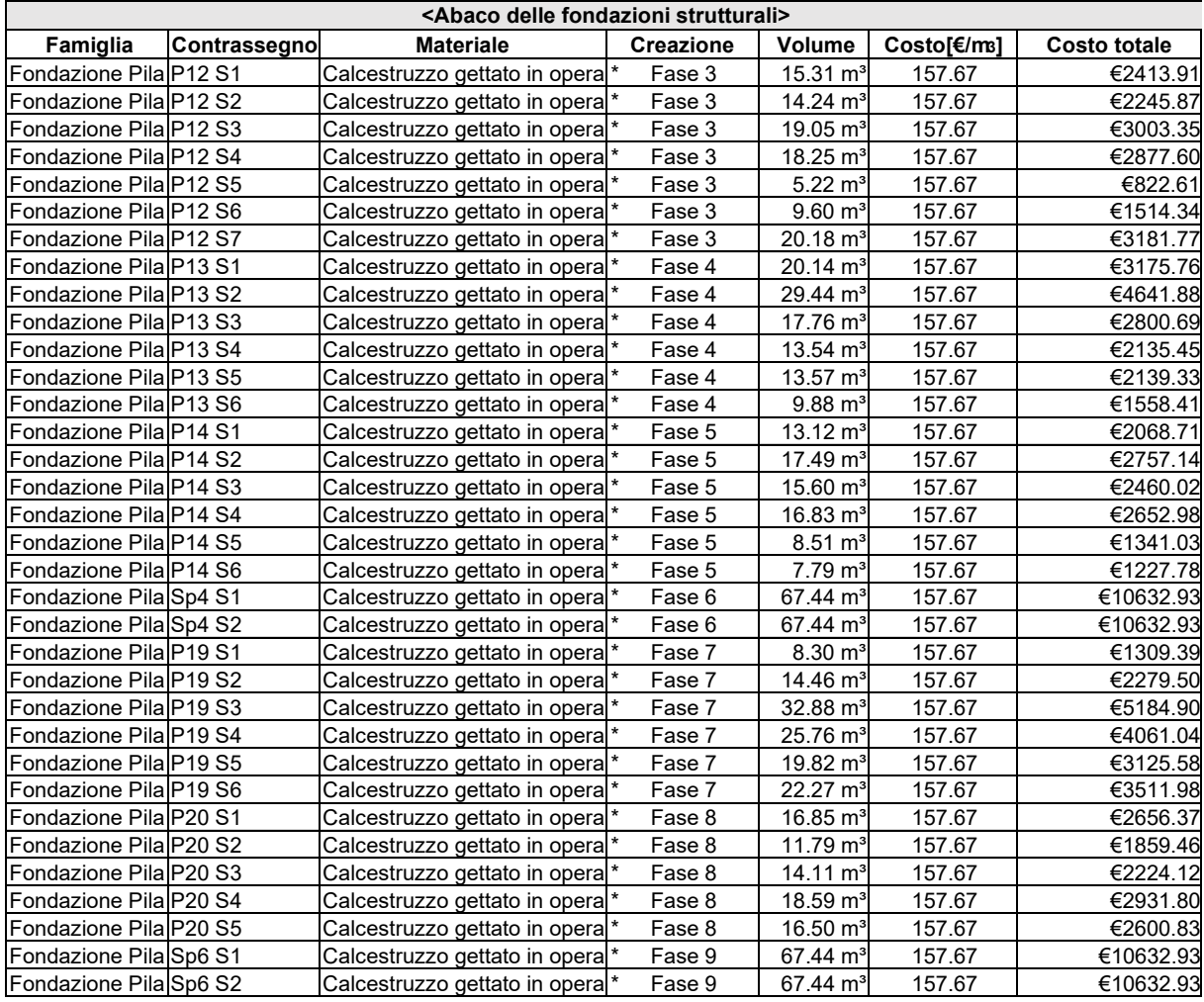

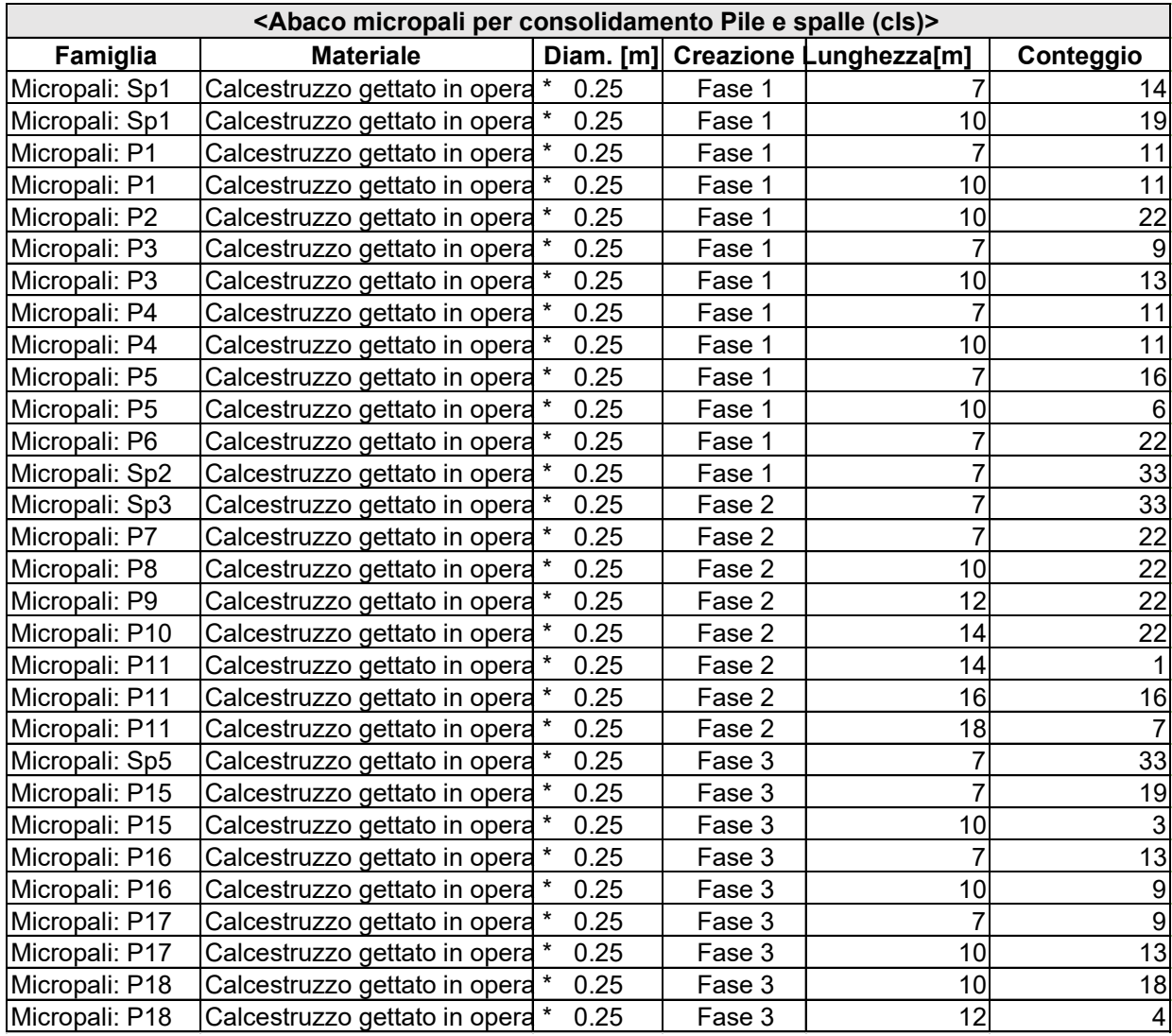

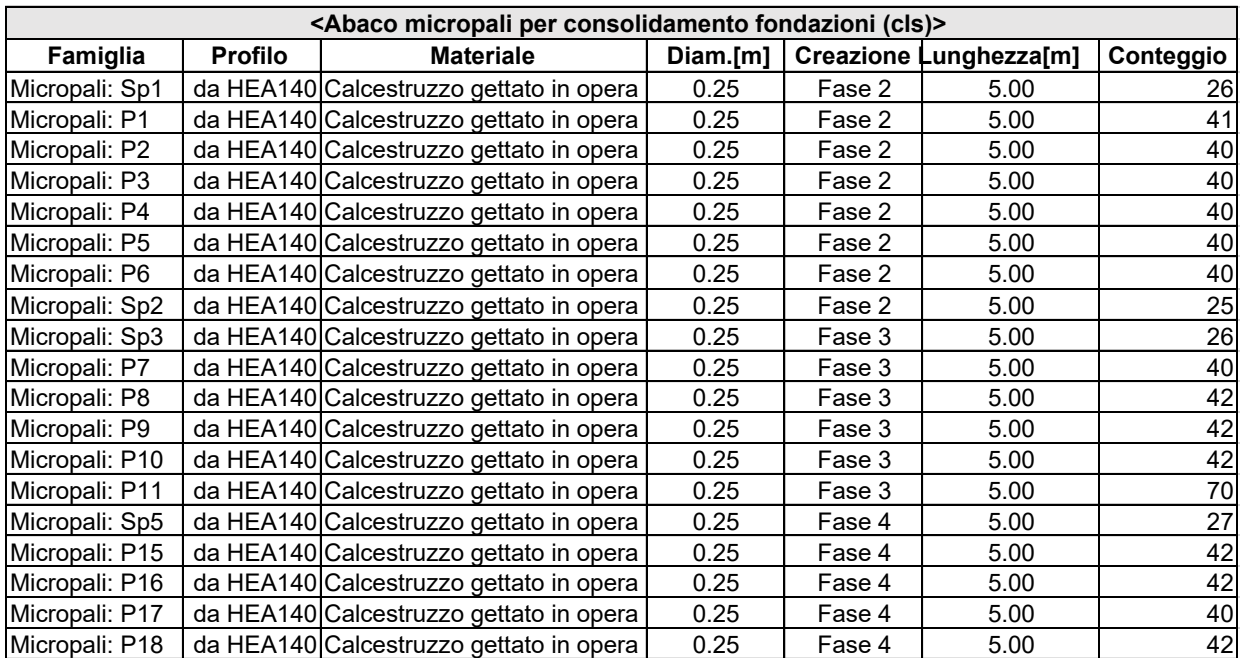

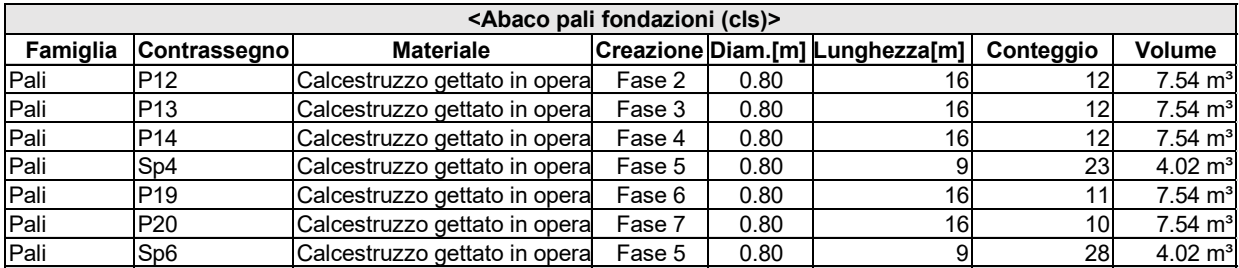

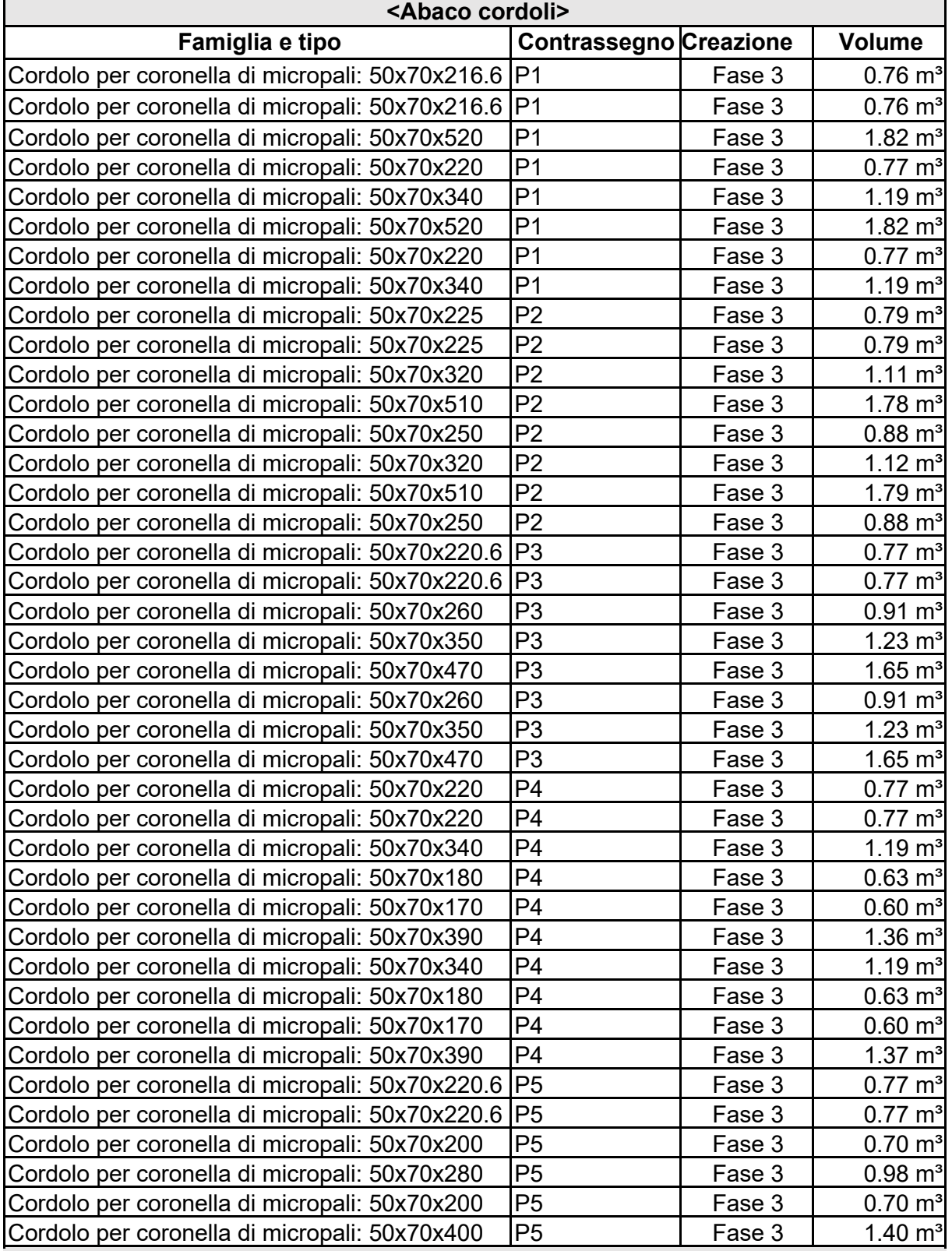

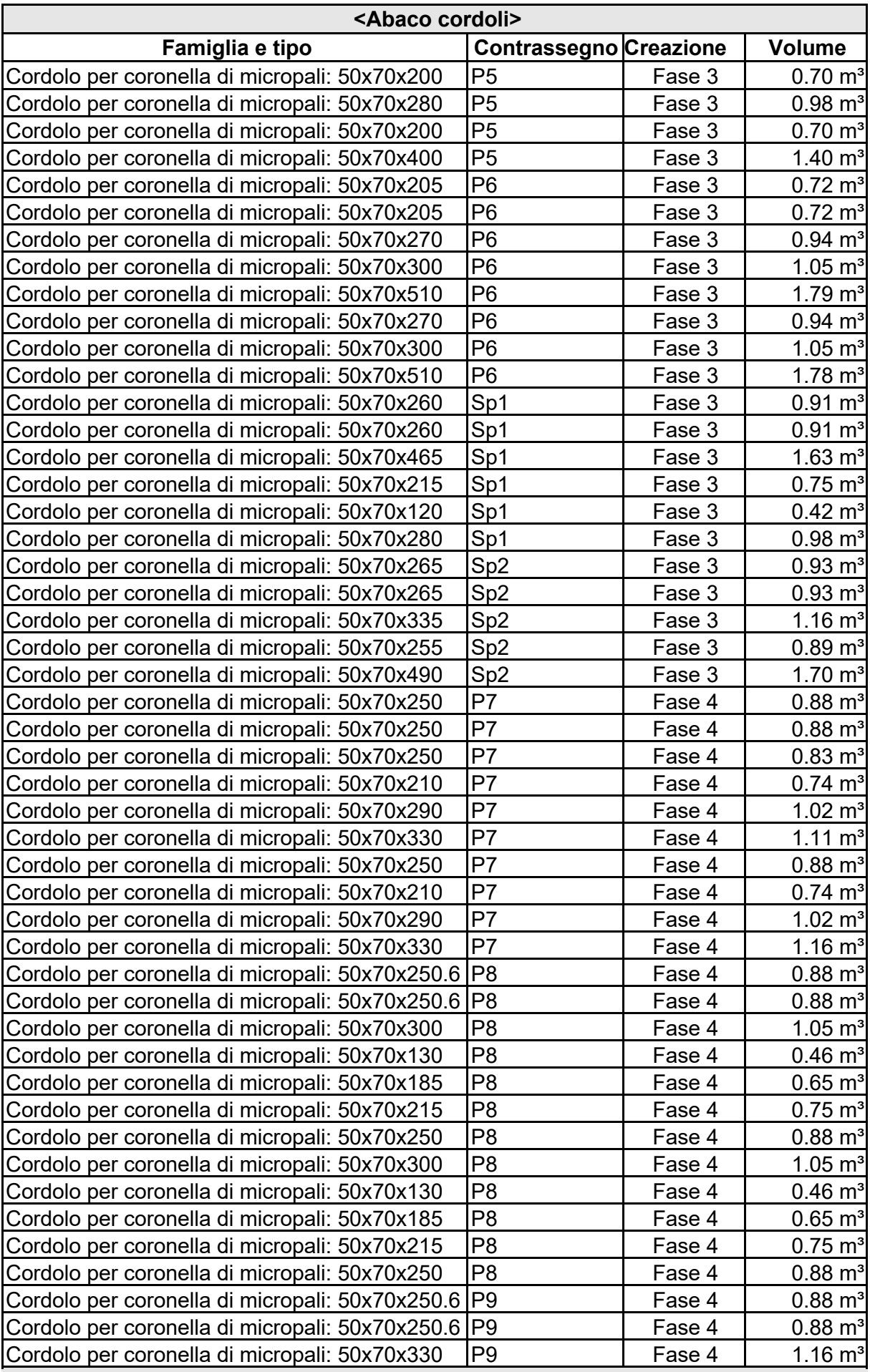

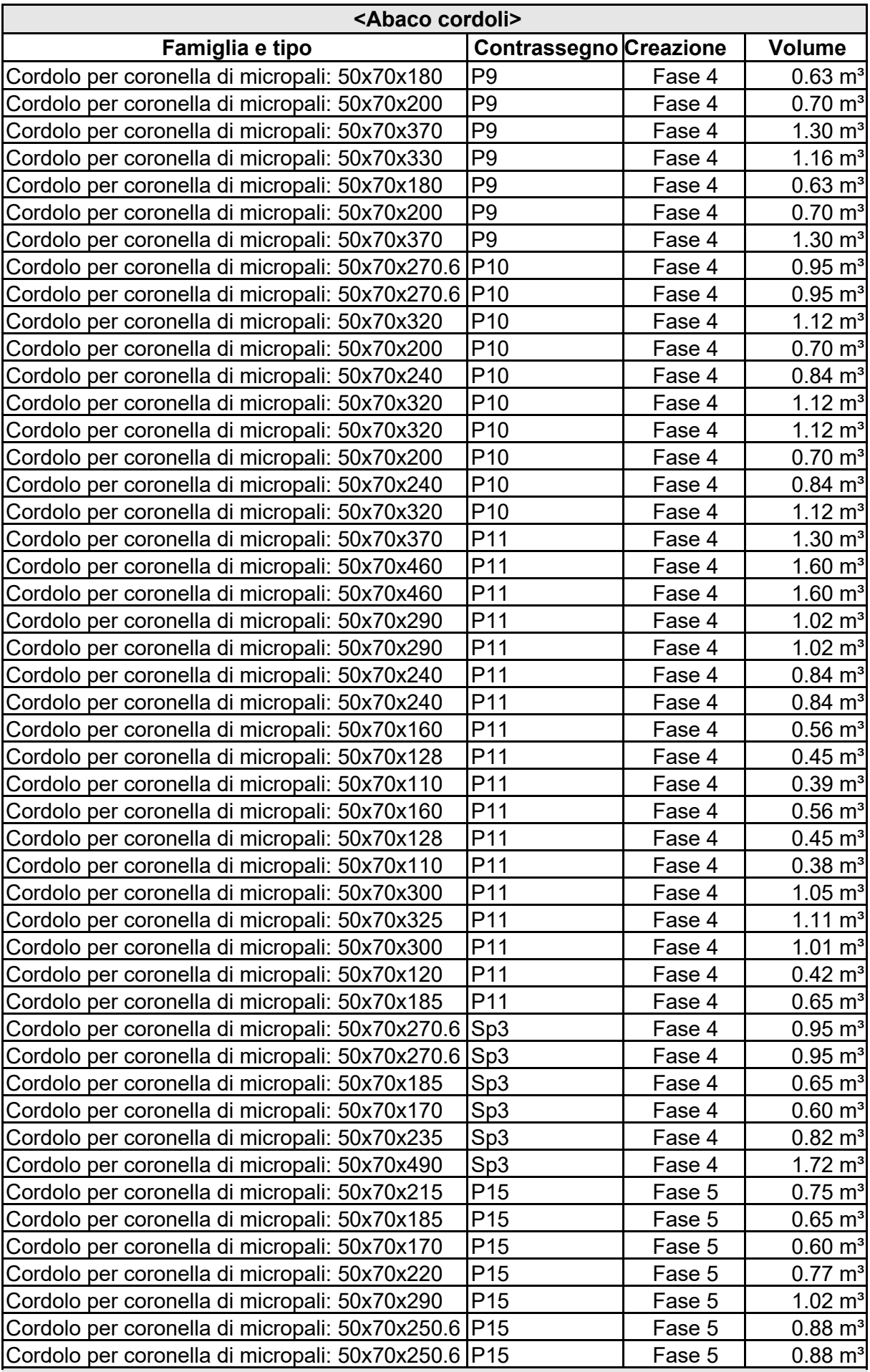

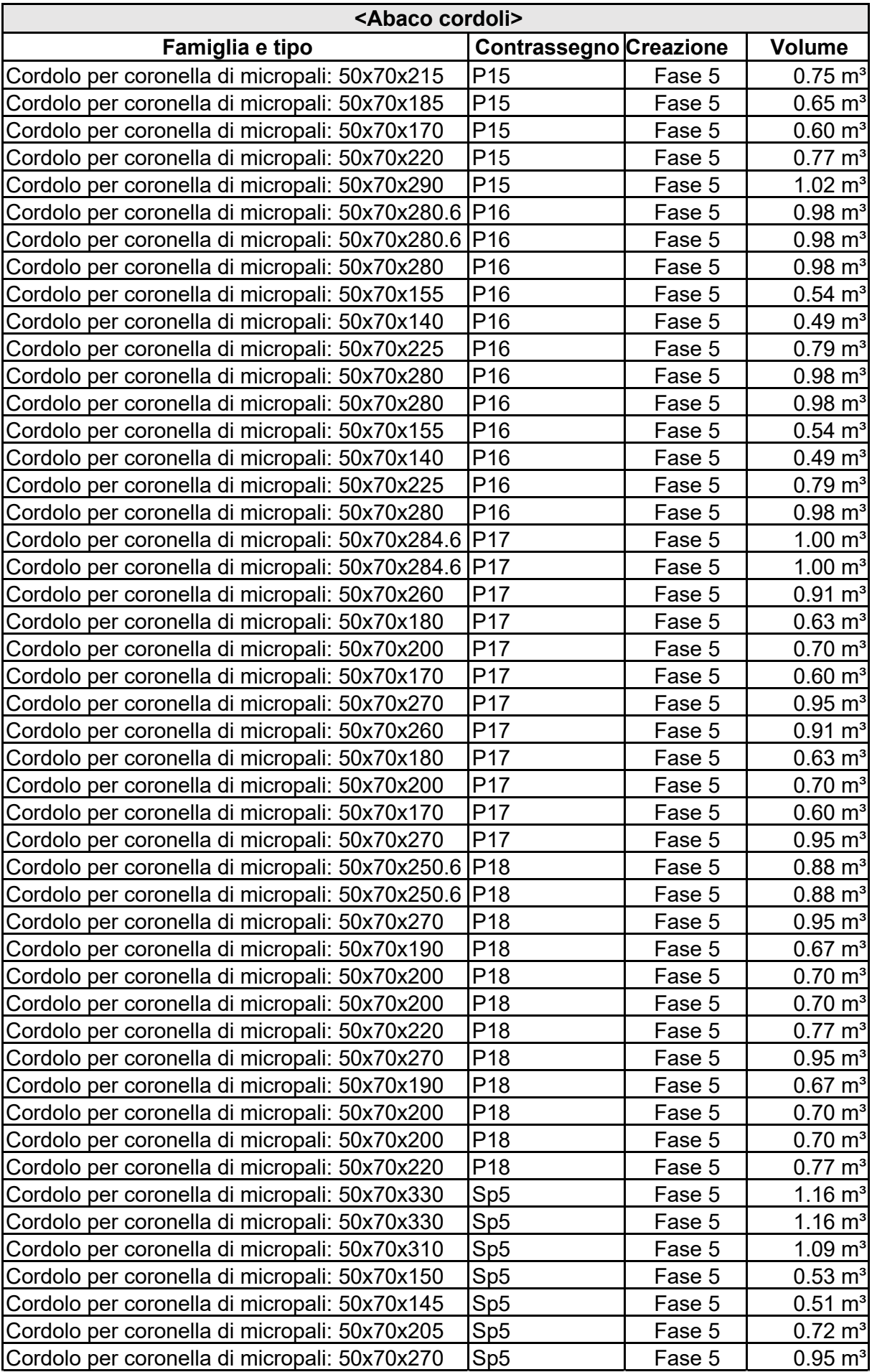

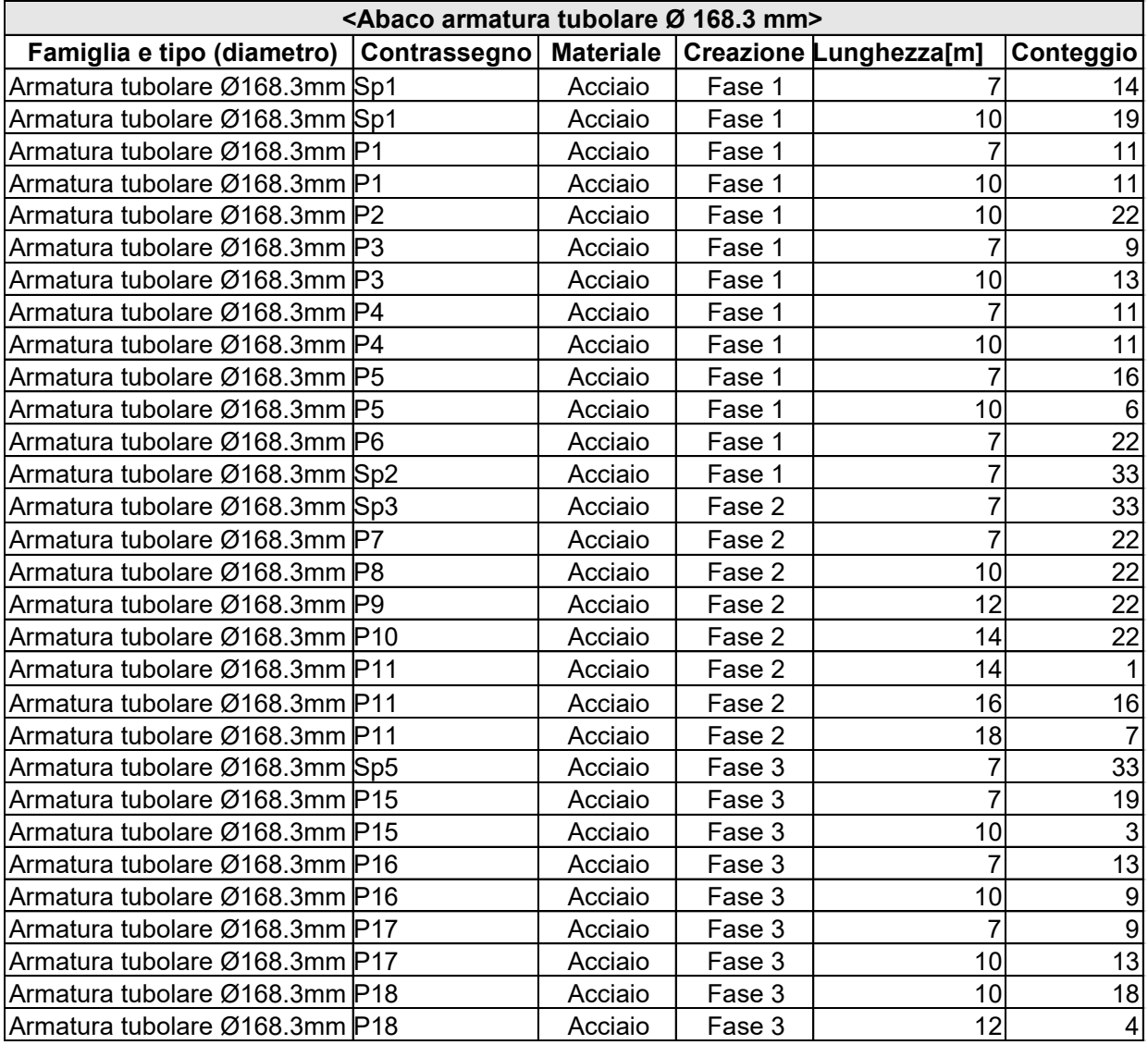

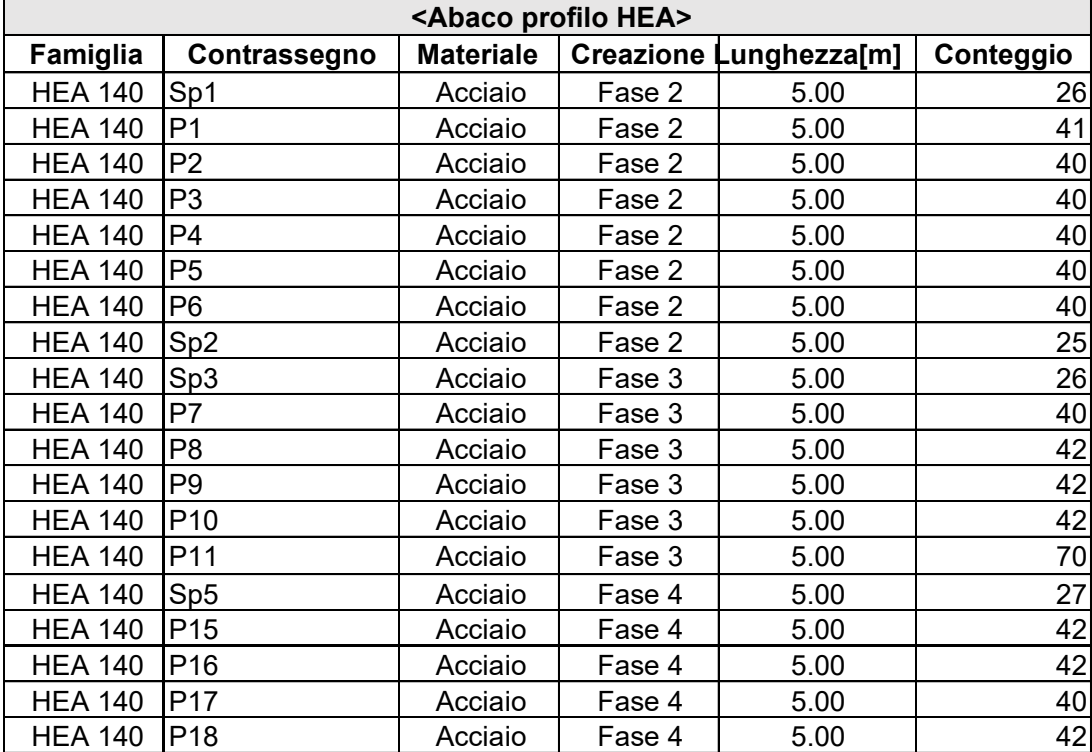

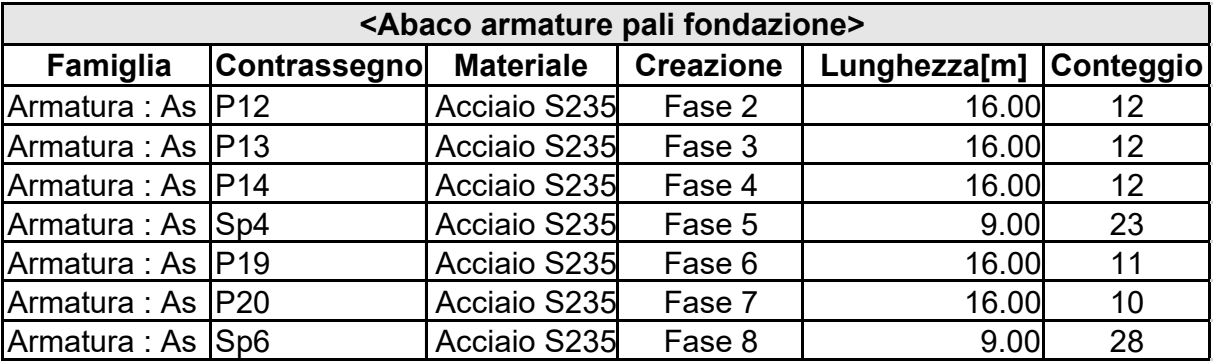

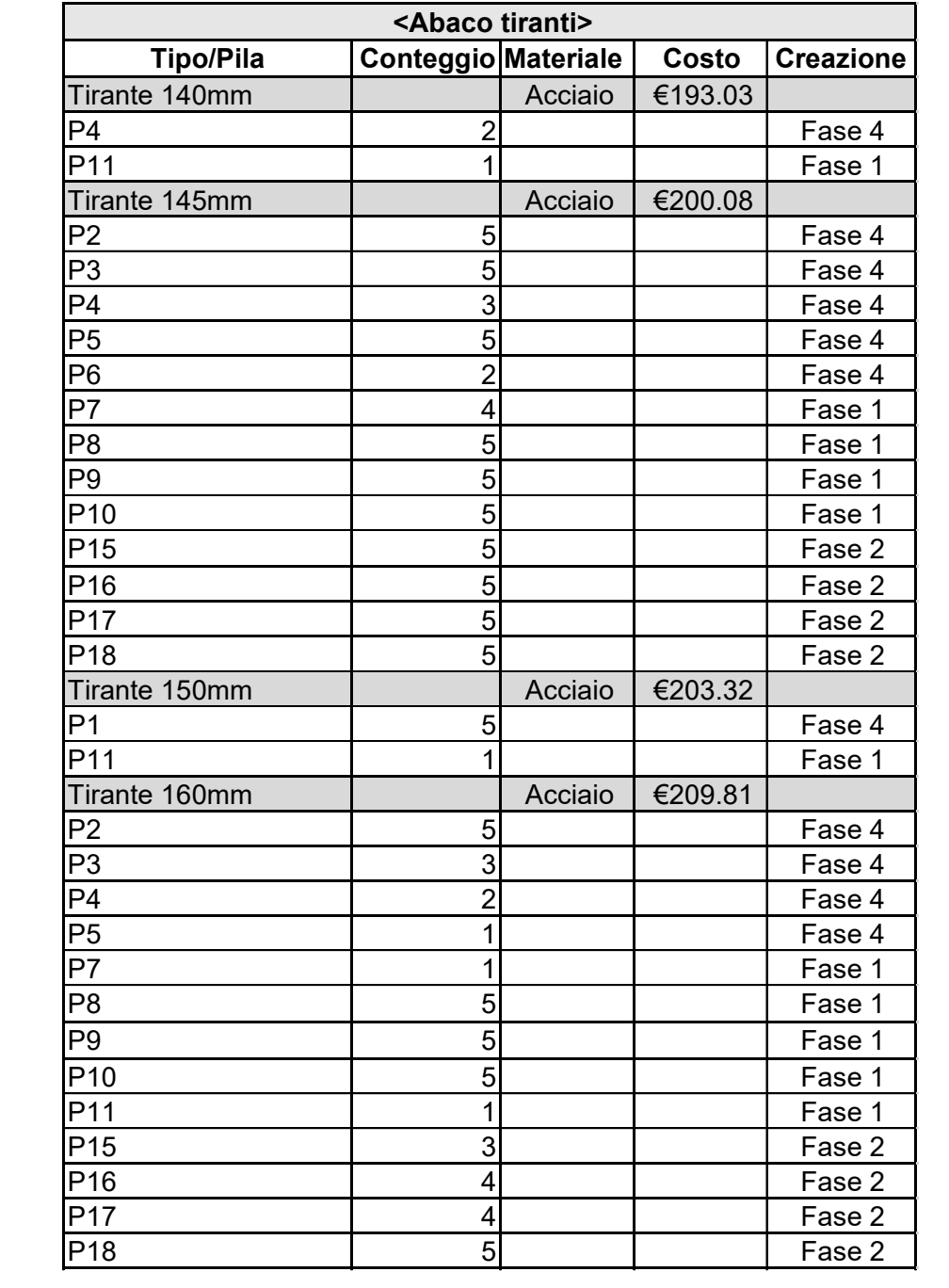

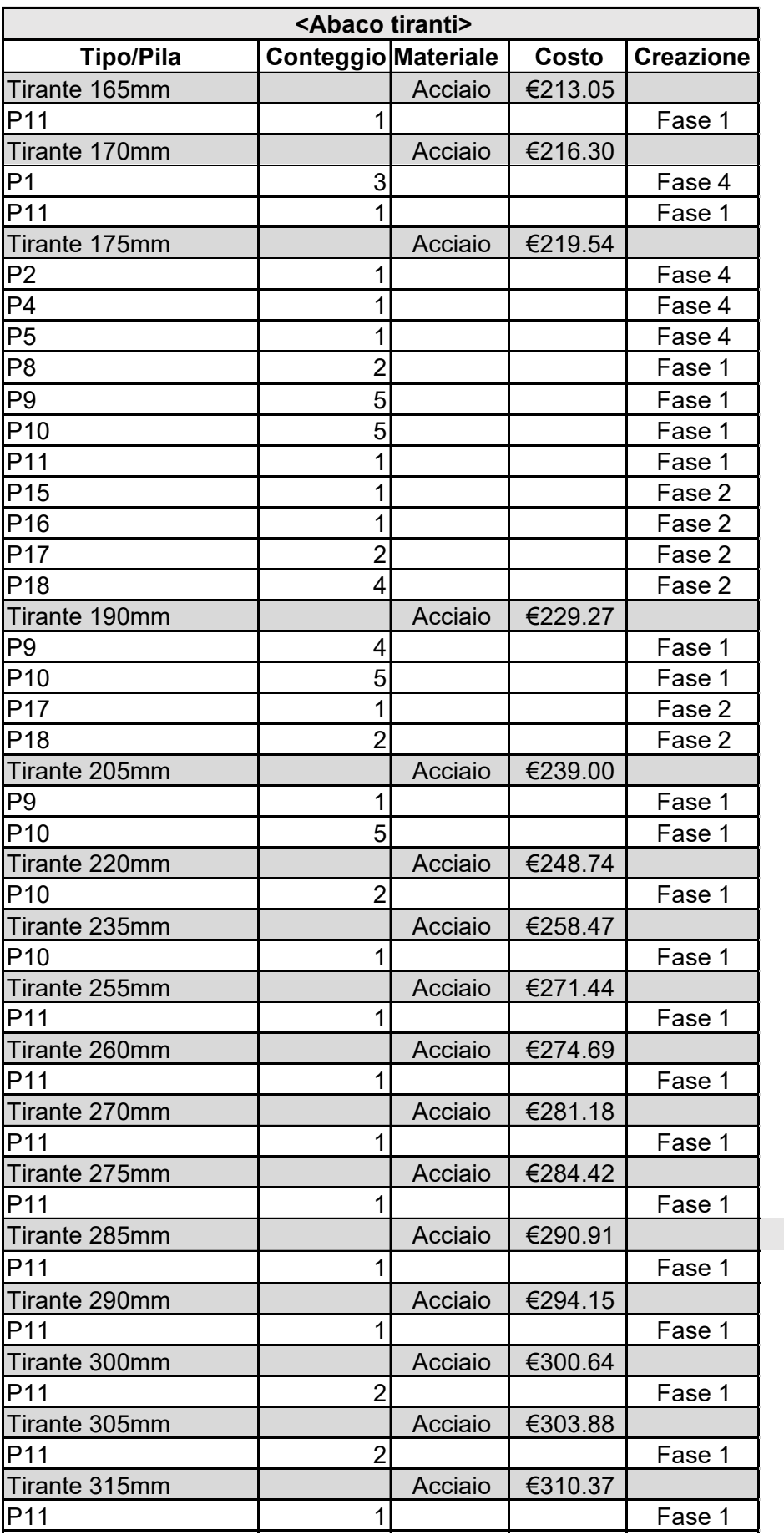

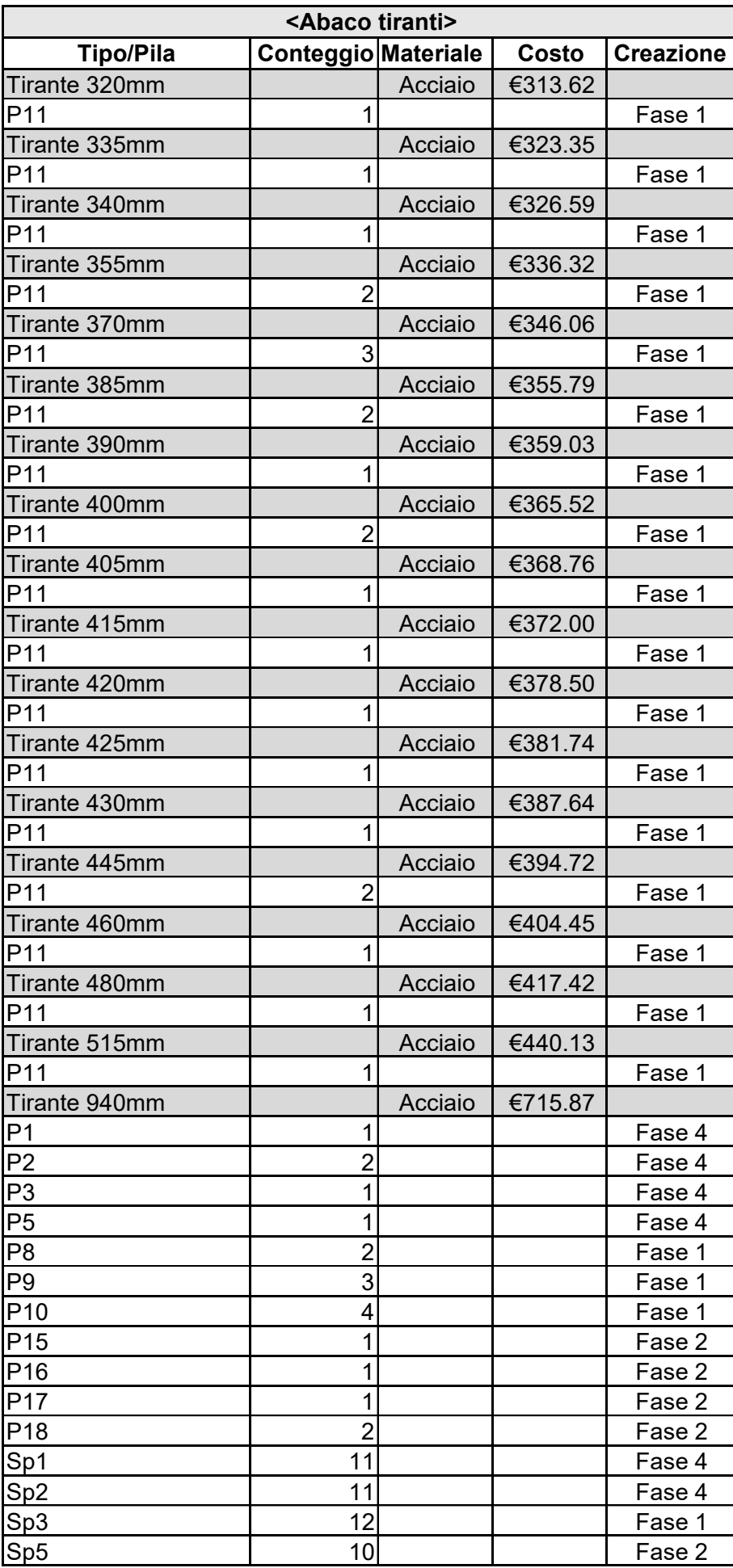

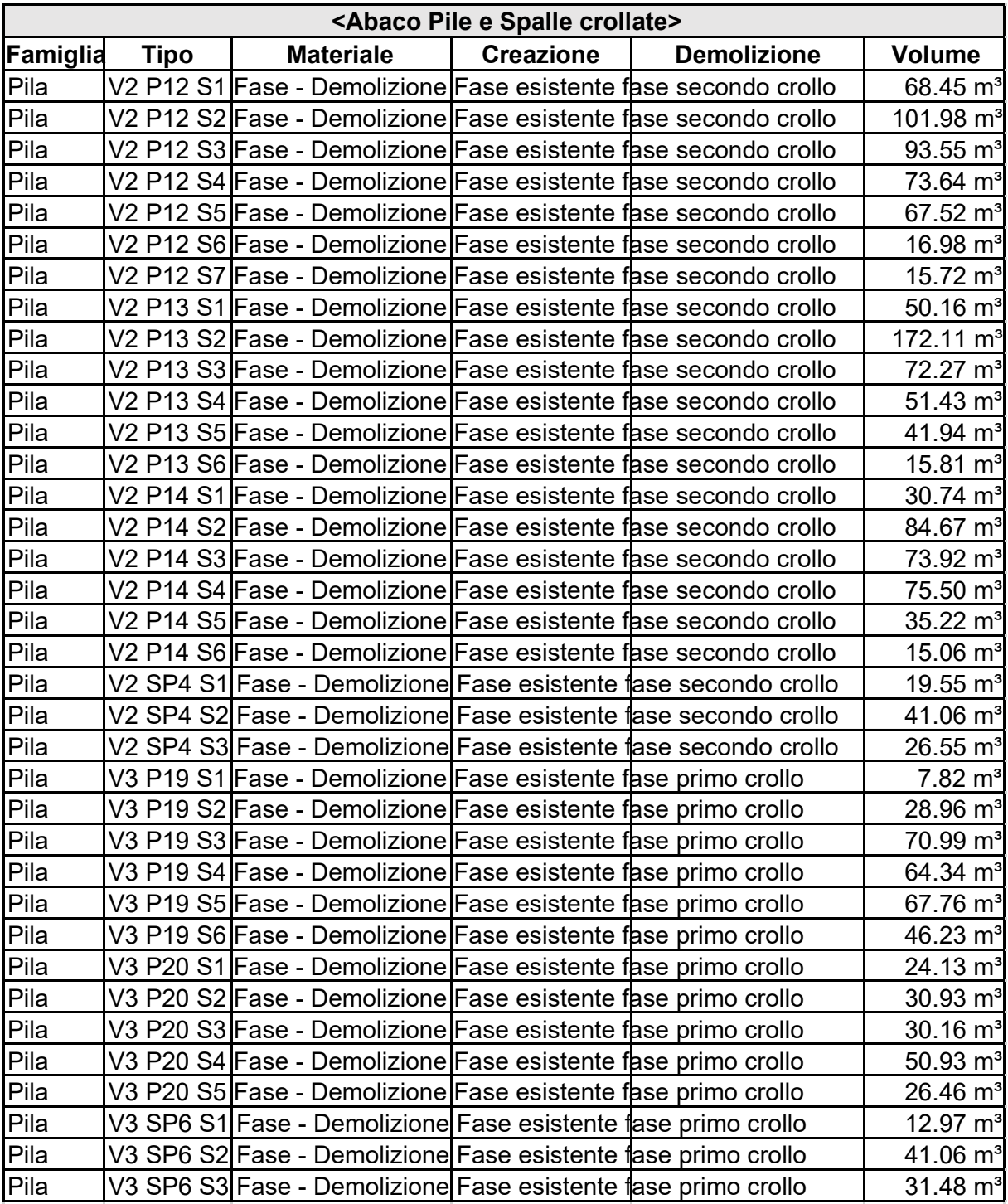

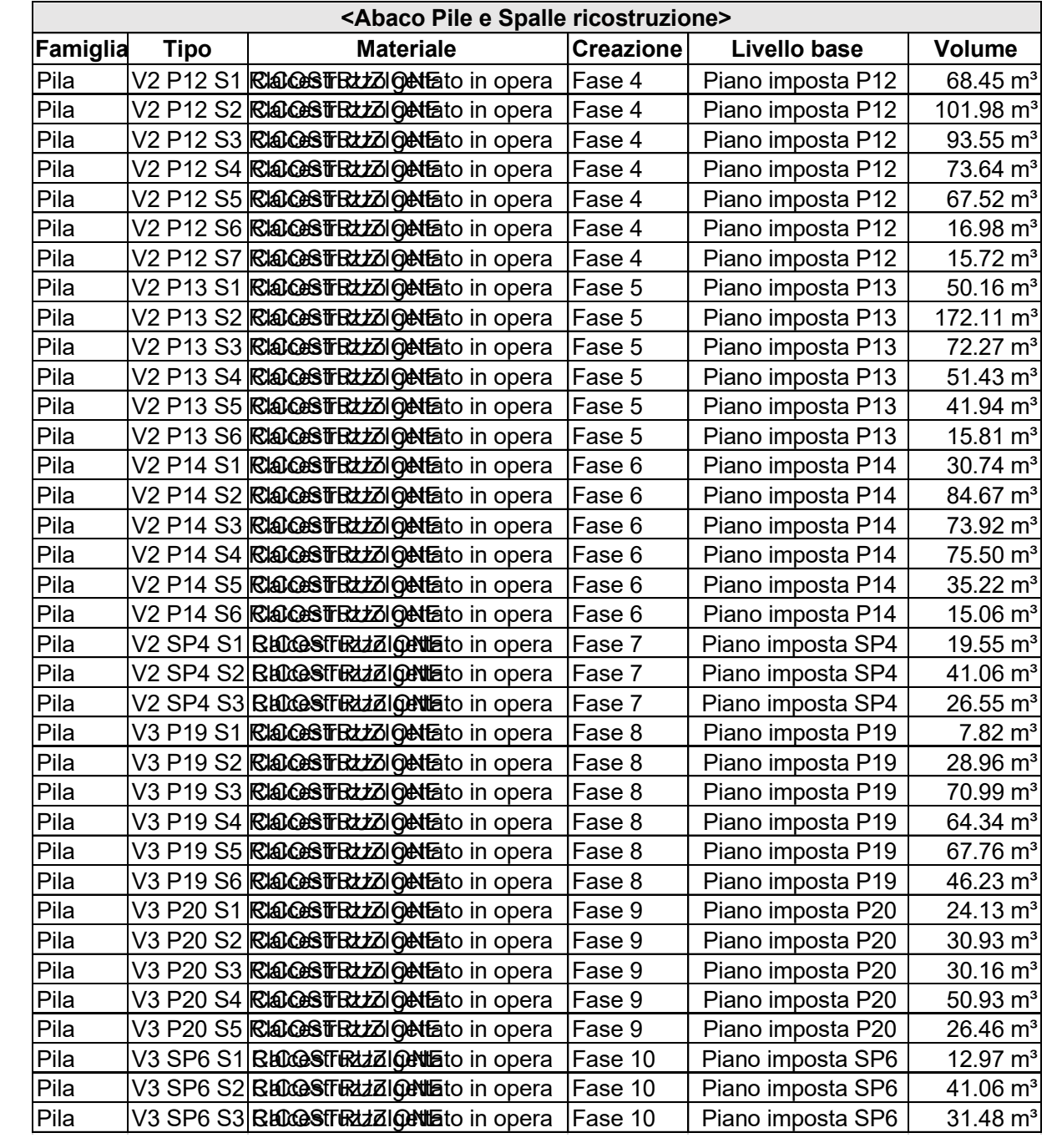

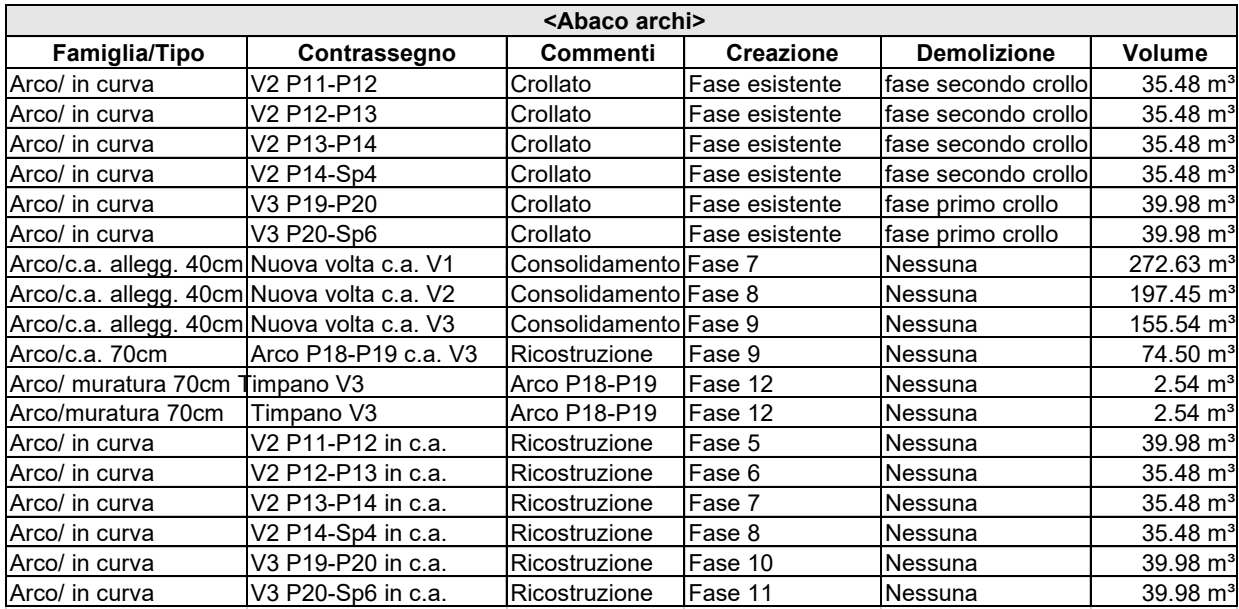

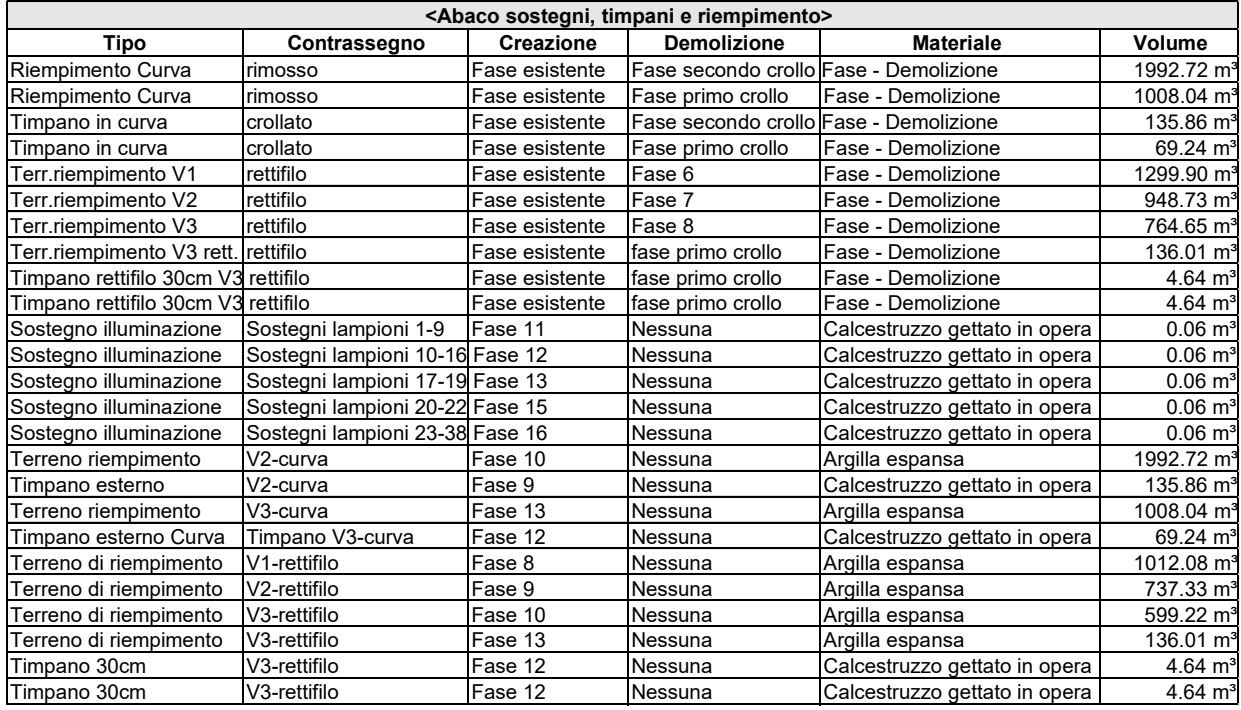

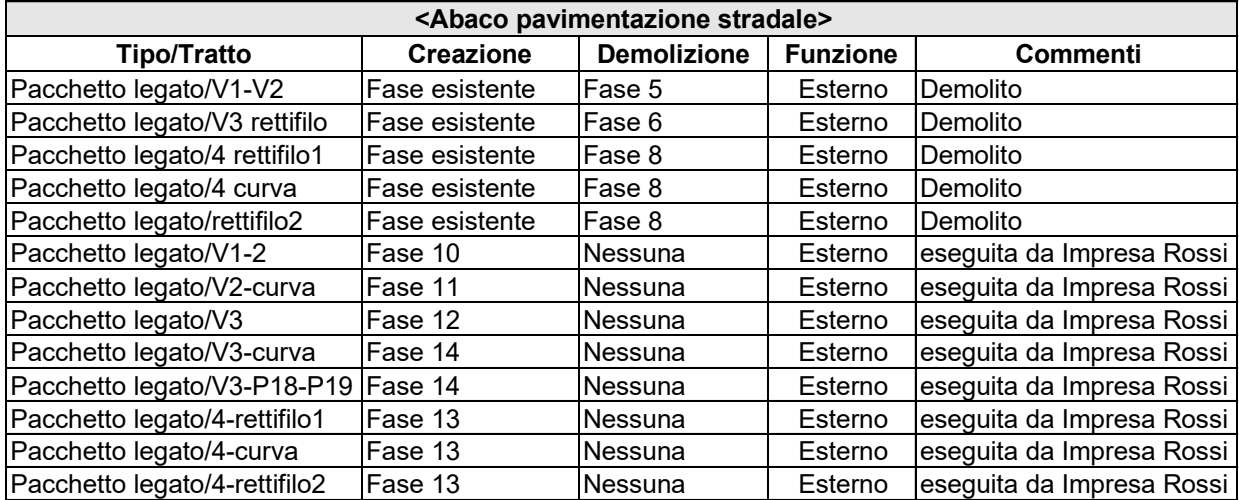

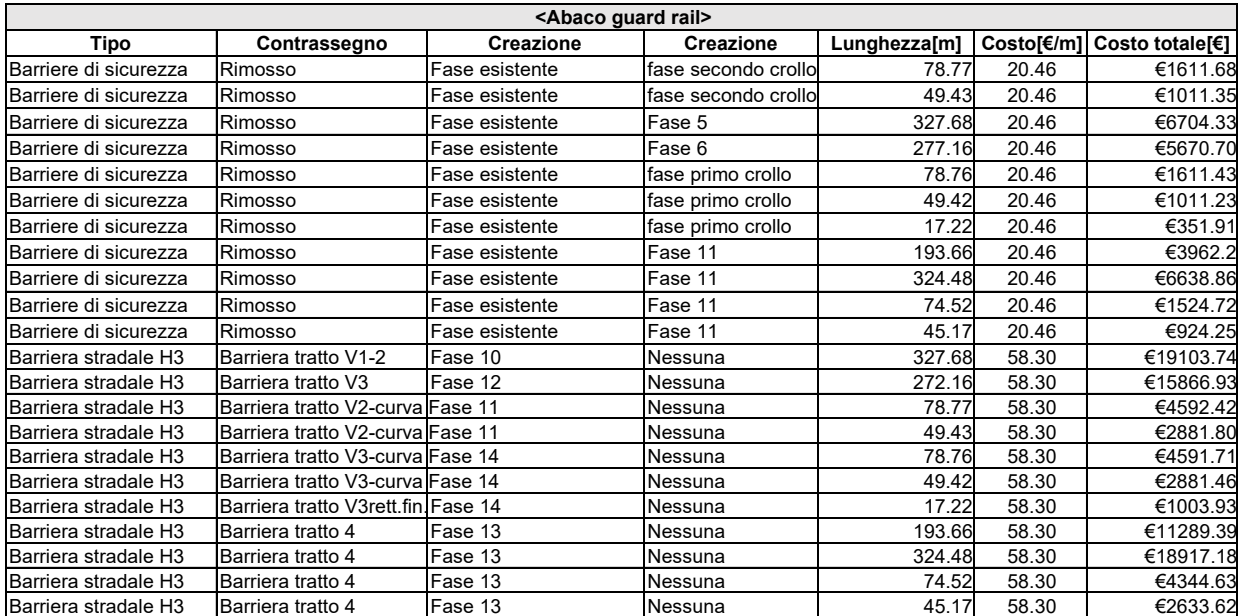

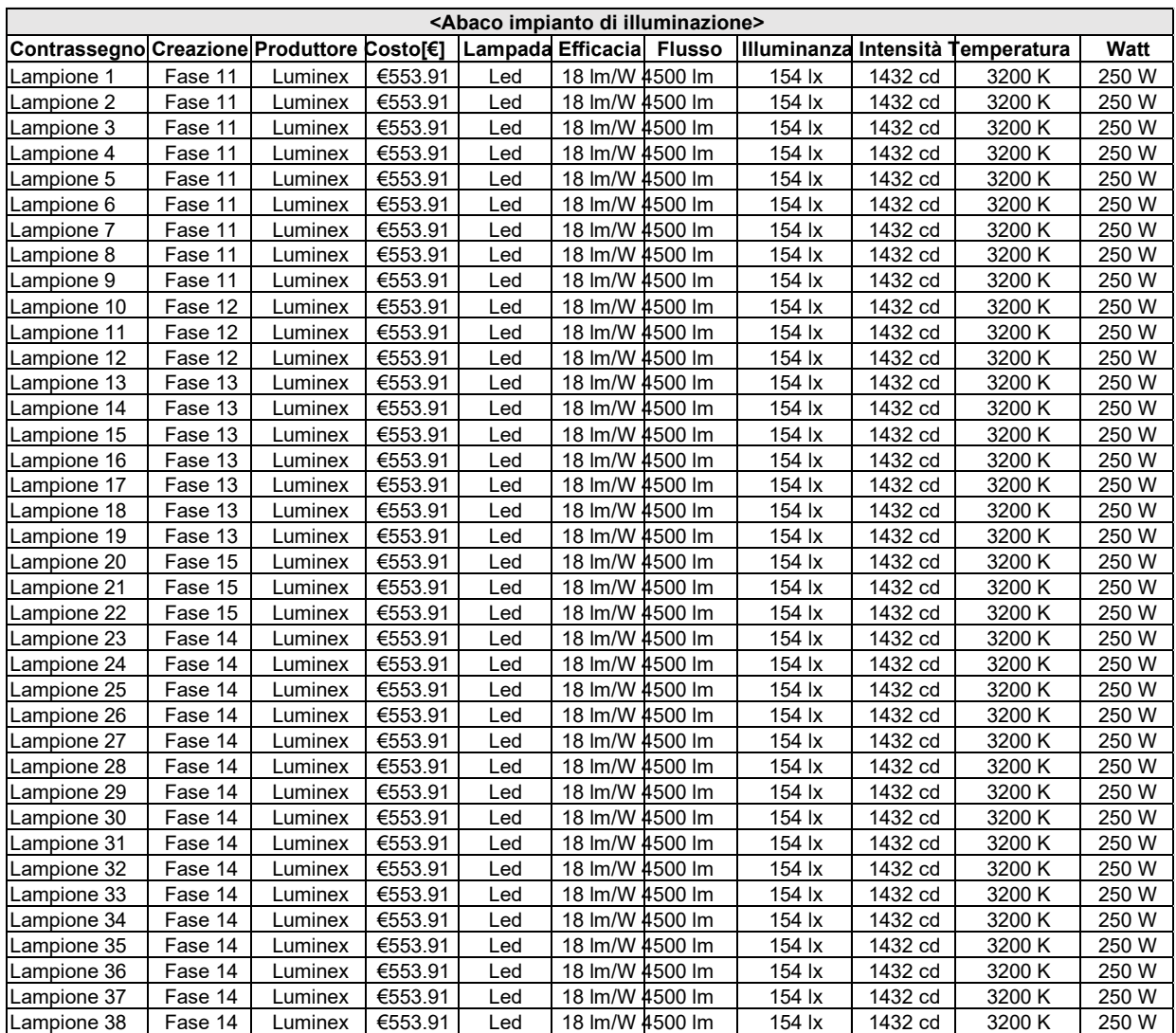

## **B- Stima dei costi**

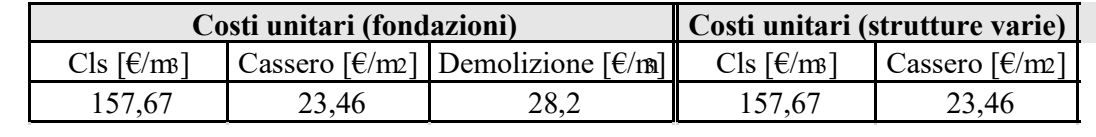

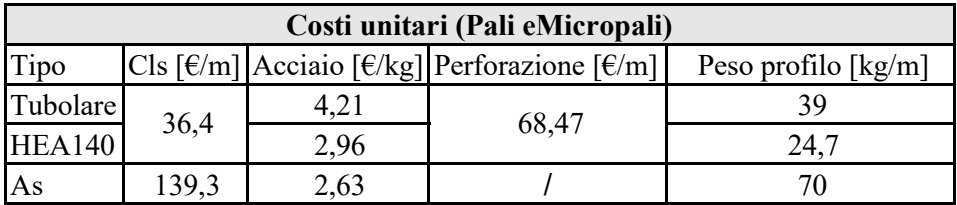

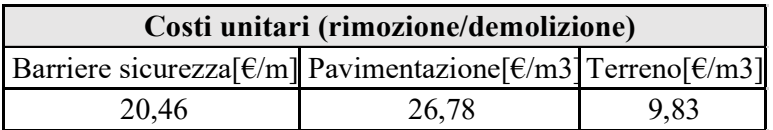

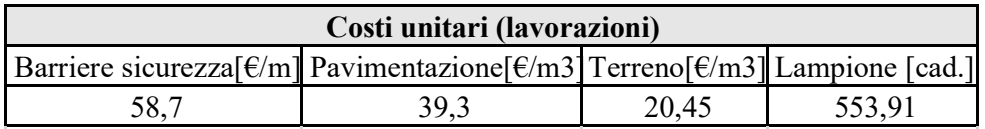

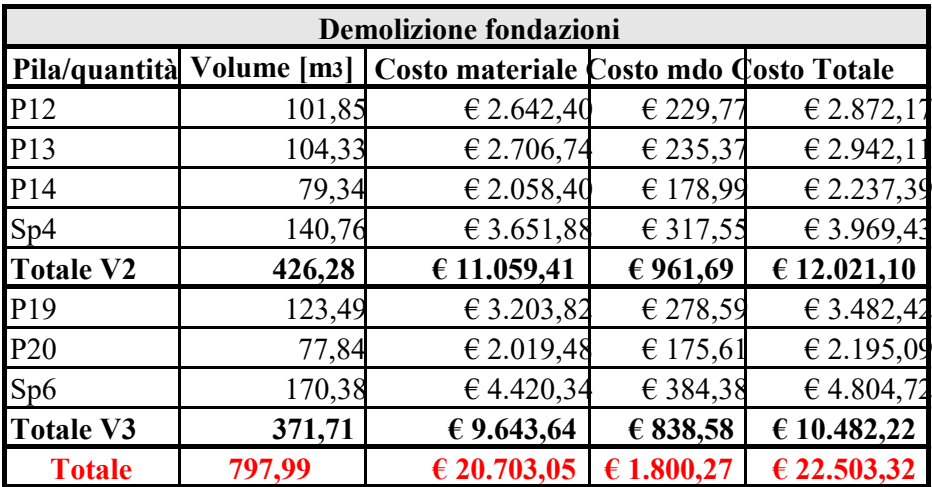

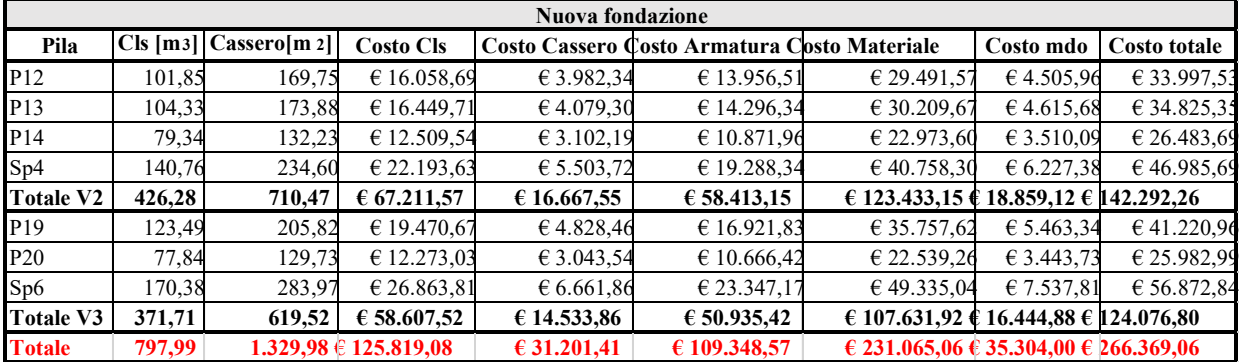

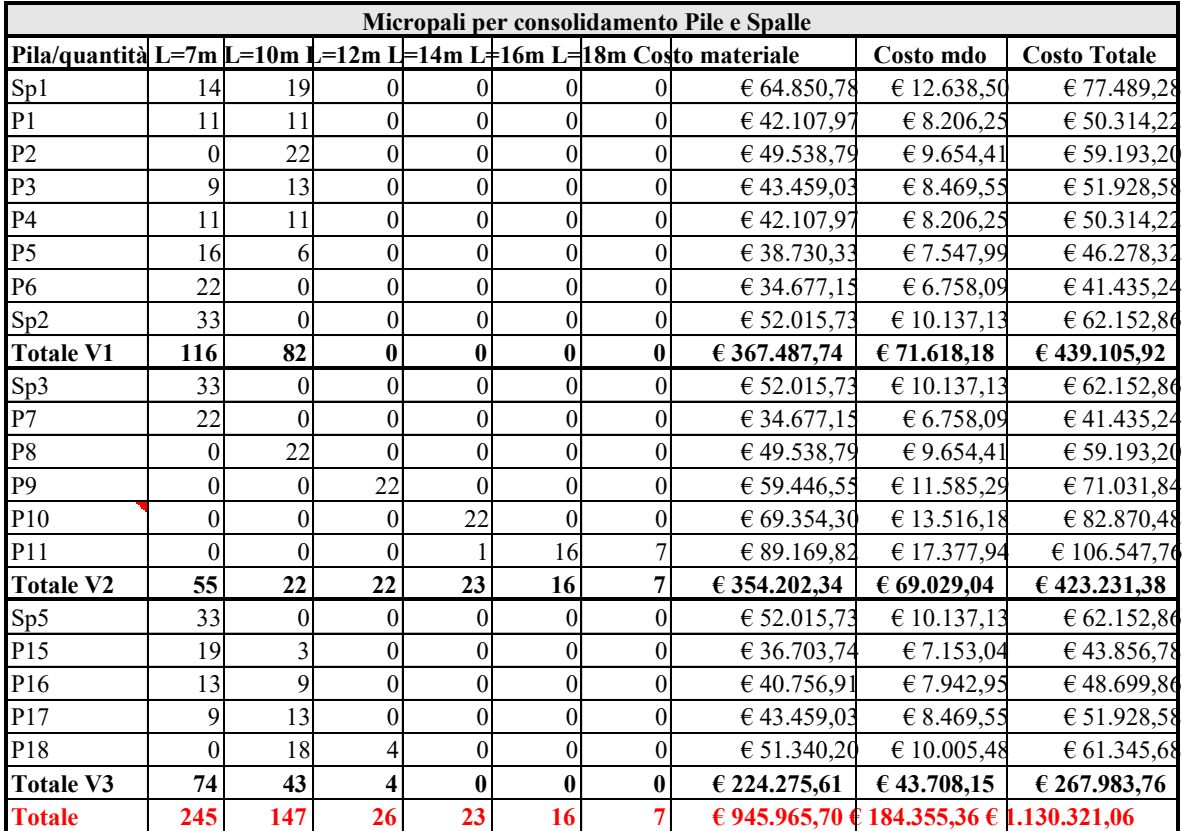

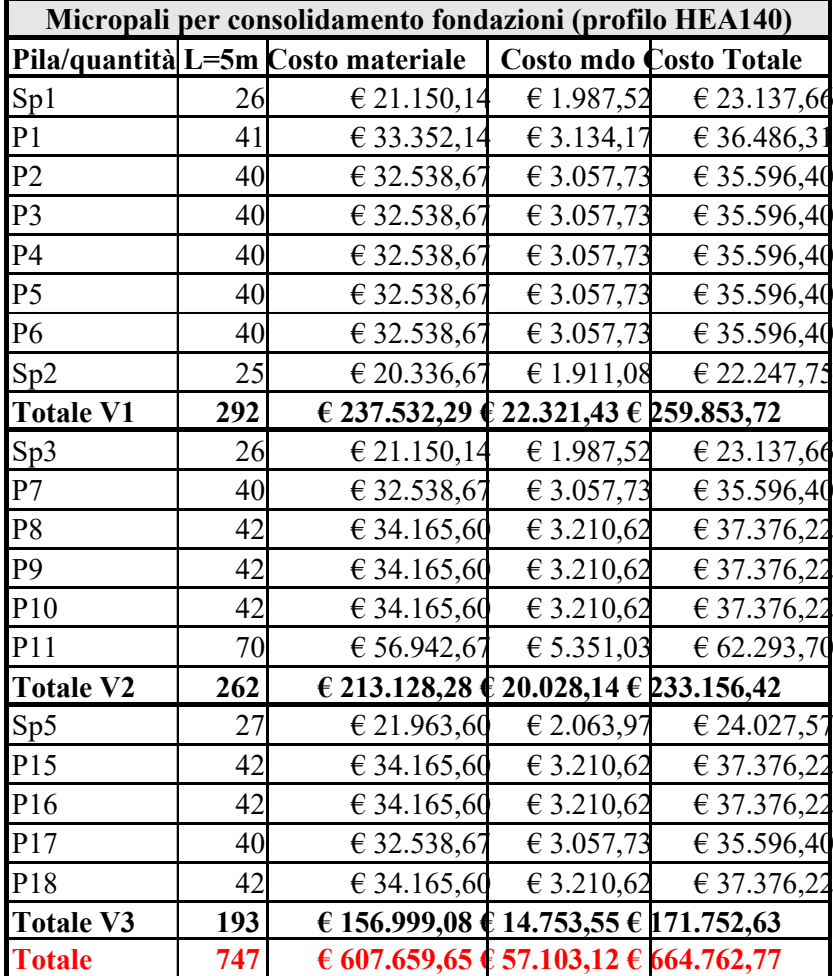

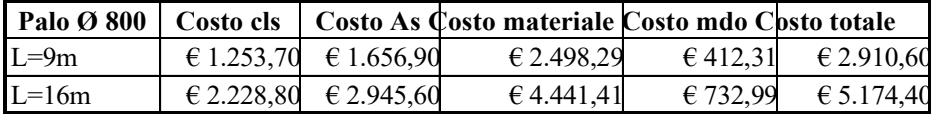

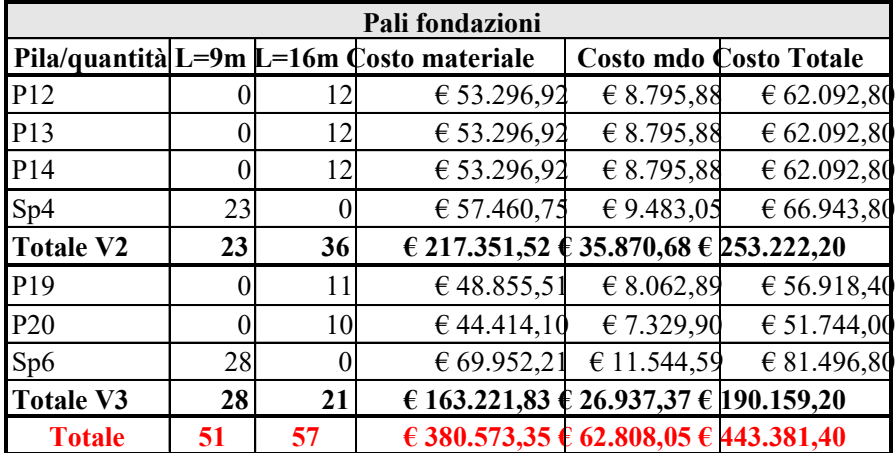

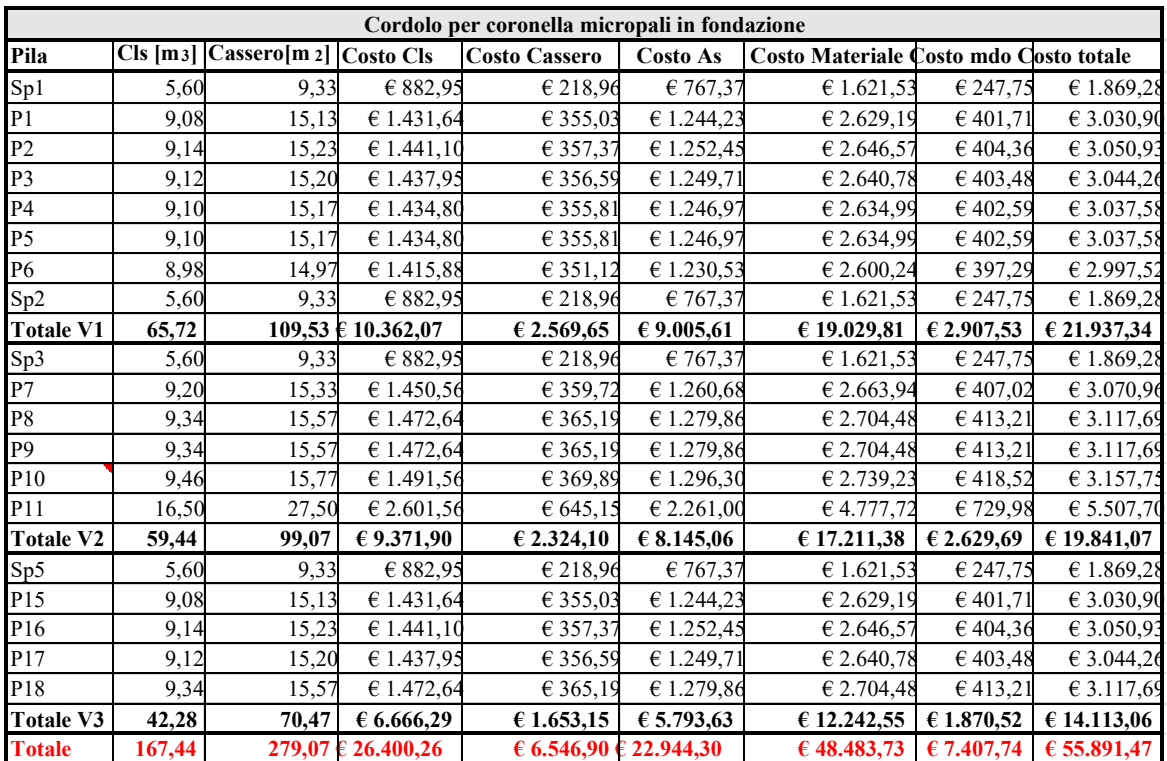

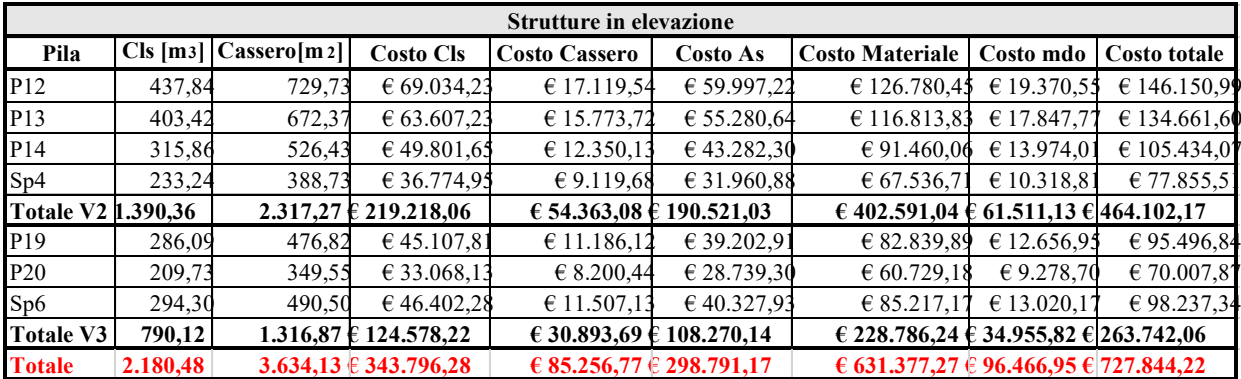

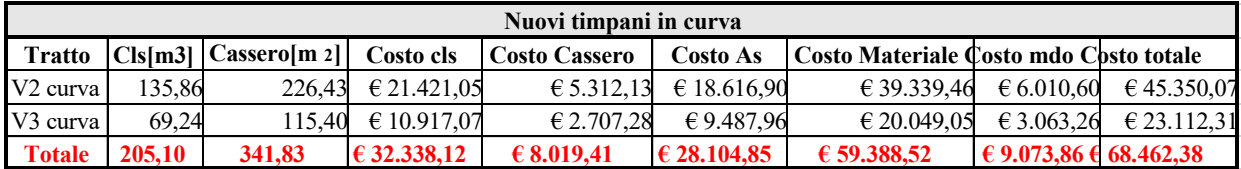

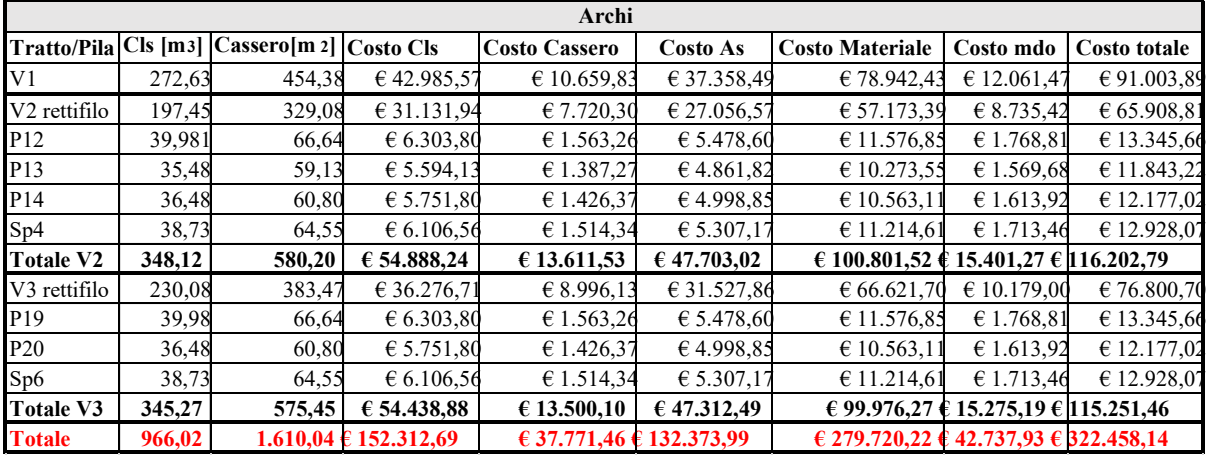

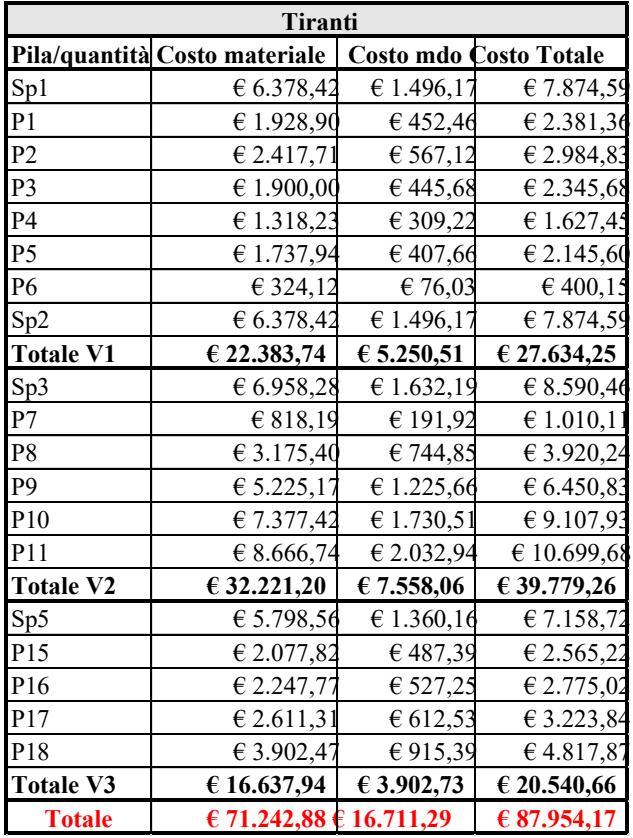

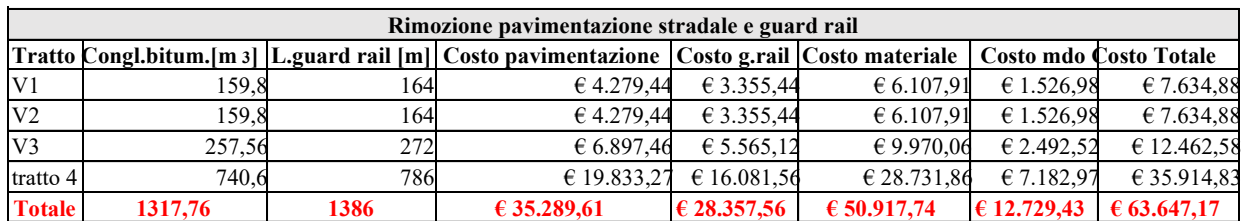

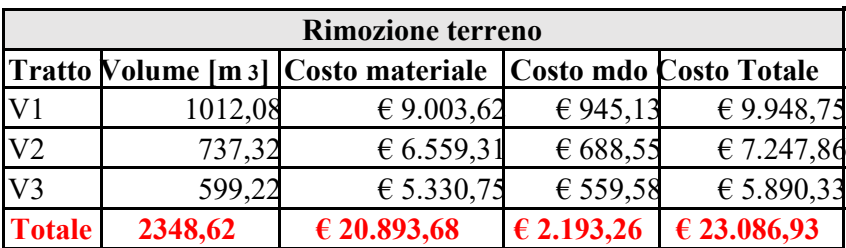

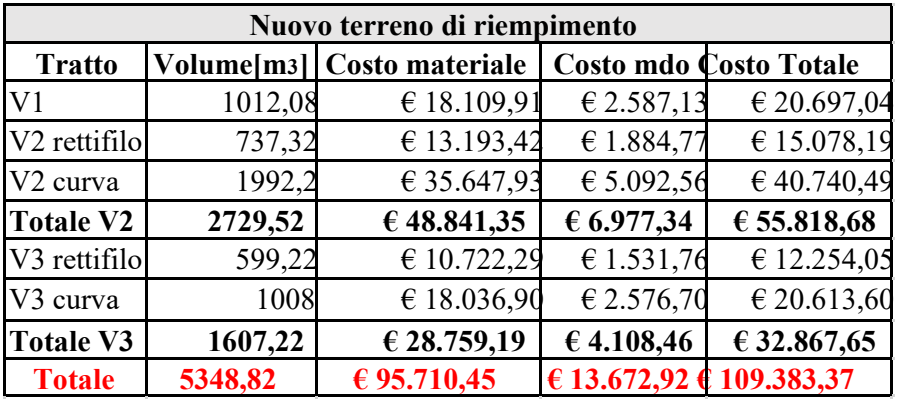

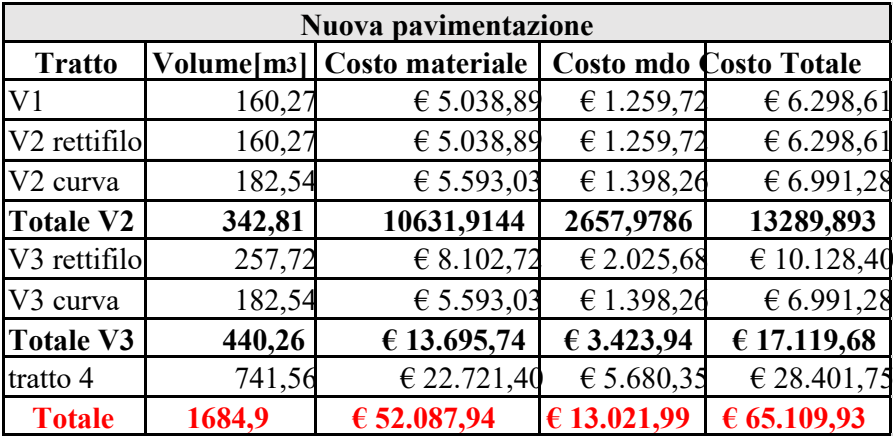

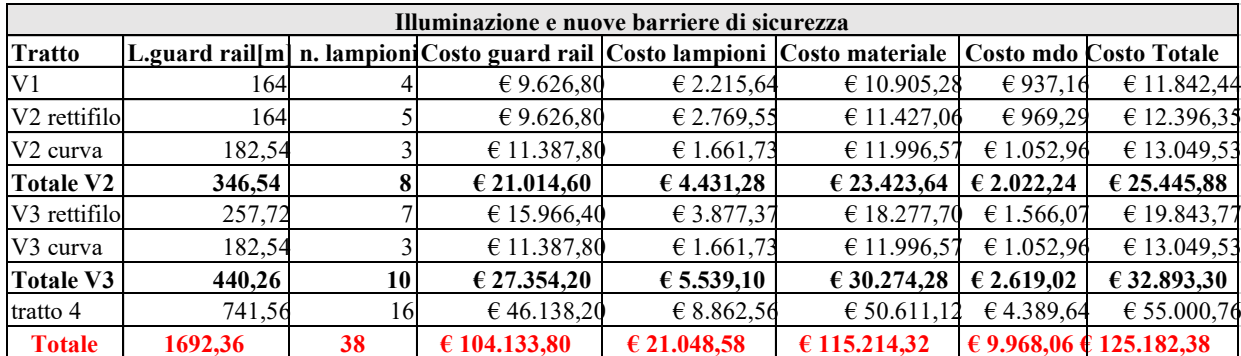

## **C- Cronoprogramma**

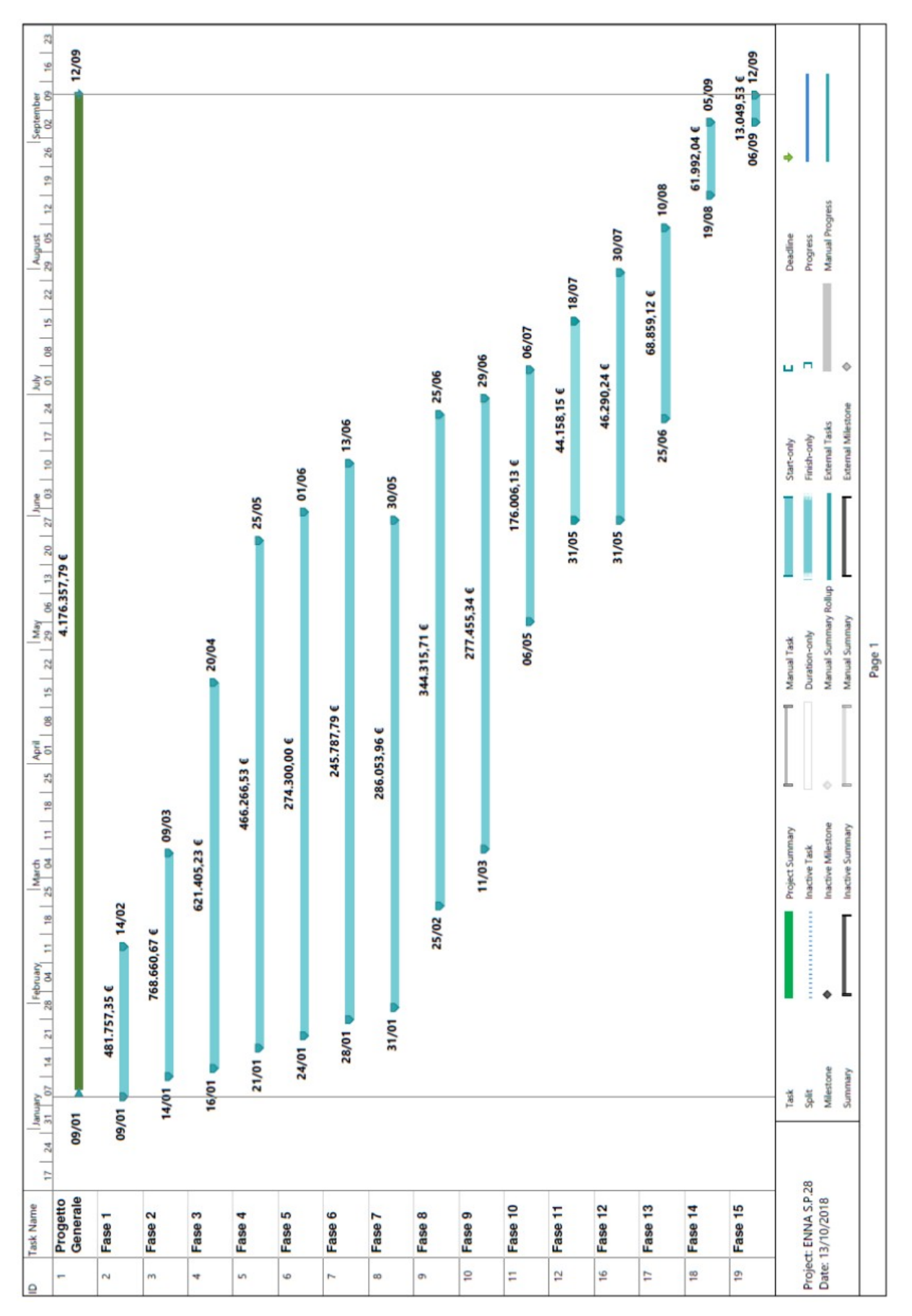

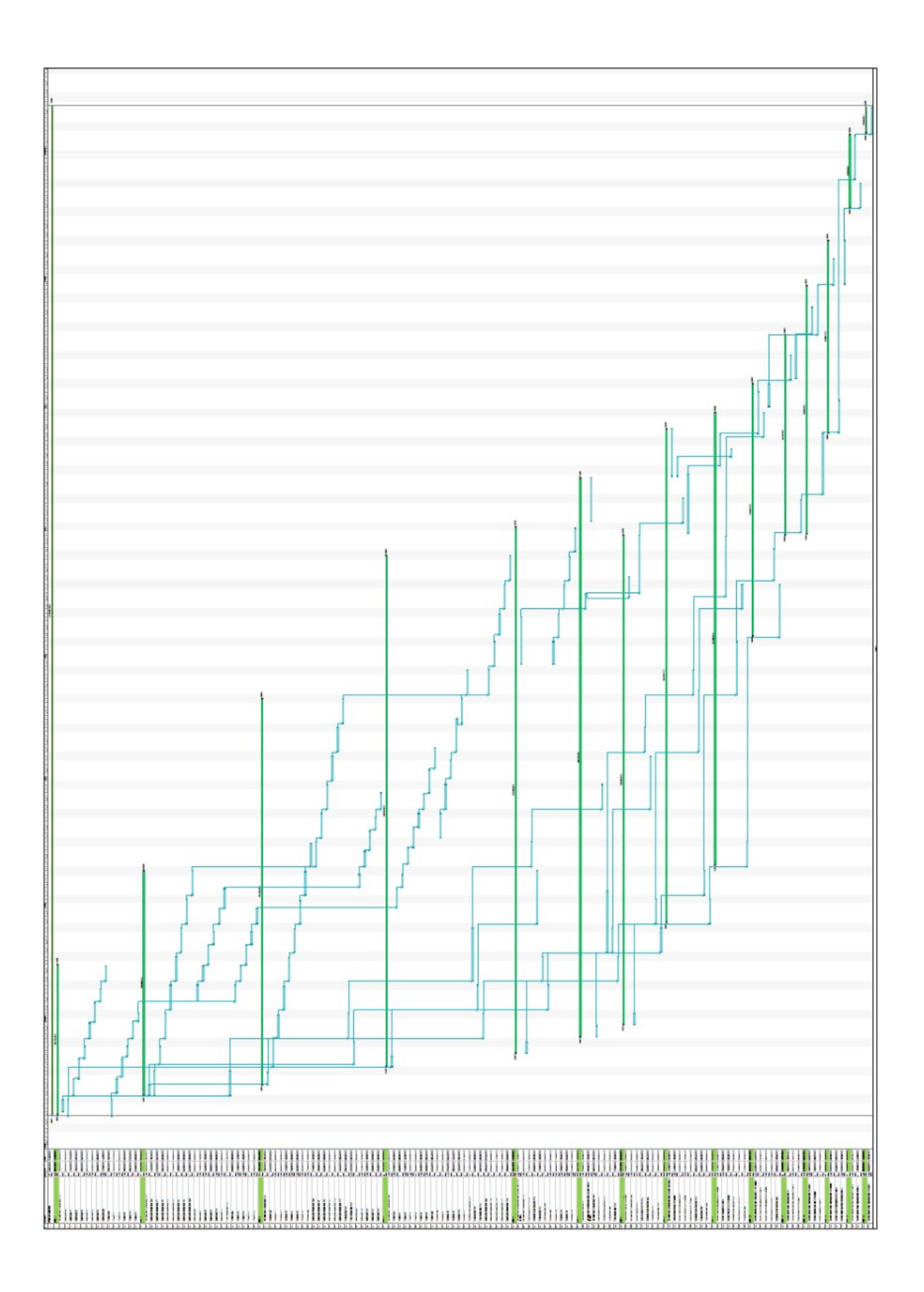

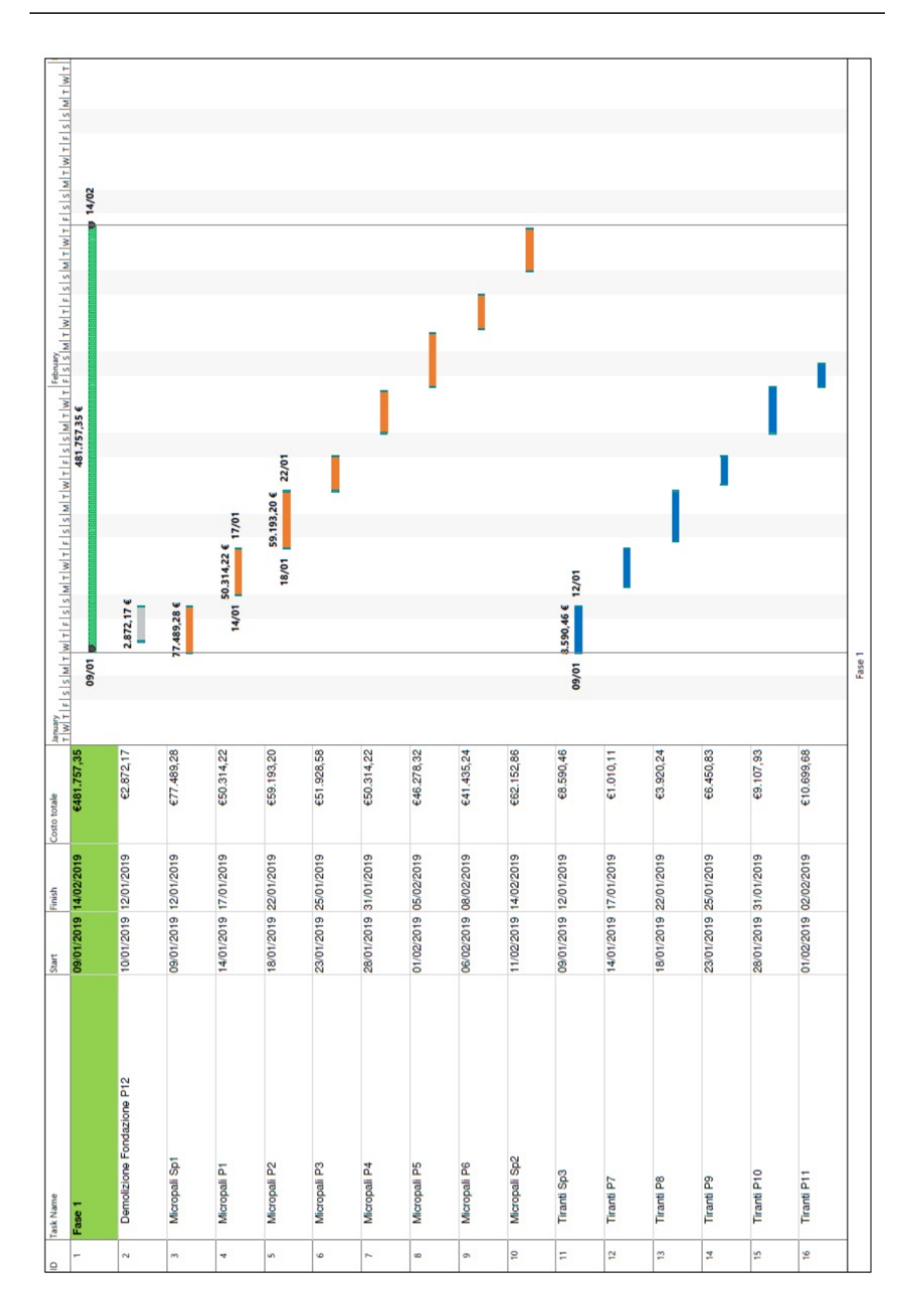

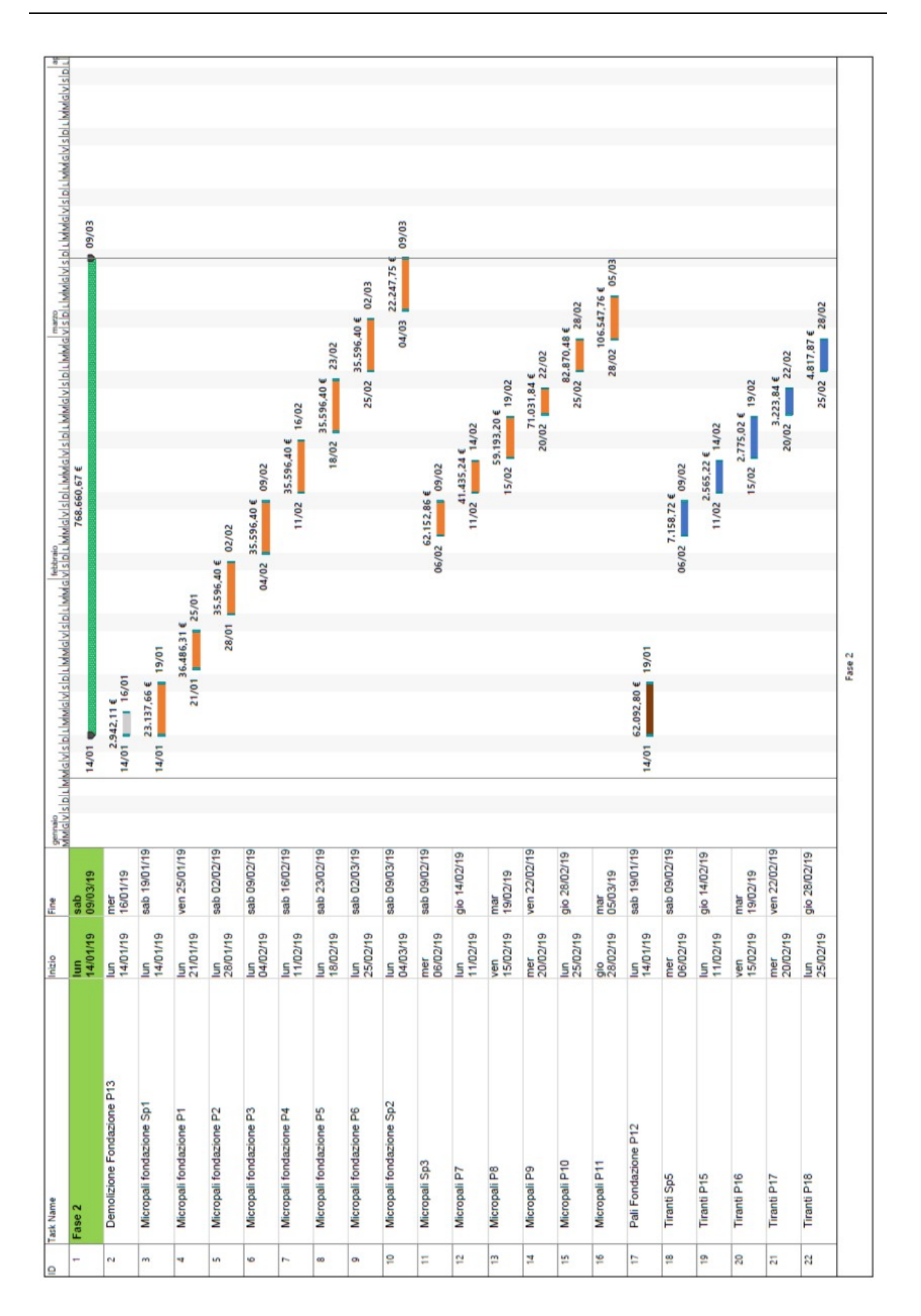

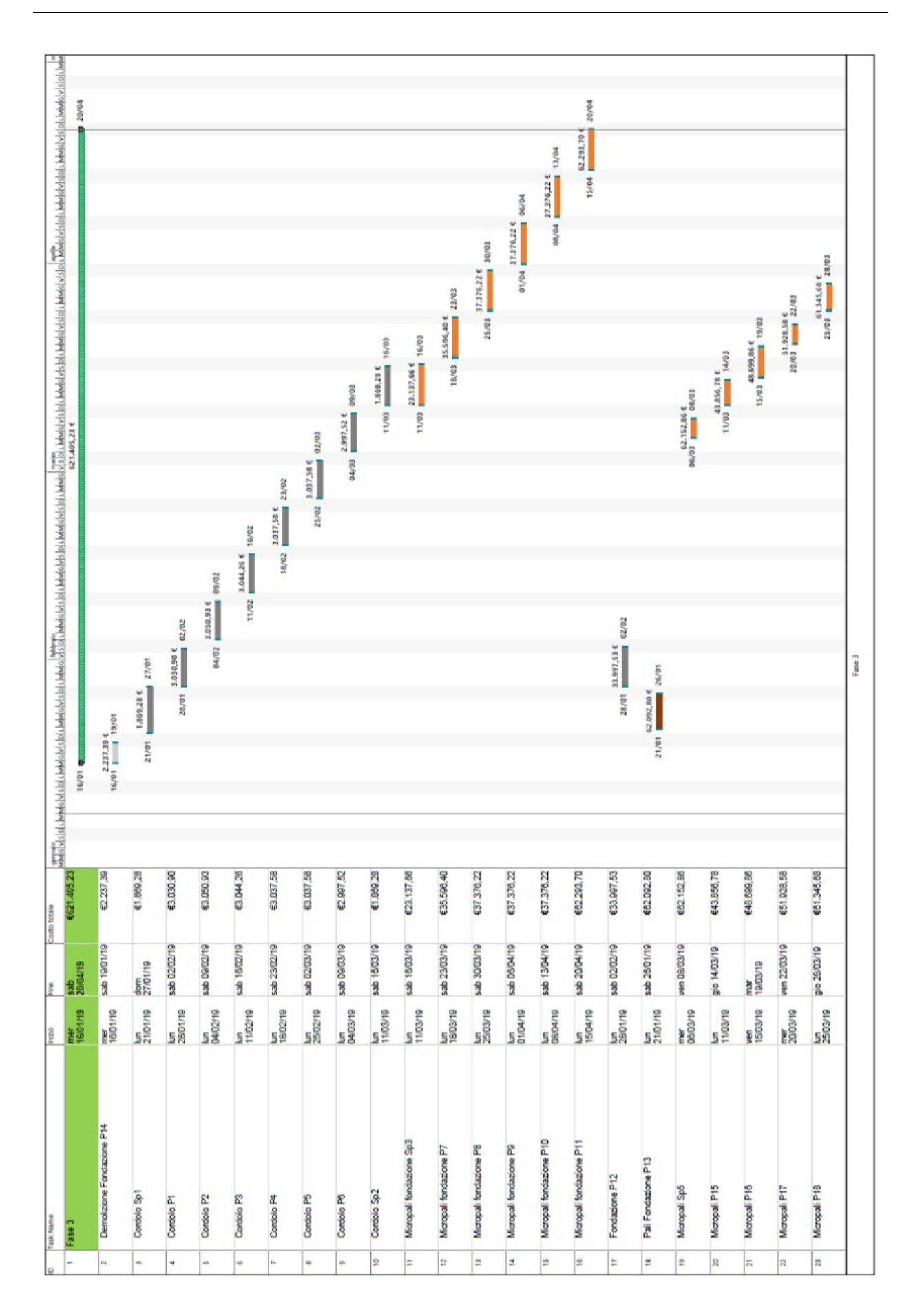

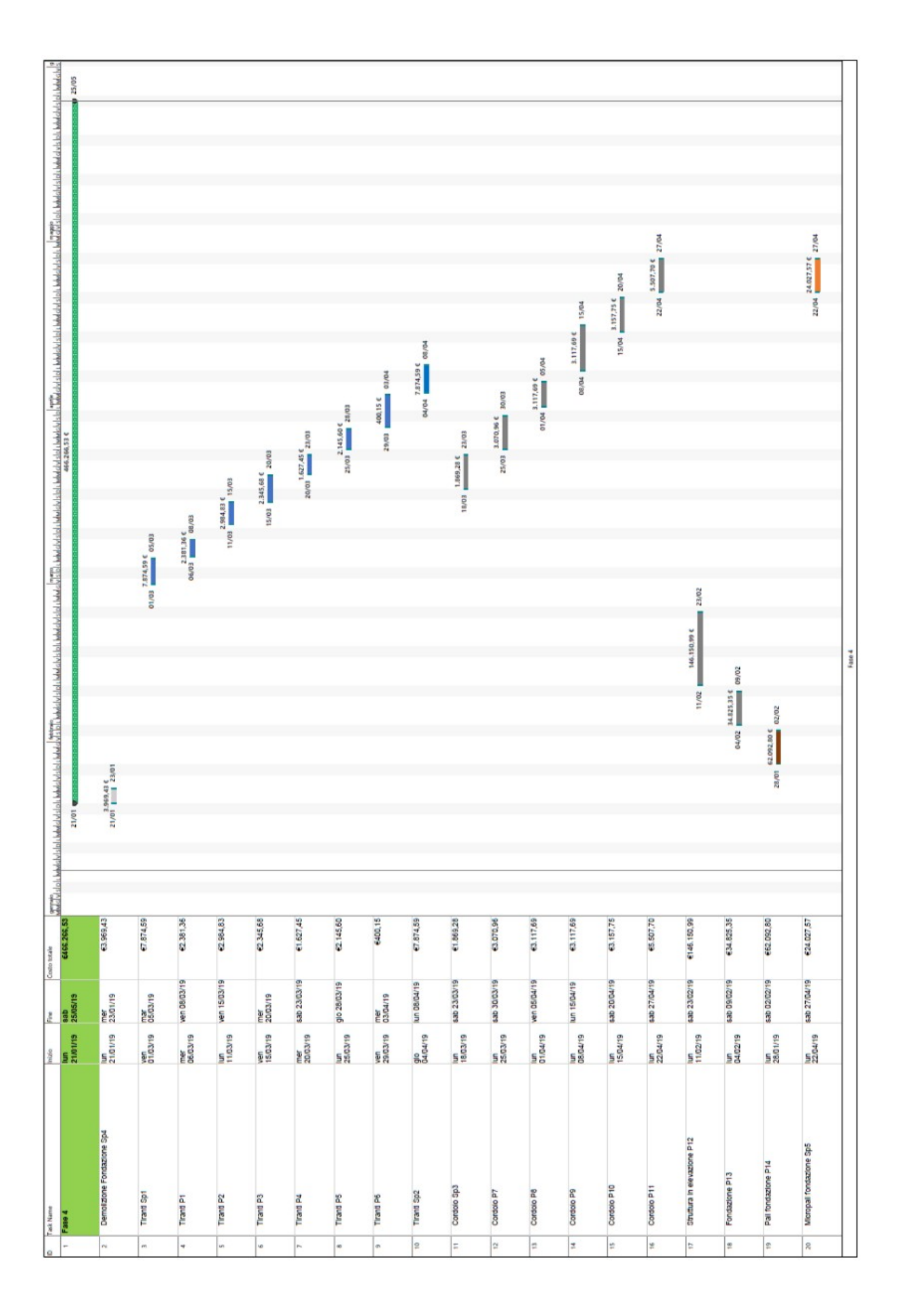

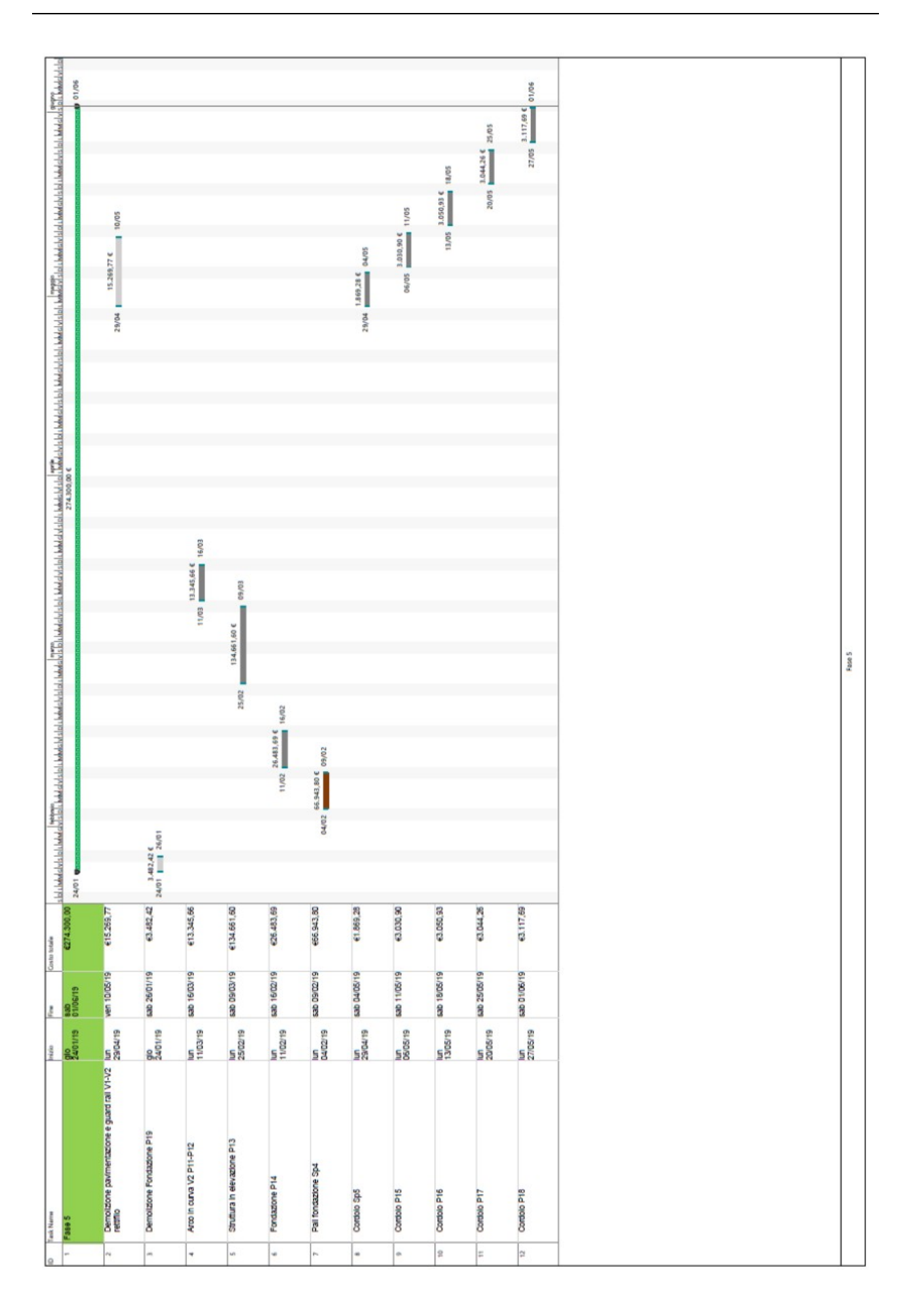

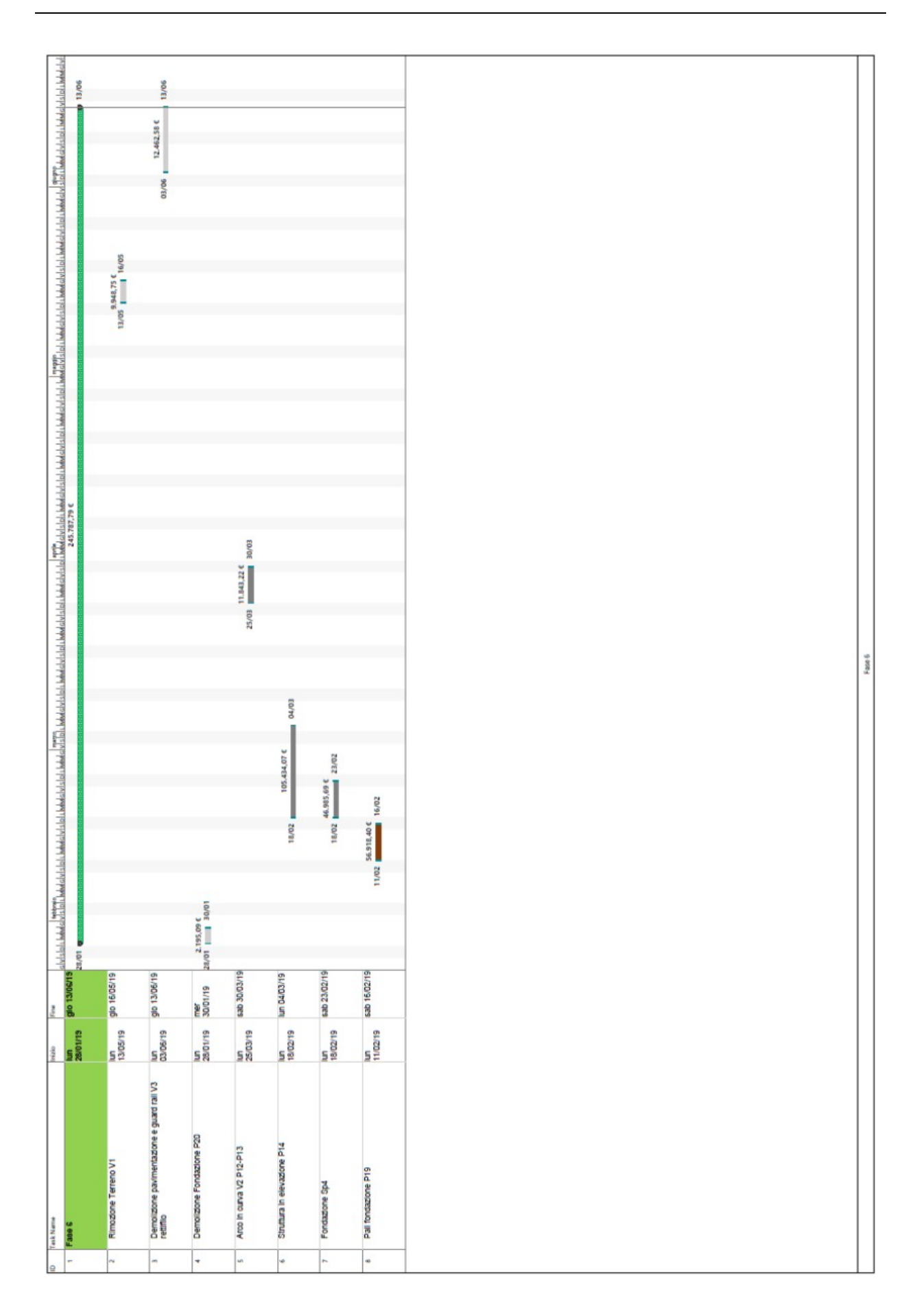

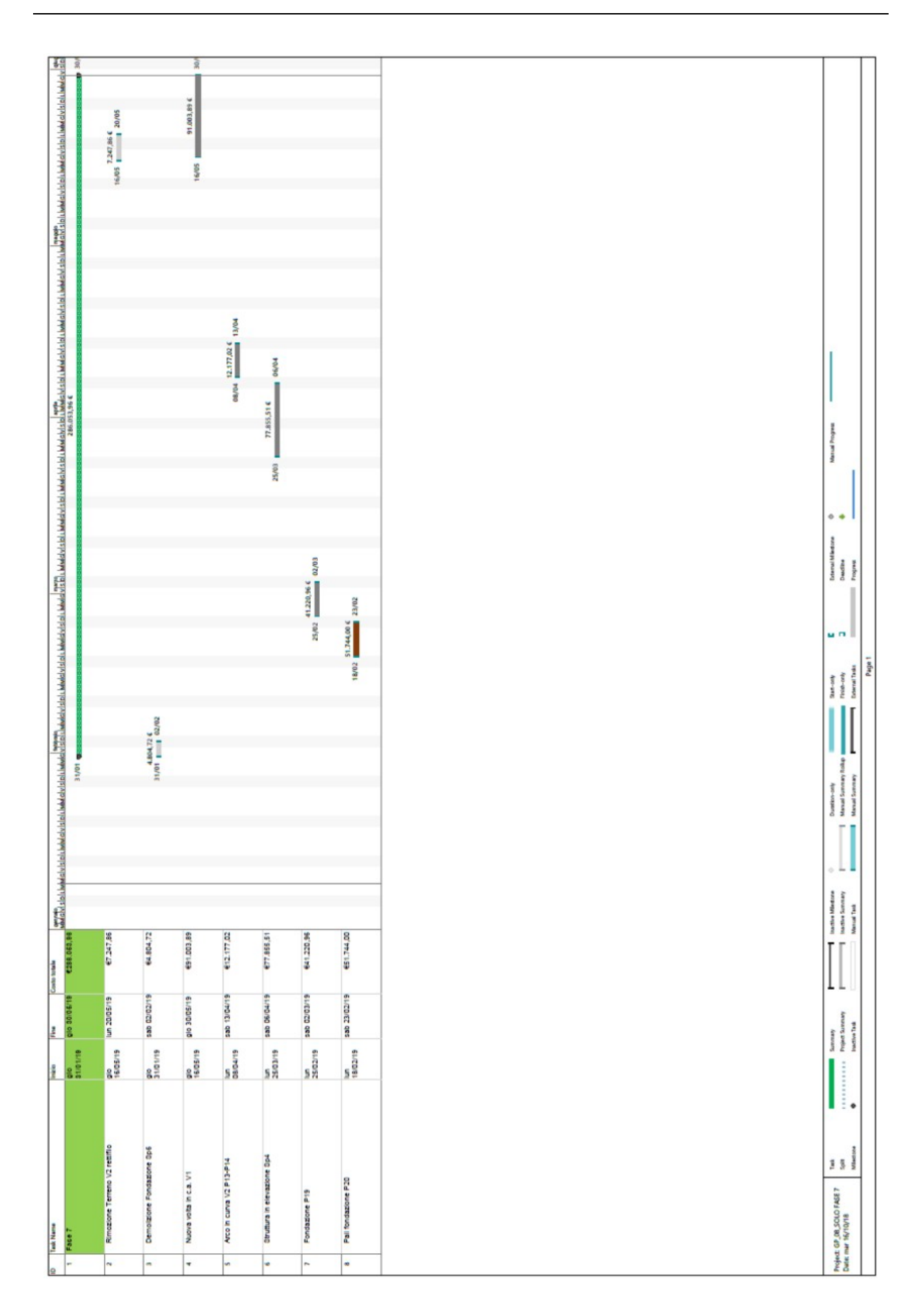

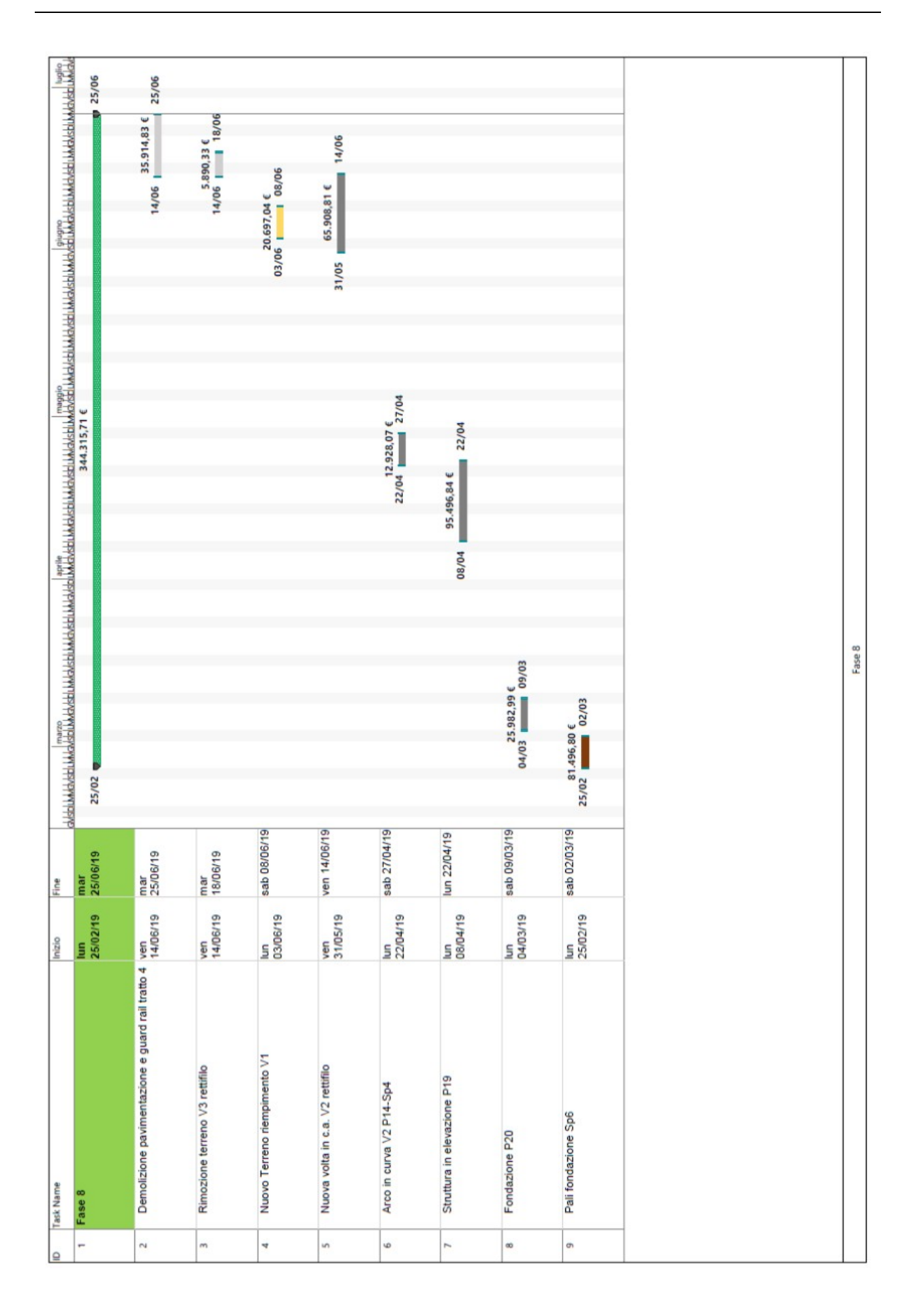

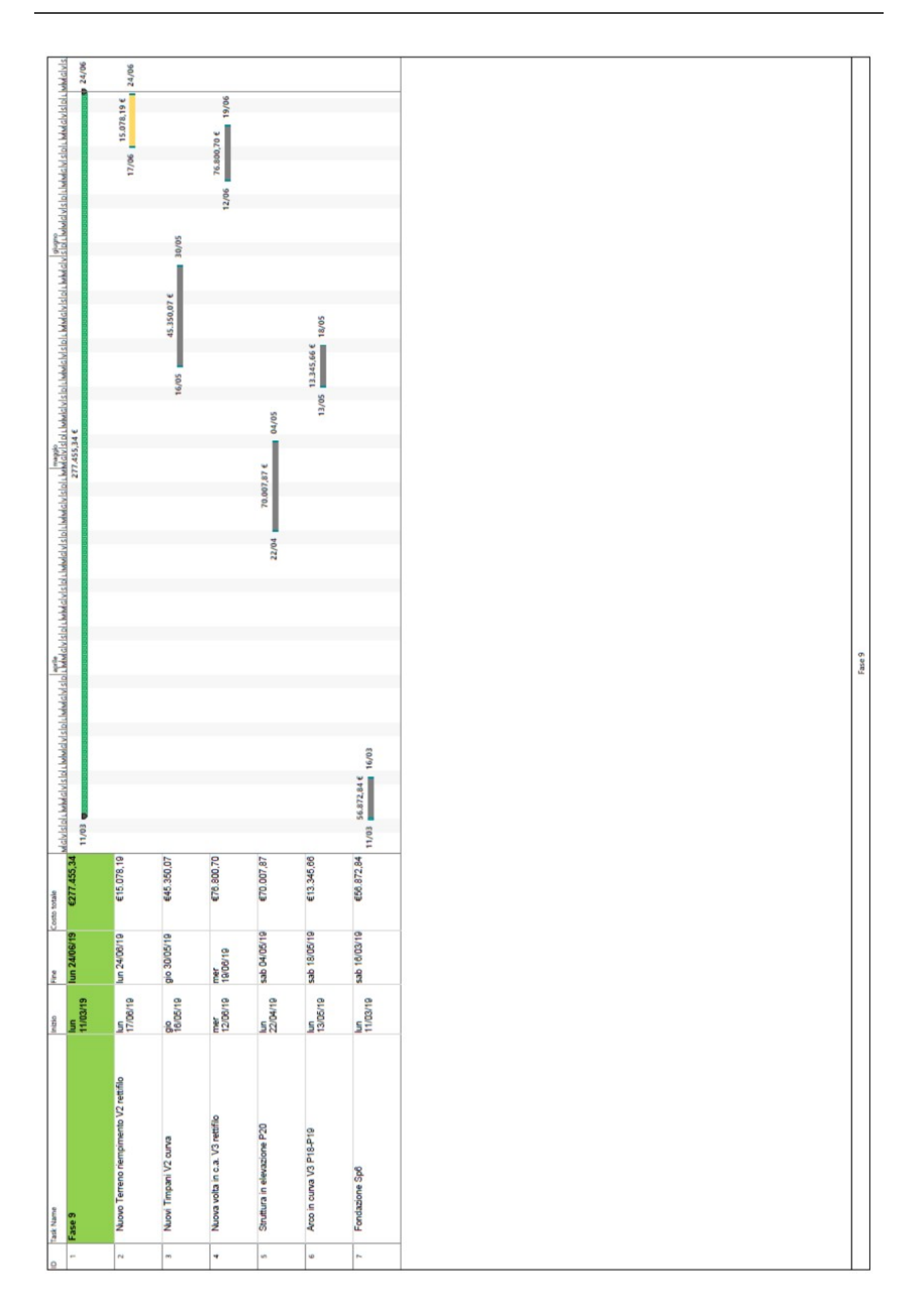

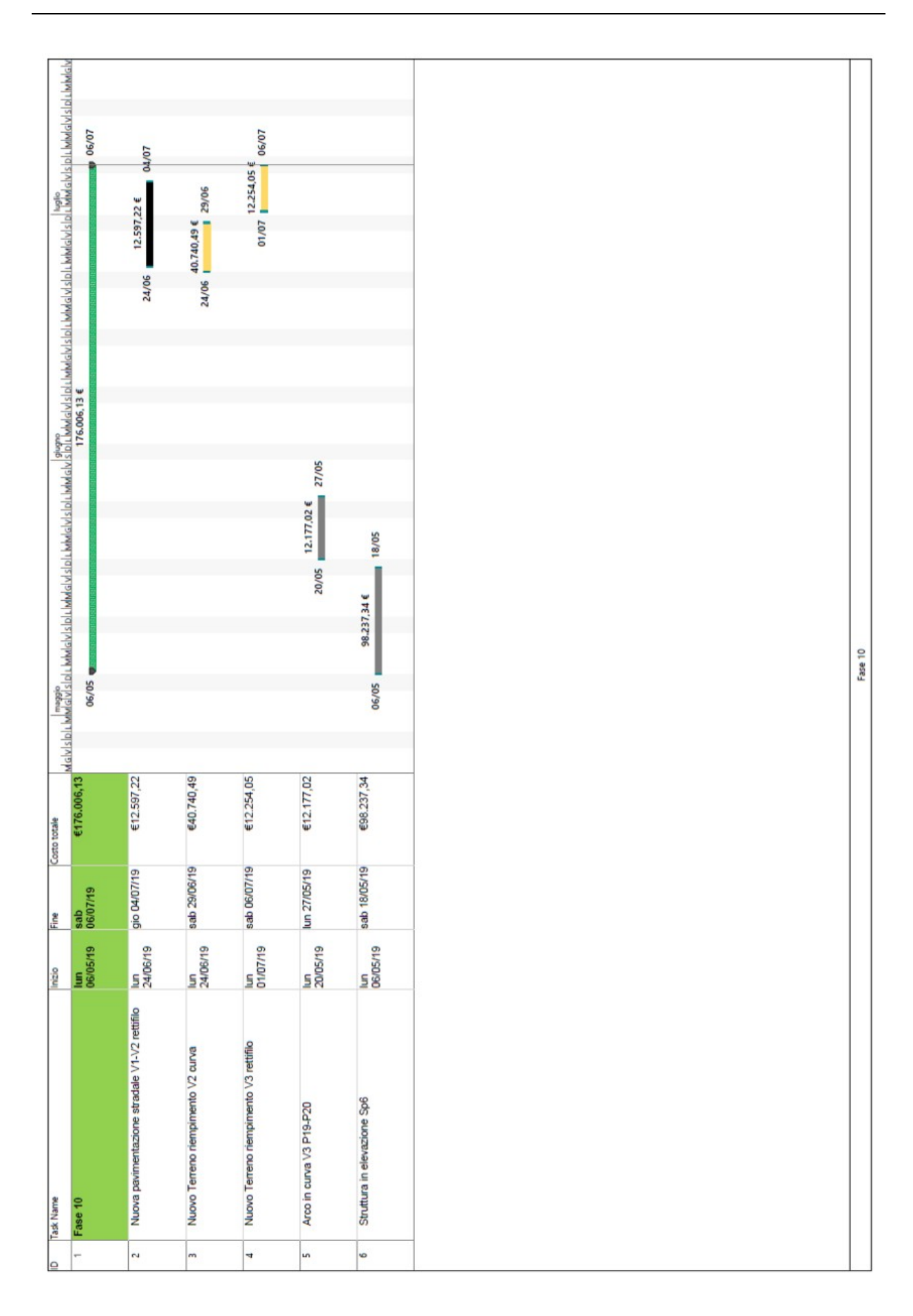

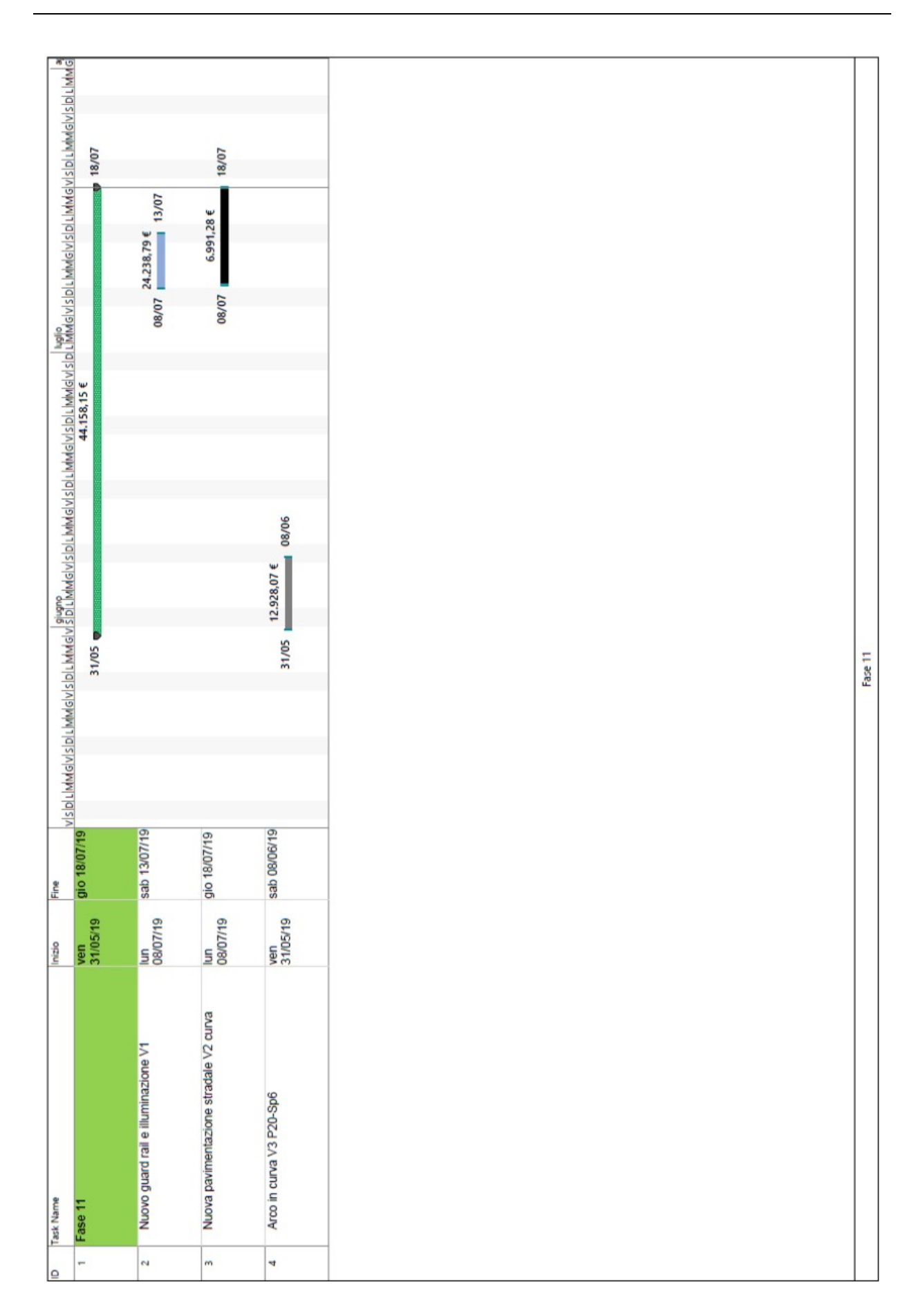

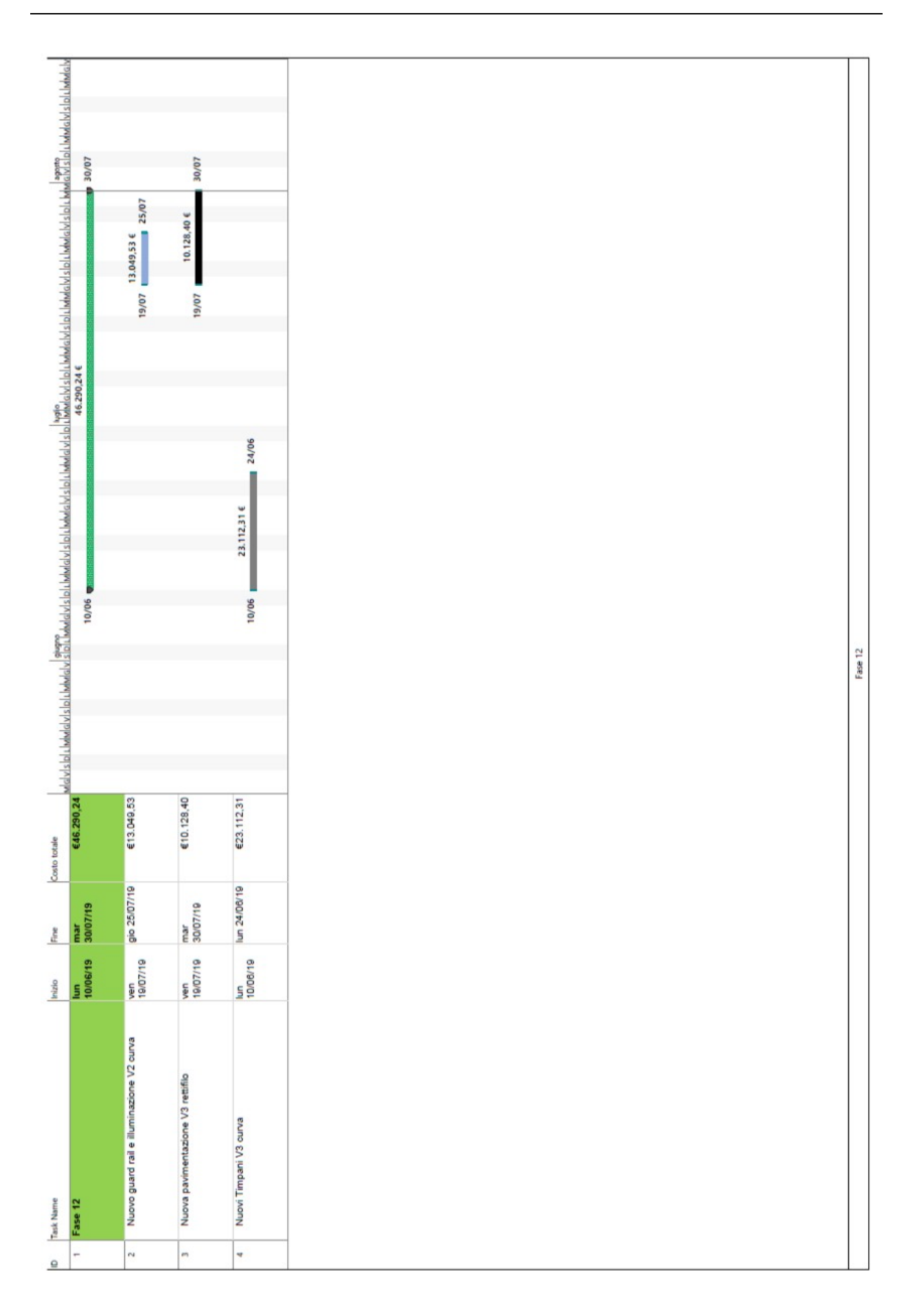

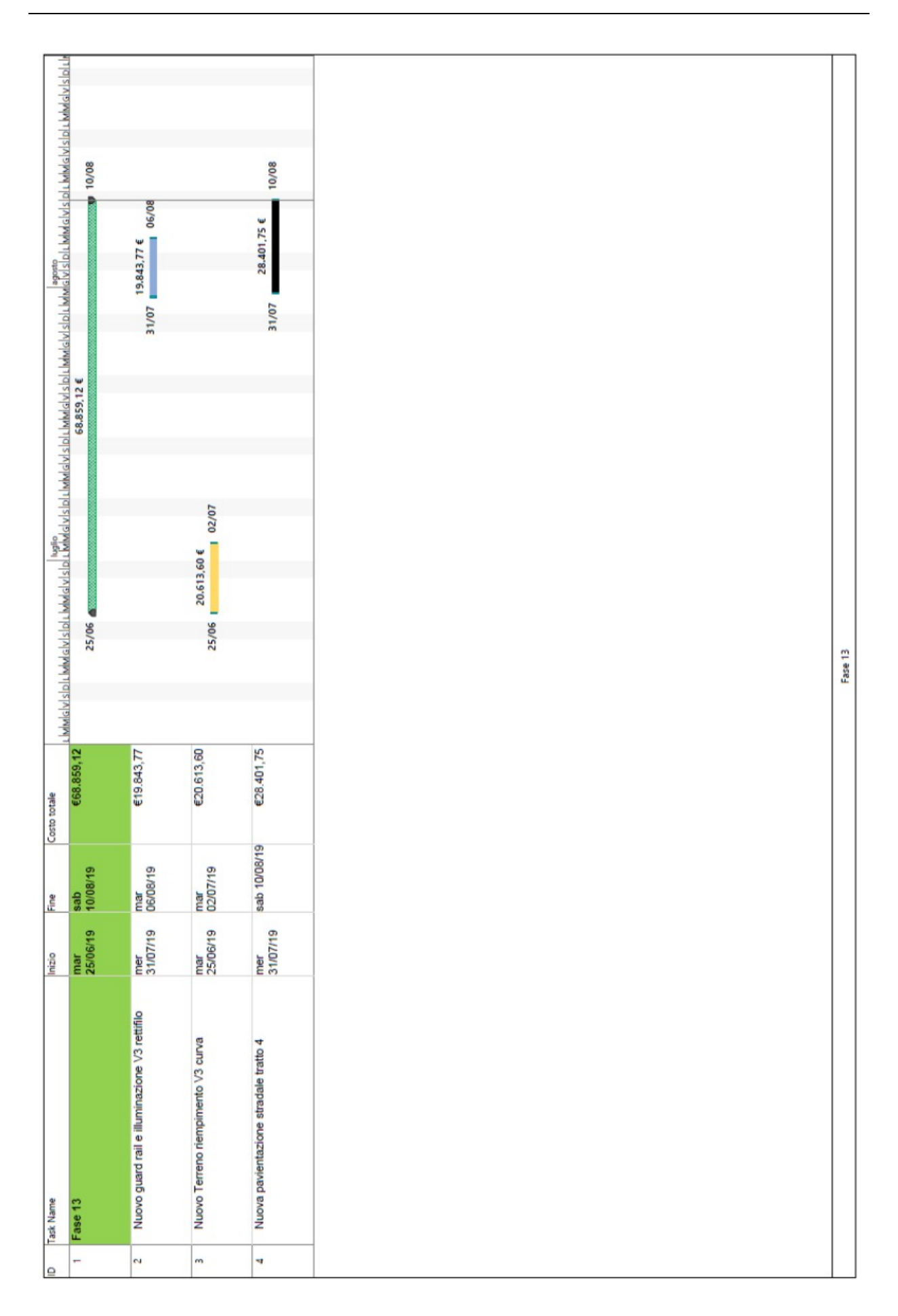
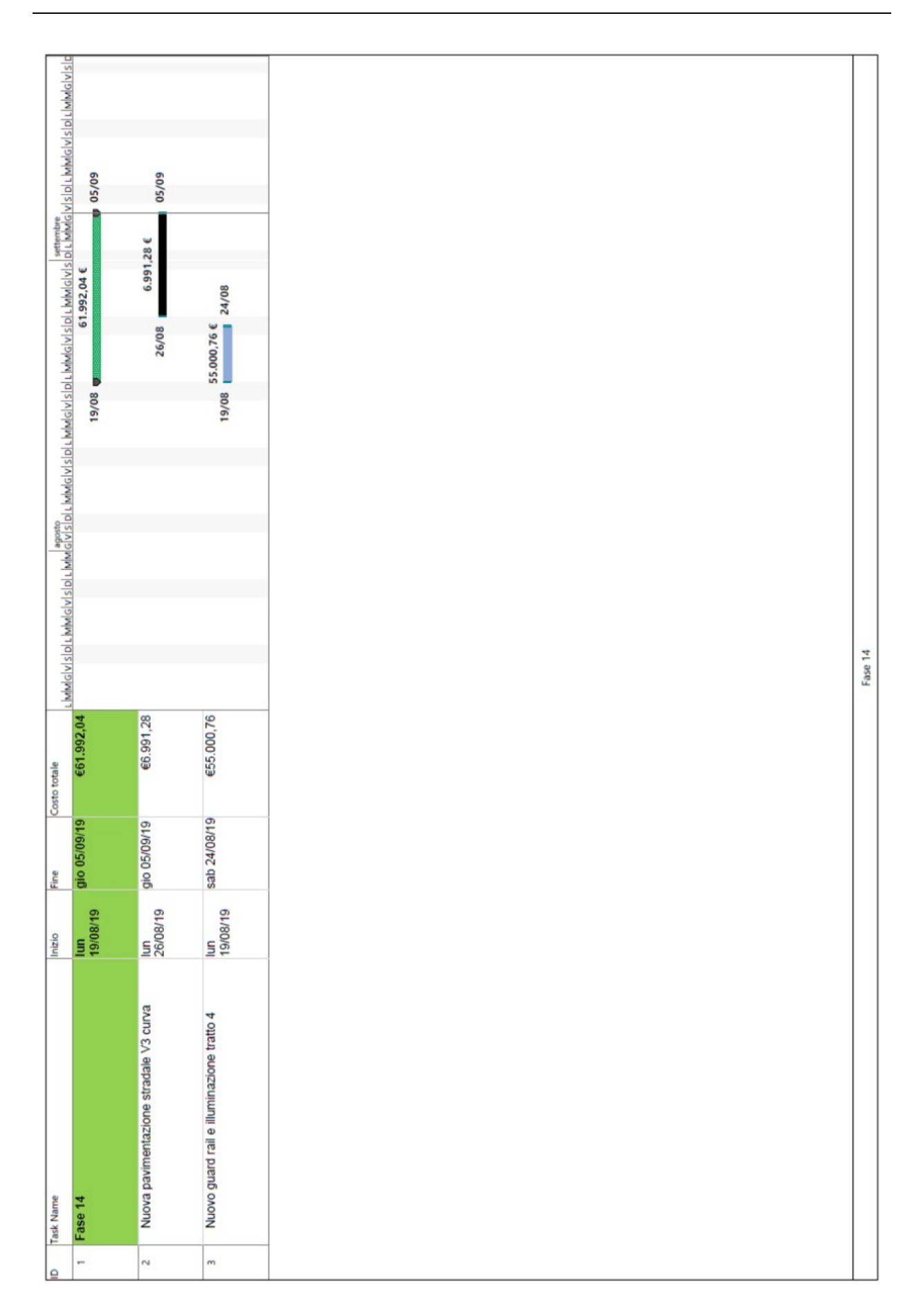

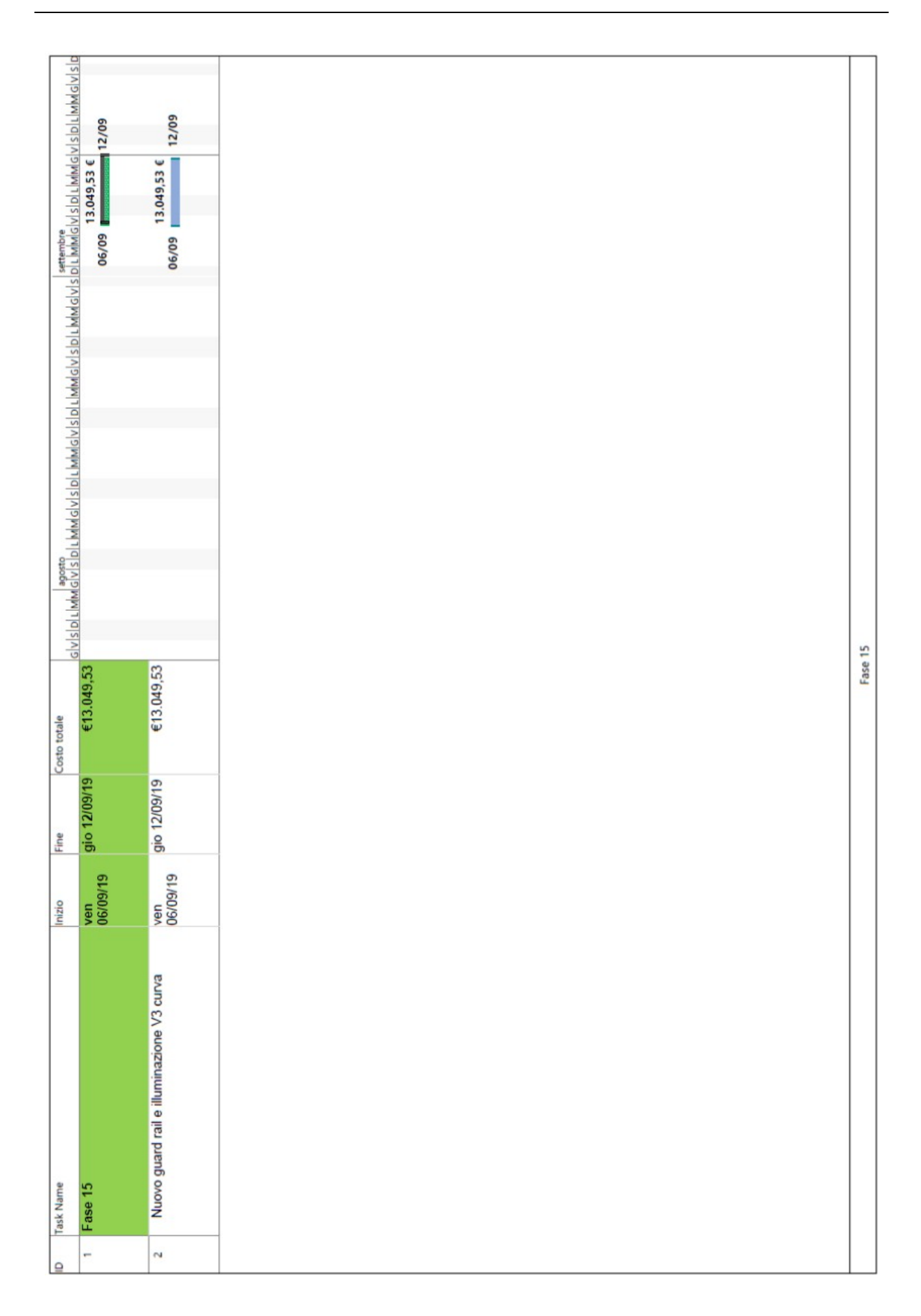

## **Bibliografia**

- [1] ACCA software. *Guida al BIM, la rivoluzione digitale dell'edilizia* (2018)
- [2] Osello A. *Il futuro del disegno con il BIM per ingegneri e architetti* (2012)
- [2] OICE. *Rapporto sulle gare BIM 2017 per le opere pubbliche* (2018)
- [3] Michele Corradori. *BIM: I principi di una rivoluzione* (2018)
- [4] Ing. Da Pos Valerio. *Cosa significa essere pronto per il BIM? Cosa è il BIM?* (2018)
- [5] Pasquale Iacovone. *BIM, lo stato dell'arte in Italia e in Europa* (2017)
- [6] Paola Ronca, Alessandro Zichi, Flavia Bazan. *BIM: confronto tra lo sviluppo normativo internazionale e l'attuale approccio nazionale* (2017)
- [7] Roberto Negri *Norma UNI 11337: pubblicate le parti 1,4,5* (2017)
- [8] Alberto Pavan *Norma UNI 11337 sul BIM: nuove parti 9 e 10* (2017)
- [9] Dirona Quadretti *cos'è il CDE bell'ambito della progettazione BIM* (2017)
- [10] Massimo Stefani *I LOD nella UNI 11337:2017* (2017)
- [11] Mario Antonio Pagaria *Panoramica di Enna distrutta da più di sei anni. Così la viabilità è diventata un incubo* (2015 in: Quotidiano della Sicilia)
- [12] ViviEnna redazione *Panoramica Enna, Sp28: finanziata l'intera opera* (2018)
- [13] ViviEnna redazione *Affidamento lavori SP28 assegnato al dipartimento della protezione civile* (2018)
- [14] Gare e appalti *Libero consorzio comunale di Enna-Lavori lungo la SP 28 Panoramica per la ricostruzione del tratto crollato* (2018): http://tribunalieaste.qds.it/gare\_appalti/view/2151/libero-consorzio-comunale-di-ennalavori-lungo-la-sp-28-panoramica-per-la-ricostruzionedel-tratto-crollato-nel-febbraio-2009
- [15] Autodesk *Revit* 2018-sito https://www.autodesk.it/products/revit/overview
- [16] Autodesk *Civil 3D* 2018-sito https://www.autodesk.it/products/civil-3d/overview
- [17] Autodesk *Infraworks* 2018-sito https://www.autodesk.it/products/infraworks/overview
- [18] Autodesk *Navisworks* 2018-sito https://www.autodesk.it/products/navisworks/overview
- [19] Alberto Pavan, Claudio Mirachi, Matteo Giani *BIM: metodi e strumenti- progettare, costruire e gestire nell'era digitale* (2017)